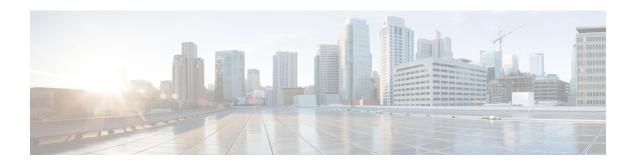

# **Configuration Commands: a to f**

- 3gpp-info, on page 10
- aaa accounting identity, on page 11
- aaa accounting update periodic interval-in-minutes, on page 13
- aaa authentication dot1x, on page 14
- aaa authentication login, on page 15
- aaa authorization, on page 16
- aaa authorization credential download default, on page 20
- aaa group server ldap, on page 21
- aaa group server radius, on page 22
- aaa local authentication default authorization, on page 23
- aaa new-model, on page 24
- aaa server radius dynamic-author, on page 26
- aaa session-id, on page 28
- access-session wireless cui-enable, on page 30
- aaa-override, on page 31
- aaa-override vlan fallback, on page 32
- aaa-policy, on page 33
- aaa-realm enable, on page 34
- absolute-timer, on page 35
- access-list, on page 36
- access-list acl-ace-limit, on page 38
- accounting-list, on page 39
- acl-policy, on page 40
- action power-saving-mode power-profile, on page 41
- address, on page 42
- address, on page 44
- address prefix, on page 45
- advice-charge, on page 46
- airtime-fairness mode, on page 47
- allow at-least min-number at-most max-number, on page 48
- amsdu (mesh), on page 49
- anqp, on page 50
- anqp-domain-id, on page 51

- antenna beam-selection, on page 52
- antenna count, on page 53
- antenna monitoring, on page 54
- ap, on page 56
- ap audit-report, on page 57
- ap auth-list, on page 58
- ap auth-list ap-cert-policy allow-mic-ap, on page 59
- ap auth-list ap-cert-policy allow-mic-ap trustpoint, on page 60
- ap auth-list ap-cert-policy mac-address MAC-address | serial-number AP-serial-number policy-type mic, on page 61
- ap auth-list ap-policy, on page 62
- ap capwap multicast, on page 63
- ap capwap retransmit, on page 64
- ap capwap timers, on page 65
- ap cisco-dna token, on page 67
- ap country, on page 68
- ap dot11 24ghz | 5ghz dot11ax spatial-reuse obss-pd, on page 69
- ap dot11 24ghz | 5ghz dot11ax spatial-reuse obss-pd non-srg-max , on page 70
- ap dot11 24ghz | 5ghz rrm ndp-mode, on page 71
- ap dot11 24ghz cleanair, on page 72
- default ap dot11 24ghz cleanair device, on page 73
- ap dot11 24ghz dot11g, on page 75
- ap dot11 24ghz rate, on page 76
- ap dot11 24ghz rrm channel cleanair-event, on page 78
- ap dot11 24ghz rrm channel device, on page 79
- ap dot11 24ghz rrm optimized-roam, on page 80
- ap dot11 24ghz rx-sop threshold, on page 81
- ap dot11 24ghz shutdown, on page 82
- ap dot11 5ghz channelswitch quiet, on page 83
- ap dot11 5ghz cleanair, on page 84
- default ap dot11 5ghz cleanair device, on page 85
- ap dot11 5ghz power-constraint, on page 86
- ap dot11 5ghz rate, on page 87
- ap dot11 5ghz rrm channel cleanair-event, on page 88
- ap dot11 5ghz rrm channel device, on page 89
- ap dot11 5ghz rrm channel zero-wait-dfs, on page 90
- ap dot11 5ghz rx-sop threshold, on page 91
- ap dot11 5ghz shutdown, on page 92
- ap dot11 5ghz smart-dfs, on page 93
- ap dot11 6ghz cleanair, on page 94
- ap dot11 6ghz rf-profile, on page 95
- ap dot11, on page 96
- ap dot11 beaconperiod, on page 97
- ap dot11 cac media-stream, on page 98
- ap dot11 cac multimedia, on page 101
- ap dot11 cac voice, on page 102

- ap dot11 cleanair, on page 105
- ap dot11 cleanair alarm air-quality, on page 106
- ap dot11 cleanair alarm air-quality threshold, on page 107
- ap dot11 cleanair alarm device cont-tx, on page 108
- ap dot11 cleanair alarm unclassified, on page 109
- ap dot11 cleanair alarm unclassified threshold, on page 110
- ap dot11 cleanair device, on page 111
- ap dot11 dot11n, on page 113
- ap dot11 dtpc, on page 116
- ap dot11 edca-parameters, on page 118
- ap dot11 load-balancing denial, on page 120
- ap dot11 load-balancing window, on page 121
- ap dot11 rf-profile, on page 122
- ap dot11 rrm, on page 123
- ap dot11 rrm channel, on page 126
- ap dot11 rrm channel cleanair-event, on page 127
- ap dot11 rrm channel dca, on page 128
- ap dot11 rrm channel-update mesh, on page 130
- ap dot11 rrm channel-update mesh bridge-group, on page 131
- ap dot11 rrm channel dca chan-width, on page 132
- ap dot11 rrm coverage, on page 133
- ap dot11 rrm group-member, on page 135
- ap dot11 rrm group-mode, on page 136
- ap dot11 rrm logging, on page 137
- ap dot11 rrm monitor, on page 139
- ap dot11 rrm ndp-type, on page 140
- ap dot11 rrm tpc-threshold, on page 141
- ap dot11 rrm txpower, on page 142
- ap dot11 rrm txpower, on page 143
- ap dot15 shutdown, on page 144
- ap file-transfer https port, on page 145
- ap filter, on page 146
- ap fra, on page 147
- ap fra 5-6ghz, on page 148
- ap fra 5-6ghz freeze, on page 149
- ap fra 5-6ghz interval, on page 150
- ap geolocation derivation ranging, on page 151
- ap geolocation ranging all accurate, on page 152
- ap geolocation ranging site accurate, on page 153
- ap hyperlocation, on page 154
- ap image, on page 155
- ap image site-filter, on page 156
- ap image upgrade, on page 157
- ap link-encryption, on page 158
- ap name icap subscription ap rf spectrum, on page 159
- ap name antenna band mode, on page 160

- ap name ble, on page 161
- ap name clear-personal-ssid, on page 162
- ap name controller, on page 163
- ap name core-dump, on page 164
- ap name country, on page 165
- ap name crash-file, on page 166
- ap name dot11 24ghz | 5ghz | 6ghz rrm channel update mesh, on page 167
- ap name dot11 24ghz slot 0 SI, on page 168
- ap name dot11 24ghz slot antenna, on page 169
- ap name dot11 24ghz slot beamforming, on page 170
- ap name dot11 24ghz slot channel, on page 171
- ap name dot11 24ghz slot cleanair, on page 172
- ap name dot11 24ghz slot dot11n antenna, on page 173
- ap name dot11 24ghz slot dot11ax bss-color, on page 174
- ap name dot11 24ghz slot shutdown, on page 175
- ap name dot11 24ghz radio role manual sniffer channel, on page 176
- ap name dot11 5ghz radio role manual sniffer channel, on page 177
- ap name dot11 5ghz slot 1 dual-radio mode, on page 178
- ap name dot11 5ghz slot radio role, on page 179
- ap name dot11 channel width, on page 180
- ap name dot11 dual-band cleanair, on page 181
- ap name dot11 dual-band shutdown, on page 182
- ap name dot11 rrm profile, on page 183
- ap name export support-bundle mode, on page 185
- ap name floor, on page 186
- ap name hyperlocation, on page 187
- ap name image, on page 188
- ap name icap subscription client anomaly-detection report-individual enable aggregate, on page 189
- ap name icap subscription client anomaly-detection report-individual per-client throttle, on page 190
- ap name icap subscription client anomaly-detection report-individual per-type throttle, on page 191
- ap name indoor, on page 192
- ap name iot-radio firmware overwrite, on page 193
- ap name ipsla, on page 194
- ap name keepalive, on page 195
- ap name lan, on page 196
- ap name led, on page 197
- ap name led-brightness-level, on page 198
- ap name location, on page 199
- ap name mesh backhaul rate dot11abg, on page 200
- ap name mdsn-ap, on page 201
- ap name mesh backhaul rate dot11ac, on page 202
- ap name name mesh backhaul rate dot11ax, on page 203
- ap name name new-ap-name, on page 204
- ap name no, on page 205
- ap name mesh backhaul rate, on page 206
- ap name mesh backhaul rate dot11n, on page 207

- ap name mesh block-child, on page 208
- ap name mesh daisy-chaining, on page 209
- ap name mesh ethernet mode access, on page 210
- ap name mesh ethernet mode trunk, on page 211
- ap name mesh linktest, on page 212
- ap name mesh parent preferred, on page 213
- ap name mesh security psk provisioning delete, on page 214
- ap name mesh vlan-trunking native, on page 215
- ap name mode, on page 216
- ap name mode bridge, on page 218
- ap name monitor-mode, on page 219
- ap name monitor-mode dot11b, on page 220
- ap name management-mode meraki, on page 221
- ap name name, on page 222
- ap name network-diagnostics, on page 223
- ap name priority, on page 224
- ap name remote, on page 225
- ap name reset, on page 226
- ap name reset-button, on page 227
- ap name role, on page 228
- ap name sensor environment, on page 229
- ap name slot, on page 230
- ap name static-ip, on page 232
- ap name shutdown, on page 233
- ap name sniff, on page 234
- ap name tftp-downgrade, on page 235
- ap name usb-module, on page 236
- ap name vlan-tag, on page 237
- ap name write tag-config, on page 238
- ap name-regex, on page 239
- ap neighborhood calendar-profile, on page 240
- ap neighborhood load-balance, on page 241
- ap packet-capture, on page 242
- ap packet-capture profile, on page 243
- ap packet-capture start, on page 244
- ap profile, on page 245
- ap remote-lan profile-name, on page 246
- ap remote-lan shutdown, on page 247
- ap remote-lan-policy policy-name, on page 248
- ap reset site-tag, on page 249
- ap tag persistency enable, on page 250
- ap upgrade method https, on page 251
- ap upgrade staggered client-deauth, on page 252
- ap upgrade staggered iteration completion, on page 253
- ap upgrade staggered iteration error, on page 254
- ap upgrade staggered iteration timeout, on page 255

- ap tag-source-priority, on page 256
- ap tag-sources revalidate, on page 257
- ap triradio, on page 258
- ap vlan-tag, on page 259
- arp-caching, on page 260
- assisted-roaming, on page 261
- association-limit, on page 262
- authentication-type, on page 263
- autoqos, on page 264
- avg-packet-size packetsize, on page 265
- avc sd-service, on page 266
- avoid label exhaustion error, on page 267
- awips, on page 268
- awips-syslog, on page 269
- backhaul (mesh), on page 270
- background-scanning (mesh), on page 271
- band-select client, on page 272
- band-select cycle, on page 273
- band-select expire, on page 274
- band-select probe-response, on page 275
- banner text, on page 276
- battery-state (mesh), on page 277
- boot system flash, on page 278
- bridge-group, on page 280
- bss-transition, on page 281
- bssid-stats bssid-stats frequency, on page 282
- bssid-neighbor-stats interval, on page 283
- cache timeout active value, on page 284
- cache timeout inactive value, on page 285
- call-snoop, on page 286
- calender-profile name, on page 287
- captive-bypass-portal, on page 288
- capwap-discovery, on page 289
- capwap backup, on page 290
- capwap window size, on page 291
- capwap udplite, on page 292
- ccn (mesh), on page 293
- ccx aironet-iesupport, on page 294
- cdp, on page 295
- central authentication, on page 296
- central dhcp, on page 297
- central switching, on page 298
- central-webauth, on page 299
- chassis redundancy ha-interface, on page 300
- chassis redundancy ha-interface GigabitEthernet, on page 301
- chassis redundancy keep-alive, on page 302

- chassis renumber, on page 303
- chassis priority, on page 304
- chassis transport, on page 305
- cisco-dna grpc, on page 306
- class, on page 307
- classify, on page 310
- class-map, on page 311
- clear aaa counters servers radius, on page 313
- clear ap config, on page 314
- clear ap meraki stats, on page 315
- clear ap sort statistics, on page 316
- clear chassis redundancy, on page 317
- clear ip nbar protocol-discovery wlan, on page 318
- clear mdns-sd statistics, on page 319
- clear platform condition all, on page 320
- clear platform hardware chassis active qfp feature wireless trace-buffer ingress, on page 321
- clear platform hardware chassis active qfp feature wireless trace-buffer punt-inject, on page 322
- clear platform software rif-mgr chassis active R0 clear-Imp-counters, on page 323
- clear platform software rif-mgr chassis standby R0 clear-lmp-counters, on page 324
- clear radius statistics, on page 325
- clear subscriber policy peer, on page 326
- clear wireless stats mobility, on page 327
- clear wireless stats mobility peer ip, on page 328
- clear wireless wps rogue ap, on page 329
- clear wireless wps rogue client, on page 330
- clear wireless wps rogue stats, on page 331
- clear wlan sort statistics, on page 332
- client-access (mesh), on page 333
- client association limit, on page 334
- client-aware-fra, on page 336
- channel foreign, on page 337
- channel chan-width, on page 338
- channel psc, on page 339
- client-l2-vnid, on page 340
- client-steering, on page 341
- collect counter, on page 342
- collect wireless ap mac address (wireless), on page 343
- collect wireless client mac address (wireless), on page 344
- condition chan-width, on page 345
- connection-capability, on page 346
- consent activation-mode merge, on page 348
- console, on page 349
- controller, on page 350
- convergence, on page 351
- copy configuration download, on page 352
- copy configuration upload, on page 353

- core-dump kernel limit, on page 354
- coverage, on page 355
- crypto key generate rsa, on page 356
- crypto pki trustpoint, on page 362
- crypto pki trust pool import terminal, on page 363
- crypto pki trustpool clean, on page 364
- cts inline-tagging, on page 365
- cts role-based enforcement, on page 366
- cts sgt, on page 367
- custom-page login device, on page 368
- default, on page 369
- daisychain-stp-redundancy, on page 372
- debug platform qos-acl-tcam, on page 373
- debug platform packet-trace, on page 374
- debug platform hardware chassis active qfp feature wireless datapath trace-buffer debug-level, on page 375
- debug platform hardware chassis active qfp feature wireless datapath trace-buffer ingress filtered-trace, on page 376
- debug platform hardware chassis active qfp feature wireless datapath trace-buffer ingress global-trace, on page 378
- debug platform hardware chassis active qfp feature wireless datapath trace-buffer punt-inject filtered-trace
   on page 379
- debug platform hardware chassis active qfp feature wireless datapath trace-buffer punt-inject global-trace, on page 381
- debug qos-manager, on page 382
- debug wireless bundle client abort, on page 383
- debug wireless bundle client mac, on page 384
- debug wireless bundle client start, on page 385
- debug wireless bundle client stop-all collect, on page 386
- description, on page 387
- destination, on page 388
- device-role (IPv6 snooping), on page 389
- device-role (IPv6 nd inspection), on page 390
- device-tracking binding, on page 391
- device-tracking binding vlan, on page 392
- device-tracking policy, on page 393
- destination-ports, on page 395
- dhcp-server, on page 396
- dhcp-tlv-caching, on page 397
- dns-server (IPv6), on page 398
- dnscrypt, on page 399
- domain, on page 400
- domain-name (DHCP), on page 401
- dot11 airtime-fairness, on page 402
- dot11ax, on page 403
- dot11ax bcast-probe-response, on page 404

- dot11ax bcast-probe-response time-interval, on page 405
- dot11ax fils-discovery, on page 406
- dot11ax multi-bssid-profile, on page 407
- dot11ax spatial-reuse obss-pd, on page 408
- dot11ax spatial-reuse obss-pd non-srg-max, on page 409
- dot11ax target-waketime, on page 410
- dot11ax twt-broadcast-support, on page 411
- dot11 {24ghz slot0 | 5ghz {slot1 | slot2} radio-profile, on page 412
- dot11bg 11g, on page 413
- dot11 5ghz reporting-interval, on page 414
- dot11 reporting-interval, on page 415
- dot1x system-auth-control, on page 416
- dot11-tly-accounting, on page 418
- dscp, on page 419
- eap-method, on page 420
- eap profile, on page 422
- et-analytics, on page 423
- ethernet-vlan-transparent (mesh), on page 424
- ethernet-bridging (mesh), on page 425
- event identity-update, on page 426
- exclusionlist, on page 427
- exec-character-bits, on page 428
- exec time-out, on page 429
- exporter default-flow-exporter, on page 430
- fabric control-plane, on page 431
- fast-teardown, on page 432
- fallback-radio-shut, on page 433
- fips authorization-key, on page 434
- flex, on page 435
- flow exporter, on page 436
- flow monitor, on page 437
- flow record, on page 438
- full-sector-dfs (mesh), on page 439

# 3gpp-info

To configure a 802.11u 3rd Generation Partnership Project (3GPP) cellular network used by hotspots, use the **3gpp-info** command. To remove the network, use the **no** form of the command.

3gpp-info country-code network-code

### **Syntax Description**

| country-code | Mobile country code. |
|--------------|----------------------|
| network-code | Mobile network code. |

### **Command Default**

None

### **Command Modes**

Wireless ANQP Server Configuration (config-wireless-anqp-server)

### **Command History**

| Release                        | Modification                 |
|--------------------------------|------------------------------|
| Cisco IOS XE Gibraltar 16.12.1 | This command was introduced. |

### Example

The following example shows how to configure a 802.11u 3GPP cellular network:

Device(config) # wireless hotspot andp-server my-server Device(config-wireless-andp-server) # 3gpp-info us mcc

# aaa accounting identity

To enable authentication, authorization, and accounting (AAA) for IEEE 802.1x, MAC authentication bypass (MAB), and web authentication sessions, use the aaa accounting identity command in global configuration mode. To disable IEEE 802.1x accounting, use the **no** form of this command.

```
aaa accounting identity {name | default } start-stop {broadcast group {name | radius | tacacs+}
[group {name | radius | tacacs+} ... ] | group {name | radius | tacacs+} [group
{name | radius | tacacs+}...]}
no aaa accounting identity { name | default }
```

### **Syntax Description**

| name | Name of a server group. This is optional when you enter it after the <b>broadcast group</b> and <b>group</b> |
|------|----------------------------------------------------------------------------------------------------|
|      | keywords.                                                                                                    |

#### default Uses the accounting methods that follow as the default list for accounting services.

### start-stop

Sends a start accounting notice at the beginning of a process and a stop accounting notice at the end of a process. The start accounting record is sent in the background. The requested-user process begins regardless of whether or not the start accounting notice was received by the accounting server.

**broadcast** Enables accounting records to be sent to multiple AAA servers and send accounting records to the first server in each group. If the first server is unavailable, the device uses the list of backup servers to identify the first server.

#### group

Specifies the server group to be used for accounting services. These are valid server group

- *name* Name of a server group.
- radius Lists of all RADIUS hosts.
- tacacs+ Lists of all TACACS+ hosts.

The **group** keyword is optional when you enter it after the **broadcast group** and **group** keywords. You can enter more than optional **group** keyword.

| radius  | (Optional) Enables RADIUS authorization. |
|---------|------------------------------------------|
| tacacs+ | (Optional) Enables TACACS+ accounting.   |

#### **Command Default**

AAA accounting is disabled.

#### **Command Modes**

Global configuration

### **Command History**

| Release                        | Modification                 |
|--------------------------------|------------------------------|
| Cisco IOS XE Gibraltar 16.10.1 | This command was introduced. |

### **Usage Guidelines**

To enable AAA accounting identity, you need to enable policy mode. To enable policy mode, enter the authentication display new-style command in privileged EXEC mode.

This example shows how to configure IEEE 802.1x accounting identity:

#### Device# authentication display new-style

Please note that while you can revert to legacy style configuration at any time unless you have explicitly entered new-style configuration, the following caveats should be carefully read and understood.

- (1) If you save the config in this mode, it will be written to NVRAM in NEW-style config, and if you subsequently reload the router without reverting to legacy config and saving that, you will no longer be able to revert.
- (2) In this and legacy mode, Webauth is not IPv6-capable. It will only become IPv6-capable once you have entered newstyle config manually, or have reloaded with config saved in 'authentication display new' mode.

Device# configure terminal
Device(config)# aaa accounting identity default start-stop group radius

# aaa accounting update periodic interval-in-minutes

To configure accounting update records intervals, use the aaa accounting update periodic command.

aaa accounting update periodic interval-in-minutes [jitter maximum jitter-max-value]

### **Syntax Description**

| periodic    | Send accounting update records at regular intervals.                            |
|-------------|---------------------------------------------------------------------------------|
| <1-71582>   | Periodic intervals to send accounting update records(in minutes)                |
| jitter      | Set jitter parameters for periodic interval                                     |
| maximum     | Set maximum jitter value for periodic interval (in seconds)                     |
| <0-2147483> | Maximum jitter value for periodic interval(in seconds). Default is 300 seconds. |

### **Command Default**

None

### **Command Modes**

Global configuration (config)

### **Command History**

| Release                        | Modification                                                                          |
|--------------------------------|---------------------------------------------------------------------------------------|
| Cisco IOS XE Gibraltar 16.10.1 | This command was introduced in a release earlier than Cisco IOS XE Gibraltar 16.10.1. |

### **Examples**

The following example shows how to configure the interval to five minutes at which the accounting records are updated:

```
Device# configure terminal
```

Enter configuration commands, one per line. End with  ${\tt CNTL/Z}$ . Device(config)# aaa accounting update periodic 5

# aaa authentication dot1x

To specify the authentication, authorization, and accounting (AAA) method to use on ports complying with the IEEE 802.1x authentication, use the **aaa authentication dot1x** command in global configuration mode. To disable authentication, use the **no** form of this command.

aaa authentication dot1x {default} method1
no aaa authentication dot1x {default} method1

### **Syntax Description**

**default** The default method when a user logs in. Use the listed authentication method that follows this argument.

method1

Specifies the server authentication. Enter the **group radius** keywords to use the list of all RADIUS servers for authentication.

Note

Though other keywords are visible in the command-line help strings, only the **default** and **group radius** keywords are supported.

### **Command Default**

No authentication is performed.

#### **Command Modes**

Global configuration

### **Command History**

| Release                        | Modification                 |
|--------------------------------|------------------------------|
| Cisco IOS XE Gibraltar 16.10.1 | This command was introduced. |

### **Usage Guidelines**

The **method** argument identifies the method that the authentication algorithm tries in the specified sequence to validate the password provided by the client. The only method that is IEEE 802.1x-compliant is the **group radius** method, in which the client data is validated against a RADIUS authentication server.

If you specify **group radius**, you must configure the RADIUS server by entering the **radius-server host** global configuration command.

Use the **show running-config** privileged EXEC command to display the configured lists of authentication methods.

This example shows how to enable AAA and how to create an IEEE 802.1x-compliant authentication list. This authentication first tries to contact a RADIUS server. If this action returns an error, the user is not allowed access to the network.

```
Device(config)# aaa new-model
Device(config)# aaa authentication dot1x default group radius
```

# aaa authentication login

To set authentication, authorization, and accounting (AAA) at login, use the **aaa authentication login** command in global configuration mode.

**aaa authentication login** authentication-list-name { **group** } group-name

### **Syntax Description**

| authentication-list-name | Character string used to name the list of authentication methods activated when a user logs in.       |
|--------------------------|----------------------------------------------------------------------------------------------------|
| group                    | Uses a subset of RADIUS servers for authentication as defined by the server group <b>group-name</b> . |
| group-name               | Server group name.                                                                                    |

### **Command Default**

None

### **Command Modes**

Global Configuration

### **Command History**

| Release                        | Modification                 |
|--------------------------------|------------------------------|
| Cisco IOS XE Gibraltar 16.10.1 | This command was introduced. |

### **Examples**

The following example shows how to set an authentication method list named **local\_webauth** to the group type named **local** in local web authentication:

 ${\tt Device}\,({\tt config})\,\#\,\,\textbf{aaa}\,\,\textbf{authentication}\,\,\textbf{login}\,\,\textbf{local\_webauth}\,\,\textbf{local}$ 

The following example shows how to set an authentication method to RADIUS server group in local web authentication:

Device(config) # aaa authentication login webauth\_radius group ISE\_group

# aaa authorization

To set the parameters that restrict user access to a network, use the **aaa authorization** command in global configuration mode. To remove the parameters, use the **no** form of this command.

### **Syntax Description**

| auth-proxy          | Runs authorization for authentication proxy services.                                                                                                    |
|---------------------|----------------------------------------------------------------------------------------------------|
| cache               | Configures the authentication, authorization, and accounting (AAA) server.                                                                                                    |
| commands            | Runs authorization for all commands at the specified privilege level.                                                                                                    |
| level               | Specific command level that should be authorized. Valid entries are 0 through 15.                                                                                                    |
| config-commands     | Runs authorization to determine whether commands entered in configuration mode are authorized.                                                                                            |
| configuration       | Downloads the configuration from the AAA server.                                                                                                    |
| console             | Enables the console authorization for the AAA server.                                                                                                    |
| credential-download | Downloads EAP credential from Local/RADIUS/LDAP.                                                                                                    |
| exec                | Enables the console authorization for the AAA server.                                                                                                    |
| multicast           | Downloads the multicast configuration from the AAA server.                                                                                                    |
| network             | Runs authorization for all network-related service requests, including Serial Line Internet Protocol (SLIP), PPP, PPP Network Control Programs (NCPs), and AppleTalk Remote Access (ARA). |
| onep                | Runs authorization for the ONEP service.                                                                                                    |
| reverse-access      | Runs authorization for reverse access connections, such as reverse Telnet.                                                                                                    |
| template            | Enables template authorization for the AAA server.                                                                                                    |
| default             | Uses the listed authorization methods that follow this keyword as the default list of methods for authorization.                                                                          |
| list_name           | Character string used to name the list of authorization methods.                                                                                                    |
| method1 [method2]   | (Optional) An authorization method or multiple authorization methods to be used for authorization. A method may be any one of the keywords listed in the table below.                     |

**Command Default** 

Authorization is disabled for all actions (equivalent to the method keyword **none**).

#### **Command Modes**

Global configuration

### **Command History**

| Release                        | Modification                 |
|--------------------------------|------------------------------|
| Cisco IOS XE Gibraltar 16.10.1 | This command was introduced. |

### **Usage Guidelines**

Use the **aaa authorization** command to enable authorization and to create named methods lists, which define authorization methods that can be used when a user accesses the specified function. Method lists for authorization define the ways in which authorization will be performed and the sequence in which these methods will be performed. A method list is a named list that describes the authorization methods (such as RADIUS or TACACS+) that must be used in sequence. Method lists enable you to designate one or more security protocols to be used for authorization, which ensures a backup system in case the initial method fails. Cisco IOS software uses the first method listed to authorize users for specific network services; if that method fails to respond, the Cisco IOS software selects the next method listed in the method list. This process continues until there is successful communication with a listed authorization method, or until all the defined methods are exhausted.

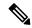

#### Note

The Cisco IOS software attempts authorization with the next listed method only when there is no response from the previous method. If authorization fails at any point in this cycle--meaning that the security server or the local username database responds by denying the user services--the authorization process stops and no other authorization methods are attempted.

If the **aaa authorization** command for a particular authorization type is issued without a specified named method list, the default method list is automatically applied to all interfaces or lines (where this authorization type applies) except those that have a named method list explicitly defined. (A defined method list overrides the default method list.) If no default method list is defined, then no authorization takes place. The default authorization method list must be used to perform outbound authorization, such as authorizing the download of IP pools from the RADIUS server.

Use the **aaa authorization** command to create a list by entering the values for the *list-name* and the *method* arguments, where *list-name* is any character string used to name this list (excluding all method names) and *method* identifies the list of authorization methods tried in the given sequence.

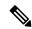

#### Note

In the table that follows, the **group** group-name, **group ldap**, **group radius**, and **group tacacs**+ methods refer to a set of previously defined RADIUS or TACACS+ servers. Use the **radius server** and **tacacs server** commands to configure the host servers. Use the **aaa group server radius**, **aaa group server ldap**, and **aaa group server tacacs**+ commands to create a named group of servers.

This table describes the method keywords.

#### Table 1: aaa authorization Methods

| Keyword          | Description                                  |
|------------------|----------------------------------------------|
| cache group-name | Uses a cache server group for authorization. |

| Keyword          | Description                                                                                                    |  |  |
|------------------|----------------------------------------------------------------------------------------------------|--|--|
| group group-name | Uses a subset of RADIUS or TACACS+ servers for accounting as defined by the <b>server group</b> <i>group-name</i> command.                                    |  |  |
| group ldap       | Uses the list of all Lightweight Directory Access Protocol (LDAP) servers for authentication.                                                                 |  |  |
| group radius     | Uses the list of all RADIUS servers for authentication as defined by the <b>aaa group server radius</b> command                                               |  |  |
| grouptacacs+     | Uses the list of all TACACS+ servers for authentication as defined by the <b>aaa group server tacacs</b> + command.                                           |  |  |
| if-authenticated | Allows the user to access the requested function if the user is authenticated.                                                                                |  |  |
|                  | Note The <b>if-authenticated</b> method is a terminating method. Therefore, if it is listed as a method, any methods listed after it will never be evaluated. |  |  |
| local            | Uses the local database for authorization.                                                                                                    |  |  |
| none             | Indicates that no authorization is performed.                                                                                                    |  |  |

Cisco IOS software supports the following methods for authorization:

- Cache Server Groups—The router consults its cache server groups to authorize specific rights for users.
- If-Authenticated—The user is allowed to access the requested function provided the user has been authenticated successfully.
- Local—The router or access server consults its local database, as defined by the **username** command, to authorize specific rights for users. Only a limited set of functions can be controlled through the local database.
- None—The network access server does not request authorization information; authorization is not performed over this line or interface.
- RADIUS—The network access server requests authorization information from the RADIUS security server group. RADIUS authorization defines specific rights for users by associating attributes, which are stored in a database on the RADIUS server, with the appropriate user.
- TACACS+—The network access server exchanges authorization information with the TACACS+ security daemon. TACACS+ authorization defines specific rights for users by associating attribute-value (AV) pairs, which are stored in a database on the TACACS+ security server, with the appropriate user.

Method lists are specific to the type of authorization being requested. AAA supports five different types of authorization:

- Commands—Applies to the EXEC mode commands a user issues. Command authorization attempts
  authorization for all EXEC mode commands, including global configuration commands, associated with
  a specific privilege level.
- EXEC—Applies to the attributes associated with a user EXEC terminal session.
- Network—Applies to network connections. The network connections can include a PPP, SLIP, or ARA connection.

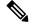

Note

You must configure the **aaa authorization config-commands** command to authorize global configuration commands, including EXEC commands prepended by the **do** command.

- Reverse Access—Applies to reverse Telnet sessions.
- Configuration—Applies to the configuration downloaded from the AAA server.

When you create a named method list, you are defining a particular list of authorization methods for the indicated authorization type.

Once defined, the method lists must be applied to specific lines or interfaces before any of the defined methods are performed.

The authorization command causes a request packet containing a series of AV pairs to be sent to the RADIUS or TACACS daemon as part of the authorization process. The daemon can do one of the following:

- Accept the request as is.
- Make changes to the request.
- Refuse the request and authorization.

For a list of supported RADIUS attributes, see the module RADIUS Attributes. For a list of supported TACACS+ AV pairs, see the module TACACS+ Attribute-Value Pairs.

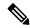

Note

Five commands are associated with privilege level 0: **disable**, **enable**, **exit**, **help**, and **logout**. If you configure AAA authorization for a privilege level greater than 0, these five commands will not be included in the privilege level command set.

The following example shows how to define the network authorization method list named mygroup, which specifies that RADIUS authorization will be used on serial lines using PPP. If the RADIUS server fails to respond, local network authorization will be performed.

Device(config)# aaa authorization network mygroup group radius local

# aaa authorization credential download default

To set an authorization method list to use local credentials, use the **aaa authorization credential download default** command in global configuration mode.

aaa authorization credential download default group-name

| •  |        |                    |      |   |   | . • |   |   |
|----|--------|--------------------|------|---|---|-----|---|---|
| <, | /ntax  | 11                 | Decr | • | n | H   | n | n |
| U  | /IILAA | $\boldsymbol{\nu}$ | COLI |   | w | ч   | u | ш |

group-name Server group name.

**Command Default** 

None

**Command Modes** 

Global Configuration

### **Command History**

| Release                        | Modification                 |
|--------------------------------|------------------------------|
| Cisco IOS XE Gibraltar 16.10.1 | This command was introduced. |

The following example shows how to set an authorization method list to use local credentials:

Device(config) # aaa authorization credential-download default local

# aaa group server ldap

To configure a AAA server group, use the **aaa group server ldap** command.

aaa group server ldap group-name

### **Command Default**

None

### **Command Modes**

Global configuration (config)

### **Command History**

| Release                     | Modification                 |
|-----------------------------|------------------------------|
| Cisco IOS XE Fuji<br>16.9.1 | This command was introduced. |

This example shows how to configure a AAA server group:

```
Device# configure terminal
```

Enter configuration commands, one per line. End with CNTL/Z.
Device(config)# aaa new-model
Device(config)# aaa group server ldap name1
Device(config-ldap-sg)# server server1
Device(config-ldap-sg)# exit

# aaa group server radius

To group different RADIUS server hosts into distinct lists and distinct methods, use the **aaa group server radius** command in global configuration mode.

aaa group server radius group-name

### **Syntax Description**

group-name Character string used to name the group of servers.

### **Command Default**

None

### **Command Modes**

Global configuration

### **Command History**

| Release                        | Modification                 |
|--------------------------------|------------------------------|
| Cisco IOS XE Gibraltar 16.10.1 | This command was introduced. |

### **Usage Guidelines**

The authentication, authorization, and accounting (AAA) server-group feature introduces a way to group existing server hosts. The feature enables you to select a subset of the configured server hosts and use them for a particular service.

A group server is a list of server hosts of a particular type. Currently supported server host types are RADIUS server hosts. A group server is used in conjunction with a global server host list. The group server lists the IP addresses of the selected server hosts.

The following example shows how to configure an AAA group server named **ISE\_Group** that comprises three member servers:

Device(config) # aaa group server radius ISE\_Group

# aaa local authentication default authorization

To configure local authentication method list, use the **aaa local authentication default authorization** command.

aaa local authentication default authorization [method-list-name | default]

**Syntax Description** 

method-list-name Name of the method list.

**Command Default** 

None

**Command Modes** 

Global configuration (config)

**Command History** 

| Release                        | Modification                                                       |
|--------------------------------|--------------------------------------------------------------------|
| Cisco IOS XE Gibraltar 16.10.1 | This command was introduced in a release earlier than Cisco IOS XE |
|                                | Gibraltar 16 10 1                                                  |

### **Examples**

The following example shows how to configure local authentication method list to the default list:

Device# configure terminal

Enter configuration commands, one per line. End with  ${\tt CNTL/Z}$ . Device (config) # aaa local authentication default authorization default

### aaa new-model

To enable the authentication, authorization, and accounting (AAA) access control model, issue the **aaa new-model** command in global configuration mode. To disable the AAA access control model, use the **no** form of this command.

aaa new-model no aaa new-model

### **Syntax Description**

This command has no arguments or keywords.

### **Command Default**

AAA is not enabled.

#### **Command Modes**

Global configuration (config)

### **Command History**

| Release                        | Modification                 |
|--------------------------------|------------------------------|
| Cisco IOS XE Gibraltar 16.10.1 | This command was introduced. |

### **Usage Guidelines**

This command enables the AAA access control system.

If the **login local** command is configured for a virtual terminal line (VTY), and the **aaa new-model** command is removed, you must reload the device to get the default configuration or the **login** command. If the device is not reloaded, the device defaults to the **login local** command under the VTY.

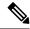

Note

We do not recommend removing the aaa new-model command.

The following example shows this restriction:

```
Device(config) # aaa new-model
Device(config) # line vty 0 15
Device(config-line) # login local
Device(config-line) # exit
Device(config) # no aaa new-model
Device(config) # exit
Device # show running-config | b line vty

line vty 0 4
login local !<=== Login local instead of "login"
line vty 5 15
login local
```

### **Examples**

The following example initializes AAA:

```
Device(config) # aaa new-model
Device(config) #
```

### **Related Commands**

| Command                           | Description                                                                                |
|-----------------------------------|--------------------------------------------------------------------------------------------|
| aaa accounting                    | Enables AAA accounting of requested services for billing or security purposes.             |
| aaa authentication arap           | Enables an AAA authentication method for ARAP using TACACS+.                               |
| aaa authentication enable default | Enables AAA authentication to determine if a user can access the privileged command level. |
| aaa authentication login          | Sets AAA authentication at login.                                                          |
| aaa authentication ppp            | Specifies one or more AAA authentication method for use on serial interfaces running PPP.  |
| aaa authorization                 | Sets parameters that restrict user access to a network.                                    |

# aaa server radius dynamic-author

To configure a device as an authentication, authorization, and accounting (AAA) server to facilitate interaction with an external policy server, use the **aaa server radius dynamic-author**command in global configuration mode. To remove this configuration, use the **no** form of this command.

aaa server radius dynamic-author no aaa server radius dynamic-author

### **Syntax Description**

This command has no arguments or keywords.

#### **Command Default**

The device will not function as a server when interacting with external policy servers.

#### **Command Modes**

Global configuration

#### **Command History**

| Release                  | Modification                                                   |
|--------------------------|----------------------------------------------------------------|
| 12.2(28)SB               | This command was introduced.                                   |
| 12.4                     | This command was integrated into Cisco IOS Release 12.4.       |
| Cisco IOS XE Release 2.6 | This command was integrated into Cisco IOS XE Release 2.6.     |
| 12.2(5)SXI               | This command was integrated into Cisco IOS Release 12.2(5)SXI. |
| 15.2(2)T                 | This command was integrated into Cisco IOS Release 15.2(2)T.   |
|                          | This command was introduced.                                   |

### **Usage Guidelines**

Dynamic authorization allows an external policy server to dynamically send updates to a device. Once the **aaa server radius dynamic-author** command is configured, dynamic authorization local server configuration mode is entered. Once in this mode, the RADIUS application commands can be configured.

#### Dynamic Authorization for the Intelligent Services Gateway (ISG)

ISG works with external devices, referred to as policy servers, that store per-subscriber and per-service information. ISG supports two models of interaction between the ISG device and external policy servers: initial authorization and dynamic authorization.

The dynamic authorization model allows an external policy server to dynamically send policies to the ISG. These operations can be initiated in-band by subscribers (through service selection) or through the actions of an administrator, or applications can change policies on the basis of an algorithm (for example, change session quality of service (QoS) at a certain time of day). This model is facilitated by the Change of Authorization (CoA) RADIUS extension. CoA introduced peer-to-peer capability to RADIUS, enabling ISG and the external policy server each to act as a RADIUS client and server.

### **Examples**

The following example configures the ISG to act as a AAA server when interacting with the client at IP address 10.12.12.12:

aaa server radius dynamic-author

client 10.12.12.12 key cisco
message-authenticator ignore

### **Related Commands**

| Command         | Description                                                                            |
|-----------------|----------------------------------------------------------------------------------------|
| auth-type (ISG) | Specifies the server authorization type.                                               |
| client          | Specifies a RADIUS client from which a device will accept CoA and disconnect requests. |
| default         | Sets a RADIUS application command to its default.                                      |
| domain          | Specifies username domain options.                                                     |
| ignore          | Overrides a behavior to ignore certain paremeters.                                     |
| port            | Specifies a port on which local RADIUS server listens.                                 |
| server-key      | Specifies the encryption key shared with RADIUS clients.                               |

# aaa session-id

To specify whether the same session ID will be used for each authentication, authorization, and accounting (AAA) accounting service type within a call or whether a different session ID will be assigned to each accounting service type, use the **aaa session-id** command in global configuration mode. To restore the default behavior after the **unique** keyword is enabled, use the **no** form of this command.

aaa session-id [{common | unique}]
no aaa session-id [unique]

### **Syntax Description**

| common | (Optional) Ensures that all session identification (ID) information that is sent out for a given call will be made identical. The default behavior is <b>common</b> .                                    |
|--------|----------------------------------------------------------------------------------------------------|
| unique | (Optional) Ensures that only the corresponding service access-requests and accounting-requests will maintain a common session ID. Accounting-requests for each service will have a different session ID. |

### **Command Default**

The **common**keyword is enabled.

#### **Command Modes**

Global configuration

### **Command History**

| Release     | Modification                                                                                                    |
|-------------|----------------------------------------------------------------------------------------------------|
| 12.2(4)B    | This command was introduced.                                                                                                    |
| 12.2(8)T    | This command was integrated into Cisco IOS Release 12.2(8)T.                                                                                                    |
| 12.2(33)SRA | This command was integrated into Cisco IOS Release 12.2(33)SRA                                                                                                    |
| 12.2SX      | This command is supported in the Cisco IOS Release 12.2SX train. Support in a specific 12.2SX release of this train depends on your feature set, platform, and platform hardware. |
|             | This command was integrated in Cisco IOS XE 16.12.1.                                                                                                    |

### **Usage Guidelines**

The **common**keywordbehaviorallows the first session ID request of the call to be stored in a common database; all proceeding session ID requests will retrieve the value of the first session ID. Because a common session ID is the default behavior, this functionality is written to the system configuration after the **aaa new-model**command is configured.

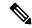

Note

The router configuration will always have either the **aaa session-id common** or the **aaa session-id unique** command enabled; it is not possible to have neither of the two enabled. Thus, the **no aaa session-id unique** command will revert to the default functionality, but the **no aaa session-id common** command will not have any effect because it is the default functionality.

The **unique** keyword behavior assigns a different session ID for each accounting type (Auth-Proxy, Exec, Network, Command, System, Connection, and Resource) during a call. To specify this behavior, the unique

keyword must be specified. The session ID may be included in RADIUS access requests by configuring the **radius-server attribute 44 include-in-access-req**command. The session ID in the access-request will be the same as the session ID in the accounting request for the same service; all other services will provide unique session IDs for the same call.

### **Examples**

The following example shows how to configure unique session IDs:

aaa new-model
aaa authentication ppp default group radius
radius-server host 10.100.1.34
radius-server attribute 44 include-in-access-req
aaa session-id unique

### **Related Commands**

| Command                                             | Description                                                                                                    |
|-----------------------------------------------------|----------------------------------------------------------------------------------------------------|
| aaa new model                                       | Enables AAA.                                                                                                    |
| radius-server attribute 44<br>include-in-access-req | Sends RADIUS attribute 44 (Accounting Session ID) in access request packets before user authentication (including requests for preauthentication). |

# access-session wireless cui-enable

To enable Chargeable User Identity (CUI) attribute in the authentication and accounting messages sent to a AAA server, use the **access-session wireless cui-enable** command. To disable the CUI attribute in the authentication and accounting messages sent to a AAA server, use the **no** form of this command.

access-session wireless cui-enable

no access-session wireless cui-enable

**Syntax Description** 

This command has no keywords or arguments.

**Command Default** 

CUI is not enabled.

**Command Modes** 

Global Configuration (config)

**Command History** 

| Release                       | Modification                 |
|-------------------------------|------------------------------|
| Cisco IOS XE Cupertino 17.9.1 | This command was introduced. |

### **Usage Guidelines**

Setting CUI attribute is applicable only for 802.1x clients.

### **Examples**

The following example shows how to enable the CUI attribute in the authentication and accounting messages sent to a AAA server:

Device# configure terminal Enter configuration commands, one per line. End with CNTL/Z. Device(config)# access-session wireless cui-enable

# aaa-override

To enable AAA override, use the **aaa-override** command. To disable AAA override, use the **no** form of this command.

### aaa-override

### no aaa-override

### **Syntax Description**

This command has no keywords or arguments.

### **Command Default**

AAA is disabled by default.

### **Command Modes**

Wireless policy configuration

### **Command History**

| Release                        | Modification                 |
|--------------------------------|------------------------------|
| Cisco IOS XE Gibraltar 16.10.1 | This command was introduced. |

This example shows how to enable AAA:

Device# configure terminal Enter configuration commands, one per line. End with CNTL/Z. Device(config)# wireless profile policy policy-test Device(config-wireless-policy)# aaa-override

# aaa-override vlan fallback

To allow fallback to policy profile VLAN when the overridden VLAN is not available, use the **aaa-override vlan fallback** command, in the wireless policy configuration mode. To disable fallback to policy profile VLAN, use the **no** form of this command.

#### aaa-override vlan fallback

#### no aaa-override vlan fallback

| Syntax Description | This command has no arguments or keywords. |
|--------------------|--------------------------------------------|
| Command Default    | None                                       |
| Command Modes      | Wireless policy configuration mode         |

### **Command History**

| Release                       | Modification                 |
|-------------------------------|------------------------------|
| Cisco IOS XE Bengaluru 17.6.1 | This command was introduced. |

### **Usage Guidelines**

None

### **Example**

The following example shows you how to allow fallback to policy profile VLAN when the overridden VLAN is not available:

Device# configure terminal
Device(config)# wireless profile policy defalt-policy-profile
Device(config-wireless-policy)# aaa-override vlan fallback

# aaa-policy

To map a AAA policy in a WLAN policy profile, use the **aaa-policy** command.

aaa-policy aaa-policy-name

**Syntax Description** 

*aaa-policy-name* Name of the AAA policy.

**Command Default** 

None

**Command Modes** 

config-wireless-policy

**Command History** 

| Release                        | Modification                                                                          |
|--------------------------------|---------------------------------------------------------------------------------------|
| Cisco IOS XE Gibraltar 16.10.1 | This command was introduced in a release earlier than Cisco IOS XE Gibraltar 16.10.1. |

### **Examples**

The following example shows how to map a AAA policy in a WLAN policy profile:

Device# configure terminal

Enter configuration commands, one per line. End with CNTL/Z. Device(config)# wireless profile policy policy-name Device(config-wireless-policy)# aaa-policy aaa-policy-name

# aaa-realm enable

To enable AAA RADUIS selection by realm, use the **aaa-realm enable** command.

#### aaa-realm enable

### **Command Default**

None

### **Command Modes**

config-aaa-policy

### **Command History**

| Release                        | Modification                                                                          |
|--------------------------------|---------------------------------------------------------------------------------------|
| Cisco IOS XE Gibraltar 16.10.1 | This command was introduced in a release earlier than Cisco IOS XE Gibraltar 16.10.1. |

### **Examples**

The following example shows how to enable AAA RADIUS section by realm:

Device# configure terminal
Enter configuration commands, one per line. End with CNTL/Z.
Device(config)# wireless aaa policy aaa-profile-name
Device (config-aaa-policy)# aaa-realm enable

# absolute-timer

To enable an absolute timeout for subscriber sessions, use the **absolute-timer** command in service template configuration mode. To disable the timer, use the **no** form of this command.

absolute-timer minutes no absolute-timer

### **Syntax Description**

minutes Maximum session duration, in minutes. Range: 1 to 65535. Default: 0, which disables the timer.

### **Command Default**

Disabled (the absolute timeout is 0).

#### **Command Modes**

Service template configuration (config-service-template)

### **Command History**

| Release                    | Modification                 |
|----------------------------|------------------------------|
| Cisco IOS XE Release 3.2SE | This command was introduced. |

### **Usage Guidelines**

Use the **absolute-timer** command to limit the number of minutes that a subscriber session can remain active. After this timer expires, a session must repeat the process of establishing its connection as if it were a new request.

### **Examples**

The following example shows how to set the absolute timeout to 15 minutes in the service template named SVC\_3:

service-template SVC\_3 description sample access-group ACL\_2 vlan 113 inactivity-timer 15 absolute-timer 15

### **Related Commands**

| Command                | Description                                                                                  |
|------------------------|----------------------------------------------------------------------------------------------|
| event absolute-timeout | Specifies the type of event that triggers actions in a control policy if conditions are met. |
| inactivity-timer       | Enables an inactivity timeout for subscriber sessions.                                       |
| show service-template  | Displays configuration information for service templates.                                    |

# access-list

To add an access list entry, use the **access-list** command.

### **Syntax Description**

| Configures IP standard access list.                               |
|-------------------------------------------------------------------|
| Configures IP extended access list.                               |
| Configures IP standard access list (expanded range).              |
| Configures IP extended access list (expanded range).              |
| Sequence number of the ACL entry. Valid range is 1 to 2147483647. |
| Configures packets to be rejected.                                |
| Configures packets to be forwarded.                               |
| Hostname or the IP address to match.                              |
| Wildcard bits to match the IP address.                            |
| Configures log matches against this entry.                        |
| Any source host.                                                  |
| A single host address.                                            |
| Configures ACL entry comment.                                     |
| The ACL entry comment.                                            |
|                                                                   |

### **Command Default**

None

### **Command Modes**

Global Config

### **Command History**

| Release                        | Modification                                                                          |
|--------------------------------|---------------------------------------------------------------------------------------|
| Cisco IOS XE Gibraltar 16.10.1 | This command was introduced in a release earlier than Cisco IOS XE Gibraltar 16.10.1. |

### **Examples**

The following example shows how to add an access list entry:

Device# configure terminal Enter configuration commands, one per line. End with CNTL/Z. Device(config)# access-list 1 permit any

# access-list acl-ace-limit

To set the maximum configurable ace limit for all ACLs, use the access-list acl-ace-limit command.

access-list acl-ace-limit max-ace-limit

**Syntax Description** 

max-ace-limit Maximum number of ace limit for all ACLs. Valid range is 1 to 4294967295.

**Command Default** 

None

**Command Modes** 

Global configuration (config)

#### **Command History**

| Release                        | Modification                                                                          |
|--------------------------------|---------------------------------------------------------------------------------------|
| Cisco IOS XE Gibraltar 16.10.1 | This command was introduced in a release earlier than Cisco IOS XE Gibraltar 16.10.1. |

# **Examples**

The following example shows how to set the maximum configurable ace limit for all ACLs to 100:

Device# configure terminal

Enter configuration commands, one per line. End with CNTL/Z. Device (config) # access-list acl-ace-limit 100

# accounting-list

To configure RADIUS accounting servers on a WLAN policy profile, use the **accounting-list** command. To disable RADIUS server accounting, use the **no** form of this command.

accounting-list radius-server-acct no accounting-list

| •   |       | -    |      |      |   |
|-----|-------|------|------|------|---|
| .51 | yntax | Desc | :rii | ntın | n |
|     |       |      |      |      |   |

radius-server-acct Accounting RADIUS server name.

#### **Command Default**

RADIUS server accounting is disabled by default.

#### **Command Modes**

WLAN policy configuration

#### **Command History**

| Release                        | Modification                 |
|--------------------------------|------------------------------|
| Cisco IOS XE Gibraltar 16.10.1 | This command was introduced. |

### **Usage Guidelines**

You must disable the WLAN before using this command. See Related Commands section for more information on how to disable a WLAN.

This example shows how to configure RADIUS server accounting on a WLAN policy profile:

#### Device# configure terminal

Enter configuration commands, one per line. End with CNTL/Z. Device(config)# wireless profile policy rr-xyz-policy-1 Device(config-wireless-policy)# accounting-list test Device(config-wireless-policy)# no shutdown

This example shows how to disable RADIUS server accounting on a WLAN policy profile:

#### Device# configure terminal

Enter configuration commands, one per line. End with CNTL/Z. Device(config)# wireless profile policy rr-xyz-policy-1 Device(config-wireless-policy)# no accounting-list test Device(config-wireless-policy)# no shutdown

# acl-policy

To configure an access control list (ACL) policy, use the **acl-policy** command.

**acl-policy** *acl-policy-name* 

**Syntax Description** 

acl-policy-name Name of the ACL policy.

**Command Default** 

None

**Command Modes** 

config-wireless-flex-profile

### **Command History**

| Release                        | Modification                                                                          |
|--------------------------------|---------------------------------------------------------------------------------------|
| Cisco IOS XE Gibraltar 16.10.1 | This command was introduced in a release earlier than Cisco IOS XE Gibraltar 16.10.1. |

### **Examples**

The following example shows how to configure an ACL policy name:

Device# configure terminal

Enter configuration commands, one per line. End with CNTL/Z. Device(config)# wireless profile flex default-flex-profile Device(config-wireless-flex-profile)# acl-policy my-acl-policy

# action power-saving-mode power-profile

To map a specific power profile to a specific calendar profile and to map the power saving mode action for the calendar profile, use the **action power-saving-mode power-profile** command. Use the **no** form of this command to disable the command.

action power-saving-mode power-profile power-profile-name

[no] action power-saving-mode power-profile power-profile-name

**Syntax Description** 

power-profile-name Specifies the name of the power profile.

**Command Default** 

None

**Command Modes** 

AP calendar profile configuration mode.

### **Command History**

| Release                       | Modification                 |
|-------------------------------|------------------------------|
| Cisco IOS XE Cupertino 17.8.1 | This command was introduced. |

### **Example**

The following example shows how to map a specific power profile to a specific calendar profile and to map the power saving mode action for the calendar profile:

Device(config) # ap profile ap-profile-name
Device(config-ap-profile) # calendar-profile ap-calendar-profile
Device(config-ap-profile-calendar) # action power-saving-mode power-profile power-profile1

# address

To specify the IP address of the Rivest, Shamir, and Adelman (RSA) public key of the remote peer that you will manually configure in the keyring, use the **address** command inrsa-pubkey configuration mode. To remove the IP address, use the **no** form of this command.

address ip-address no address ip-address

#### **Syntax Description**

| ip-address | IP address of the remote peer. |
|------------|--------------------------------|
|------------|--------------------------------|

#### **Command Default**

No default behavior or values

#### **Command Modes**

Rsa-pubkey configuration

#### **Command History**

| Release                  | Modification                                                                                                    |
|--------------------------|----------------------------------------------------------------------------------------------------|
| 11.3 T                   | This command was introduced.                                                                                                    |
| 12.2(33)SRA              | This command was integrated into Cisco IOS Release 12.2(33)SRA.                                                                                                    |
| 12.2SX                   | This command is supported in the Cisco IOS Release 12.2SX train. Support in a specific 12.2SX release of this train depends on your feature set, platform, and platform hardware. |
| Cisco IOS XE Release 2.6 | This command was integrated into Cisco IOS XE Release 2.6.                                                                                                    |

#### **Usage Guidelines**

Before you can use this command, you must enter the **rsa-pubkey** command in the crypto keyring mode.

#### **Examples**

The following example specifies the RSA public key of an IP Security (IPSec) peer:

```
Router(config) # crypto keyring vpnkeyring
Router(conf-keyring) # rsa-pubkey name host.vpn.com
Router(config-pubkey-key) # address 10.5.5.1
Router(config-pubkey) # key-string
Router(config-pubkey) # 00302017 4A7D385B 1234EF29 335FC973
Router(config-pubkey) # 2DD50A37 C4F4B0FD 9DADE748 429618D5
Router(config-pubkey) # 18242BA3 2EDFBDD3 4296142A DDF7D3D8
Router(config-pubkey) # 08407685 2F2190A0 0B43F1BD 9A8A26DB
Router(config-pubkey) # 07953829 791FCDE9 A98420F0 6A82045B
Router(config-pubkey) # 90288A26 DBC64468 7789F76E EE21
Router(config-pubkey) # quit
Router(config-pubkey-key) # exit
Router(conf-keyring) # exit
```

#### **Related Commands**

| Command        | Description                                                    |  |
|----------------|----------------------------------------------------------------|--|
| crypto keyring | Defines a crypto keyring to be used during IKE authentication. |  |

| Command    | Description                                                                                   |
|------------|-----------------------------------------------------------------------------------------------|
| key-string | Specifies the RSA public key of a remote peer.                                                |
| rsa-pubkey | Defines the RSA manual key to be used for encryption or signatures during IKE authentication. |

# address

To configure Software-Defined Application Visibility and Control (SD-AVC) controller IP address, use the **address** command. To remove the SD-AVC controller IP address, use the **no** form of this command.

address ipv4-address

no address

**Syntax Description** 

ipv4-address IPv4 address of the SD-AVC controller.

**Command Default** 

Controller IP address is not configured.

**Command Modes** 

SD Service Controller Configuration (config-sd-service-controller)

**Command History** 

| Release                       | Modification                 |
|-------------------------------|------------------------------|
| Cisco IOS XE Cupertino 17.7.1 | This command was introduced. |

### **Usage Guidelines**

Supports only IPv4 address.

# **Examples**

The following example shows how to configure SD-AVC controller IP address:

Device# configure terminal
Enter configuration commands, one per line. End with CNTL/Z.
VM1(config)# avc sd-service
Device(config-sd-service)# controller
Device(config-sd-service-controller)# address 209.165.201.0

# address prefix

To specify an address prefix for address assignment, use the **address prefix** command in interface configuration mode. To remove the address prefix, use the **no** form of this command.

address prefix ipv6-prefix [lifetime  $\{valid\mbox{-lifetime preferred-lifetime} \mid infinite\}]$  no address prefix

# **Syntax Description**

| ipv6-prefix                                              | IPv6 address prefix.                                                                                                    |
|----------------------------------------------------------|----------------------------------------------------------------------------------------------------|
| lifetime {valid-lifetime preferred-lifetime   infinite}] | (Optional) Specifies a time interval (in seconds) that an IPv6 address prefix remains in the valid state. If the <b>infinite</b> keyword is specified, the time interval does not expire. |

#### **Command Default**

No IPv6 address prefix is assigned.

#### **Command Modes**

DHCP pool configuration (config-dhcpv6)

### **Command History**

| Release   | Modification                 |
|-----------|------------------------------|
| 12.4(24)T | This command was introduced. |

#### **Usage Guidelines**

You can use the **address prefix** command to configure one or several address prefixes in an IPv6 DHCP pool configuration. Each time the IPv6 DHCP address pool is used, an address will be allocated from each of the address prefixes associated with the IPv6 DHCP pool.

#### **Examples**

The following example shows how to configure a pool called engineering with an IPv6 address prefix:

Router(config) # ipv6 dhcp pool engineering
Router(config-dhcpv6) # address prefix 2001:1000::0/64 lifetime infinite

#### **Related Commands**

| Command        | Description                                                                                          |
|----------------|----------------------------------------------------------------------------------------------------|
| ipv6 dhcp pool | Configures a DHCPv6 server configuration information pool and enters DHCPv6 pool configuration mode. |

# advice-charge

To configure advice of charge for using the service set identifier (SSID) of each of the Network Access Identifier (NAI) realm, use the **advice-charge** command. To remove the advice of charge, use the **no** form of this command.

#### advice-charge {data | time | time-and-data | unlimited}

# **Syntax Description**

| data          | Specifies charges based on the data volume.      |  |
|---------------|--------------------------------------------------|--|
| time          | Specifies charges based on time.                 |  |
| time-and-data | Specifies charges based on time and data volume. |  |
| unlimited     | Specifies charges for unlimited access.          |  |

#### **Command Default**

Advice of charge is not configured.

#### **Command Modes**

Wireless ANQP Server Configuration (config-wireless-anqp-server)

### **Command History**

| Release                       | Modification                 |
|-------------------------------|------------------------------|
| Cisco IOS XE Amsterdam 17.3.1 | This command was introduced. |

### **Example**

The following example shows how to configure advice of charge for using the SSID of each NAI realm:

Device(config) # wireless hotspot andp-server my-server Device(config-wireless-andp-server) # advice-charge unlimited

# airtime-fairness mode

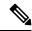

Note

Cisco Air Time Fairness (ATF) must be enabled on 2.4- or 5-GHz radios separately.

To configure airtime-fairness in different modes, use the airtime-fairness mode command.

airtime-fairness mode { enforce-policy | monitor }

### **Syntax Description**

**enforce-policy** This mode signifies that the ATF is operational.

**monitor** This mode gathers information about air time and reports air time usage.

### **Command Default**

None

#### **Command Modes**

RF Profile configuration (config-rf-profile)

### **Command History**

| Release                        | Modification                 |
|--------------------------------|------------------------------|
| Cisco IOS XE Gibraltar 16.10.1 | This command was introduced. |

This example shows how to configure air time fairness in different modes:

```
Device# configure terminal
```

```
Enter configuration commands, one per line. End with CNTL/Z. Device(config)# ap dot11 24ghz rf-profile rfprof24_1
Device(config-rf-profile)# airtime-fairness mode enforce-policy
Device(config-rf-profile)# airtime-fairness optimization
Device(config-rf-profile)# end
```

# allow at-least min-number at-most max-number

To limit the number of multicast RAs per device per throttle period in an RA throttler policy, use the **allow at-least** *min-number* **at-most** *max-number* command.

**allow at-least** *min-number* **at-most** {*max-number* | **no-limit**}

# **Syntax Description**

| at-least min-number   | Enter the minimum guaranteed number of multicast RAs per router before throttling can be enforced. Valid range is 0 to 32. |
|-----------------------|----------------------------------------------------------------------------------------------------|
| at-most<br>max-number | Enter the maximum number of multicast RAs from router by which throttling is enforced. Valid range is 0 to 256.            |
| at-most no-limit      | No upper bound at the router level.                                                                                        |

# **Command Default**

None

#### **Command Modes**

config-nd-ra-throttle

#### **Command History**

| Release                        | Modification                                                                          |
|--------------------------------|---------------------------------------------------------------------------------------|
| Cisco IOS XE Gibraltar 16.10.1 | This command was introduced in a release earlier than Cisco IOS XE Gibraltar 16.10.1. |

#### **Examples**

The following example shows how to limit the number of multicast RAs per device per throttle period in an RA throttler policy:

Device# configure terminal

Enter configuration commands, one per line. End with CNTL/Z. Device(config)# ipv6 nd ra-throttler policy ra-throttler-policy-name Device(config-nd-ra-throttle)# allow at-least 5 at-most 10

# amsdu (mesh)

To configure backhaul aggregated MAC service data unit (A-MSDU) for a mesh AP profile, use the **amsdu** command.

#### amsdu

# **Syntax Description**

This command has no keywords or arguments.

#### **Command Default**

amsdu is enabled.

#### **Command Modes**

config-wireless-mesh-profile

# **Command History**

| Release                        | Modification                 |
|--------------------------------|------------------------------|
| Cisco IOS XE Gibraltar 16.10.1 | This command was introduced. |

# **Example**

The following example shows how to configure A-MSDU for a mesh AP profile:

```
Device # configure terminal
Enter configuration commands, one per line. End with CNTL/Z.
Device (config)# wireless profile mesh mesh-profile
Device (config-wireless-mesh-profile)# amsdu
```

# anqp

To configure the Generic Advertisement Service (GAS) or the Access Network Query Protocol (ANQP) protocol settings, use the **anqp** command. To remove the protocol settings, use the **no** form of the command

anqp {fragmentation-threshold fragmentation-threshold | gas-timeout gas-timeout}

# **Syntax Description**

| fragmentation-threshold | ANQP reply fragmentation threshold, in bytes. Valid range is from 16-1462. |
|-------------------------|----------------------------------------------------------------------------|
| gas-timeout             | GAS request timeout, in milliseconds. Valid range is from 100-10000.       |

#### **Command Default**

None

#### **Command Modes**

Wireless ANQP Server Configuration (config-wireless-anqp-server)

# **Command History**

| Release                        | Modification                 |
|--------------------------------|------------------------------|
| Cisco IOS XE Gibraltar 16.12.1 | This command was introduced. |

### **Example**

The following example shows how to configure GAS request timeout:

Device(config)# wireless hotspot anqp-server my-server Device(config-wireless-anqp-server)# anqp gas-timeout 100

# anqp-domain-id

To configure the Hotspot 2.0 Access Network Query Protocol (ANQP) domain identifier, use the **anqp-domain-id** command. To remove the domain identifier, use the **no** form of the command.

anqp-domain-id domain-id

**Syntax Description** 

domain-id ANQP domain ID. The range is from 0 to 65535.

**Command Default** 

None

**Command Modes** 

Wireless ANQP Server Configuration (config-wireless-anqp-server)

**Command History** 

| Release                        | Modification                 |
|--------------------------------|------------------------------|
| Cisco IOS XE Gibraltar 16.12.1 | This command was introduced. |

# **Example**

The following example shows how to configure the Hotspot 2.0 ANQP domain identifier:

Device(config) #wireless hotspot anqp-server my-server Device(config-wireless-anqp-server) # anqp-domain-id 100

# antenna beam-selection

To configure beam selection of the antenna, use the **antenna beam-selection** command, in the wireless radio profile configuration mode. Use the **no** form of this command to disable the feature.

antenna beam-selection { narrow tilt  $\{\ 10\ |\ 20\ \}\ |\ wide\ \}$ 

# **Syntax Description**

| narrow tilt { 10   20 } | Configures the tilt degrees for narrow beam selection. You can configure it for 10 degrees or 20 degrees tilt. |
|-------------------------|----------------------------------------------------------------------------------------------------|
| 10   20                 | Configures the tilt degree of the narrow beam selection for 10 degrees or 20 degrees.                          |
| wide                    | Configures the wide beam selection.                                                                            |

# **Command Default**

None

#### **Command Modes**

Wireless radio profile configuration mode

### **Command History**

| Release                       | Modification                 |
|-------------------------------|------------------------------|
| Cisco IOS XE Bengaluru 17.6.1 | This command was introduced. |

# **Usage Guidelines**

None

### **Example**

The following example shows how to configure the beam selection of the antenna:

Device# configure terminal
Device(config)# wireless profile radio radio-profile-name
Device(config-wireless-profile)# antenna beam-selection narrow tilt 10

# antenna count

To configure the number of antennas to be enabled under a radio profile, use the **antenna count** command, in the radio profile configuration mode. To disable the number of antennas configured, use the **no** form of this command.

#### antenna count 0 - 8

| Syntax Description | 0-8 | Specifies the antenna count. |
|--------------------|-----|------------------------------|
|                    |     |                              |

### Command Default No

None

#### **Command Modes**

Wireless radio profile configuration mode

# **Command History**

| Release                       | Modification                 |
|-------------------------------|------------------------------|
| Cisco IOS XE Bengaluru 17.6.1 | This command was introduced. |

### **Usage Guidelines**

None

#### Example

The following example shows you how to configure the number of antennas to be enabled under a radio profile:

Device# configure terminal
Device(config)# wireless profile radio radio-profile-name
Device(config-wireless-radio-profile)# antenna count 4

# antenna monitoring

To configure antenna disconnection detection, use the **antenna monitoring** command. To disable antenna disconnection detection, use the **no** form of this command.

antenna monitoring [ rssi-failure-threshold threshold-value | weak-rssi weak-rssi-value | detection-time detect-time-in-mins ]

### no antenna monitoring

| Syntax Description | rssi-failure-threshold<br>threshold-value | Configures RSSI failure threshold value, in dB. Valid values range from 10 to 90, with a default of 40.                                                                                                    |
|--------------------|-------------------------------------------|----------------------------------------------------------------------------------------------------|
|                    |                                           | The <i>threshold-value</i> determines the signal strength delta across the received antennas of the AP.                                                                                                    |
|                    | weak-rssi weak-rssi-value                 | Configures weak RSSI value, in dBm. Valid values range from -90 to -10, with a default of 60.                                                                                                    |
|                    |                                           | If the RSSI received by the AP is greater or equal to the configured weak-rssi-value, the antenna is considered as broken. Configuration of the weak-rssi-value is based on the deployment of the neighbor AP distance. |
|                    | detection-time<br>detect-time-in-mins     | Configures the antenna disconnection detection time, in minutes. Valid values range from 9 to 180, with a default of 120.                                                                                               |
|                    |                                           | The <i>detect-time-in-mins</i> is used to monitor the signal strength (both <i>weak-rssi-value</i> and <i>threshold-value</i> criteria) before flagging it as a problem.                                                |

#### **Command Default**

Antenna monitoring is not enabled.

#### **Command Modes**

AP profile configuration (config-ap-profile)

#### **Command History**

| Release                       | Modification                 |
|-------------------------------|------------------------------|
| Cisco IOS XE Bengaluru 17.4.1 | This command was introduced. |

# Usage Guidelines

This command is supported only on the following APs:

- Cisco Catalyst 9120AX Series Access Points
- Cisco Catalyst 9130AX Series Access Points
- Cisco Aironet 2800e Access Points
- Cisco Aironet 3800e Access Points

### **Example**

The following example shows how to enable antenna disconnection detection:

Device# configure terminal
Device(config)# ap profile xyz-ap-profile
Device(config-ap-profile)# antenna monitoring

# ap

To configure cisco APs, use the ap command.

ap mac-address

**Syntax Description** 

mac-address Ethernet MAC address of the AP.

**Command Default** 

None

**Command Modes** 

config

**Command History** 

| Release                     | Modification                 |
|-----------------------------|------------------------------|
| Cisco IOS XE Everest 16.6.1 | This command was introduced. |

# **Usage Guidelines**

none.

# **Example**

The following example shows how to configure a Cisco AP:

Device(config) # ap F866.F267.7DFB

# ap audit-report

To enable or configure AP audit reporting, use the ap audit-report command.

ap audit-report {enable | interval interval}

# **Syntax Description**

| enable   | Enables AP audit reporting.                                                                |
|----------|--------------------------------------------------------------------------------------------|
| interval | Configures the AP audit report interval.                                                   |
| interval | AP audit report interval, in minutes. Default is 1440. The valid range is from 0 to 43200. |

### **Command Default**

None

# **Command Modes**

Global configuration (config)

# **Command History**

| Release                       | Modification                 |
|-------------------------------|------------------------------|
| Cisco IOS XE Amsterdam 17.3.1 | This command was introduced. |

### **Example**

The following example shows how to configure AP audit report interval:

Device(config) # ap audit-report interval 1300

# ap auth-list

To configure the AP authorization list, use the **ap auth-list** command in the global configuration mode. To disable the AP authorization list, use the **no** form of this command.

 $ap\ auth-list\ \ \{authorize-mac\ \mid\ authorize-serial Num\ \mid\ method\ -list\ method\ -list\ -name\ \}$ 

 $\textbf{no ap auth-list} \quad \{ \textbf{authorize-mac} \quad | \quad \textbf{authorize-serialNum} \mid \quad \textbf{method-list} \ \textit{method-list-name} \}$ 

# **Syntax Description**

| authorize-mac      | Configures the AP authorization policy with MAC.               |
|--------------------|----------------------------------------------------------------|
| auhorize-serialNum | Configures the AP authorization policy with the serial number. |
| method-list        | Configures the AP authorization method list.                   |
| method-list-name   | Indicates the method list name.                                |

### **Command Default**

None

# **Command Modes**

Global configuration (config)

### **Command History**

| Release                        | Modification                 |
|--------------------------------|------------------------------|
| Cisco IOS XE Gibraltar 16.11.1 | This command was introduced. |

#### Example

The following example shows how to configure the AP authorization policy with serial number:

Device(config) #ap auth-list authorize-serialNum

# ap auth-list ap-cert-policy allow-mic-ap

To enable the AP certificate policy during CAPWAP-DTLS handshake, use the **ap auth-list ap-cert-policy allow-mic-ap** command, in the global configuration mode. To disable the AP certificate policy during CAPWAP-DTLS handshake, use the **no** form of this command.

ap auth-list ap-cert-policy allow-mic-ap

no ap auth-list ap-cert-policy allow-mic-ap

| •       | -    |                 |
|---------|------|-----------------|
| Syntax  | Heer | rintion         |
| JVIIIAA | レしろし | , i i bui o i i |

This command has no arguments or keywords.

#### **Command Modes**

Global configuration (config)

#### **Command History**

| Release                       | Modification                 |
|-------------------------------|------------------------------|
| Cisco IOS XE Bengaluru 17.5.1 | This command was introduced. |

### **Example**

The following example shows how to configure AP certificate policy during CAPWAP-DTLS handshake:

```
Device# configure terminal
Device(config)# ap auth-list ap-cert-policy
Device(config)# ap auth-list ap-cert-policy allow-mic-ap
```

# ap auth-list ap-cert-policy allow-mic-ap trustpoint

To configure the trustpoint name for the controller certificate chain, use the **ap auth-list ap-cert-policy allow-mic-ap trustpoint** command, in the global configuration mode. To disable the feature, use the **no** form of the command.

ap auth-list ap-cert-policy allow-mic-ap trustpoint

no ap auth-list ap-cert-policy allow-mic-ap trustpoint

**Syntax Description** 

trustpoint-name Specifies the trustpoint name for the wireless controller certificate chain.

**Command Default** 

None

**Command Modes** 

Global configuration (config)

### **Command History**

| Release                       | Modification                 |
|-------------------------------|------------------------------|
| Cisco IOS XE Bengaluru 17.5.1 | This command was introduced. |

#### **Example**

The following example shows how to the trustpoint name for the controller certificate chain:

Device# configure terminal
Device(config)# ap auth-list ap-cert-policy
Device(config)# ap auth-list ap-cert-policy allow-mic-ap trustpoint trustpoint-name

# ap auth-list ap-cert-policy mac-address MAC-address | serial-number AP-serial-number policy-type mic

To configure the AP certificate policy based on the Ethernet MAC address or based on the assembly serial number of the AP, use the **ap auth-list ap-cert-policy** {mac-address *H.H.H* | serial-number *AP-serial-number*} policy-type mic command. Use the **no** form of this command to disable the feature.

 $\textbf{ap auth-list ap-cert-policy} \quad \{ \ \textbf{mac-address} \ \textit{H.H.H} \quad | \quad \textbf{serial-number} \ \textit{AP-serial-number} \ \} \ \ \textbf{policy-type} \\ \textbf{mic}$ 

no ap auth-list ap-cert-policy  $\{$  mac-address H.H.H | serial-number AP-serial-number  $\}$  policy-type mic

### **Syntax Description**

| ap auth-list                   | Configure the authorization list of the Access Point.   |
|--------------------------------|---------------------------------------------------------|
| ap-cert-policy                 | Specifies the AP Certificate Policy during CAPWAP DTLS. |
| mac-address MAC-address        | Configures AP cert policy based on Ethernet MAC.        |
| serial-number AP-serial-number | Configure AP cert policy based on Serial Number.        |
| policy-type                    | Configures AP certificate policy type.                  |
| mic                            | Selects MIC AP policy.                                  |

#### **Command Modes**

Global configuration (config)

### **Command History**

| Release                       | Modification                 |
|-------------------------------|------------------------------|
| Cisco IOS XE Bengaluru 17.5.1 | This command was introduced. |

#### **Example**

The following example shows how to configure the AP certificate policy based on the Ethernet MAC address or based on the assembly serial number of the AP:

Device# configure terminal
Device(config)# ap auth-list ap-cert-policy mac-address 10.1.1 policy-type mic

Device(config)# ap auth-list ap-cert-policy serial-number ap-serial-number policy-type mic

# ap auth-list ap-policy

To configure authorization policy for all Cisco lightweight access points joined to the device, use the **ap auth-list ap-policy** command. To disable authorization policy for all Cisco lightweight access points joined to the device, use the **no** form of this command.

ap auth-list ap-policy {authorize-ap | lsc | mic | ssc} no ap auth-list ap-policy {authorize-ap | lsc | mic | ssc}

#### **Syntax Description**

| authorize-ap | Enables the authorization policy.                                         |
|--------------|---------------------------------------------------------------------------|
| lsc          | Enables access points with locally significant certificates to connect.   |
| mic          | Enables access points with manufacture-installed certificates to connect. |
| ssc          | Enables access points with self signed certificates to connect.           |

#### **Command Default**

None

#### **Command Modes**

Global configuration

### **Command History**

| Release                        | Modification                 |
|--------------------------------|------------------------------|
| Cisco IOS XE Gibraltar 16.10.1 | This command was introduced. |

This example shows how to enable the access point authorization policy:

 ${\tt Device}\,({\tt config})\,\#\,\,\textbf{ap}\,\,\textbf{auth-list}\,\,\textbf{ap-policy}\,\,\textbf{authorize-ap}$ 

This example shows how to enable access points with locally significant certificates to connect:

Device(config)# ap auth-list ap-policy lsc

This example shows how to enable access points with manufacture-installed certificates to connect:

Device(config) # ap auth-list ap-policy mic

This example shows how to enable access points with self-signed certificates to connect:

Device(config)# ap auth-list ap-policy ssc

# ap capwap multicast

To configure the multicast address used by all access points to receive multicast traffic when multicast forwarding is enabled and to configure the outer Quality of Service (QoS) level of those multicast packets sent to the access points, use the **ap capwap multicast** command.

ap capwap multicast {multicast-ip-address | service-policy output pollicymap-name}

# **Syntax Description**

| multicast-ip-address | Multicast IP address.                                        |
|----------------------|--------------------------------------------------------------|
| service-policy       | Specifies the tunnel QoS policy for multicast access points. |
| output               | Assigns a policy map name to the output.                     |
| policymap-name       | Service policy map name.                                     |

#### **Command Default**

None

### **Command Modes**

Global configuration

# **Command History**

| Release                        | Modification                 |
|--------------------------------|------------------------------|
| Cisco IOS XE Gibraltar 16.10.1 | This command was introduced. |

This example shows how to configure a multicast address used by all access points to receive multicast traffic when multicast forwarding is enabled:

Device(config) # ap capwap multicast 239.2.2.2

This example shows how to configure a tunnel multicast QoS service policy for multicast access points:

Device(config) # ap capwap multicast service-policy output tunnmulpolicy

# ap capwap retransmit

To configure Control and Provisioning of Wireless Access Points (CAPWAP) control packet retransmit count and control packet retransmit interval under the AP profile, use the **ap capwap retransmit** command.

### ap profile default-ap-profile

ap capwap retransmit {count retransmit-count | interval retransmit-interval}

### **Syntax Description**

| count retransmit-count       | Specifies the access point CAPWAP control packet retransmit count.      |                                      |  |
|------------------------------|-------------------------------------------------------------------------|--------------------------------------|--|
|                              | Note                                                                    | The count is from 3 to 8 seconds.    |  |
| interval retransmit-interval | I Specifies the access point CAPWAP control packet retransmit interval. |                                      |  |
|                              | Note                                                                    | The interval is from 2 to 5 seconds. |  |

### **Command Default**

None

#### **Command Modes**

AP profile configuration (config-ap-profile)

#### **Command History**

| Release                        | Modification                 |
|--------------------------------|------------------------------|
| Cisco IOS XE Gibraltar 16.10.1 | This command was introduced. |

This example shows how to configure the CAPWAP control packet retransmit count for an access point:

Device# ap capwap retransmit count 3

This example shows how to configure the CAPWAP control packet retransmit interval for an access point:

Device# ap capwap retransmit interval 5

# ap capwap timers

To configure advanced timer settings under the AP profile mode, use the ap capwap timers command.

ap profile default-ap-profile

ap capwap timers {discovery-timeout  $seconds \mid$ fast-heartbeat-timeout  $local seconds \mid$ heartbeat-timeout  $seconds \mid$ primary-discovery-timeout  $seconds \mid$ primed-join-timeout  $seconds \mid$ 

|                    | _                            |                                                                                                    |                                                                                                    |  |  |
|--------------------|------------------------------|----------------------------------------------------------------------------------------------------|----------------------------------------------------------------------------------------------------|--|--|
| Syntax Description | discovery-timeout            | Specifies the Cisco lightweight access point discovery timeout.                                                                                                    |                                                                                                    |  |  |
|                    |                              | Note                                                                                                    | The Cisco lightweight access point discovery timeout is how long a Cisco device waits for an unresponsive access point to answer before considering that the access point failed to respond. |  |  |
|                    | seconds                      | Cisco lightweight access point discovery timeout from 1 to 10 seconds                                                                                                    |                                                                                                    |  |  |
|                    |                              | Note                                                                                                    | The default is 10 seconds.                                                                                                    |  |  |
|                    | fast-heartbeat-timeout local | Enables the fast heartbeat timer that reduces the amount of time it takes to det a device failure for local or all access points.                                                            |                                                                                                    |  |  |
|                    | seconds                      | Small heartbeat interval (from 1 to 10 seconds) that reduces the amount of timit takes to detect a device failure.                                                                           |                                                                                                    |  |  |
|                    |                              | Note                                                                                                    | The fast heartbeat time-out interval is disabled by default.                                                                                                    |  |  |
|                    | heartbeat-timeout            | Specifies the Cisco lightweight access point heartbeat timeout.                                                                                                    |                                                                                                    |  |  |
|                    |                              | Note                                                                                                    | The Cisco lightweight access point heartbeat timeout controls how often the Cisco lightweight access point sends a heartbeat keep-alive signal to the Cisco device.                          |  |  |
|                    |                              |                                                                                                    | This value should be at least three times larger than the fast heartbeat timer.                                                                                                    |  |  |
|                    | seconds                      | Cisco lightweight access point heartbeat timeout value from 1 to 30 s                                                                                                    |                                                                                                    |  |  |
|                    |                              | Note                                                                                                    | The default is 30 seconds.                                                                                                    |  |  |
|                    | primary-discovery-timeout    | Specifies the access point primary discovery request timer. The timer determine the amount of time taken by an access point to discovery the configured prima secondary, or tertiary device. |                                                                                                    |  |  |
|                    | seconds                      | Access point primary discovery request timer from 30 to 3600 seconds.                                                                                                    |                                                                                                    |  |  |
|                    |                              | Note                                                                                                    | The default is 120 seconds.                                                                                                    |  |  |
|                    |                              |                                                                                                    |                                                                                                    |  |  |

| primed-join-timeout | Specifies the authentication timeout. Determines the time taken by an access point to determine that the primary device has become unresponsive. The access point makes no further attempts to join the device until the connection to the device is restored. |                             |
|---------------------|----------------------------------------------------------------------------------------------------|-----------------------------|
| seconds             | Authentication response timeout from 120 to 43200 seconds.                                                                                                    |                             |
|                     | Note                                                                                                    | The default is 120 seconds. |

#### **Command Default**

None

### **Command Modes**

AP profile mode (config-ap-profile)

#### **Command History**

| Release                        | Modification                 |
|--------------------------------|------------------------------|
| Cisco IOS XE Gibraltar 16.10.1 | This command was introduced. |

This example shows how to configure an access point discovery timeout with the timeout value of 7:

Device(config)# ap profile default-ap-profile

Device(config-ap-profile) # ap capwap timers discovery-timeout 7

This example shows how to enable the fast heartbeat interval for all access points:

Device(config) # ap profile default-ap-profile

Device(config-ap-profile)# ap capwap timers fast-heartbeat-timeout 6

This example shows how to configure an access point heartbeat timeout to 20:

Device(config)# ap profile default-ap-profile

Device (config-ap-profile) # ap capwap timers heartbeat-timeout 20

This example shows how to configure the access point primary discovery request timer to 1200 seconds:

Device(config) # ap profile default-ap-profile

Device(config-ap-profile) # ap capwap timers primary-discovery-timeout 1200

This example shows how to configure the authentication timeout to 360 seconds:

Device(config) # ap profile default-ap-profile

Device(config-ap-profile)# ap capwap timers primed-join-timeout 360

# ap cisco-dna token

To configure Cisco DNA token, use the **ap cisco-dna token** command. To disable the configuration, use the no form of the command.

ap cisco-dna token  $\{0 \mid 8\}$  < cisco-token-number>

no ap cisco-dna token

| Cisco-dna | Configures Cisco DNA parameters. |
|-----------|----------------------------------|
| token     | Configures Cisco DNA token.      |

# **Command Default**

None

### **Command Modes**

Global Configuration mode

# **Command History**

| Release                       | Modification                 |
|-------------------------------|------------------------------|
| Cisco IOS XE Amsterdam 17.3.1 | This command was introduced. |

### **Usage Guidelines**

None

### **Example**

The following example shows how to configure Cisco DNA token:

Device(config) # ap cisco-dna token 0 <cisco-token-number>

code> command.

# ap country

To configure one or more country codes for a device, use the **ap country** command.

ap country country-code

#### **Syntax Description**

country-code Two-letter or three-letter country code or several country codes separated by a comma.

# **Command Default**

US (country code of the United States of America).

# **Command Modes**

Global configuration

#### **Command History**

| Release                        | Modification                                                    |                                                                                                    |
|--------------------------------|-----------------------------------------------------------------|----------------------------------------------------------------------------------------------------|
| Cisco IOS XE Gibraltar 16.10.1 | This command was introduced.  This command has been deprecated. |                                                                                                    |
| Cisco IOS XE Amsterdam 17.3.1  |                                                                 |                                                                                                    |
|                                | Note                                                            | From Cisco IOS XE Amsterdam 17.3.1 onwards, the command ap country is deprecated and renamed as wireless country <1 country code>, where you car enter country codes for more than 20 countries. Although the existing command ap country is still functional, it is recommended that you use the wireless country <1 country |

# **Usage Guidelines**

The Cisco device must be installed by a network administrator or qualified IT professional and the installer must select the proper country code. Following installation, access to the unit should be password protected by the installer to maintain compliance with regulatory requirements and to ensure proper unit functionality. See the related product guide for the most recent country codes and regulatory domains.

This example shows how to configure country codes on the device to IN (India) and FR (France):

Device(config)# ap country IN,FR

# ap dot11 24ghz | 5ghz dot11ax spatial-reuse obss-pd

To configure the 802.11ax OBSS PD based spatial reuse on all 2.4-GHz or 5-GHz radios, use the **ap dot11** {24ghz | 5ghz} dot11ax spatial-reuse obss-pd command. To disable the OBSS based spatial reuse feature, use the **no** form of this command.

ap dot11 { 24ghz | 5ghz } dot11ax spatial-reuse obss-pd

no ap dot11 { 24ghz | 5ghz } dot11ax spatial-reuse obss-pd

**Syntax Description** 

This command has no arguments or keywords.

**Command Default** 

None

**Command Modes** 

Global configuration (config)

**Command History** 

| Release                       | Modification                 |
|-------------------------------|------------------------------|
| Cisco IOS XE Bengaluru 17.4.1 | This command was introduced. |

### **Example**

The following example shows how to configure the 802.11ax OBSS PD based spatial reuse:

Device(config) # ap dot11 24ghz or 5ghz dot11ax spatial-reuse obss-pd

# ap dot11 24ghz | 5ghz dot11ax spatial-reuse obss-pd non-srg-max

To configure 802.11ax non-Spatial Reuse Groups (SRG) OBSS PD max on all 2.4-GHz or 5-GHz radios, use the **ap dot11** {**24ghz** | **5ghz**} **dot11ax spatial-reuse obss-pd non-srg-max** -82 - -62 command. To disable the 802.11ax non-Spatial Reuse Groups (SRG) OBSS PD max on all 2.4-GHz or 5-GHz radios, use the **no** form of this command.

ap dot11 { 24ghz | 5ghz } dot11ax spatial-reuse obss-pd non-srg-max -82 - -62

no ap dot11 { 24ghz | 5ghz } dot11ax spatial-reuse obss-pd non-srg-max -82 - -62

**Syntax Description** 

-82 - -62 Specifies the non-SRG OBSS PD max value in dBm

**Command Default** 

None

**Command Modes** 

Global configuration (config)

#### **Command History**

| Release                       | Modification                 |
|-------------------------------|------------------------------|
| Cisco IOS XE Bengaluru 17.4.1 | This command was introduced. |

#### Example

The following example shows how to configure 802.11ax non-SRG OBSS PD max on all 2.4-GHz or 5-GHz radios.:

Device(config)# ap dot11 24ghz or 5ghz dot11ax spatial-reuse obss-pd non-srg-max -80

# ap dot11 24ghz | 5ghz rrm ndp-mode

To configure the operating mode for 802.11a neighbor discovery, use the **ap dot11** {**24ghz** | **5ghz**} **rrm ndp-mode** command.

| an dot11 | ∫ 24ghz  | ∟ 5σhz \ | rrm ndp-mode   | ∫ auto | Loff-channel \ |
|----------|----------|----------|----------------|--------|----------------|
| ab dour  | 1 442117 | 1 25112  | rriii nab-moae | - auto | OH-CHAIIIEL    |

| •          |       | _    |      |      |   |
|------------|-------|------|------|------|---|
| <b>~</b> 1 | /ntax | 1100 | cri  | ntın | n |
| U          | IIIUA | DUS  | UI I | puv  | ш |

| auto        | Enables the auto mode.                |
|-------------|---------------------------------------|
| off-channel | Enables NDP packets on RF ASIC radio. |

#### **Command Modes**

Global configuration (config)

# **Command History**

| Release                       | Modification                 |
|-------------------------------|------------------------------|
| Cisco IOS XE Bengaluru 17.5.1 | This command was introduced. |

### **Example**

The following example shows how to configure the operating mode for 802.11a neighbor discovery:

Device# configure terminal Device(config)# ap dot11 24ghz or 5ghz rrm ndp-mode auto

# ap dot11 24ghz cleanair

To enable CleanAir for detecting 2.4-GHz devices, use the **ap dot11 24ghz cleanair** command in global configuration mode. To disable CleanAir for detecting 2.4-GHz devices, use the **no** form of this command.

### ap dot11 24ghz cleanair

### **Syntax Description**

This command has no arguments or keywords.

**Command Default** 

Disabled.

**Command Modes** 

Global configuration (config).

# **Command History**

| Release                        | Modification                 |
|--------------------------------|------------------------------|
| Cisco IOS XE Gibraltar 16.10.1 | This command was introduced. |

# **Usage Guidelines**

You must enable this CleanAir command before you configure other CleanAir commands.

This example shows how to enable CleanAir for 2.4-GHz devices:

Device (config) # ap dot11 24ghz cleanair

# default ap dot11 24ghz cleanair device

To configure the default state of report generation for 2.4-GHz interference devices, use the **default ap dot11 24ghz cleanair device** command in global configuration mode.

| •      | _  |      |      |    |
|--------|----|------|------|----|
| Syntax | De | scri | ıntı | on |

| ble-beacon   | Configure the BLE beacon feature.                                                    |
|--------------|--------------------------------------------------------------------------------------|
| bt-discovery | Configures the alarm for Bluetooth interference devices.                             |
| bt-link      | Configures the alarm for any Bluetooth link.                                         |
| canopy       | Configures the alarm for canopy interference devices.                                |
| cont-tx      | Configures the alarm for continuous transmitters.                                    |
| dect-like    | Configures the alarm for Digital Enhanced Cordless Communication (DECT)-like phones. |
| fh           | Configures the alarm for 802.11 frequency hopping devices.                           |
| inv          | Configures the alarm for devices using spectrally inverted Wi-Fi signals.            |
| jammer       | Configures the alarm for jammer interference devices.                                |
| mw-oven      | Configures the alarm for microwave ovens.                                            |
| nonstd       | Configures the alarm for devices using nonstandard Wi-Fi channels.                   |
| superag      | Configures the alarm for 802.11 SuperAG interference devices.                        |
| tdd-tx       | Configures the alarm for Time Division Duplex (TDD) transmitters.                    |
| video        | Configures the alarm for video cameras.                                              |

| wimax-fixed  | Configures the alarm for WiMax fixed interference devices.  |
|--------------|-------------------------------------------------------------|
| wimax-mobile | Configures the alarm for WiMax mobile interference devices. |
| xbox         | Configures the alarm for Xbox interference devices.         |
| zigbee       | Configures the alarm for 802.15.4 interference devices.     |

## **Command Default**

The alarm for Wi-Fi inverted devices is enabled. The alarm for all other devices is disabled.

## **Command Modes**

Global configuration (config).

## **Command History**

| Release                        | Modification                                                        |
|--------------------------------|---------------------------------------------------------------------|
| Cisco IOS XE Gibraltar 16.10.1 | This command was introduced.                                        |
|                                | This command was modified. The <b>ble-beacon</b> keyword was added. |

## **U**sage Guidelines

You must enable CleanAir using the ap dot11 24ghz cleanair command before you configure this command.

This example shows how to enable CleanAir to report when a video camera interferes:

 ${\tt Device}\,({\tt config})\,\#\,\,\textbf{default ap dot11 24ghz cleanair device video}$ 

## ap dot11 24ghz dot11g

To enable the Cisco wireless LAN solution 802.11g network, use the **ap dot11 24ghz dot11g** command. To disable the Cisco wireless LAN solution 802.11g network, use the **no** form of this command.

ap dot11 24ghz dot11g no ap dot11 24ghz dot11g

**Syntax Description** 

This command has no keywords and arguments.

**Command Default** 

Enabled

**Command Modes** 

Global configuration

**Command History** 

| Release                        | Modification                 |
|--------------------------------|------------------------------|
| Cisco IOS XE Gibraltar 16.10.1 | This command was introduced. |

## **Usage Guidelines**

Before you enter the **ap dot11 24ghz dot11g** command, disable the 802.11 Cisco radio with the **ap dot11 24ghz shutdown** command.

After you configure the support for the 802.11g network, use the **no ap dot11 24ghz shutdown** command to enable the 802.11 2.4 Ghz radio.

This example shows how to enable the 802.11g network:

Device(config) # ap dot11 24ghz dot11g

# ap dot11 24ghz rate

To configure 802.11b operational rates, use the **ap dot11 24ghz rate** command.

ap dot11 24ghz rate {RATE\_11M | RATE\_12M | RATE\_18M | RATE\_1M | RATE\_24M | RATE\_2M | RATE\_36M | RATE\_48M | RATE\_54M | RATE\_55M | RATE\_6M | RATE\_9M} {disable | mandatory | supported}

## **Syntax Description**

| RATE_11M  | Configures the data to be transmitted at the rate of 11 Mbps                                                                                                    |
|-----------|----------------------------------------------------------------------------------------------------|
| RATE_12M  | Configures the data to be transmitted at the rate of 12 Mbps                                                                                                    |
| RATE_18M  | Configures the data to be transmitted at the rate of 18 Mbps                                                                                                    |
| RATE_1M   | Configures the data to be transmitted at the rate of 1 Mbps                                                                                                    |
| RATE_24M  | Configures the data to be transmitted at the rate of 24 Mbps                                                                                                    |
| RATE_2M   | Configures the data to be transmitted at the rate of 2 Mbps                                                                                                    |
| RATE_36M  | Configures the data to be transmitted at the rate of 36 Mbps                                                                                                    |
| RATE_48M  | Configures the data to be transmitted at the rate of 48 Mbps                                                                                                    |
| RATE_54M  | Configures the data to be transmitted at the rate of 54 Mbps                                                                                                    |
| RATE_5_5M | Configures the data to be transmitted at the rate of 5.5 Mbps                                                                                                    |
| RATE_6M   | Configures the data to be transmitted at the rate of 6 Mbps                                                                                                    |
| RATE_9M   | Configures the data to be transmitted at the rate of 9 Mbps                                                                                                    |
| disable   | Disables the data rate that you specify. Also defines that the clients specify the data rates used for communication.                                                       |
| mandatory | Defines that the clients support this data rate in order to associate with an AP.                                                                                           |
| supported | Any associated clients support this data rate can communicate with the AP using this rate. However, the clients are not required to use this rate to associate with the AP. |
|           |                                                                                                    |

### **Command Default**

None

## **Command Modes**

Global configuration (config)

## **Command History**

| Release                        | Modification                                                                          |
|--------------------------------|---------------------------------------------------------------------------------------|
| Cisco IOS XE Gibraltar 16.10.1 | This command was introduced in a release earlier than Cisco IOS XE Gibraltar 16.10.1. |

## **Examples**

The following example shows how to configure 802.11b operational rate to 9 Mbps and make it mandatory:

Device# configure terminal
Enter configuration commands, one per line. End with CNTL/Z.
Device(config)# ap dot11 24ghz rate RATE\_9M mandatory

## ap dot11 24ghz rrm channel cleanair-event

To enable Event-Driven RRM (EDRRM) and the sensitivity for 2.4-GHz devices, use the **ap dot11 24ghz rrm channel cleanair-event** command in global configuration mode. To disable EDRRM, use the **no** form of this command.

ap dot11 24ghz rrm channel cleanair-event sensitivity {high | low | medium} no ap dot11 24ghz rrm channel cleanair-event [sensitivity{high | low | medium}]

### **Syntax Description**

| sensitivity | (Optional) Configures the EDRRM sensitivity of the CleanAir event.                                                 |
|-------------|----------------------------------------------------------------------------------------------------|
| high        | (Optional) Specifies the highest sensitivity to non-Wi–Fi interference as indicated by the air quality (AQ) value. |
| low         | (Optional) Specifies the least sensitivity to non-Wi–Fi interference as indicated by the AQ value.                 |
| medium      | (Optional) Specifies medium sensitivity to non-Wi–Fi interference as indicated by the AQ value.                    |

#### **Command Default**

EDRRM is disabled and the sensitivity is low.

#### **Command Modes**

Global configuration (config).

#### **Command History**

| Release                        | Modification                 |
|--------------------------------|------------------------------|
| Cisco IOS XE Gibraltar 16.10.1 | This command was introduced. |

#### **Usage Guidelines**

You must enable EDRRM using the **ap dot11 24ghz rrm channel cleanair-event** command before you configure the sensitivity.

This example shows how to enable EDRRM and set the EDRRM sensitivity to low:

```
Device(config)# ap dot11 24ghz rrm channel cleanair-event
Device(config)# ap dot11 24ghz rrm channel cleanair-event sensitivity low
```

## ap dot11 24ghz rrm channel device

To configure persistent non-Wi-Fi device avoidance in the 802.11b channel, use the **ap dot11 24ghz rrm channel device** command in global configuration mode. To disable persistent device avoidance, use the **no** form of this command.

ap dot11 24ghz rrm channel device no ap dot11 24ghz rrm channel device

## **Syntax Description**

This command has no arguments or keywords.

#### **Command Default**

Persistent device avoidance is disabled.

#### **Command Modes**

Global configuration (config).

#### **Command History**

| Release                        | Modification                 |
|--------------------------------|------------------------------|
| Cisco IOS XE Gibraltar 16.10.1 | This command was introduced. |

#### **Usage Guidelines**

CleanAir-capable monitor mode access points collect information about persistent devices on all configured channels and stores the information in the device. Local and bridge mode access points detect interference devices on the serving channels only.

This example shows how to enable persistent device avoidance:

Device(config)# ap dot11 24ghz rrm channel device

## ap dot11 24ghz rrm optimized-roam

To configure optimized roaming for 802.11b network, use the **ap dot11 24ghz rrm optimized-roam** command.

ap dot11 24ghz rrm optimized-roam [data-rate-threshold  $\{11M \mid 12M \mid 18M \mid 1M \mid 24M \mid 2M \mid 36M \mid 48M \mid 54M \mid 5_5M \mid 6M \mid 9M \mid disable\}$ ]

## **Syntax Description**

| data-rate-threshold | Configures the data rate threshold for 802.11b optimized roaming.         |
|---------------------|---------------------------------------------------------------------------|
| 11M                 | Sets the data rate threshold for 802.11b optimized roaming to 11 Mbps     |
| 12M                 | Sets the data rate threshold for 802.11b optimized roaming to of 12 Mbps  |
| 18M                 | Sets the data rate threshold for 802.11b optimized roaming to of 18 Mbps  |
| 1M                  | Sets the data rate threshold for 802.11b optimized roaming to of 1 Mbps   |
| 24M                 | Sets the data rate threshold for 802.11b optimized roaming to of 24 Mbps  |
| 2M                  | Sets the data rate threshold for 802.11b optimized roaming to of 2 Mbps   |
| 36M                 | Sets the data rate threshold for 802.11b optimized roaming to of 36 Mbps  |
| 48M                 | Sets the data rate threshold for 802.11b optimized roaming to of 48 Mbps  |
| 54M                 | Sets the data rate threshold for 802.11b optimized roaming to of 54 Mbps  |
| 5_5M                | Sets the data rate threshold for 802.11b optimized roaming to of 5.5 Mbps |
| 6M                  | Sets the data rate threshold for 802.11b optimized roaming to of 6 Mbps   |
| 9M                  | Sets the data rate threshold for 802.11b optimized roaming to of 9 Mbps   |
| disable             | Disables the data rate threshold.                                         |

## **Command Default**

None

#### **Command Modes**

Global configuration (config)

## **Command History**

| Release                        | Modification                                                                          |
|--------------------------------|---------------------------------------------------------------------------------------|
| Cisco IOS XE Gibraltar 16.10.1 | This command was introduced in a release earlier than Cisco IOS XE Gibraltar 16.10.1. |

#### **Examples**

The following example shows how to configure optimized roaming for 802.11b network:

Device# configure terminal

Enter configuration commands, one per line. End with CNTL/Z. Device(config) # ap dot11 24ghz rrm optimized-roam

## ap dot11 24ghz rx-sop threshold

To configure 802.11b radio receiver start-of-packet (RxSOP), use the **ap dot11 24ghz rx-sop threshold** command.

ap dot11 24ghz rx-sop threshold {auto | high | low | medium | custom rxsop-value}

## **Syntax Description**

| auto                  | Reverts RxSOP value to the default value.                     |
|-----------------------|---------------------------------------------------------------|
| high                  | Sets the RxSOP value to high threshold (–79 dBm).             |
| medium                | Sets the RxSOP value to medium threshold (–82 dBm).           |
| low                   | Sets the RxSOP value to low threshold (-85 dBm).              |
| custom<br>rxsop-value | Sets the RxSOP value to custom threshold (–85 dBm to –60 dBm) |

#### **Command Default**

None

## **Command Modes**

Global configuration (config)

#### **Command History**

| Release                        | Modification                                                                          |
|--------------------------------|---------------------------------------------------------------------------------------|
| Cisco IOS XE Gibraltar 16.10.1 | This command was introduced in a release earlier than Cisco IOS XE Gibraltar 16.10.1. |

## **Usage Guidelines**

RxSOP determines the Wi-Fi signal level in dBm at which an access point's radio demodulates and decodes a packet. Higher the level, less sensitive the radio is and smaller the receiver cell size. The table below shows the RxSOP threshold values for high, medium, low, and custom levels for 2.4-GHz band.

Table 2: RxSOP Thresholds for 2.4-GHz Band

| High      | Medium    | Low       | Custom Threshold   |
|-----------|-----------|-----------|--------------------|
| Threshold | Threshold | Threshold |                    |
| -79 dBm   | -82 dBm   | -85 dBm   | -85 dBm to -60 dBm |

### **Examples**

The following example shows how to configure 802.11b radio receiver start-of-packet (RxSOP) value to auto:

Device# configure terminal

Enter configuration commands, one per line. End with  ${\tt CNTL/Z}$ . Device(config)# ap dot11 24ghz rx-sop threshold auto

# ap dot11 24ghz shutdown

To disable 802.11a network, use the ap dot11 24ghz shutdown command.

ap dot11 24ghz shutdown

#### **Command Default**

None

### **Command Modes**

Global configuration (config)

## **Command History**

| Release                        | Modification                                                                          |
|--------------------------------|---------------------------------------------------------------------------------------|
| Cisco IOS XE Gibraltar 16.10.1 | This command was introduced in a release earlier than Cisco IOS XE Gibraltar 16.10.1. |

## **Examples**

The following example shows how to disable the 802.11a network:

Device# configure terminal
Enter configuration commands, one per line. End with CNTL/Z.
Device(config)# ap dot11 24ghz shutdown

# ap dot11 5ghz channelswitch quiet

To configure the 802.11h channel switch quiet mode, use the ap dot11 5ghz channelswitch quiet command.

ap dot11 5ghz channelswitch quiet

#### **Command Default**

None

## **Command Modes**

Global configuration (config)

## **Command History**

| Release                        | Modification                                                                          |
|--------------------------------|---------------------------------------------------------------------------------------|
| Cisco IOS XE Gibraltar 16.10.1 | This command was introduced in a release earlier than Cisco IOS XE Gibraltar 16.10.1. |

## **Examples**

The following example shows how to configure the 802.11h channel switch quiet mode:

Device# configure terminal

Enter configuration commands, one per line. End with  $\mathtt{CNTL}/\mathtt{Z}\text{.}$ 

Device(config) # ap dot11 5ghz channelswitch quiet

# ap dot11 5ghz cleanair

To enable CleanAir for detecting 5-GHz devices, use the **ap dot11 5ghz cleanair** command in global configuration mode.

## ap dot11 5ghz cleanair

**Command Default** 

Disabled.

**Command Modes** 

Global configuration.

| Co | mm | an | d F | lis | torv |
|----|----|----|-----|-----|------|
|    |    |    |     |     |      |

| Release                        | Modification                 |
|--------------------------------|------------------------------|
| Cisco IOS XE Gibraltar 16.10.1 | This command was introduced. |

## **Usage Guidelines**

You must enable this CleanAir command before you configure other CleanAir commands.

This example shows how to enable CleanAir for 5-GHz devices:

Device (config) # ap dot11 5ghz cleanair

# default ap dot11 5ghz cleanair device

To configure the default state of the alarm for 5-GHz interference devices, use the **default ap dot11 5ghz cleanair device** command in global configuration mode.

default ap dot11 5ghz cleanair device {canopy | cont-tx | dect-like | inv | jammer | nonstd | radar | report | superag | tdd-tx | video | wimax-fixed | wimax-mobile}

## **Syntax Description**

| canopy       | Configures the alarm for canopy interference devices.                                |
|--------------|--------------------------------------------------------------------------------------|
| cont-tx      | Configures the alarm for continuous transmitters.                                    |
| dect-like    | Configures the alarm for Digital Enhanced Cordless Communication (DECT)-like phones. |
| inv          | Configures the alarm for devices using spectrally inverted Wi-Fi signals.            |
| jammer       | Configures the alarm for jammer interference devices.                                |
| nonstd       | Configures the alarm for devices using nonstandard Wi-Fi channels.                   |
| radar        | Configures the alarm for radars.                                                     |
| report       | Enables interference device reports.                                                 |
| superag      | Configures the alarm for 802.11 SuperAG interference devices.                        |
| tdd-tx       | Configures the alarm for Time Division Duplex (TDD) transmitters.                    |
| video        | Configures the alarm for video cameras.                                              |
| wimax-fixed  | Configures the alarm for WiMax fixed interference devices.                           |
| wimax-mobile | Configures the alarm for WiMax mobile interference devices.                          |

## **Command Default**

The alarm for Wi-Fi inverted devices is enabled. The alarm for all other interference devices is disabled.

#### **Command Modes**

Global configuration (config).

## **Command History**

| Release                        | Modification                 |
|--------------------------------|------------------------------|
| Cisco IOS XE Gibraltar 16.10.1 | This command was introduced. |

## **Usage Guidelines**

You must enable CleanAir using the ap dot11 5ghz cleanair command before you configure this command.

This example shows how to enable CleanAir to report when a video camera interferes:

Device(config)# default ap dot11 5ghz cleanair device video

## ap dot11 5ghz power-constraint

To configure the 802.11h power constraint value, use the **ap dot11 5ghz power-constraint** command. To remove the 802.11h power constraint value, use the **no** form of this command.

ap dot11 5ghz power-constraint value no ap dot11 5ghz power-constraint

**Syntax Description** 

value 802.11h power constraint value.

The range is from 0 to 30 dBm.

**Command Default** 

None

**Command Modes** 

Global configuration

## **Command History**

| Release                        | Modification                 |
|--------------------------------|------------------------------|
| Cisco IOS XE Gibraltar 16.10.1 | This command was introduced. |

This example shows how to configure the 802.11h power constraint to 5 dBm:

Device(config) # ap dot11 5ghz power-constraint 5

## ap dot11 5ghz rate

To configure 802.11a operational rates, use the ap dot11 5ghz rate command.

ap dot11 5ghz rate {RATE\_12M | RATE\_18M | RATE\_24M | RATE\_36M | RATE\_48M | RATE\_54M | RATE\_6M | RATE\_9M} {disable | mandatory | supported}

## **Syntax Description**

| RATE_12M  | Configures the data to be transmitted at the rate of 12 Mbps                                                                                                    |
|-----------|----------------------------------------------------------------------------------------------------|
| RATE_18M  | Configures the data to be transmitted at the rate of 18 Mbps                                                                                                    |
| RATE_24M  | Configures the data to be transmitted at the rate of 24 Mbps                                                                                                    |
| RATE_36M  | Configures the data to be transmitted at the rate of 36 Mbps                                                                                                    |
| RATE_48M  | Configures the data to be transmitted at the rate of 48 Mbps                                                                                                    |
| RATE_54M  | Configures the data to be transmitted at the rate of 54 Mbps                                                                                                    |
| RATE_6M   | Configures the data to be transmitted at the rate of 6 Mbps                                                                                                    |
| RATE_9M   | Configures the data to be transmitted at the rate of 9 Mbps                                                                                                    |
| disable   | Disables the data rate that you specify. Also defines that the clients specify the data rates used for communication.                                                       |
| mandatory | Defines that the clients support this data rate in order to associate with an AP.                                                                                           |
| supported | Any associated clients support this data rate can communicate with the AP using this rate. However, the clients are not required to use this rate to associate with the AP. |
|           |                                                                                                    |

### **Command Default**

None

## **Command Modes**

Global configuration (config)

## **Command History**

| Release                        | Modification                                                                          |
|--------------------------------|---------------------------------------------------------------------------------------|
| Cisco IOS XE Gibraltar 16.10.1 | This command was introduced in a release earlier than Cisco IOS XE Gibraltar 16.10.1. |

## **Examples**

The following example shows how to configure 802.11a operational rate to 24 Mbps and make it supported:

Device# configure terminal

Enter configuration commands, one per line. End with  ${\tt CNTL/Z}$ . Device(config)# ap dot11 5ghz rate RATE\_24M supported

## ap dot11 5ghz rrm channel cleanair-event

To enable Event-Driven RRM (EDRRM) and configure the sensitivity for 5-GHz devices, use the **ap dot11 5ghz rrm channel cleanair-event** command in global configuration mode. To disable EDRRM, use the **no** form of the command.

ap dot11 5ghz rrm channel cleanair-event [sensitivity  $\{high \mid low \mid medium\}$ ] no ap dot11 5ghz rrm channel cleanair-event [sensitivity  $\{high \mid low \mid medium\}$ ]

## **Syntax Description**

| sensitivity | (Optional) Configures the EDRRM sensitivity of the CleanAir event.                                                 |
|-------------|----------------------------------------------------------------------------------------------------|
| high        | (Optional) Specifies the highest sensitivity to non-Wi–Fi interference as indicated by the air quality (AQ) value. |
| low         | (Optional) Specifies the least sensitivity to non-Wi-Fi interference as indicated by the AQ value.                 |
| medium      | (Optional) Specifies medium sensitivity to non-Wi-Fi interference as indicated by the AQ value.                    |

### **Command Default**

EDRRM is disabled and the EDRRM sensitivity is low.

#### **Command Modes**

Global configuration (config).

#### **Command History**

| Release                        | Modification                 |
|--------------------------------|------------------------------|
| Cisco IOS XE Gibraltar 16.10.1 | This command was introduced. |

#### **Usage Guidelines**

You must enable EDRRM using the **ap dot11 5ghz rrm channel cleanair-event** command before you configure the sensitivity.

This example shows how to enable EDRRM and set the EDRRM sensitivity to high:

```
Device(config) # ap dot11 5ghz rrm channel cleanair-event
Device(config) # ap dot11 5ghz rrm channel cleanair-event sensitivity high
```

## ap dot11 5ghz rrm channel device

To configure persistent non-Wi-Fi device avoidance in the 802.11a channel, use the **ap dot11 5ghz rrm channel device** command in global configuration mode. To disable persistent device avoidance, use the **no** form of this command.

ap dot11 5ghz rrm channel device no ap dot11 5ghz rrm channel device

## **Syntax Description**

This command has no arguments or keywords.

#### **Command Default**

The CleanAir persistent device state is disabled.

#### **Command Modes**

Global configuration (config)

#### **Command History**

| Release                        | Modification                 |
|--------------------------------|------------------------------|
| Cisco IOS XE Gibraltar 16.10.1 | This command was introduced. |

#### **Usage Guidelines**

CleanAir-capable monitor mode access points collect information about persistent devices on all configured channels and stores the information in the device. Local and bridge mode access points detect interference devices on the serving channels only.

This example shows how to enable persistent device avoidance on 802.11a devices:

Device(config) # ap dot11 5ghz rrm channel device

## ap dot11 5ghz rrm channel zero-wait-dfs

To enable thes Zero Wait Dynamic Frequency Selection feature globally on 5-GHz devices, use the **ap dot11 5ghz rrm channel zero-wait-dfs** command. To disable the feature, use the **no** form of this command.

ap dot11 5ghz rrm channel zero-wait-dfs

no ap dot11 5ghz rrm channel zero-wait-dfs

**Syntax Description** 

This command has no arguments or keywords.

**Command Default** 

The Zero Wait Dynamic Frequency Selection feature is not enabled.

**Command Modes** 

Global configuration (config)

**Command History** 

| Release                       | Modification                 |
|-------------------------------|------------------------------|
| Cisco IOS XE Cupertino 17.9.1 | This command was introduced. |

## **Usage Guidelines**

This command is applicable only on 5-GHz devices.

## **Examples**

The following example shows how to enable the Zero Wait Dynamic Frequency Selection feature on 5-GHz devices:

Device# configure terminal
Device(config)# ap dot11 5ghz rrm channel zero-wait-dfs

## ap dot11 5ghz rx-sop threshold

To configure 802.11a radio receiver start-of-packet (RxSOP), use the **ap dot11 5ghz rx-sop threshold** command.

ap dot11 5ghz rx-sop threshold {auto | high | low | medium | custom rxsop-value}

## **Syntax Description**

| auto                  | Reverts RxSOP value to the default value.                     |
|-----------------------|---------------------------------------------------------------|
| high                  | Sets the RxSOP value to high threshold (–76 dBm).             |
| medium                | Sets the RxSOP value to medium threshold (–78 dBm).           |
| low                   | Sets the RxSOP value to low threshold (-80 dBm).              |
| custom<br>rxsop-value | Sets the RxSOP value to custom threshold (–85 dBm to –60 dBm) |

#### **Command Default**

None

## **Command Modes**

config

#### **Command History**

| Release                        | Modification                                                                          |
|--------------------------------|---------------------------------------------------------------------------------------|
| Cisco IOS XE Gibraltar 16.10.1 | This command was introduced in a release earlier than Cisco IOS XE Gibraltar 16.10.1. |

## **Usage Guidelines**

RxSOP determines the Wi-Fi signal level in dBm at which an access point's radio demodulates and decodes a packet. Higher the level, less sensitive the radio is and smaller the receiver cell size. The table below shows the RxSOP threshold values for high, medium, low, and custom levels for 5-GHz band.

#### Table 3: RxSOP Thresholds for 5-GHz Band

| High      | Medium    | Low       | Custom Threshold   |
|-----------|-----------|-----------|--------------------|
| Threshold | Threshold | Threshold |                    |
| -76 dBm   | -78 dBm   | -80 dBm   | -85 dBm to -60 dBm |

### **Examples**

The following example shows how to configure 802.11b radio receiver start-of-packet (RxSOP) value to a custom value of -70 dBm:

Device# configure terminal

Enter configuration commands, one per line. End with CNTL/Z. Device(config)# ap dot11 24ghz rx-sop threshold custom -70

# ap dot11 5ghz shutdown

To disable 802.11a network, use the ap dot11 5ghz shutdown command.

ap dot11 5ghz shutdown

## **Command Default**

None

## **Command Modes**

Global configuration (config)

## **Command History**

| Release                        | Modification                                                                          |
|--------------------------------|---------------------------------------------------------------------------------------|
| Cisco IOS XE Gibraltar 16.10.1 | This command was introduced in a release earlier than Cisco IOS XE Gibraltar 16.10.1. |

## **Examples**

The following example shows how to disable the 802.11a network:

Device# configure terminal
Enter configuration commands, one per line. End with CNTL/Z.
Device(config)# ap dot11 5ghz shutdown

# ap dot11 5ghz smart-dfs

To configure to use nonoccupancy time for radar interference channel, use the **ap dot11 5ghz smart-dfs** command.

## ap dot11 5ghz smart-dfs

## **Command Default**

None

## **Command Modes**

config

## **Command History**

| Rele | ease                       | Modification                                                                          |
|------|----------------------------|---------------------------------------------------------------------------------------|
| Cisc | o IOS XE Gibraltar 16.10.1 | This command was introduced in a release earlier than Cisco IOS XE Gibraltar 16.10.1. |

### **Examples**

The following example shows how to configure to use nonoccupancy time for radar interference channel:

```
Device# configure terminal
Enter configuration commands, one per line. End with CNTL/Z.
Device(config)# ap dot11 5ghz smart-dfs
```

# ap dot11 6ghz cleanair

To configure the CleanAir features for the 6-GHz radios, use the **ap dot11 6ghz cleanair** command. Use the **no** form of this command to disable the feature.

ap dot11 6ghz cleanair

no ap dot11 6ghz cleanair

**Syntax Description** 

This command has no arguments or keywords.

**Command Default** 

None

**Command Modes** 

Global Configuration

## **Command History**

| Release                       | Modification                |
|-------------------------------|-----------------------------|
| Cisco IOS XE Cupertino 17.9.1 | The command was introduced. |

## **Example**

This example shows how to configure the CleanAir features for the 6-GHz radios:

Device# ap dot11 6ghz cleanair

# ap dot11 6ghz rf-profile

To configure the RF profile for 802.11 6-GHz parameters, use the ap dot11 6ghz rf-profile

ap dot11 6ghz rf-profile rf-profile-name

**Syntax Description** rf-profile-name Specifies the RF profile

name.

None **Command Default** 

**Command Modes** 

Global Configuration

**Command History** 

| Release                       | Modification                 |
|-------------------------------|------------------------------|
| Cisco IOS XE Cupertino 17.9.1 | This command was introduced. |

## **Example**

This example shows how to configure the RF profile for 802.11 6-GHz parameters:

Device(config)# ap dot11 6ghz rf-profile rf-profile-name

## ap dot11

To configure Spectrum Intelligence (SI) on Qualcomm based 2.4 GHz or 5 GHz radios, use the **ap dot11 SI** command.

ap dot11  $\{24ghz \mid 5ghz\}$  SI

## **Syntax Description**

| 24ghz | 2.4 GHz radio                                                        |
|-------|----------------------------------------------------------------------|
| 5ghz  | 5 GHz radio                                                          |
| SI    | Enable Spectrum Intelligence (SI). [no] in the command disasbles SI. |

## **Command Default**

None

#### **Command Modes**

Global configuration (config)

## **Command History**

| Release                        | Modification                                                                          |
|--------------------------------|---------------------------------------------------------------------------------------|
| Cisco IOS XE Gibraltar 16.10.1 | This command was introduced in a release earlier than Cisco IOS XE Gibraltar 16.10.1. |

## **Examples**

The following example shows how to enable SI on 5GHz radio:

```
Device# configure terminal Enter configuration commands, one per line. End with CNTL/Z. Device(config)# ap dot11 5ghz SI
```

## ap dot11 beaconperiod

To change the beacon period globally for 2.4 GHz or 5 GHz bands, use the **ap dot11 beaconperiod** command.

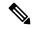

Note

Disable the 802.11 network before using this command. See the "Usage Guidelines" section.

ap dot11 {24ghz | 5ghz} beaconperiod time

## **Syntax Description**

| 24ghz        | Specifies the settings for 2.4 GHz band.                                                       |
|--------------|------------------------------------------------------------------------------------------------|
| 5ghz         | Specifies the settings for 5 GHz band.                                                         |
| beaconperiod | Specifies the beacon for a network globally.                                                   |
| time         | Beacon interval in time units (TU). One TU is 1024 microseconds. The range is from 20 to 1000. |

## **Command Default**

None

#### **Command Modes**

Global configuration

## **Command History**

| Release                        | Modification                 |
|--------------------------------|------------------------------|
| Cisco IOS XE Gibraltar 16.10.1 | This command was introduced. |

## **Usage Guidelines**

In Cisco wireless LAN 802.11 networks, all Cisco lightweight access point wireless LANs broadcast a beacon at regular intervals. This beacon notifies clients that the wireless service is available and allows the clients to synchronize with the lightweight access point.

Before you change the beacon period, make sure that you have disabled the 802.11 network by using the **ap dot11** {24ghz | 5ghz} shutdown command. After changing the beacon period, enable the 802.11 network by using the **no ap dot11** {24ghz | 5ghz} shutdown command.

This example shows how to configure the 5 GHZ band for a beacon period of 120 time units:

Device(config) # ap dot11 5ghz beaconperiod 120

## ap dot11 cac media-stream

To configure media stream Call Admission Control (CAC) voice and video quality parameters for 2.4 GHz and 5 GHz bands, use the **ap dot11 cac media-stream** command.

## **Syntax Description**

| 24ghz             | Specifies the 2.4 GHz band.                                                                                                    |  |
|-------------------|----------------------------------------------------------------------------------------------------|--|
| 5ghz              | Specifies the 5 GHz band.                                                                                                    |  |
| multicast-direct  | Specifies CAC parameters for multicast-direct media streams.                                                                                                    |  |
| max-retry-percent | Specifies the percentage of maximum retries that are allowed for multicast-direct media streams.                                                                                                    |  |
| retryPercent      | Percentage of maximum retries that are allowed for multicast-direct media streams.                                                                                                    |  |
|                   | Note The range is from 0 to 100.                                                                                                    |  |
| min-client-rate   | Specifies the minimum transmission data rate to the client for multicast-direct media streams (rate at which the client must transmit in order to receive multicast-direct unicast streams).                  |  |
|                   | If the transmission rate is below this rate, either the video will not start or the client may be classified as a bad client. The bad client video can be demoted for better effort QoS or subject to denial. |  |

min-client-rate

You can choose the following rates:

- eighteen
- eleven
- fiftyFour
- fivePointFive
- fortyEight
- nine
- one
- oneFifty
- oneFortyFourPointFour
- oneThirty
- oneThirtyFive
- seventyTwoPointTwo
- six
- sixtyFive
- thirtySix
- · threeHundred
- twelve
- twentyFour
- two
- twoSeventy

## **Command Default**

The default value for the maximum retry percent is 80. If it exceeds 80, either the video will not start or the client might be classified as a bad client. The bad client video will be demoted for better effort QoS or is subject to denial.

## **Command Modes**

Global configuration

## **Command History**

| Release                        | Modification                 |
|--------------------------------|------------------------------|
| Cisco IOS XE Gibraltar 16.10.1 | This command was introduced. |

## **Usage Guidelines**

CAC commands require that the WLAN you are planning to modify is configured for the Wi-Fi Multimedia (WMM) protocol.

Before you can configure CAC parameters on a network, you must complete the following prerequisites:

• Disable all WLANs with WMM enabled by entering the wlan wlan\_name shutdown command.

- Disable the radio network you want to configure by entering the **ap dot11** {**24ghz** | **5ghz**} **shutdown** command.
- Save the new configuration.
- Enable voice or video CAC for the network you want to configure by entering the ap dot11 {24ghz | 5ghz} cac voice acm or ap dot11 {24ghz | 5ghz} cac video acm commands.

This example shows how to configure the maximum retry percent for multicast-direct media streams as 90 on a 802.11a network:

Device(config)# ap dot11 5ghz cac media-stream multicast max-retry-percent 90

## ap dot11 cac multimedia

To configure multimedia Call Admission Control (CAC) voice and video quality parameters for 2.4 GHz and 5 GHz bands, use the **ap dot11 cac multimedia** command.

ap dot11 {24ghz | 5ghz} cac multimedia max-bandwidth bandwidth

## **Syntax Description**

| 24ghz         | Specifies the 2.4 GHz band.                                                                                                    |
|---------------|----------------------------------------------------------------------------------------------------|
| 5ghz          | Specifies the 5 GHz band.                                                                                                    |
| max-bandwidth | Specifies the percentage of maximum bandwidth allocated to Wi-Fi Multimedia (WMM) clients for voice and video applications on the 2.4 GHz or 5 GHz band.                                                                                                    |
| bandwidth     | Percentage of the maximum bandwidth allocated to WMM clients for voice and video applications on the 802.11a or 802.11b/g network. Once the client reaches the specified value, the access point rejects new multimedia flows this radio band. The range is from 5 to 85%. |

#### **Command Default**

The default value is 75%.

#### **Command Modes**

Global configuration

#### **Command History**

| Release                        | Modification                 |
|--------------------------------|------------------------------|
| Cisco IOS XE Gibraltar 16.10.1 | This command was introduced. |

#### **Usage Guidelines**

CAC commands require that the WLAN you are planning to modify is configured for the Wi-Fi Multimedia (WMM) protocol.

Before you can configure CAC parameters on a network, you must complete the following prerequisites:

- Disable all WLANs with WMM enabled by entering the wlan wlan\_name shutdown command.
- Disable the radio network you want to configure by entering the ap dot11 {24ghz | 5ghz} shutdown command.
- Save the new configuration.
- Enable voice or video CAC for the network you want to configure by entering the ap dot11 {24ghz | 5ghz} cac voice acm or ap dot11 {24ghz | 5ghz} cac video acm commands.

This example shows how to configure the percentage of the maximum bandwidth allocated to WMM clients for voice and video applications on the 5 GHz band:

Device(config) # ap dot11 5ghz cac multimedia max-bandwidth 5

# ap dot11 cac voice

To configure Call Admission Control (CAC) parameters for the voice category, use the **ap dot11 cac voice** command.

ap dot11  $\{24ghz \mid 5ghz\}$  cac voice $\{acm \mid load-based \mid max-bandwidth \ value \mid roam-bandwidth \ value \mid sip \ [bandwidth \ bw] sample-interval \ value \mid stream-size \ x \ max-streams \ y \mid tspec-inactivity-timeout\{enable \mid ignore\}\}$ 

#### **Syntax Description**

| 24ghz          | Specifies the 2.4 GHz band.                                                                                                    |                                                                                                    |
|----------------|----------------------------------------------------------------------------------------------------|----------------------------------------------------------------------------------------------------|
| 5ghz           | Specifies the 5 GHz band.                                                                                                    |                                                                                                    |
| acm            | Enables bandwidth-based voice CAC for the 2.4 GH or 5 GHz band.                                                                        |                                                                                                    |
|                | Note                                                                                                    | To disable bandwidth-based voice CAC for the 2.4 GHz or 5 GHz band, use the no ap dot11 {24ghz   5ghz} cac voice acm command.                             |
| load-based     | Enable load-based CAC on voice acce                                                                                                    |                                                                                                    |
|                | Note                                                                                                    | To disable load-based CAC on voice access category for the 2.4 GHz or 5 GHz band, use the <b>no ap dot11</b> {24ghz   5ghz} cac voice load-based command. |
| max-bandwidth  | allocated                                                                                                    | percentage of the maximum bandwidth d to clients for voice applications on the 2.4 5 GHz band.                                                            |
| value          | Bandwidth percentage value from 5 to 85%.                                                                                              |                                                                                                    |
| roam-bandwidth | Sets the percentage of the CAC maximum allocated bandwidth reserved for roaming voice clients on the 2.4 GHz or 5 GHz band.            |                                                                                                    |
| value          | Bandwidth percentage value from 0 to 85%.                                                                                              |                                                                                                    |
| sip            | Specifies the CAC codec name and sample interval as parameters and calculates the required bandwidth per call for the 802.11 networks. |                                                                                                    |
| bandwidth      | (Optiona                                                                                                    | al) Specifies bandwidth for a SIP-based call.                                                                                                    |

| bw                       |                                                    | Ith in kbps. The following bandwidth values parameters for the SIP codecs:                                                                                                    |  |
|--------------------------|----------------------------------------------------|----------------------------------------------------------------------------------------------------|--|
|                          |                                                    | bps—Specifies CAC parameters for the SIP 11 codec.                                                                                                    |  |
|                          |                                                    | ps—Specifies CAC parameters for the SIP 29 codec.                                                                                                    |  |
|                          | Note                                               | The default value is 64 Kbps.                                                                                                    |  |
| sample-interval          | Specifies                                          | s the packetization interval for SIP codec.                                                                                                    |  |
| value                    |                                                    | Packetization interval in msecs. The sample interval for SIP codec value is 20 seconds.                                                                                                    |  |
| stream-size              | Multime streams                                    | Specifies the number of aggregated voice Wi-Fi Multimedia (WMM) traffic specification (TSPEC) streams at a specified data rate for the 2.4 GHz or 5 GHz band.                                                                                                    |  |
| x                        |                                                    | Stream size. The range of the stream size is from 84000 to 92100.                                                                                                    |  |
| max-streams              | Specifies the maximum number of streams per TSPEC. |                                                                                                    |  |
| y                        | Number (1 to 5) of voice streams.                  |                                                                                                    |  |
|                          | Note                                               | The default number of streams is 2 and the mean data rate of a stream is 84 kbps.                                                                                                    |  |
| tspec-inactivity-timeout | Specifies                                          | s TSPEC inactivity timeout processing mode.                                                                                                    |  |
|                          | Note                                               | Use this keyword to process or ignore the Wi-Fi Multimedia (WMM) traffic specifications (TSPEC) inactivity timeout received from an access point. When the inactivity timeout is ignored, a client TSPEC is not deleted even if the access point reports an inactivity timeout for that client. |  |
| enable                   | Processe                                           | Processes the TSPEC inactivity timeout messages.                                                                                                    |  |
| ignore                   | Ignores t                                          | the TSPEC inactivity timeout messages.                                                                                                    |  |
|                          | Note                                               | The default is <b>ignore</b> (disabled).                                                                                                    |  |

**Command Default** 

None

**Command Modes** 

Global configuration

### **Command History**

| Release                        | Modification                 |
|--------------------------------|------------------------------|
| Cisco IOS XE Gibraltar 16.10.1 | This command was introduced. |

#### **Usage Guidelines**

CAC commands require that the WLAN you are planning to modify is configured for the Wi-Fi Multimedia (WMM) protocol and the quality of service (QoS) level be set to Platinum.

Before you can configure CAC parameters on a network, you must complete the following prerequisites:

- Disable all WLANs with WMM enabled by entering the wlan wlan\_name shutdown command.
- Disable the radio network you want to configure by entering the ap dot11 {24ghz | 5ghz} shutdown command.
- Save the new configuration.
- Enable voice or video CAC for the network you want to configure by entering the **ap dot11** {24ghz | 5ghz} cac voice acm or ap dot11 {24ghz | 5ghz} cac video acm commands.

This example shows how to enable the bandwidth-based CAC:

```
Device (config) # ap dot11 24ghz cac voice acm
```

This example shows how to enable the load-based CAC on the voice access category:

```
Device (config) # ap dot11 24ghz cac voice load-based
```

This example shows how to specify the percentage of the maximum allocated bandwidth for voice applications on the selected radio band:

```
Device(config)# ap dot11 24ghz cac voice max-bandwidth 50
```

This example shows how to configure the percentage of the maximum allocated bandwidth reserved for roaming voice clients on the selected radio band:

```
Device (config) # ap dot11 24ghz cac voice roam-bandwidth 10
```

This example shows how to configure the bandwidth and voice packetization interval for the G729 SIP codec on a 2.4 GHz band:

```
\texttt{Device}\,(\texttt{config})\,\#\,\,\textbf{ap dot11 24ghz cac voice sip bandwidth 8 sample-interval 40}
```

This example shows how to configure the number of aggregated voice traffic specifications stream with a stream size of 85000 and with a maximum of 5 streams:

```
Device (config) # ap dot11 24ghz cac voice stream-size 85000 max-streams 5
```

This example shows how to enable the voice TSPEC inactivity timeout messages received from an access point:

```
Device (config) # ap dot11 24ghz cac voice tspec-inactivity-timeout enable
```

# ap dot11 cleanair

To configure CleanAir on 802.11 networks, use the **ap dot11 cleanair** command. To disable CleanAir on 802.11 networks, use the **no** form of this command.

ap dot11 {24ghz | 5ghz} cleanair no ap dot11 {24ghz | 5ghz} cleanair

## **Syntax Description**

| 24ghz    | Specifies the 2.4 GHz band.                      |
|----------|--------------------------------------------------|
| 5ghz     | Specifies the 5 GHz band.                        |
| cleanair | Specifies CleanAir on the 2.4 GHz or 5 GHz band. |

#### **Command Default**

Disabled

#### **Command Modes**

Global configuration

## **Command History**

| Release                        | Modification                 |
|--------------------------------|------------------------------|
| Cisco IOS XE Gibraltar 16.10.1 | This command was introduced. |

This example shows how to enable the CleanAir settings on the 2.4 GHz band:

Device(config)# ap dot11 24ghz cleanair

# ap dot11 cleanair alarm air-quality

To configure the CleanAir alarm for air quality in the 2.4-GHz or 5-GHz radios, use the **ap dot11** {**24ghz** | **5ghz**} **cleanair alarm air-quality** 

ap dot11 { 24ghz | 5ghz } cleanair alarm air-quality

**Syntax Description** 

This command has no keywords or arguments.

**Command Default** 

None

**Command Modes** 

Global Configuration

**Command History** 

| Release                       | Modification                 |
|-------------------------------|------------------------------|
| Cisco IOS XE Cupertino 17.9.1 | This command was introduced. |

## **Example**

This example shows how to configure the CleanAir alarm for air quality in the 2.4-GHz or 5-GHz radios:

Device(config) # ap dot11 24ghz cleanair alarm air-quality

## ap dot11 cleanair alarm air-quality threshold

To configure the air quality alarm threshold for the 2.4-GHz or 5-GHz radios, use the **ap dot11** {**24ghz** | **5ghz**} **cleanair alarm air-quality threshold** 

ap dot11 { 24ghz | 5ghz } cleanair alarm air-quality threshold threshold-value

**Syntax Description** 

threshold-value Specifies the air quality alarm threshold value. The value range is from 1 to 100.

**Command Default** 

None

**Command Modes** 

Global Configuration

**Command History** 

| Release                       | Modification                 |
|-------------------------------|------------------------------|
| Cisco IOS XE Cupertino 17.9.1 | This command was introduced. |

### **Example**

This example shows how to configure the air quality alarm threshold for the 2.4-GHz or 5-GHz radios:

Device(config)# ap dot11 24ghz cleanair alarm air-quality threshold 25

## ap dot11 cleanair alarm device cont-tx

To configure the continuous transmitter as the interference device CleanAir alarm in the 2.4-GHz or 5-GHz radios, use the ap dot11 {24ghz | 5ghz} cleanair alarm device cont-tx

ap dot11 { 24ghz | 5ghz } cleanair alarm device cont-tx

**Syntax Description** 

This command has no keywords or arguments.

**Command Default** 

None

**Command Modes** 

Global Configuration

**Command History** 

| Release                       | Modification                 |
|-------------------------------|------------------------------|
| Cisco IOS XE Cupertino 17.9.1 | This command was introduced. |

## Example

This example shows how to configure the continuous transmitter as the interference device CleanAir alarm in the 2.4-GHz or 5-GHz radios:

Device(config)# ap dot11 24ghz cleanair alarm device cont-tx

# ap dot11 cleanair alarm unclassified

To configure air quality alarm on exceeding unclassified category severity in the 2.4-GHz and 5-GHz radios, use the ap dot11  $\{24ghz \mid 5ghz\}$  cleanair alarm unclassified

| ap dot11 | 24ohz           | 5ghz | cleanair | alarm    | unclassified |
|----------|-----------------|------|----------|----------|--------------|
| ap uvill | <u> 4</u> 72112 | JEIL | Cicanan  | aiai iii | unciassincu  |

| Syntax Description | This command has no keywords or arguments. |
|--------------------|--------------------------------------------|
|--------------------|--------------------------------------------|

None **Command Default** 

**Command Modes** 

Global Configuration

## **Command History**

| Release                       | Modification                 |
|-------------------------------|------------------------------|
| Cisco IOS XE Cupertino 17.9.1 | This command was introduced. |

## **Example**

This example shows how to configure air quality alarm on exceeding unclassified category severity in the 2.4-GHz and 5-GHz radios:

Device(config)# ap dot11 24ghz cleanair alarm unclassified

# ap dot11 cleanair alarm unclassified threshold

To configure air quality alarm on exceeding unclassified category severity in the 2.4-GHz and 5-GHz radios, use the **ap dot11** {**24ghz** | **5ghz**} **cleanair alarm unclassified threshold** 

ap dot11 { 24ghz | 5ghz } cleanair alarm unclassified threshold threshold-value

**Syntax Description** 

threshold-value Specifies the air quality alarm on exceeding unclassified threshold value. The value range is from 1 to 100, where 1 is low interference and 100 is high interference.

**Command Default** 

None

**Command Modes** 

Global Configuration

**Command History** 

| Release                       | Modification                 |
|-------------------------------|------------------------------|
| Cisco IOS XE Cupertino 17.9.1 | This command was introduced. |

### **Example**

This example shows how to configure air quality alarm on exceeding unclassified category severity in the 2.4-GHz and 5-GHz radios:

Device(config)# ap dot11 24ghz cleanair alarm unclassified threshold 20

# ap dot11 cleanair device

To configure CleanAir interference device types, use the ap dot11 cleanair device command.

ap dot11 24ghz cleanair device [{all | bt-discovery | bt-link | canopy | cont-tx | dect-like | fh | inv | jammer | mw-oven | nonstd | superag | tdd-tx | video | wimax-fixed | wimax-mobile | xbox | zigbee}]

## **Syntax Description**

| all          | Specifies all device types.                                            |
|--------------|------------------------------------------------------------------------|
| device       | Specifies the CleanAir interference device type.                       |
| bt-discovery | Specifies the Bluetooth device in discovery mode.                      |
| bt-link      | Specifies the Bluetooth active link.                                   |
| canopy       | Specifies the Canopy devices.                                          |
| cont-tx      | Specifies the continuous transmitter.                                  |
| dect-like    | Specifies a Digital Enhanced Cordless Communication (DECT)-like phone. |
| fh           | Specifies the 802.11 frequency hopping devices.                        |
| inv          | Specifies the devices using spectrally inverted Wi-Fi signals.         |
| jammer       | Specifies the jammer.                                                  |
| mw-oven      | Specifies the microwave oven devices.                                  |
| nonstd       | Specifies the devices using nonstandard Wi-Fi channels.                |
| superag      | Specifies 802.11 SuperAG devices.                                      |
| tdd-tx       | Specifies the TDD transmitter.                                         |
| video        | Specifies video cameras.                                               |
| wimax-fixed  | Specifies a WiMax fixed device.                                        |
| wimax-mobile | Specifies a WiMax mobile device.                                       |
| xbox         | Configures the alarm for Xbox interference devices.                    |
| zigbee       | Configures the alarm for 802.15.4 interference devices.                |

**Command Default** 

None

**Command Modes** 

Global configuration

## **Command History**

| Release                        | Modification                 |
|--------------------------------|------------------------------|
| Cisco IOS XE Gibraltar 16.10.1 | This command was introduced. |

This example shows how to configure the device to monitor ZigBee interferences:

Device(config)# ap dot11 24ghz cleanair device report

# ap dot11 dot11n

To configure settings for an 802.11n network, use the ap dot11 dot11n command.

ap dot11  $\{24ghz \mid 5ghz\}\$ dot11n  $\{a-mpdu\ tx\ priority\ \{priority\_value\ all\ \}\mid scheduler\ timeout\ rt\ scheduler\_value\}\mid a-msdu\ tx\ priority\ \{priority\_value\ all\ \}\mid guard-interval\ \{any\ |\ long\}\mid mcs\ tx\ rate\mid rifs\ rx\}$ 

## **Syntax Description**

| 24ghz                | Specifies the 2.4-GHz band.                                                                                                    |  |
|----------------------|----------------------------------------------------------------------------------------------------|--|
| 5ghz                 | Specifies the 5-GHz band.                                                                                                    |  |
| dot11n               | Enables 802.11n support.                                                                                                    |  |
| a-mpdu tx priority   | Specifies the traffic that is associated with the priority level that uses Aggregated MAC Protocol Data Unit (A-MPDU) transmission. |  |
| priority_value       | Aggregated MAC protocol data unit priority level from 0 to 7.                                                                       |  |
| all                  | Specifies all of the priority levels at once.                                                                                       |  |
| a-msdu tx priority   | Specifies the traffic that is associated with the priority level that uses Aggregated MAC Service Data Unit (A-MSDU) transmission.  |  |
| priority_value       | Aggregated MAC protocol data unit priority level from 0 to 7.                                                                       |  |
| all                  | Specifies all of the priority levels at once.                                                                                       |  |
| scheduler timeout rt | Configures the 802.11n A-MPDU transmit aggregation scheduler timeout value in milliseconds.                                         |  |
| scheduler_value      | The 802.11n A-MPDU transmit aggregation scheduler timeout value from 1 to 10000 milliseconds.                                       |  |
| guard-interval       | Specifies the guard interval.                                                                                                    |  |
| any                  | Enables either a short or a long guard interval.                                                                                    |  |
| long                 | Enables only a long guard interval.                                                                                                 |  |
| mcs tx rate          | Specifies the modulation and coding scheme (MCS) rates at which data can be transmitted between the access point and the client.    |  |
| rate                 | Specifies the modulation and coding scheme data rates.                                                                              |  |
|                      | Note The range is from 0 to 23.                                                                                                    |  |
|                      |                                                                                                    |  |

| rifs rx | Specifies the Reduced Interframe Space (RIFS) between |
|---------|-------------------------------------------------------|
|         | data frames.                                          |

### **Command Default**

By default, priority 0 is enabled.

### **Command Modes**

Global configuration

### **Command History**

| Release                        | Modification                 |
|--------------------------------|------------------------------|
| Cisco IOS XE Gibraltar 16.10.1 | This command was introduced. |

## **Usage Guidelines**

Aggregation is the process of grouping packet data frames together rather than transmitting them separately. The two aggregation methods available are:

- A-MPDU—This aggregation is performed in the software.
- A-MSDU—This aggregation is performed in the hardware

Aggregated MAC Protocol Data Unit priority levels assigned per traffic type are as follows:

- 0—Best effort
- 1—Background
- 2—Spare
- 3—Excellent effort
- 4—Controlled load
- 5—Video, less than 100-ms latency and jitter
- 6—Voice, less than 10-ms latency and jitter
- 7—Network control
- all—Configure all of the priority levels at once.

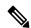

### Note

Configure the priority levels to match the aggregation method used by the clients.

This example shows how to enable 802.11n support on a 2.4-GHz band:

```
Device(config) # ap dot11 24ghz dot11n
```

This example shows how to configure all the priority levels at once so that the traffic that is associated with the priority level uses A-MSDU transmission:

```
Device(config) # ap dot11 24ghz dot11n a-msdu tx priority all
```

This example shows how to enable only long guard intervals:

Device(config) # ap dot11 24ghz dot11n guard-interval long

This example shows how to specify MCS rates:

 $\label{eq:decomposition} \mbox{Device}(\mbox{config}) \, \# \ \mbox{\bf ap dot11 24ghz dot11n mcs tx 5}$ 

This example shows how to enable RIFS:

Device(config)# ap dot11 24ghz dot11n rifs rx

## ap dot11 dtpc

To configure Dynamic Transmit Power Control (DTPC) settings, Cisco Client eXtension (CCX) version 5 expedited bandwidth request feature, and the fragmentation threshold on an 802.11 network, use the **ap dot11 dtpc** command.

ap dot11 {24ghz | 5ghz} {dtpc | exp-bwreq | fragmentation threshold}

### **Syntax Description**

| 24ghz                   | Specifies the 2.4 GHz band.                                                           |                                                                                                    |
|-------------------------|---------------------------------------------------------------------------------------|----------------------------------------------------------------------------------------------------|
| 5ghz                    | Specifies the 5 GHz band.                                                             |                                                                                                    |
| dtpc                    | Specifies Dynamic Transport Power Control (DTPC) settings.                            |                                                                                                    |
|                         | Note                                                                                  | This option is enabled by default.                                                                            |
| exp-bwreq               | Specifies Cisco Client eXtension (CCX) version 5 expedited bandwidth request feature. |                                                                                                    |
|                         | Note                                                                                  | The expedited bandwidth request feature is disabled by default.                                               |
| fragmentation threshold | Specifies the fragmentation threshold.                                                |                                                                                                    |
|                         | Note                                                                                  | This option can only used be when the network is disabled using the ap dot11 {24ghz   5ghz} shutdown command. |
| threshold               | Threshold.                                                                            | The range is from 256 to 2346 bytes (inclusive).                                                              |

## **Command Default**

None

### **Command Modes**

Global configuration

## **Command History**

| Release                        | Modification                 |
|--------------------------------|------------------------------|
| Cisco IOS XE Gibraltar 16.10.1 | This command was introduced. |

### **Usage Guidelines**

When the CCX version 5 expedited bandwidth request feature is enabled, the device configures all joining access points for this feature.

This example shows how to enable DTPC for the 5 GHz band:

Device(config) # ap dot11 5ghz dtpc

This example shows how to enable the CCX expedited bandwidth settings:

Device(config)# ap dot11 5ghz exp-bwrep

This example shows how to configure the fragmentation threshold on the 5 GHz band with the threshold number of 1500 bytes:

Device(config)# ap dot11 5ghz fragmentation 1500

## ap dot11 edca-parameters

To enable a specific enhanced distributed channel access (EDCA) profile on the 2.4 GHz or 5 GHz bands, use the **ap dot11 edca-parameters** command. To disable an EDCA profile on the 2.4 GHz or 5 GHz bands, use the **no** form of this command.

### **Syntax Description**

| 24ghz                 | Specifies the 2.4 GHz band.                                                                                                    |
|-----------------------|----------------------------------------------------------------------------------------------------|
| 5ghz                  | Specifies the 5 GHz band.                                                                                                    |
| edca-parameters       | Specifies a specific enhanced distributed channel access (EDCA) profile on the 802.11 networks.                                                       |
| fastlane              | Enables Fastlane parameters for 24GHz.                                                                                                    |
| client-load-based     | Enables client load-based EDCA configuration for 802.11 radios.                                                                                       |
| custom-voice          | Enables custom voice EDCA parameters.                                                                                                    |
| optimized-video-voice | Enables EDCA voice- and video-optimized profile parameters. Choose this option when both voice and video services are deployed on your network.       |
| optimized-voice       | Enables EDCA voice-optimized profile parameters. Choose this option when voice services other than SpectraLink are deployed on your network.          |
| svp-voice             | Enables SpectraLink voice priority parameters. Choose this option if SpectraLink phones are deployed on your network to improve the quality of calls. |
| wmm-default           | Enables the Wi-Fi Multimedia (WMM) default parameters. Choose this option when voice or video services are not deployed on your network.              |

## **Command Default**

#### wmm-default

## **Command Modes**

Global configuration

### **Command History**

| Release                        | Modification                                                           |
|--------------------------------|------------------------------------------------------------------------|
| Cisco IOS XE Gibraltar 16.10.1 | This command was introduced.                                           |
| 10.3                           | The <b>custom-voice</b> keyword was removed for Cisco 5700 Series WLC. |
| Cisco IOS XE Bengaluru 17.5.1  | The <b>client-load-based</b> keyword was added.                        |

This example shows how to enable SpectraLink voice priority parameters:

Device(config)# ap dot11 24ghz edca-parameters svp-voice

# ap dot11 load-balancing denial

To configure the load balancing denial count, use the **ap dot11 load-balancingdenial** command. To disable load balancing denial count, use the **no** form of the command.

ap dot11 {24ghz | 5ghz} load-balancingdenial count

| •  |              | _   | -   |       |
|----|--------------|-----|-----|-------|
| ~· | <b>/ntax</b> | HAC | Cri | ntini |
| U  | viitan       | DGO | UII | ULIUI |

count Load balancing denial count.

**Command Default** 

None

**Command Modes** 

Global configuration (config)

### **Command History**

| Release                        | Modification                 |
|--------------------------------|------------------------------|
| Cisco IOS XE Gibraltar 16.12.1 | This command was introduced. |

## **Example**

The following example shows how to configure the load balancing denial count:

Device# configure terminal
Device(config)# ap dot11 5ghz load-balancing denial 10

# ap dot11 load-balancing window

To configure the number of clients for the aggressive load balancing client window, use the **ap dot11 load-balancingwindow**command. To disable the client count, use the **no** form of the command.

ap dot11 {24ghz|5ghz}load-balancingwindow clients

**Syntax Description** 

clients Number of clients. Valid range is from 0 to 20.

**Command Default** 

None

**Command Modes** 

Global configuration (config)

**Command History** 

| Release                        | Modification                 |
|--------------------------------|------------------------------|
| Cisco IOS XE Gibraltar 16.12.1 | This command was introduced. |

## Example

The following example shows how to configure the number of clients for the aggressive load balancing client window:

Device# configure terminal
Device(config)# ap dot11 5ghz load-balancing window 10

# ap dot11 rf-profile

To configure an RF-Profile for a selected band, use the **ap dot11 rf-profile** command. To delete an RF-Profile, use the **no** form of this command.

ap dot11 { 24ghz | 5ghz | 6ghz } rf-profile profile name

## **Syntax Description**

| 24ghz        | Displays the 2.4-GHz band |  |
|--------------|---------------------------|--|
| 5ghz         | Displays the 5-GHz band   |  |
| 6ghz         | Displays the 6-GHz band   |  |
| profile name | Name of the RF profile    |  |

### **Command Default**

None

### **Command Modes**

Global configuration (config)

### **Command History**

| Release                    | Modification                                                |  |
|----------------------------|-------------------------------------------------------------|--|
| Cisco IOS XE Denali 16.3.1 | 1 This command was introduced.                              |  |
|                            | 6-GHz band was introduced in Cisco IOS XE Cupertino 17.7.1. |  |

## **Usage Guidelines**

None

This example shows how to configure an RF profile for a selected band.

Device#ap dot11 24GHz rf-profile doctest

# ap dot11 rrm

To configure basic and advanced radio resource management settings for 802.11 devices, use the **ap dot11 rrm** command.

ap dot11  $\{24ghz \mid 5ghz\}$  rrm  $\{ccx\ location-measurement\ sec \mid channel\ \{cleanair-event \mid dca \mid device \mid foreign \mid load \mid noise \mid outdoor-ap-dca\} \mid coverage\ \{data\ fail-percentage\ pct \mid data\ packet-count\ count \mid data\ rssi-threshold\ threshold\} \mid exception\ global\ percentage\ | level\ global\ number\ | voice\ \{fail-percentage\ percentage\ packet-count\ number\ |\ rssi-threshold\ threshold\}\}$ 

| •   |       | _    | -    |      |
|-----|-------|------|------|------|
| .51 | yntax | Desc | crin | tion |
| _   |       |      | 9 P  |      |

| Configures Advanced (RRM) 802.11 CCX options.                                                                     |
|----------------------------------------------------------------------------------------------------|
| Specifies 802.11 CCX Client<br>Location Measurements in seconds.<br>The range is between 10 and 32400<br>seconds. |
| Configure advanced 802.11-channel assignment parameters.                                                          |
| Configures cleanair event-driven RRM parameters.                                                                  |
| Configures 802.11-dynamic channel assignment algorithm parameters.                                                |
| Configures persistent non-WiFi device avoidance in the 802.11-channel assignment.                                 |
| Enables foreign AP 802.11-interference avoidance in the channel assignment.                                       |
| Enables Cisco AP 802.11-load avoidance in the channel assignment.                                                 |
| Enables non-802.11-noise avoidance in the channel assignment.                                                     |
| Configures 802.11 DCA list option for outdoor AP.                                                                 |
| Configures 802.11 coverage Hole-Detection.                                                                        |
|                                                                                                    |

| data fail-percentage pct      | Configures 802.11 coverage failure-rate threshold for uplink data packets. The range is between 1 and 100 |
|-------------------------------|----------------------------------------------------------------------------------------------------|
| data packet-count count       | Configures 802.11 coverage minimum-failure-count threshold for uplinkdata packets.                        |
| data rssi-threshold threshold | Configures 802.11 minimum-receive-coverage level for voice packets.                                       |
| exception global percentage   | Configures 802.11 Cisco APs coverage-exception level. The range is between 0 and 100 percent.             |
| level global number           | Configures 802.11 Cisco AP client-minimum-exception level between 1 and 75 clients.                       |
| voice                         | Configures 802.11 coverage Hole-Detection for voice packets.                                              |
| fail-percentage percentage    | Configures 802.11 coverage failure rate threshold for uplink voice packets.                               |
| packet-count number           | Configures 802.11 coverage minimum-uplink-failure count threshold for voice packets.                      |
| rssi-threshold threshold      | Configures 802.11 minimum receive coverage level for voice packets.                                       |

### **Command Default**

Disabled

## **Command Modes**

Interface configuration

## **Command History**

| Release                        | Modification                 |
|--------------------------------|------------------------------|
| Cisco IOS XE Gibraltar 16.10.1 | This command was introduced. |

## **Usage Guidelines**

This command applies for both 802.11a and 802.11b bands. But the appropriate commands must be chosen for configuring the parameter.

This example shows how to configure various RRM settings.

## ${\tt Device} \# \textbf{configure terminal}$

Enter configuration commands, one per line. End with  ${\tt CNTL/Z}$ . Device(config)#ap dot11 5ghz rrm ?

ccx Configure Advanced (RRM) 802.11a CCX options

channel Configure advanced 802.11a channel assignment parameters

coverage 802.11a Coverage Hole Detection

group-member Configure members in 802.11a static RF group

group-mode 802.11a RF group selection mode

logging 802.11a event logging

monitor 802.11a statistics monitoring

ndp-type Neighbor discovery type Protected/Transparent

profile 802.11a performance profile

 ${\tt tpc-threshold} \quad {\tt Configures} \ {\tt the} \ {\tt Tx} \ {\tt Power} \ {\tt Control} \ {\tt Threshold} \ {\tt used} \ {\tt by} \ {\tt RRM} \ {\tt for} \ {\tt auto}$ 

power assignment

txpower Configures the 802.11a Tx Power Level

## ap dot11 rrm channel

To enable radio resource management channel for 2.4 GHz and 5GHz devices, use the **ap dot11 rrm channel** command. To disable the radio resource mangement for 2.4 GHz and 5 GHz devices, use the **no** form of the command.

ap dot11 {24ghz | 5ghz} rrm channel {cleanair-event | dca | device | foreign | load | noise} no ap dot11 {24ghz | 5ghz} rrm channel {cleanair-event | dca | device | foreign | load | noise}

### **Syntax Description**

| cleanair-event | Specifies the cleanair event-driven RRM parameters                                   |
|----------------|--------------------------------------------------------------------------------------|
| dca            | Specifies the 802.11 dynamic channel assignment algorithm parameters                 |
| device         | Specifies the persistent non-WiFi device avoidance in the 802.11-channel assignment. |
| foreign        | Enables foreign AP 802.11-interference avoidance in the channel assignment.          |
| load           | Enables Cisco AP 802.11-load avoidance in the channel assignment.                    |
| noise          | Enables non-802.11-noise avoidance in the channel assignment.                        |

### **Command Default**

None.

### **Command Modes**

Interface configuration.

### **Command History**

| Release                        | Modification                 |
|--------------------------------|------------------------------|
| Cisco IOS XE Gibraltar 16.10.1 | This command was introduced. |

### **Usage Guidelines**

None.

This example shows all the parameters available for **Channel**.

#### Device#configure terminal

Enter configuration commands, one per line. End with  ${\tt CNTL/Z.}$ Device (config) #ap dot11 24ghz rrm channel ? cleanair-event Configure cleanair event-driven RRM parameters dca Config 802.11b dynamic channel assignment algorithm parameters device Configure persistent non-WiFi device avoidance in the 802.11b channel assignment foreign Configure foreign AP 802.11b interference avoidance in the channel assignment Configure Cisco AP 802.11b load avoidance in the channel load assignment noise Configure 802.11b noise avoidance in the channel assignment

# ap dot11 rrm channel cleanair-event

To configure CleanAir event-driven Radio Resource Management (RRM) parameters for all 802.11 Cisco lightweight access points, use the **ap dot11 rrm channel cleanair-event** command. When this parameter is configured, CleanAir access points can change their channel when a source of interference degrades the operations, even if the RRM interval has not expired yet.

ap dot11 {24ghz | 5ghz} rrm channel {cleanair-event sensitivity value}

## **Syntax Description**

| 24ghz                            | Specifies the 2.4 GHz band.                                                                    |  |  |
|----------------------------------|------------------------------------------------------------------------------------------------|--|--|
| 5ghz                             | Specifies the 5 GHz band.                                                                      |  |  |
| sensitivity                      | Sets the sensitivity for CleanAir event-driven RRM.                                            |  |  |
| value                            | Sensitivity value. You can specify any one of the following three optional sensitivity values: |  |  |
| • low—Specifies low sensitivity. |                                                                                                |  |  |
|                                  | • medium—Specifies medium sensitivity.                                                         |  |  |
|                                  | • high—Specifies high sensitivity.                                                             |  |  |
|                                  |                                                                                                |  |  |

### **Command Default**

None

### **Command Modes**

Global configuration

### **Command History**

| Release                        | Modification                 |
|--------------------------------|------------------------------|
| Cisco IOS XE Gibraltar 16.10.1 | This command was introduced. |

This example shows how to set the high sensitivity for CleanAir event-driven RRM:

 ${\tt Device}\,({\tt config})\,\#\,\,\textbf{ap}\,\,\textbf{dot11}\,\,\textbf{24ghz}\,\,\textbf{rrm}\,\,\textbf{channel}\,\,\textbf{cleanair-event}\,\,\textbf{sensitivity}\,\,\textbf{high}$ 

# ap dot11 rrm channel dca

To configure Dynamic Channel Assignment (DCA) algorithm parameters on 802.11 networks, use the **ap dot11 rrm channel dca** command.

ap dot11  $\{24ghz \mid 5ghz\}$  rrm channel dca $\{channel\_number \mid anchor-time \ value \mid global \{auto \mid once\} \mid interval \ value \mid min-metric \ value \mid sensitivity \{high \mid low \mid medium\}\}$ 

## **Syntax Description**

| 24ghz          | Specifies the 2.4 GHz band.                                                                                                    |  |  |
|----------------|----------------------------------------------------------------------------------------------------|--|--|
| 5ghz           | Specifies the 5 GHz band.                                                                                                    |  |  |
| channel_number | Channel number to be added to the DCA list.                                                                                                    |  |  |
|                | Note The range is from 1 to 14.                                                                                                    |  |  |
| anchor-time    | Specifies the anchor time for DCA.                                                                                                    |  |  |
| value          | Hour of time between 0 and 23. These values represent the hour from 12:00 a.m. to 11:00 p.m.                                                                                  |  |  |
| global         | Specifies the global DCA mode for the access points in the 802.11 networks.                                                                                                   |  |  |
| auto           | Enables auto-RF.                                                                                                    |  |  |
| once           | Enables one-time auto-RF.                                                                                                    |  |  |
| interval       | Specifies how often the DCA is allowed to run.                                                                                                    |  |  |
| value          | Interval between the times when DCA is allowed to run. Valid values are 0, 1, 2, 3, 4, 6, 8, 12, or 24 hours. 0 is 10 minutes (600 seconds). Default value is 0 (10 minutes). |  |  |
| min-metric     | Specifies the DCA minimum RSSI energy metric.                                                                                                    |  |  |
| value          | Minimum RSSI energy metric value from –100 to –60.                                                                                                    |  |  |
| sensitivity    | Specifies how sensitive the DCA algorithm is to environmental changes (for example, signal, load, noise, and interference) when determining whether or not to change channels |  |  |
| high           | Specifies that the DCA algorithm is not particularly sensitive to environmental changes. See the "Usage Guidelines" section for more information.                             |  |  |
| low            | Specifies that the DCA algorithm is moderately sensitive to environmental changes. Se the "Usage Guidelines" section for more information.                                    |  |  |
| medium         | Specifies that the DCA algorithm is highly sensitive to environmental changes. See the "Usage Guidelines" section for more information.                                       |  |  |
|                |                                                                                                    |  |  |

**Command Default** 

None

**Command Modes** 

Global configuration

| Co | mm         | and | Hi | stn | rv |
|----|------------|-----|----|-----|----|
| vu | ,,,,,,,,,, | anu |    | οιυ | ıv |

| Release                        | Modification                 |
|--------------------------------|------------------------------|
| Cisco IOS XE Gibraltar 16.10.1 | This command was introduced. |

## **Usage Guidelines**

The DCA sensitivity thresholds vary by radio band as shown in the table below.

To aid in troubleshooting, the output of this command shows an error code for any failed calls. The table below explains the possible error codes for failed calls.

Table 4: DCA Sensitivity Threshold

| Sensitivity | 2.4 Ghz DCA Sensitivity<br>Threshold | 5 Ghz DCA Sensitivity Threshold |
|-------------|--------------------------------------|---------------------------------|
| High        | 5 dB                                 | 5 dB                            |
| Medium      | 15 dB                                | 20 dB                           |
| Low         | 30 dB                                | 35 dB                           |

This example shows how to configure the device to start running DCA at 5 pm for the 2.4 GHz band:

Device(config) # ap dot11 24ghz rrm channel dca anchor-time 17

This example shows how to set the DCA algorithm to run every 10 minutes for the 2.4 GHz band:

Device(config) # ap dot11 24ghz rrm channel dca interval 0

This example shows how to configure the value of DCA algorithm's sensitivity to low on the 2.4 GHz band:

 ${\tt Device}\,({\tt config})\,\#\,\,\textbf{ap}\,\,\textbf{dot11}\,\,\textbf{24ghz}\,\,\textbf{rrm}\,\,\textbf{channel}\,\,\textbf{dca}\,\,\textbf{sensitivity}\,\,\textbf{low}$ 

# ap dot11 rrm channel-update mesh

To initiate update of the 802.11a, 802.11b, and 802.11 6GHz channel selection for every mesh Cisco AP, use the **ap dot11** {**24ghz** | **5ghz** | **6ghz**} **rrm channel-update mesh** 

AP

ap dot11 { 24ghz | 5ghz | 6ghz } rrm channel-update mesh

**Syntax Description** 

This command has no keywords or arguments.

**Command Default** 

None

**Command Modes** 

Privileged EXEC(#)

## **Command History**

| Release                       | Modification                 |
|-------------------------------|------------------------------|
| Cisco IOS XE Cupertino 17.9.1 | This command was introduced. |

## **Example**

The example shows how to initiate update of the 802.11a, 802.11b, and 802.11 6GHz channel selection for every mesh Cisco AP:

Device# ap dot11 5ghz rrm channel-update mesh

# ap dot11 rrm channel-update mesh bridge-group

To initiate the update of the 802.11, 802.11a, or 802.11b channel selection for mesh AP in the bridge group, use the **ap dot11** {24ghz | 5ghz | 6ghz} channel-update mesh bridge-group

ap dot11 { 24ghz | 5ghz | 6ghz } rrm channel-update mesh channel-update mesh bridge-group bridge-group-name

**Syntax Description** 

bridge-group-name S

Specifies the name of the bridge group.

**Command Default** 

None

**Command Modes** 

Privileged EXEC(#)

## **Command History**

| Release                       | Modification                 |
|-------------------------------|------------------------------|
| Cisco IOS XE Cupertino 17.9.1 | This command was introduced. |

### **Example**

This example shows how to initiate the update of the 802.11, 802.11a, or 802.11b channel selection for mesh AP in the bridge group:

Device# ap dot11 5ghz rrm channel-update mesh bridge-group cisco-bridge-group

# ap dot11 rrm channel dca chan-width

To configure channel width for IEEE 802.11 radios, use the ap dot11 rrm channel dca chan-width command.

ap dot11 {24ghz | 5ghz} rrm channel dca chan-width {160 | 20 | 40 | 80 | 80+80 | best | width-max}

### **Syntax Description**

| 160       | 160 MHz.                                                            |
|-----------|---------------------------------------------------------------------|
| 20        | 20 MHz.                                                             |
| 40        | 40 MHz.                                                             |
| 80        | 80 MHz.                                                             |
| 80+80     | 80+80 MHz.                                                          |
| best      | Best channel width.                                                 |
| width-max | Maximum best channel width allowed for dynamic bandwidth selection. |

## **Command Default**

None

### **Command Modes**

Global Configuration (config)

## **Command History**

| Release                        | Modification                                                                          |
|--------------------------------|---------------------------------------------------------------------------------------|
| Cisco IOS XE Gibraltar 16.10.1 | This command was introduced in a release earlier than Cisco IOS XE Gibraltar 16.10.1. |

## **Usage Guidelines**

## **Example**

The following example shows how to configure channel width for IEEE 802.11 radios.

Device(config) # ap dot11 5ghz rrm channel dca chan-width 160

## ap dot11 rrm coverage

To enable 802.11 coverage hole detection, use the **ap dot11 rrm coverage** command.

ap dot11 {24ghz | 5ghz} rrm coverage [{data {fail-percentage percentage | packet-count count | rssi-threshold threshold} | exceptional global value | level global value | voice {fail-percentage | percentage | packet-count | packet-count | rssi-threshold threshold}}]

### **Syntax Description**

| data                       | Specifies 802.11 coverage hole-detection data packets.                                                   |
|----------------------------|----------------------------------------------------------------------------------------------------|
| fail-percentage percentage | Specifies 802.11 coverage failure-rate threshold for uplink data packets. The range is between 1 and 100 |
| packet-count count         | Specifies 802.11 coverage minimum-failure-count threshold for uplink data packets.                       |
| rssi-threshold threshold   | Specifies 802.11 minimum-receive-coverage level for voice packets.                                       |
| exceptional global value   | Specifies 802.11 Cisco APs coverage-exception level. The range is between 0 and 100 percent.             |
| level global value         | Specifies 802.11 Cisco AP client-minimum-exception level between 1 and 75 clients.                       |
| voice                      | Specifies 802.11 coverage Hole-Detection for voice packets.                                              |
| fail-percentage percentage | Specifies 802.11 coverage failure rate threshold for uplink voice packets.                               |
| packet-count packet-count  | Specifies 802.11 coverage minimum-uplink-failure count threshold for voice packets.                      |
| rssi-threshold threshold   | Specifies 802.11 minimum receive coverage level for voice packets.                                       |

### **Command Default**

None.

#### **Command Modes**

Interface configuration.

## **Command History**

| Release                        | Modification                 |
|--------------------------------|------------------------------|
| Cisco IOS XE Gibraltar 16.10.1 | This command was introduced. |

### **Usage Guidelines**

If you enable coverage hole-detection, the device automatically determines, based on data that is received from the access points, whether any access points have clients that are potentially located in areas with poor coverage.

If both the number and percentage of failed packets exceed the values that you entered in the **ap dot11 {24ghz | 5ghz} rrm coverage packet-count** and **ap dot11 {24ghz | 5ghz} rrm coverage fail-percentage** commands for a 5-second period, the client is considered to be in a pre-alarm condition. The device uses this information to distinguish between real and false coverage holes and excludes clients with poor roaming logic. A coverage hole is detected if both the number and percentage of failed clients meet or exceed the values entered in the

ap dot11 {24ghz | 5ghz} rrm coverage level-global and ap dot11 {24ghz | 5ghz} rrm coverage exceptional-global commands over a 90-second period. The device determines whether the coverage hole can be corrected and, if appropriate, mitigate the coverage hole by increasing the transmit power level for that specific access point.

This example shows how to set the RSSI-threshold for data in 5-GHz band.

Device#configure terminal

Enter configuration commands, one per line. End with  ${\tt CNTL/Z}$ . Device(config) #ap dot11 5ghz rrm coverage data rssi-threshold -80

# ap dot11 rrm group-member

To configure members in an 802.11 static RF group, use the **ap dot11 rrm group-member** command. To remove members from 802.11 RF group, use the **no** form of this command.

ap dot11 {24ghz | 5ghz} rrm group-member controller-name controller-ip no ap dot11 {24ghz | 5ghz} rrm group-member controller-name controller-ip

## **Syntax Description**

| 24ghz           | Specifies the 2.4 GHz band.           |
|-----------------|---------------------------------------|
| 5ghz            | Specifies the 5 GHz band.             |
| controller-name | Name of the device to be added.       |
| controller-ip   | IP address of the device to be added. |

#### **Command Default**

None

### **Command Modes**

Global configuration

## **Command History**

| Release                        | Modification                 |
|--------------------------------|------------------------------|
| Cisco IOS XE Gibraltar 16.10.1 | This command was introduced. |

This example shows how to add a device in the 5 GHz band RF group:

Device(config)# ap dot11 5ghz rrm group-member cisco-controller 192.0.2.54

# ap dot11 rrm group-mode

To set the 802.11 automatic RF group selection mode on, use the **ap dot11 rrm group-mode** command. To set the 802.11 automatic RF group selection mode off, use the **no** form of this command.

ap dot11  $\{5ghz \mid 24ghz \mid 6ghz\}$  rrm group-mode  $\{auto \mid leader \mid off \mid restart\}$  no ap dot11  $\{5ghz \mid 24ghz\}$  rrm group-mode

## **Syntax Description**

| 5ghz    | Specifies the 2.4-GHz band.                                                                  |
|---------|----------------------------------------------------------------------------------------------|
| 24ghz   | Specifies the 5-GHz band.                                                                    |
| 6ghz    | Specifies the 6-GHz band.                                                                    |
| auto    | Sets the 802.11 RF group selection to automatic update mode.                                 |
| leader  | Sets the 802.11 RF group selection to static mode, and sets this device as the group leader. |
| off     | Sets the 802.11 RF group selection to off.                                                   |
| restart | Restarts the 802.11 RF group selection.                                                      |

### **Command Default**

auto

### **Command Modes**

Global configuration

### **Command History**

| Release                        | Modification                                         |  |
|--------------------------------|------------------------------------------------------|--|
| Cisco IOS XE Gibraltar 16.10.1 | This command was introduced.                         |  |
| Cisco IOS XE Cupertino 17.7.1  | This command was modified to include the 6-GHz band. |  |

This example shows how to turn the auto RF group selection mode on the 5 GHz band:

Device(config) # ap dot11 5ghz rrm group-mode auto

# ap dot11 rrm logging

To configure report log settings on supported 802.11 networks, use the ap dot11 rrm logging command.

ap dot 11  $\{24ghz \mid 5ghz\}$  rrm logging  $\{channel \mid coverage \mid foreign \mid load \mid noise \mid performance \mid txpower\}$ 

### **Syntax Description**

| 24ghz       | Specifies the 2.4 GHz band.                                                                        |
|-------------|----------------------------------------------------------------------------------------------------|
| 5ghz        | Specifies the 5 GHz band.                                                                          |
| channel     | Turns the channel change logging mode on or off. The default mode is off (Disabled).               |
| coverage    | Turns the coverage profile logging mode on or off. The default mode is off (Disabled).             |
| foreign     | Turns the foreign interference profile logging mode on or off. The default mode is off (Disabled). |
| load        | Turns the load profile logging mode on or off. The default mode is off (Disabled).                 |
| noise       | Turns the noise profile logging mode on or off. The default mode is off (Disabled).                |
| performance | Turns the performance profile logging mode on or off. The default mode is off (Disabled).          |
| txpower     | Turns the transit power change logging mode on or off. The default mode is off (Disabled).         |
|             |                                                                                                    |

### **Command Default**

Disabled

### **Command Modes**

Global configuration

### **Command History**

| Release                        | Modification                 |
|--------------------------------|------------------------------|
| Cisco IOS XE Gibraltar 16.10.1 | This command was introduced. |

This example shows how to turn the 5 GHz logging channel selection mode on:

Device(config)# ap dot11 5ghz rrm logging channel

This example shows how to turn the 5 GHz coverage profile violation logging selection mode on:

Device(config) # ap dot11 5ghz rrm logging coverage

This example shows how to turn the 5 GHz foreign interference profile violation logging selection mode on:

Device(config) # ap dot11 5ghz rrm logging foreign

This example shows how to turn the 5 GHz load profile logging mode on:

Device(config) # ap dot11 5ghz rrm logging load

This example shows how to turn the 5 GHz noise profile logging mode on:

Device(config)# ap dot11 5ghz rrm logging noise

This example shows how to turn the 5 GHz performance profile logging mode on:

Device(config)# ap dot11 5ghz rrm logging performance

This example shows how to turn the 5 GHz transmit power change mode on:

Device(config)# ap dot11 5ghz rrm logging txpower

# ap dot11 rrm monitor

To Configure monitor settings on the 802.11 networks, use the ap dot11 rrm monitor command.

ap dot11  $\{24ghz \mid 5ghz\}$  rrm monitor $\{channel-list \mid \{all \mid country \mid dca\} \mid coverage \mid load \mid noise \mid signal\}$  seconds

## **Syntax Description**

| 24ghz                | Specifies the 802.11b parameters.                                                                                          |
|----------------------|----------------------------------------------------------------------------------------------------|
| 5ghz                 | Specifies the 802.11a parameters.                                                                                          |
| channel-list all     | Monitors the noise, interference, and rogue monitoring channel list for all channels.                                      |
| channel-list country | Monitors the noise, interference, and rogue monitoring channel list for the channels used in the configured country code.  |
| channel-list dca     | Monitors the noise, interference, and rogue monitoring channel list for the channels used by automatic channel assignment. |
| coverage             | Specifies the coverage measurement interval.                                                                               |
| load                 | Specifies the load measurement interval.                                                                                   |
| noise                | Specifies the noise measurement interval.                                                                                  |
| signal               | Specifies the signal measurement interval.                                                                                 |
| rssi-normalization   | Configure RRM Neighbor Discovery RSSI Normalization.                                                                       |
| seconds              | Measurement interval time from 60 to 3600 seconds.                                                                         |

## **Command Default**

None

### **Command Modes**

Global configuration

## **Command History**

| Release                        | Modification                 |
|--------------------------------|------------------------------|
| Cisco IOS XE Gibraltar 16.10.1 | This command was introduced. |

This example shows how to monitor the channels used in the configured country:

Device(config)# ap dot11 24ghz rrm monitor channel-list country

This example shows how to set the coverage measurement interval to 60 seconds:

Device(config) # ap dot11 24ghz rrm monitor coverage 60

# ap dot11 rrm ndp-type

To configure the 802.11 access point radio resource management neighbor discovery protocol type, use the **ap dot11 rrm ndp-type** command.

| ap | dot11 | { 24ghz | 5ghz | 6ghz } | rrm | ndp-type | { protected | transparent } |  |
|----|-------|---------|------|--------|-----|----------|-------------|---------------|--|
|    |       |         |      |        |     |          |             |               |  |

### **Syntax Description**

| 24ghz       | Specifies the 2.4-GHz band.                                                   |
|-------------|-------------------------------------------------------------------------------|
| 5ghz        | Specifies the 5-GHz band.                                                     |
| 6ghz        | Specifies the 6-GHz band.                                                     |
| protected   | Specifies the Tx RRM protected (encrypted) neighbor discovery protocol.       |
| transparent | Specifies the Tx RRM transparent (not encrypted) neighbor discovery protocol. |

### **Command Default**

None

### **Command Modes**

Global configuration

### **Command History**

| Release                        | Modification                                                       |  |
|--------------------------------|--------------------------------------------------------------------|--|
| Cisco IOS XE Gibraltar 16.10.1 | This command was introduced.                                       |  |
| Cisco IOS XE Cupertino 17.7.1  | This command was modified with the introduction of the 6-GHz band. |  |

### **Usage Guidelines**

Before you configure the 802.11 access point RRM neighbor discovery protocol type, ensure that you have disabled the network by entering the **ap dot11** {**24ghz** | **5ghz** | **6ghz**} **shutdown** command.

This example shows how to enable the 802.11a access point RRM neighbor discovery protocol type as protected:

Device(config)# ap dot11 5ghz rrm ndp-type protected

# ap dot11 rrm tpc-threshold

To configure the tx-power control threshold used by RRM for auto power assignment, use the **ap dot11 rrm tpc-threshold** command. To disable, use the **no** form of the command.

ap dot11 {24ghz | 5ghz} rrm tpc-threshold value no ap dot11 {24ghz | 5ghz} rrm tpc-threshold

## **Syntax Description**

value Specifies the power value. The range is between -80 and -50.

## **Command Default**

None.

### **Command Modes**

Interface configuration.

## **Command History**

| Release                        | Modification                 |
|--------------------------------|------------------------------|
| Cisco IOS XE Gibraltar 16.10.1 | This command was introduced. |

### **Usage Guidelines**

None.

This example shows how to configure the tx-power control threshold used by RRM for auto power assignment.

### Device#configure terminal

Enter configuration commands, one per line. End with  ${\tt CNTL/Z}$ . Device(config)#ap dot11 5ghz rrm tpc-threshold -60

## ap dot11 rrm txpower

To configure the 802.11 tx-power level, use the **ap dot11 rrm txpower** command. To disable the 802.11 tx-power level, use the **no** form of the command.

ap dot11 {24ghz | 5ghz} rrm txpower {auto | max powerLevel | min powerLevel | oncepower-level} noap dot11 {24ghz | 5ghz} rrm txpower {auto | max powerLevel | min powerLevel | oncepower-level}

## **Syntax Description**

| auto           | Enables auto-RF.                                                      |
|----------------|-----------------------------------------------------------------------|
| max powerLevel | Configures maximum auto-RF tx power. The range is between -10 to -30. |
| min powerLevel | Configures minimum auto-RF tx power. The range is between -10 to -30. |
| once           | Enables one-time auto-RF.                                             |

### **Command Default**

None.

### **Command Modes**

Interface configuration.

## **Command History**

| Release                        | Modification                                     |
|--------------------------------|--------------------------------------------------|
| Cisco IOS XE Gibraltar 16.10.1 | This command was introduced.                     |
|                                | The <b>no</b> form of the command is introduced. |

## **Usage Guidelines**

None.

This example shows how to enables auto-RF once.

## ${\tt Device} \# \textbf{configure terminal}$

Enter configuration commands, one per line. End with CNTL/Z. Device(config)  $\#ap\ dot11\ 5ghz\ rrm\ txpower\ once$ 

# ap dot11 rrm txpower

To configure the 802.11 tx-power level, use the **ap dot11 rrm txpower** command. To disable the 802.11 tx-power level, use the **no** form of the command.

ap dot11 {24ghz | 5ghz} rrm txpower {auto | max powerLevel | min powerLevel | oncepower-level} noap dot11 {24ghz | 5ghz} rrm txpower {auto | max powerLevel | min powerLevel | oncepower-level}

## **Syntax Description**

| auto           | Enables auto-RF.                                                      |
|----------------|-----------------------------------------------------------------------|
| max powerLevel | Configures maximum auto-RF tx power. The range is between -10 to -30. |
| min powerLevel | Configures minimum auto-RF tx power. The range is between -10 to -30. |
| once           | Enables one-time auto-RF.                                             |

### **Command Default**

None.

### **Command Modes**

Interface configuration.

## **Command History**

| Release                        | Modification                                     |
|--------------------------------|--------------------------------------------------|
| Cisco IOS XE Gibraltar 16.10.1 | This command was introduced.                     |
|                                | The <b>no</b> form of the command is introduced. |

## **Usage Guidelines**

None.

This example shows how to enables auto-RF once.

## Device#configure terminal

Enter configuration commands, one per line. End with  ${\tt CNTL/Z}$ . Device(config)#ap dot11 5ghz rrm txpower once

# ap dot15 shutdown

To configure the global dot 15 radio parameters, use the **ap dot15 shutdown** command. To disable the configuration, use the no form of command.

## ap dot15 shutdown

### no ap dot15 shutdown

| -71 | ntax | 11621 | <br> | ш |
|-----|------|-------|------|---|
|     |      |       |      |   |
|     |      |       |      |   |

| dot15    | Configures for global Dot15 radio parameters. |
|----------|-----------------------------------------------|
| shutdown | Disable Dot15 radio for all APs               |
|          |                                               |

## **Command Default**

None

### **Command Modes**

Global Configuration mode

## **Command History**

| Release                       | Modification                 |
|-------------------------------|------------------------------|
| Cisco IOS XE Amsterdam 17.3.1 | This command was introduced. |

## **Usage Guidelines**

None

## **Example**

The following example shows how to configure the global dot 15 radio parameters:

Device(config) # ap dot15 shutdown

## ap file-transfer https port

To configure the custom port number for AP image download over HTTPS, use the **ap file-transfer https port** command. To remove the the custom port number, use the **no** form of this command.

ap file-transfer https port port-number

## **Syntax Description**

port-number Custom port number for the file transfer.

The valid values range from 0 to 65535, with a default of 8443.

### **Command Default**

Default port is 8443.

#### **Command Modes**

Global configuration (config)

### **Command History**

| Cisco IOS XE Dublin This command was 17.11.1 introduced. | Release | Modification |
|----------------------------------------------------------|---------|--------------|
|                                                          |         |              |

### **Usage Guidelines**

Do not use port 443 for AP file transfers because it is the default port that is used for other HTTPS requests. Also, avoid configuring standard and well-known ports because the configuration might fail.

### **Examples**

The following example shows how to configure the custom port number for AP image download over HTTPS:

Device# configure terminal Device(config)# ap file-transfer https port 8443

# ap filter

To configure the AP filter and set the priority, use the **ap filter** command.

**ap filter** { { **name** filter-name } **type** { **priming** | | **tag** } | { **priority** priority-number | **filter-name** filter-name } }

### **Syntax Description**

| Parameter       | Description                                                                                                  |
|-----------------|----------------------------------------------------------------------------------------------------|
| priority        | Set the priority for a named filter.                                                                         |
| priority-number | The valid AP filter priority range is 0 to 1023.                                                             |
| filter-name     | Enter the name for the ap filter.                                                                            |
| type            | Type of filter.                                                                                              |
| priming         | Filter to prime APs. This filter is always persistent on the AP.                                             |
| tag             | Filter to assign AP Tags. Tag filter may be persistent based on tag persistence on the global configuration. |

### **Command Default**

None

### **Command Modes**

Global configuration (config)

### **Command History**

| Release                        | Modification                                                                          |
|--------------------------------|---------------------------------------------------------------------------------------|
| Cisco IOS XE Gibraltar 16.10.1 | This command was introduced in a release earlier than Cisco IOS XE Gibraltar 16.10.1. |
| Cisco IOS XE Dublin 17.10.1    | This command was modified. The <b>priming</b> keyword was introduced.                 |

### **Examples**

The following example shows how to create a ap filter and set the priority to this filter:

```
Device# configure terminal
Enter configuration commands, one per line. End with CNTL/Z.
Device(config)# ap filter name test-filter
Device(config)# ap filter name test-filter type priming
Device(config)# ap filter priority 12 filter-name test-filter
```

## ap fra

To configure flexible radio assignment (FRA) and its parameters, use the ap fra command.

ap fra $[\{interval\ no\text{-}of\text{-}hours\ |\ sensitivity\ \{high\ |\ low\ |\ medium\ \}\ |\ sensor\text{-}threshold\ \{balanced\ |\ client\text{-}preferred\ |\ client\text{-}priority\ |\ sensor\text{-}preferred\ |\ sensor\text{-}priority\ \}\ |\ service\text{-}priority\ \{coverage\ |\ service\text{-}assurance\}\}]$ 

## **Syntax Description**

| interval no-of-hours                                                                                  | Enter the number of hours for the FRA interval. Valid range is 1 to 24 hours. |
|----------------------------------------------------------------------------------------------------|-------------------------------------------------------------------------------|
| sensitivity {high   low   medium}                                                                     | Configures the FRA coverage overlap sensitivity as high, low, or medium.      |
| sensor-threshold {balanced   client-preferred   client-priority   sensor-preferred   sensor-priority} | Configures FRA sensor threshold to one of the available options.              |
| service-priority {coverage   service-assurance}                                                       | Configures FRA service priority to Coverage or Service Assurance.             |

### **Command Default**

None

### **Command Modes**

config

### **Command History**

| Release                        | Modification                                                                          |
|--------------------------------|---------------------------------------------------------------------------------------|
| Cisco IOS XE Gibraltar 16.10.1 | This command was introduced in a release earlier than Cisco IOS XE Gibraltar 16.10.1. |

### **Usage Guidelines**

Ensure that the RF group leader for 802.11b/g and 802.11a bands are same across RF domain and make sure that the RF group leader has FRA enabled.

### **Examples**

The following example show how to configure the FRA interval to 8 hours:

Device# configure terminal Enter configuration commands, one per line. End with CNTL/Z. Device(config)# ap fra interval 8

# ap fra 5-6ghz

To enable Flexible Radio Assignment (FRA) 5/6GHz on all Cisco APs, use the **ap fra 5-6ghz** command in the global configuration mode. Use the **no** form of this command to disable the feature.

ap fra 5-6ghz

no ap fra 5-6ghz

**Syntax Description** 

This command has no arguments or keywords.

**Command Default** 

None

**Command Modes** 

Global Configuration

## **Command History**

| Release                       | Modification                 |
|-------------------------------|------------------------------|
| Cisco IOS XE Cupertino 17.9.1 | This command was introduced. |

## **Example**

This example shows how to enable Flexible Radio Assignment (FRA) 5/6GHz on all Cisco APs:

Device(config)# ap fra 5-6ghz
Device(config)# no ap fra 5-6ghz

# ap fra 5-6ghz freeze

To enable 5-6-GHz Flexible Radio Assignment (FRA) freeze on all Cisco APs, use the **ap fra 5-6ghz freeze** command in the global configuration mode. Use the **no** form of this command to disable the feature.

ap fra 5-6ghz freeze

no ap fra 5-6ghz freeze

**Syntax Description** 

There are no arguments for this command.

**Command Default** 

None

**Command Modes** 

Global Configuration

## **Command History**

| Release                       | Modification                 |
|-------------------------------|------------------------------|
| Cisco IOS XE Cupertino 17.9.1 | This command was introduced. |

## **Example**

This example shows how to enable 5-6-GHz Flexible Radio Assignment (FRA) freeze on all Cisco APs:

Device# ap fra 5-6ghz freeze

Device# no ap fra 5-6ghz freeze

# ap fra 5-6ghz interval

To configure the Flexible Radio Assignment (FRA) 5/6-GHz interval in hours, use the **ap fra 5-6ghz interval** command.

ap fra 5-6ghz interval number-of-hours

**Syntax Description** 

*number-of-hours* Specifies the FRA 5/6-GHz interval in hours. The value range is between 1 to 24 hours.

**Command Default** 

None

**Command Modes** 

Global Configuration

**Command History** 

| Release                       | Modification                 |
|-------------------------------|------------------------------|
| Cisco IOS XE Cupertino 17.9.1 | This command was introduced. |

### **Example**

This example shows how to configure the Flexible Radio Assignment (FRA) 5/6-GHz interval in hours:

Device(config) # ap fra 5-6ghz interval 12

# ap geolocation derivation ranging

To configure the geolocation derivation ranging, use the **ap geolocation derivation ranging** command. To disable the geolocation derivation ranging feature, use the **no** form of this command.

ap geolocation derivation ranging

no ap geolocation derivation ranging

**Syntax Description** 

This command has no keywords or arguments.

**Command Default** 

None

**Command Modes** 

Global configuration mode

## **Command History**

| Release                     | Modification                 |
|-----------------------------|------------------------------|
| Cisco IOS XE Dublin 17.12.1 | This command was introduced. |

## **Example**

This example shows how to configure an AP geolocation derivation ranging:

Device# configure terminal Device(config)# ap geolocation derivation ranging

# ap geolocation ranging all accurate

To enable accurate ranging on all APs, use the ap geolocation ranging all accurate command.

**Syntax Description** 

This command has no keywords or arguments.

**Command Default** 

None

**Command Modes** 

Privileged EXEC (#)

**Command History** 

| Release                     | Modification                 |
|-----------------------------|------------------------------|
| Cisco IOS XE Dublin 17.12.1 | This command was introduced. |

**Usage Guidelines** 

Client connections could be disrupted.

### **Example**

This example shows how to enable accurate ranging on all APs:

Device# ap geolocation ranging all accurate

# ap geolocation ranging site accurate

To enable accurate ranging on APs under configured site-tag, use the **ap geolocation ranging site** *site-tag-name* **accurate** command.

| Syntax Description |  |
|--------------------|--|
|--------------------|--|

site-tag-name

Specifies the site-tag name.

**Command Default** 

None

**Command Modes** 

Privileged EXEC (#)

**Command History** 

| Release                     | Modification                 |
|-----------------------------|------------------------------|
| Cisco IOS XE Dublin 17.12.1 | This command was introduced. |

## **Usage Guidelines**

Client connections could be disrupted.

### **Example**

This example shows how to enable accurate ranging on APs under configured site-tag:

Device# ap geolocation ranging site site-tag-name accurate

# ap hyperlocation

To configure hyperlocation and related parameters, use the **ap hyperlocation** command. To disable hyperlocation and related parameters, use the **no** form of this command.

ap hyperlocation [ble-beacon{beacon-id | interval interval-value} | threshold {detection value-in-dBm | reset value-btwn-0-99 | trigger value-btwn-1-100}] [no] ap hyperlocation [ble-beacon{beacon-id | interval interval-value} | threshold {detection value-in-dBm | reset value-btwn-0-99 | trigger value-btwn-1-100}]

### **Syntax Description**

| ble-beacon                       | Enables BLE beacon parameters.                                                                                              |                                                                                               |
|----------------------------------|----------------------------------------------------------------------------------------------------|-----------------------------------------------------------------------------------------------|
| beacon-id                        | BLE beacon ID. The range is from 1 to 4.                                                                                    |                                                                                               |
| interval                         | Sets the BLE beacon interval.                                                                                               |                                                                                               |
| interval-value                   | BLE beacon interval value, in hertz. The range is from 1 to 10. The default is1.                                            |                                                                                               |
| threshold detection value-in-dBm | Sets threshold to filter out packets with low RSSI. The [no] form of the command resets the threshold to its default value. |                                                                                               |
| threshold reset value-btwn-0-99  | Resets value in scan cycles after trigger. The [no] form of the command resets the threshold to its default value.          |                                                                                               |
| threshold trigger                | Sets the number of scan cycles before sending a BAR to clients. The                                                         |                                                                                               |
| value-btwn-1-100                 | [no] form of the command resets the threshold to its default value.                                                         |                                                                                               |
|                                  | Note                                                                                                    | Ensure that the hyperlocation threshold reset value is less than the threshold trigger value. |

### **Command History**

| Release                    | Modification                                                        |
|----------------------------|---------------------------------------------------------------------|
| Cisco IOS XE Denali 16.2.1 | This command was introduced.                                        |
| Cisco IOS XE Denali 16.3.1 | This command was modified. The <b>ble-beacon</b> keyword was added. |

# ap image

To configure an image on all access points that are associated to the device, use the ap image command.

ap image {predownload | reset | swap}

## **Syntax Description**

| predownload | Instructs all the access points to start predownloading an image. |
|-------------|-------------------------------------------------------------------|
| reset       | Instructs all the access points to reboot.                        |
| swap        | Instructs all the access points to swap the image.                |

### **Command Default**

None

## **Command Modes**

Any command mode

## **Command History**

| Release                        | Modification                 |
|--------------------------------|------------------------------|
| Cisco IOS XE Gibraltar 16.10.1 | This command was introduced. |

This example shows how to predownload an image to all access points:

Device# ap image predownload

This example shows how to reboot all access points:

Device# ap image reset

This example shows how to swap the access point's primary and secondary images:

Device# ap image swap

# ap image site-filter

To upgrade an access point (AP) image using software maintenance update (SMU) based on a site filter, use the **ap image site-filter** command.

**ap image site-filter file** *file-name* **any remove-all** { **add** *site-tag* | **apply** | **clear** | **remove** *site-tag* }

## **Syntax Description**

| file-name  | SMU image name.                                                                |
|------------|--------------------------------------------------------------------------------|
| site-tag   | Site tag name.                                                                 |
| add        | Adds a site in the site filter.                                                |
| apply      | Predownloads the AP image and performs rolling AP upgrade in staggered manner. |
| clear      | Clears the existing site filters.                                              |
| remove     | Removes a site from the site filter.                                           |
| any        |                                                                                |
| remove-all |                                                                                |

### **Command Default**

None

## **Command Modes**

Privileged EXEC (#)

### **Command History**

| Release                        | Modification                                                                        |
|--------------------------------|-------------------------------------------------------------------------------------|
| Cisco IOS XE Gibraltar 16.11.1 | This command was introduced.                                                        |
| Cisco IOS XE Cupertino 17.9.1  | This command was modified by adding the keywords <b>any</b> and <b>remove-all</b> . |

### **Example**

The following example shows how to upgrade an AP image using the SMU, based on a site filter:

Device# ap image site-filter file vwlc\_apsp\_16.11.1.0\_74.bin add bgl18

# ap image upgrade

To instruct all the APs to start image upgrade, use the **ap image upgrade** command.

ap image upgrade [{abort | destination controller-name {controller-ipv4-addr controller-ipv6-addr } |
dry-run}]

## **Syntax Description**

| abort                                                                           | Cancels AP image upgrade.                                                                                    |
|---------------------------------------------------------------------------------|----------------------------------------------------------------------------------------------------|
| destination controller-name<br>{controller-ipv4-addr  <br>controller-ipv6-addr} | Instructs all the APs to associate with the destination controller whose name and IP address you must enter. |
| dry-run                                                                         | Runs the rolling AP image upgrade in dry-run mode.                                                           |

## **Command Default**

None

### **Command Modes**

Privileged EXEC

## **Command History**

| Release                        | Modification                                                                          |
|--------------------------------|---------------------------------------------------------------------------------------|
| Cisco IOS XE Gibraltar 16.10.1 | This command was introduced in a release earlier than Cisco IOS XE Gibraltar 16.10.1. |

## **Examples**

The following example shows how to cancel an AP image upgrade:

Device# ap image upgrade abort

# ap link-encryption

To enable Datagram Transport Layer Security (DTLS) data encryption for access points, use the **ap link-encryption** command. To disable the DTLS data encryption for access points, use the **no** form of this command.

ap link-encryption no ap link-encryption

### **Syntax Description**

This command has no keywords and arguments.

### **Command Default**

Disabled

### **Command Modes**

Global configuration

### **Command History**

| Release                        | Modification                 |
|--------------------------------|------------------------------|
| Cisco IOS XE Gibraltar 16.10.1 | This command was introduced. |

This example shows how to enable data encryption for all the access points that are joined to the controller:

Device(config) # ap link-encryption

## ap name icap subscription ap rf spectrum

To configure spectrum analysis on an AP, use the **ap nameicap subscription ap rf spectrum** command. To disable spectrum analysis, use the **no** form of the command.

ap name ap\_name icap subscription ap rf spectrum { enable | slot }

| •   |        | _    | -       |      |
|-----|--------|------|---------|------|
| V-1 | /ntax  | Heer | rın     | tınn |
| v   | /IILUA | DUSU | , , , , | uvii |

| enable  | Enable the subscription.                                        |
|---------|-----------------------------------------------------------------|
| slot    | Configures the radio slots to collect RF spectrum measurements. |
| ap_name | AP name                                                         |

### **Command Default**

Disabled

### **Command Modes**

Privileged EXEC (#)

### **Command History**

| Release                       | Modification                 |
|-------------------------------|------------------------------|
| Cisco IOS XE Amsterdam 17.2.1 | This command was introduced. |

### **Usage Guidelines**

For the subscription to function, at least one radio slot must also be configured, having Cisco CleanAir enabled and operational state as up.

## **Example**

The following example shows how to enable spectrum analysis on a AP:

Device# ap name 4800AP icap subscription ap rf spectrum enable Device# ap name 4800AP icap subscription ap rf spectrum slot 0 Device# show ap name 4800AP icap subscription ap rf spectrum chassis active

# ap name antenna band mode

To configure the antenna mode, use the ap nameap-name antenna-band-mode{ single | dual } command.

ap nameap-name antenna-band-mode{single | dual}

| •       | _    |     |      |
|---------|------|-----|------|
| Svntax  | Hace | rin | tini |
| SVIILAX | ncor | HU  | UUI  |

| ap- name          | Name of the Cisco lightweight access point.                    |
|-------------------|----------------------------------------------------------------|
| antenna-band-mode | Instructs the access point to enable the band mode of antenna. |

### **Command Default**

None

### **Command Modes**

Privileged EXEC(#)

## **Command History**

| Release                        | Modification                 |
|--------------------------------|------------------------------|
| Cisco IOS XE Gibraltar 16.10.1 | This command was introduced. |

### **Example**

This example shows how to configure the antenna band mode of access point.

Deviceap name <ap-name> antenna-band-mode single

# ap name ble

To enable the able ltx state on the AP, use the ap name ap name ble command.

ap name ap\_name antena-band-mode {admin | ibeacon | interval | no-advertisement | sync | vibeacon}

## **Syntax Description**

| ap name          | AP Name                                          |
|------------------|--------------------------------------------------|
| admin            | Enables the ble ltx admin state.                 |
| ibeacon          | Enables the BLE LTX iBeacon configuration.       |
| interval         | Enables the BLE LTX scan configuration interval. |
| no-advertisement | Enables the BLE LTX No Advertisement.            |
| Sync             | Enables the BLE LTX synchronize.                 |
| vibeacon         | Enables the BLE LTX viBeacon configuration.      |

## **Command Default**

Disabled

## **Command Modes**

Privileged EXEC (#)

## **Command History**

| Release                        | Modification                 |
|--------------------------------|------------------------------|
| Cisco IOS XE Gibraltar 16.10.1 | This command was introduced. |

## **Examples**

The following example shows how to enable ble on the AP:

Device# ap name test ble

# ap name clear-personal-ssid

To clear the personal SSID from a Cisco OfficeExtend Access Point (OEAP), use the **ap name clear-personal-ssid** command.

ap name ap-name clear-personal-ssid

**Syntax Description** 

ap-name AP name.

**Command Default** 

None

**Command Modes** 

Privileged EXEC

### **Command History**

| Release                        | Modification                                                                          |
|--------------------------------|---------------------------------------------------------------------------------------|
| Cisco IOS XE Gibraltar 16.10.1 | This command was introduced in a release earlier than Cisco IOS XE Gibraltar 16.10.1. |

## **Examples**

The following example shows how to clear the personal SSID from a Cisco OEAP:

Device# ap name my-oeap clear-personal-ssid

# ap name controller

To configure the controller on the AP, use the **ap name** ap name **controller** command.

ap name ap\_name controller {primary | secondary | tertiary} name {A.B.C.D | X:X:X::XX}

## **Syntax Description**

| ap name    | AP Name                                                                                             |
|------------|----------------------------------------------------------------------------------------------------|
| controller | Configures the controller.                                                                          |
| primary    | Configures the primary controller.                                                                  |
| secondary  | Configures the secondary controller.                                                                |
| tertiary   | Configures the tertiary controller.                                                                 |
| name       | Specifies the name of the primary controller, secondary controller, or tertiary controller.         |
| A.B.C.D    | Specifies the IPv4 address of the primary controller, secondary controller, or tertiary controller. |
| X:X:X::XX  | Specifies the IPv6 address of the primary controller, secondary controller, or tertiary controller. |

## **Command Default**

Disabled

## **Command Modes**

Privileged EXEC (#)

## **Command History**

| Release                        | Modification                 |
|--------------------------------|------------------------------|
| Cisco IOS XE Gibraltar 16.10.1 | This command was introduced. |

## **Examples**

The following example shows how to configure the controller on the AP:

Device# ap name cisco-ap controller primary cisco-primary-controller 10.1.1.1

## ap name core-dump

To configure a Cisco lightweight access point's memory core dump, use the **ap name core-dump** command. To disable a Cisco lightweight access point's memory core dump, use the **no** form of this command.

**ap name** ap-name **core-dump** tftp-ip-addr filename {**compress**| **uncompress**}

ap name ap-name [no] core-dump

## **Syntax Description**

| ар-пате      | Name of the access point.                                                      |
|--------------|--------------------------------------------------------------------------------|
| tftp-ip-addr | IP address of the TFTP server to which the access point sends core dump files. |
| filename     | Name that the access point used to label the core file.                        |
| compress     | Compresses the core dump file.                                                 |
| uncompress   | Uncompresses the core dump file.                                               |

### **Command Default**

None

## **Command Modes**

Privileged EXEC(#)

### **Command History**

| Release                        | Modification                 |
|--------------------------------|------------------------------|
| Cisco IOS XE Gibraltar 16.10.1 | This command was introduced. |

### **Usage Guidelines**

The access point must be able to reach the TFTP server before you can use this command.

This example shows how to configure and compress the core dump file:

Device# ap name AP2 core-dump 192.1.1.1 log compress

## ap name country

To configure the country of operation for a Cisco lightweight access point, use the **ap name country** command.

ap name ap-name country country-code

### **Syntax Description**

| ap-name      | Name of the Cisco lightweight access point. |
|--------------|---------------------------------------------|
| country-code | Two-letter or three-letter country code.    |

### **Command Default**

None

### **Command Modes**

Privileged EXEC(#)

### **Command History**

| Release                        | Modification                 |
|--------------------------------|------------------------------|
| Cisco IOS XE Gibraltar 16.10.1 | This command was introduced. |

### **Usage Guidelines**

Cisco devices must be installed by a network administrator or qualified IT professional and the installer must select the proper country code. Following installation, access to the unit should be password protected by the installer to maintain compliance with regulatory requirements and to ensure proper unit functionality. See the related product guide for the most recent country codes and regulatory domains. Also, access point regulatory domains are defined during the access point manufacturing process. You can change the access point country code if the new country code matches a country that is valid within the access point regulatory domain. If you try to enter a country that is not valid to the access point regulatory domain, the command fails.

This example shows how to configure the Cisco lightweight access point's country code to DE:

Device# ap name AP2 country JP

# ap name crash-file

To manage crash data and radio core files for the Cisco access point, use the **ap name crash-file** command.

ap name ap-name crash-file {get-crash-data | get-radio-core-dump {slot 0 | slot 1}}

### **Syntax Description**

| ap-name             | Name of the Cisco lightweight access point.                          |
|---------------------|----------------------------------------------------------------------|
| get-crash-data      | Collects the latest crash data for a Cisco lightweight access point. |
| get-radio-core-dump | Gets a Cisco lightweight access point's radio core dump              |
| slot                | Slot ID for Cisco access point.                                      |
| 0                   | Specifies Slot 0.                                                    |
| 1                   | Specifies Slot 1.                                                    |

### **Command Default**

None

### **Command Modes**

Privileged EXEC(#)

## **Command History**

| Release                        | Modification                 |
|--------------------------------|------------------------------|
| Cisco IOS XE Gibraltar 16.10.1 | This command was introduced. |

This example shows how to collect the latest crash data for access point AP3:

Device# ap name AP3 crash-file get-crash-data

This example shows how to collect the radio core dump for access point AP02 and slot 0:

Device# ap name AP02 crash-file get-radio-core-dump slot 0

# ap name dot11 24ghz | 5ghz | 6ghz rrm channel update mesh

To trigger the RRM DCA for a specific AP, use the **ap name** *cisco-ap-name* **dot11** {**24ghz** | **5ghz** | **6ghz**} **rrm channel update mesh** 

| ap name ci | isco-ap-name | dot11 | { 24ghz | 5ghz ∣ | 6ghz } | rrm channel update mesh |
|------------|--------------|-------|---------|--------|--------|-------------------------|
|------------|--------------|-------|---------|--------|--------|-------------------------|

**Syntax Description** 

This command has no keywords or arguments.

**Command Default** 

None

**Command Modes** 

Privileged EXEC(#)

**Command History** 

| Release                       | Modification                 |
|-------------------------------|------------------------------|
| Cisco IOS XE Cupertino 17.9.1 | This command was introduced. |

### **Example**

This example shows how to trigger the RRM DCA for a specific AP:

Device# ap name Cisco-ap-name dot11 5ghz rrm channel update mesh

# ap name dot11 24ghz slot 0 SI

To enable Spectrum Intelligence (SI) for the dedicated 2.4-GHz radio hosted on slot 0 for a specific access point, use the **ap name dot11 24ghz slot 0 SI** command.

 $ap\ name\ \mathit{ap-name} dot 11 \left\{ 24ghz \mid 5ghz \mid dual\ -band \mid rx\ -dual\ -band \right\} slot \mathit{slot} \mathit{IDSI}$ 

## **Syntax Description**

| ap_name | Name of the Cisco Access Point.                                                                                  |
|---------|----------------------------------------------------------------------------------------------------|
| slot 0  | Enables Spectrum Intelligence (SI) for the dedicated 2.4-GHz radio hosted on slot 0 for a specific access point. |
|         | Here, 0 refers to the Slot ID.                                                                                   |

### **Command Default**

None

### **Command Modes**

Privileged EXEC (#)

## **Command History**

| Release                        | Modification                                                                          |
|--------------------------------|---------------------------------------------------------------------------------------|
| Cisco IOS XE Gibraltar 16.10.1 | This command was introduced in a release earlier than Cisco IOS XE Gibraltar 16.10.1. |

### **Example**

The following example shows how to configure Spectrum Intelligence of an AP.

Device# ap name AP-SIDD-A06 dot11 24ghz slot 0 SI

# ap name dot11 24ghz slot antenna

To configure the 802.11b antenna hosted on slot 0, use the ap name dot11 24ghz slot antenna command.

ap name ap-namedot1124ghzslot 0antenna {ext-ant-gain antenna-gain-value | selection [internal | external }

## **Syntax Description**

| ap-name      | Name of the AP.                                                                                                    |
|--------------|----------------------------------------------------------------------------------------------------|
| 24ghz        | Configures 802.11b parameters.                                                                                               |
| slot         | Sets the slot ID for the Cisco Access Point.                                                                                 |
| antenna      | Configures the 802.11b Antenna.                                                                                              |
| ext-ant-gain | Configures the 802.11b External Antenna Gain. The value range is 0 - 4294967295.                                             |
|              | Enter External Antenna Gain value in multiple of .5 dBi units (i.e. An integer value 4 means $4 \times 0.5 = 2$ dBi of gain) |
| selection    | Configure the 802.11b Antenna selection (internal/external)                                                                  |

### **Command Default**

None

### **Command Modes**

Privileged EXEC (#)

### **Command History**

| Release                        | Modification                                                                          |  |  |
|--------------------------------|---------------------------------------------------------------------------------------|--|--|
| Cisco IOS XE Gibraltar 16.10.1 | This command was introduced in a release earlier than Cisco IOS XE Gibraltar 16.10.1. |  |  |

### **Usage Guidelines**

### **Example**

The following example shows how to configure the channel width of an AP.

Device# ap name ax1 dot11 24ghz slot 0 antenna selection external

# ap name dot11 24ghz slot beamforming

To configures beamforming for the 2.4-GHz radio hosted on slot 0 for a specific access point, use the **ap** name dot11 24ghz slot beamforming command.

ap name ap-namedot1124ghzslot 0beamforming

| Syntax Description | beamforming | Enable 802.11b tx beamforming - 5 GHz |
|--------------------|-------------|---------------------------------------|
|                    |             |                                       |

Command Default N

None

**Command Modes** 

Privileged EXEC (#)

| Release                        | Modification                                                                          |  |  |
|--------------------------------|---------------------------------------------------------------------------------------|--|--|
| Cisco IOS XE Gibraltar 16.10.1 | This command was introduced in a release earlier than Cisco IOS XE Gibraltar 16.10.1. |  |  |

### **Usage Guidelines**

### Example

The following example shows how to configure beamforming of an AP.

Device# ap name AP-SIDD-A06 dot11 24ghz slot 0 beamforming

# ap name dot11 24ghz slot channel

To configure advanced 802.11 channel assignment parameters for Cisco AP, use the **ap name dot11 24ghz slot channel** command.

ap name ap-name dot11 24ghz slot 0 channel { channel\_number | auto }

| •  |        | _   |      |     |     |
|----|--------|-----|------|-----|-----|
| 61 | /ntax  | 110 | ceri | ntı | Λn  |
| υı | /IILAA | סט  | JULI | vu  | UII |

| channel_number | Advanced 802.11 channel assignment parameters for Cisco AP. Enter a channel number from 1 - 14. |
|----------------|-------------------------------------------------------------------------------------------------|
| auto           | Enables auto RF.                                                                                |

### **Command Default**

None

#### **Command Modes**

Privileged EXEC (#)

## **Command History**

| Release                        | Modification                                                                          |
|--------------------------------|---------------------------------------------------------------------------------------|
| Cisco IOS XE Gibraltar 16.10.1 | This command was introduced in a release earlier than Cisco IOS XE Gibraltar 16.10.1. |

## **Usage Guidelines**

### **Example**

The following example shows how to configure the channel of an AP.

Device# ap name AP-SIDD-A06 dot11 24ghz slot 0 channel auto

# ap name dot11 24ghz slot cleanair

To enable CleanAir for 802.11b radio hosted on slot 0 for a specific access point, use the **ap name dot11 24ghz slot cleanair** command.

ap name ap-name dot11 24ghz slot 0 cleanair

**Syntax Description** 

cleanair Enables 802.11b cleanair management

**Command Default** 

None

**Command Modes** 

Privileged EXEC (#)

### **Command History**

| Release                        | Modification                                                                          |
|--------------------------------|---------------------------------------------------------------------------------------|
| Cisco IOS XE Gibraltar 16.10.1 | This command was introduced in a release earlier than Cisco IOS XE Gibraltar 16.10.1. |
| Cisco IOS XE Cupertino 17.9.1  | This command has been deprecated.                                                     |

### **Example**

The following example shows how to configure the cleanair of an AP.

Device# ap name AP-SIDD-A06 dot11 24ghz slot 0 cleanair

## ap name dot11 24ghz slot dot11n antenna

To configure 802.11n antenna for 2.4-GHz radio hosted on slot 0 for a specific access point, use the **ap name dot11 24ghz slot dot11n antenna** command.

ap name ap-name dot11 24ghz slot 0 dot11n antenna { A | B | C | D }

**Syntax Description** 

**dot11n** Configures 802.11n antenna for 2.4-GHz radio hosted on slot 0 for a specific access point.

antenna Configures the 802.11n - 2.4 GHz antenna selection from antenna ports A, B, C, and D.

**Command Default** 

None

**Command Modes** 

Privileged EXEC (#)

**Command History** 

| Release                        | Modification                                                       |
|--------------------------------|--------------------------------------------------------------------|
| Cisco IOS XE Gibraltar 16.10.1 | This command was introduced in a release earlier than Cisco IOS XE |
|                                | Gibraltar 16.10.1.                                                 |

### **Example**

The following example shows how to configure the channel width of an AP.

Device# ap name AP-SIDD-A06 dot11 24ghz slot 0 dot11n antenna A

# ap name dot11 24ghz slot dot11ax bss-color

To set the BSS color on the 2.4 GHz, 5 GHz, or dual-band radio, for a specific access point, use the **ap name dot11 24ghz slot dot11ax bss-color** command.

ap name ap-name dot11 24ghz slot 0 dot11ax bss-color <1-63>

**Syntax Description** 

**bss-color** Configures 802.11ax-2.4GHz BSS color

**Command Default** 

None

**Command Modes** 

Privileged EXEC (#)

**Command History** 

| Release                 | Modification                 |  |
|-------------------------|------------------------------|--|
| Cisco IOS XE<br>16.12.1 | This command was introduced. |  |

### **Example**

The following example shows how to disable 802.11b radio on Cisco AP.

Device# ap name AP-SIDD-A06 dot11 24ghz slot 0 dot11ax bss-color 3

# ap name dot11 24ghz slot shutdown

To disable 802.11b radio hosted on slot 0 for a specific access point, use the ap name dot11 24ghz slot shutdown command.

ap name ap-name dot11 24ghz slot 0 shutdown

**Syntax Description** shutdown Disables 802.11b radio on Cisco AP

None **Command Default** 

**Command Modes** 

Privileged EXEC (#)

**Command History** 

| Release                        | Modification                                                                          |
|--------------------------------|---------------------------------------------------------------------------------------|
| Cisco IOS XE Gibraltar 16.10.1 | This command was introduced in a release earlier than Cisco IOS XE Gibraltar 16.10.1. |

### **Example**

The following example shows how to disable 802.11b radio on Cisco AP.

Device# ap name AP-SIDD-A06 dot11 24ghz slot 0 shutdown

## ap name dot11 24ghz radio role manual sniffer channel

To enable XOR radio role Sniffer support on AP from controller, use the **ap name dot11 24ghz radio role manual sniffer channel** command.

ap name dot11 24ghz radio role manual sniffer channel channel-number ip ip-address

### **Syntax Description**

**channel-number ip** *ip-address* Is the channel number and IP address.

### **Command Default**

None

### **Command Modes**

Global Configuration

Device# end

### **Command History**

| Release                       | Modification                 |  |
|-------------------------------|------------------------------|--|
| Cisco IOS XE Cupertino 17.8.1 | This command was introduced. |  |

### **Usage Guidelines**

This example shows how to enable XOR radio role Sniffer support on AP from controller:

Device# enable
Device# ap name AP687D.B45C.189C dot11 24ghz shutdown
Device# ap name AP687D.B45C.189C dot11 24ghz radio role manual sniffer channel 100 ip
9.4.197.85
Device# ap name AP687D.B45C.189C no dot11 24ghz shutdown

## ap name dot11 5ghz radio role manual sniffer channel

To enable XOR radio role Sniffer support on AP from controller, use the ap name dot11 5ghz radio role manual sniffer channel command.

ap name dot11 5ghz radio role manual sniffer channel channel-number ip ip-address

### **Syntax Description**

**channel-number ip** *ip-address* Is the channel number and IP address.

### **Command Default**

None

### **Command Modes**

Global Configuration

### **Command History**

| Release                       | Modification                 |
|-------------------------------|------------------------------|
| Cisco IOS XE Cupertino 17.8.1 | This command was introduced. |

### **Usage Guidelines**

This example shows how to enable XOR radio role Sniffer support on AP from controller:

```
Device# enable
Device# ap name AP687D.B45C.189C dot11 5ghz shutdown
Device# ap name AP687D.B45C.189C dot11 5ghz radio role manual sniffer channel 100 ip
9.4.197.85
Device# ap name AP687D.B45C.189C no dot11 5ghz shutdown
Device# end
```

# ap name dot11 5ghz slot 1 dual-radio mode

To configure the 802.11a dual radio on the AP, use the ap name ap-name dot11 5ghz slot 1 dual-radio mode

ap name ap-name dot11 5ghz slot 1 dual-radio mode {enable | disable}

**Syntax Description** 

**dual-radio mode** Configures the 802.11a dual-radio on the AP.

**Command Default** 

None

**Command Modes** 

Privileged EXEC (#)

**Command History** 

| Release                       | Modification                 |
|-------------------------------|------------------------------|
| Cisco IOS XE Amsterdam 17.2.1 | This command was introduced. |

## **Example**

The following example shows how to configure the 802.11a dual radio on the AP:

Device#ap name ap-name dot11 5ghz slot 1 dual-radio mode enable

# ap name dot11 5ghz slot radio role

To set the manual radio role to either client serving or monitor, use the **ap name** ap-name **dot11 5ghz slot**  $\{1 \mid 2\}$  radio role command.

ap name ap-name dot11 5ghz slot  $\{1 \mid 2\}$  radio role  $\{$  auto | manual  $\{$  client-serving | monitor  $\}$   $\}$ 

**Syntax Description** 

| radio role | Configures the 802.11a radio role, either manual or auto.            |
|------------|----------------------------------------------------------------------|
| manual     | Configures either client-serving manual role or monitor manual role. |

**Command Default** 

None

**Command Modes** 

Privileged EXEC (#)

**Command History** 

| Release                       | Modification                 |
|-------------------------------|------------------------------|
| Cisco IOS XE Amsterdam 17.2.1 | This command was introduced. |

## **Example**

The following example shows how to set the manual radio role to either client serving or monitor:

Device# ap name ap-name dot11 5ghz slot 2 radio role manual monitor

# ap name dot11 channel width

To configure the channel width of an AP, use the ap name dot11 channel width command.

ap name ap-name dot11 { 24ghz | 5ghz | dual-band | rx-dual-band } channel width { 160 | 20 | 40 | 80 | 80+80 }

## **Syntax Description**

| ap-name | Name of the Cisco Lightweight Access Point. |
|---------|---------------------------------------------|
| 160     | 160 MHz.                                    |
| 20      | 20 MHz.                                     |
| 40      | 40 MHz.                                     |
| 80      | 80 MHz.                                     |
| 80+80   | 80+80 MHz.                                  |

### **Command Default**

None

### **Command Modes**

Privileged EXEC (#)

## **Command History**

| Release                        | Modification                                                                          |
|--------------------------------|---------------------------------------------------------------------------------------|
| Cisco IOS XE Gibraltar 16.10.1 | This command was introduced in a release earlier than Cisco IOS XE Gibraltar 16.10.1. |

### **Example**

The following example shows how to configure the channel width of an AP.

Device# ap name ax1 dot11 5ghz channel width 80+80

# ap name dot11 dual-band cleanair

To configure CleanAir for a dual band radio, use the ap name dot11 dual-band cleanair command.

ap name ap-name dot11 dual-band cleanair ap name ap-name no dot11 dual-band cleanair

**Syntax Description** 

ap-name Name of the Cisco AP.

cleanair Specifies the CleanAir feature.

**Command Default** 

None

**Command Modes** 

Privileged EXEC

**Command History** 

| Release                        | Modification                 |
|--------------------------------|------------------------------|
| Cisco IOS XE Gibraltar 16.10.1 | This command was introduced. |
| Cisco IOS XE Cupertino 17.9.1  | This command was deprecated. |

This example shows how to enable CleanAir for a dual band radio of the access point AP01:

Device# ap name AP01 dot11 dual-band cleanair

# ap name dot11 dual-band shutdown

To disable dual band radio on a Cisco AP, use the **ap name dot11 dual-band shutdown** command.

ap name ap-name dot11 dual-band shutdown ap name ap-name no dot11 dual-band shutdown

## **Syntax Description**

ap-name Name of the Cisco AP.shutdown Disables the dual band radio on the Cisco AP.

**Command Default** 

None

**Command Modes** 

Privileged EXEC

### **Command History**

| Release                        | Modification                 |
|--------------------------------|------------------------------|
| Cisco IOS XE Gibraltar 16.12.1 | This command was introduced. |

This example shows how to disable dual band radio on the Cisco access point AP01:

Device# ap name AP01 dot11 dual-band shutdown

# ap name dot11 rrm profile

To configure Radio Resource Management (RRM) performance profile settings for a Cisco lightweight access point, use the **ap name dot11 rrm profile** command.

ap name ap-name dot11 {24ghz | 5ghz} rrm profile {clients value | customize | foreign value | noise value | throughput value | utilization value}

# **Syntax Description**

| ар-пате     | Name of t                                                                | he Cisco lightweight access point.                                     |
|-------------|--------------------------------------------------------------------------|------------------------------------------------------------------------|
| 24ghz       | Specifies the 2.4 GHz band.                                              |                                                                        |
| 5ghz        | Specifies the 5 GHz band.                                                |                                                                        |
| clients     | Sets the ac                                                              | ccess point client threshold.                                          |
| value       | Access point client threshold from 1 to 75 clients.                      |                                                                        |
|             | Note                                                                     | The default client threshold is 12.                                    |
| customize   | Turns on performance profile customization for an access point.          |                                                                        |
|             | Note                                                                     | Performance profile customization is off by default.                   |
| foreign     | Sets the foreign 802.11 transmitter interference threshold.              |                                                                        |
| value       | Foreign 802.11 transmitter interference threshold from 0 to 100 percent. |                                                                        |
|             | Note                                                                     | The default is 10 percent.                                             |
| noise       | Sets the 802.11 foreign noise threshold.                                 |                                                                        |
| value       | 802.11 foreign noise threshold between –127 and 0 dBm.                   |                                                                        |
|             | Note The default is —70 dBm.                                             |                                                                        |
| throughput  | Sets the data-rate throughput threshold.                                 |                                                                        |
| value       | 802.11 throughput threshold from 1000 to 10000000 bytes per second.      |                                                                        |
|             | Note                                                                     | The default is 1,000,000 bytes per second.                             |
| utilization | Sets the RF utilization threshold.                                       |                                                                        |
|             | Note                                                                     | The operating system generates a trap when this threshold is exceeded. |
| value       | 802.11 RF utilization threshold from 0 to 100 percent.                   |                                                                        |
|             | Note                                                                     | The default is 80 percent.                                             |
|             |                                                                          |                                                                        |

#### **Command Default**

None

### **Command Modes**

Privileged EXEC(#)

### **Command History**

| Release                        | Modification                 |
|--------------------------------|------------------------------|
| Cisco IOS XE Gibraltar 16.10.1 | This command was introduced. |

This example shows how to set the AP1 clients threshold to 75 clients:

Device# ap name AP1 dot11 24ghz rrm profile clients 75

This example shows how to turn performance profile customization on for 802.11a Cisco lightweight access point AP1:

Device# ap name AP1 dot11 5ghz rrm profile customize

This example shows how to set the foreign 802.11a transmitter interference threshold for AP1 to 0 percent:

Device# ap name AP1 dot11 5ghz rrm profile foreign 0

This example shows how to set the 802.11a foreign noise threshold for AP1 to 0 dBm:

Device# ap name AP1 dot11 5ghz rrm profile noise 0

This example shows how to set the AP1 data-rate threshold to 10000000 bytes per second:

Device# ap name AP1 dot11 5ghz rrm profile throughput 10000000

This example shows how to set the RF utilization threshold for AP1 to 100 percent:

Device# ap name AP1 dot11 5ghz rrm profile utilization 100

# ap name export support-bundle mode

To export the AP support-bundle from the AP to the controller, use the **ap name** *Cisco-AP-name* **export support-bundle mode** 

ap name Cisco-AP-name export support-bundle mode  $\{ scp \mid tftp \} target ip-address \{ A.B.C.D \mid X:X:X:X \}$  path file-path

## **Syntax Description**

| scp        | Transfers the support-bundle through the SCP mode.                                             |
|------------|------------------------------------------------------------------------------------------------|
| tftp       | Transfers the support-bundle through the TFTP mode.                                            |
| target     | Indicates the target details for file transfer using TFTP.                                     |
| ip-address | Indicates the target IP address, either IPv4 or IPv6, for the file transfer using SCP or TFTP. |
| A.B.C.D    | Indicates the target IPv4 address.                                                             |
| X:X:X:X:X  | Indicates the target IPv6 address.                                                             |
| path       | Indicates the target file path.                                                                |
| file-path  | Indicates the file path.                                                                       |

#### **Command Default**

None

### **Command Modes**

Privileged EXEC mode

# **Command History**

| Release                       | Modification                 |
|-------------------------------|------------------------------|
| Cisco IOS XE Amsterdam 17.3.1 | This command was introduced. |

### **Example**

This example shows how to export the AP support-bundle from the AP to the controller:

Device> ap name Cisco-AP-name export support-bundle mode scp target ip-address 10.1.1.1 path file-path

# ap name floor

To configure the floor ID for an AP, use the ap name cisco-ap-name floor floor-id command.

ap name cisco-ap-name floor floor-id

| Syntax De | scription |
|-----------|-----------|
|-----------|-----------|

| cisco-ap-name | Specifies a Cisc                                                                              |
|---------------|-----------------------------------------------------------------------------------------------|
| floor-id      | Specifies the floor ID of the AP. The floor ID values are between -2147483648 and 2147483647. |

### **Command Default**

None

## **Command Modes**

Privileged EXEC (#)

# **Command History**

| Release                     | Modification                 |
|-----------------------------|------------------------------|
| Cisco IOS XE Dublin 17.12.1 | This command was introduced. |

## **Example**

This example shows how to configure the floor ID for an AP:

Device# ap name cisco-ap-name floor 20

# ap name hyperlocation

To configure hyperlocation and related parameters for an access point (AP), use the **ap name hyperlocation** command. To disable hyperlocation and related parameters, use the **no** form of this command.

**ap name** *ap-name* **hyperlocation ble-beacon** *beacon-id* { **major** *major-value* | **minor** *minor-value* | **txpwr** *att-value* }

## **Syntax Description**

| ар-пате     | Access point name.                                                                 |
|-------------|------------------------------------------------------------------------------------|
| ble-beacon  | Configures BLE beacon parameters.                                                  |
| beacon-id   | BLE beacon ID.                                                                     |
| major       | Configures BLE beacon major parameter.                                             |
| major-value | BLE beacon major value. The range is from 0 to 65535. The default is 0.            |
| minor       | Configures BLE beacon minor parameter.                                             |
| minor-value | BLE beacon minor value. The range is from 0 to 65535. The default is 0.            |
| txpwr       | Configures BLE beacon attenuation level.                                           |
| att-value   | BLE beacon attenuation value, in dBm. The range is from 0 to 52. The default is 0. |

### **Command Default**

BLE beacon details are not configured.

### **Command Modes**

Privileged EXEC (#)

### **Command History**

| Release                        | Modification                 |
|--------------------------------|------------------------------|
| Cisco IOS XE Gibraltar 16.10.1 | This command was introduced. |

#### **Example**

This example shows how to configure hyperlocation and related parameters for an AP:

Device# ap name test-ap hyperlocation ble-beacon 3 txpwr 50

# ap name image

To configure an image on a specific access point, use the ap name image command.

ap name ap-name image {predownload | swap}

# **Syntax Description**

| ap-name     | Name of the Cisco lightweight access point.                |
|-------------|------------------------------------------------------------|
| predownload | Instructs the access point to start the image predownload. |
| swap        | Instructs the access point to swap the image.              |

## **Command Default**

None

### **Command Modes**

Privileged EXEC(#)

## **Command History**

| Release                        | Modification                 |
|--------------------------------|------------------------------|
| Cisco IOS XE Gibraltar 16.10.1 | This command was introduced. |

This example shows how to predownload an image to an access point:

Device# ap name AP2 image predownload

This example shows how to swap an access point's primary and secondary images:

Device# ap name AP2 image swap

# ap name icap subscription client anomaly-detection report-individual enable aggregate

To configure anomaly detection for client subscriptions and to enable individual report aggregation, use the **ap name icap subscription client anomaly-detection report-individual enable aggregate** command.

ap name ap name icap subscription client anomaly-detection report-individual enable aggregate

| •       | -      |       |
|---------|--------|-------|
| Syntax  | Heccri | ntion |
| OVIILUA | DUSUII | DUIT  |

ap name Name of the Cisco access point.

### **Command Default**

None

#### **Command Modes**

Privileged EXEC (#)

#### **Command History**

| Release                        | Modification                 |
|--------------------------------|------------------------------|
| Cisco IOS XE Dublin<br>17.12.1 | This command was introduced. |

### **Examples**

The following example shows how to configure anomaly detection for client subscriptions and to enable individual report aggregation:

Device# ap name cisco-AP icap subscription client anomaly-detection report-individual enable aggregate

# ap name icap subscription client anomaly-detection report-individual per-client throttle

To configure individual reports per client every five minutes on an AP, use the **ap name icap subscription client anomaly-detection report-individual per-client throttle** command.

ap name ap name icap subscription client anomaly-detection report-individual per-client throttle throttle-value

| • |       | _              | -   |      |
|---|-------|----------------|-----|------|
| S | ntax  | Heer           | rın | tion |
| • | IIIUA | <b>D U U U</b> | ,   |      |

| ap name        | Name of the Cisco access point.                                                                               |
|----------------|----------------------------------------------------------------------------------------------------|
| throttle-value | Number of event reports per client. Valid value ranges from 0 to 50. If the value is 0, there is no throttle. |

#### **Command Default**

None

#### **Command Modes**

Privileged EXEC (#)

#### **Command History**

| Release                     | Modification                 |
|-----------------------------|------------------------------|
| Cisco IOS XE Dublin 17.12.1 | This command was introduced. |

### **Examples**

The following examples shows how to configure individual reports per client every five minutes on an AP:

Device# ap name cisco-AP icap subscription client anomaly-detection report-individual per-client throttle 10

# ap name icap subscription client anomaly-detection report-individual per-type throttle

To configure individual reports per type on an AP, use the **ap name icap subscription client anomaly-detection report-individual per-type throttle** command.

ap name ap name icap subscription client anomaly-detection report-individual per-type throttle throttle

| Syntax | Description |
|--------|-------------|
|--------|-------------|

| ap name        | Name of the Cisco access point.                                                                                |
|----------------|----------------------------------------------------------------------------------------------------|
| throttle-value | Number of event reports per client. Valid values range from 0 to 100. If the value is 0, there is no throttle. |

#### **Command Default**

None

#### **Command Modes**

Privileged EXEC (#)

### **Command History**

| Release                     | Modification                 |
|-----------------------------|------------------------------|
| Cisco IOS XE Dublin 17.12.1 | This command was introduced. |

### **Examples**

The following example shows how to configure individual reports per type on an AP:

Device# ap name cisco-AP icap subscription client anomaly-detection report-individual per-type throttle 50

# ap name indoor

To enable the access point in the indoor mode, use the **ap name** ap name **indoor** command.

ap name ap\_name indoor

| •       | -     | -   |      |   |
|---------|-------|-----|------|---|
| Syntax  | LIDEC | rın | 1tin | ľ |
| OVIILUA | DUSU  | III | uv   | ı |

| ap name | AP Name |
|---------|---------|
|---------|---------|

**Command Default** 

None

**Command Modes** 

Privileged EXEC (#)

## **Command History**

| Release                        | Modification                 |
|--------------------------------|------------------------------|
| Cisco IOS XE Gibraltar 16.10.1 | This command was introduced. |

## **Examples**

The following example shows how to enable the access point in the indoor mode:

Device# ap name test indoor

# ap name iot-radio firmware overwrite

To set the IoT radio firmware to default, use the **ap name** ap-name **iot-radio firmware overwrite** command.

| <b>ap name</b> ap-name | iot-radio firmware | overwrite |
|------------------------|--------------------|-----------|
|------------------------|--------------------|-----------|

**Syntax Description** 

ap-name Specifies the name of the Cisco AP.

**Command Default** 

None

**Command Modes** 

Privileged EXEC mode

**Command History** 

| Release                       | Modification                 |
|-------------------------------|------------------------------|
| Cisco IOS XE Cupertino 17.7.1 | This command was introduced. |

# **Example**

This example shows how to set the IoT radio firmware to default:

Device# ap name Cisco-ap iot-radio firmware overwrite

# ap name ipsla

To configure ipsla on the AP, use the ap name ap name ipsla command.

ap name ap\_name ipsla

| Syntax I | Description |
|----------|-------------|
|----------|-------------|

| ap name | AP Name                                |
|---------|----------------------------------------|
| ipsla   | Enables the ipsla on the access point. |

## **Command Default**

None

### **Command Modes**

Privileged EXEC (#)

## **Command History**

| Release                        | Modification                 |
|--------------------------------|------------------------------|
| Cisco IOS XE Gibraltar 16.10.1 | This command was introduced. |

## **Examples**

The following example shows how to configure ipsla on the access point:

Device# ap name test ipsla

# ap name keepalive

To enable the keepalive option on the AP, use the ap name ap name keepalive command.

ap name ap\_name keepalive

**Syntax Description** 

This command has no arguments or keywords.

**Command Default** 

None

**Command Modes** 

Privileged EXEC (#)

**Command History** 

| Release                        | Modification                 |
|--------------------------------|------------------------------|
| Cisco IOS XE Gibraltar 17.03.1 | This command was introduced. |

## **Examples**

The following example shows how to enable the keepalive option on the AP:

Device# ap name test keepalive

# ap name lan

To configure LAN port configurations for APs, use the **ap name lan** command. To remove LAN port configurations for APs, use the**ap name no lan** command.

ap name ap-name [ no ]lan port-id {shutdown | vlan-access}

## **Syntax Description**

| no          | Removes LAN port configurations.     |  |
|-------------|--------------------------------------|--|
| port-id     | Configures the port.                 |  |
| port-id     | The ID of the port. The range is 1-4 |  |
| shotdown    | Disables the Port.                   |  |
| vlan-access | Enables VLAN access to Port.         |  |

#### **Command Default**

None

#### **Command Modes**

Privileged EXEC(#)

## **Command History**

| Release                        | Modification                 |  |
|--------------------------------|------------------------------|--|
| Cisco IOS XE Gibraltar 16.10.1 | This command was introduced. |  |

This example shows how to enable VLAN access to port:

Device# ap name AP1 lan port-id 1 vlan-access

# ap name led

To enable the LED state for an access point, use the **ap name led** command. To disable the LED state for an access point, use the **no** form of this command.

ap name ap-name led
no ap name ap-name [led] led

# **Syntax Description**

| ар-пате | Name of the Cisco lightweight access point. |  |
|---------|---------------------------------------------|--|
| led     | Enables the access point's LED state.       |  |

### **Command Default**

None

#### **Command Modes**

Privileged EXEC(#)

## **Command History**

| Release                        | Modification                 |  |
|--------------------------------|------------------------------|--|
| Cisco IOS XE Gibraltar 16.10.1 | This command was introduced. |  |

This example shows how to enable the LED state for an access point:

Device# ap name AP2 led

This example shows how to disable the LED state for an access point:

Device# ap name AP2 no led

# ap name led-brightness-level

To configure the LED brightness level on the AP, use the ap name ap name led-brightness-level command.

ap name ap\_name led-brightness-level {1–8}

| •   | _      |        |       |
|-----|--------|--------|-------|
| · · | /ntav  | HOCCEL | ntion |
| J١  | /IILAA | Descri | มเเบแ |
|     |        |        |       |

| ap name              | AP Name                              |                                            |
|----------------------|--------------------------------------|--------------------------------------------|
| led brightness level | Configures the led brightness level. |                                            |
|                      | Note                                 | Valid led brightness level is from 1 to 8. |

**Command Default** 

None

**Command Modes** 

Privileged EXEC (#)

## **Command History**

| Release                        | Modification                 |
|--------------------------------|------------------------------|
| Cisco IOS XE Gibraltar 16.10.1 | This command was introduced. |

## **Examples**

The following example shows the LED brightness level on the access point:

 ${\tt Device\#\ ap\ name\ cisco-ap\ led-brightness-level2}$ 

# ap name location

To modify the descriptive location of a Cisco lightweight access point, use the **ap name location** command.

ap name ap-name location location

| •       | _    | -    |      |   |
|---------|------|------|------|---|
| Syntax  | Hace | rin  | tini | п |
| SVIILAX | DCOL | JIIU | uv   | П |

| ар-пате  | Name of the Cisco lightweight access point.                             |
|----------|-------------------------------------------------------------------------|
| location | Location name of the access point (enclosed by double quotation marks). |

### **Command Default**

None

## **Command Modes**

Privileged EXEC(#)

## **Command History**

| Release                        | Modification                 |
|--------------------------------|------------------------------|
| Cisco IOS XE Gibraltar 16.10.1 | This command was introduced. |

# **Usage Guidelines**

The Cisco lightweight access point must be disabled before changing this parameter.

This example shows how to configure the descriptive location for access point AP1:

Device# ap name AP1 location Building1

# ap name mesh backhaul rate dot11abg

To set the mesh backhaul dot 1 labg rate, use the ap name ap-name mesh backhaul rate dot 1 labg command.

ap name ap-name mesh backhaul rate dot11abg { RATE\_11M | RATE\_12M | RATE\_18M | RATE\_1M | RATE\_24M | RATE\_2M | RATE\_36M | RATE\_48M | RATE\_54M | RATE\_5DOT5M | RATE\_6M | RATE\_9M }

### **Syntax Description**

 RATE\_11M | RATE\_12M | RATE\_18M | RATE\_1M |
 Sets the mesh backhaul

 RATE\_24M | RATE\_2M | RATE\_36M | RATE\_48M |
 rates.

 RATE\_54M | RATE\_5DOT5M | RATE\_6M | RATE\_9M

#### **Command Default**

None

#### **Command Modes**

Privileged EXEC (#)

## **Command History**

| Release                       | Modification                 |
|-------------------------------|------------------------------|
| Cisco IOS XE Bengaluru 17.6.1 | This command was introduced. |

#### **Usage Guidelines**

None

#### **Example**

The following example shows you how to configure the AP mesh backhaul dot11abg rate:

Device# ap name cisco-ap mesh backhaul rate dot11abg RATE 11M

# ap name mdsn-ap

To configure mdsn-ap on the AP, use the ap name ap name mdsn-ap command.

ap name ap\_name mdsn-ap {disable | enable | vlan} add delete

# Syntax Description

| ap name | AP Name                                          |
|---------|--------------------------------------------------|
| disable | Disables the mDNS access point.                  |
| enable  | Enables the mDNS access point.                   |
| vlan    | Adds or deletes the VLAN from mDNS access point. |
| add     | Adds vlan to mDNS AP.                            |
| add     | Deletes vlan from the mDNS AP.                   |

## **Command Default**

None

### **Command Modes**

Privileged EXEC (#)

# **Command History**

| Release                        | Modification                 |
|--------------------------------|------------------------------|
| Cisco IOS XE Gibraltar 16.10.1 | This command was introduced. |

# **Examples**

The following example shows how to enable mdns on the AP:

Device# Device# ap name test mdns enable

# ap name mesh backhaul rate dot11ac

To set the mesh backhaul dotllac rate, use the ap name ap-name mesh backhaul rate dotllac command.

ap name ap-name mesh backhaul rate dot11ac mcs 0-9 ss 1-4

### **Syntax Description**

| mcs 0-9 | Sets the mesh backhaul 11ac MCS rate.                  |  |
|---------|--------------------------------------------------------|--|
| 0-9     | Indicates the mesh backhaul rate 11ac mcs index .      |  |
| SS      | Sets the mesh backhaul 11ac spatial stream.            |  |
| 1-4     | Indicates the mesh backhaul 11ac spatial stream value. |  |

#### **Command Default**

None

#### **Command Modes**

Privileged EXEC

## **Command History**

| Release                       | Modification                 |
|-------------------------------|------------------------------|
| Cisco IOS XE Bengaluru 17.6.1 | This command was introduced. |

## **Usage Guidelines**

None

### **Example**

The following example shows you how to configure the AP mesh backhaul dot11ac rate:

Device# ap name cisco-ap mesh backhaul rate dot11ac mcs 5 ss 3

# ap name name mesh backhaul rate dot11ax

To set the mesh backhaul dot11ax rate, use the ap name ap-name mesh backhaul rate dot11ax command.

ap name ap-name mesh backhaul rate dot11ax mcs 0-11 ss 1-8

# **Syntax Description**

| mcs  | Sets the mesh backhaul 11ax MCS rate.                                                                                                    |
|------|----------------------------------------------------------------------------------------------------|
| 0-11 | Indicates the mesh backhaul 11ax MCS index.                                                                                                    |
| SS   | Sets the mesh backhaul 11ax spatial stream.                                                                                                    |
| 1-8  | Indicates the mesh backhaul 11ax spatial stream value. Range 1-4 indicates the range for 2.4-Ghz, and range 1 - 8 indicates the range for 5-Ghz backhaul. |

### **Command Default**

None

### **Command Modes**

Privileged EXEC (#)

### **Command History**

| Release                       | Modification                 |
|-------------------------------|------------------------------|
| Cisco IOS XE Bengaluru 17.6.1 | This command was introduced. |

# **Usage Guidelines**

None

#### **Example**

The following example shows you how to configure the AP mesh backhaul dot11ax rate:

Device# ap name cisco-ap mesh backhaul rate dotllax mcs 6 ss 5

# ap name name new-ap-name

To configure the new Cisco AP name, use the **ap name** ap name name new-ap-name command.

**ap name** *ap\_name* **name** *new-ap-name* 

| ^   |      | _     |         |
|-----|------|-------|---------|
| Svn | tov. | Hacer | 'intion |
| JVI | ILAN | DESCI | iption  |
|     |      |       |         |

| ap name | AP Name                          |
|---------|----------------------------------|
| name    | Specifies the new Cisco AP name. |

**Command Default** 

None

**Command Modes** 

Privileged EXEC (#)

## **Command History**

| Release                        | Modification                 |
|--------------------------------|------------------------------|
| Cisco IOS XE Gibraltar 16.10.1 | This command was introduced. |

## **Examples**

The following example shows how to configure the new Cisco AP:

Device# ap name test name test2

# ap name no

To negate a command or set its defaults on the AP, use the **no** command.

ap name ap\_name no

| Syntax Description | ap name | AP Name                               |
|--------------------|---------|---------------------------------------|
|                    | no      | Negate a command or set its defaults. |

None **Command Default** 

Privileged EXEC (#) **Command Modes** 

| Command History | Release                        | Modification                 |  |
|-----------------|--------------------------------|------------------------------|--|
|                 | Cisco IOS XE Gibraltar 16.10.1 | This command was introduced. |  |

**Examples** 

The following example shows how to negate a command or set its defaults on the AP:

Device# ap name test no

# ap name mesh backhaul rate

To configure the AP mesh backhaul rate, use the ap name ap-name mesh backhaul rate command.

ap name ap-name mesh backhaul rate { auto | dot11abg | dot11ac | dot11ax | dot11n }

### **Syntax Description**

| auto     | Configures the mesh backhaul rate as auto.  |
|----------|---------------------------------------------|
| dot11abg | Configures the mesh backhaul dot11abg rate. |
| dot11ac  | Configures the mesh backhaul dot11ac rate.  |
| dot11ax  | Configures the mesh backhaul dot11ax rate.  |
| dot11n   | Configures the mesh backhaul dot11n rate.   |

#### **Command Default**

None

### **Command Modes**

Privileged EXEC (#)

### **Command History**

| Release                       | Modification                 |
|-------------------------------|------------------------------|
| Cisco IOS XE Bengaluru 17.6.1 | This command was introduced. |

## **Usage Guidelines**

None

# **Example**

The following example shows you how to configure the AP mesh backhaul rate as auto:

Device# ap name cisco-ap mesh backhaul rate auto

# ap name mesh backhaul rate dot11n

To set the mesh backhaul dot11n rate, use the ap name ap-name mesh backhaul rate dot11n command.

|   | ap name  | ap-name      | mesh backhaul rate dot11n mo      | <b>s</b> 0-31 |
|---|----------|--------------|-----------------------------------|---------------|
| _ | mcs 0-31 | Sets the me  | esh backhaul 11n MCS rate.        |               |
|   | 0-31     | Indicates th | ne mesh backhaul rate dot 11n mcs | index.s       |

**Command Default** 

None

**Command Modes** 

**Syntax Description** 

Privileged EXEC (#)

| <b>Command History</b> | Release                       | Modification                 |
|------------------------|-------------------------------|------------------------------|
|                        | Cisco IOS XE Bengaluru 17.6.1 | This command was introduced. |

**Usage Guidelines** 

None

### **Example**

The following example shows you how to configure the AP mesh backhaul dot11n rate:

Device# ap name cisco-ap mesh backhaul rate dot11n mcs 20

# ap name mesh block-child

To set mesh block-child state for a mesh AP, use the ap name mesh block-child command.

ap name ap-name mesh block-child

**Syntax Description** 

ap-name Name of the mesh

**Command Default** 

None

**Command Modes** 

Privileged EXEC

**Command History** 

| Release                        | Modification                                                                          |
|--------------------------------|---------------------------------------------------------------------------------------|
| Cisco IOS XE Gibraltar 16.10.1 | This command was introduced in a release earlier than Cisco IOS XE Gibraltar 16.10.1. |

### **Examples**

The following example shows how to configure the mesh block-child state for a mesh AP:

Device# ap name mymeshap mesh block-child

# ap name mesh daisy-chaining

To configure daisy-chain mode for a mesh AP, use the **ap name** ap-name **mesh daisy-chaining** command.

ap name ap-name mesh daisy-chaining [{strict-rap}]

**Syntax Description** 

ap-name Name of the mesh AP.

**strict-rap** Configures to allow only the Ethernet interface as mesh uplink.

**Command Default** 

None

**Command Modes** 

Privileged EXEC

**Command History** 

| Release | Modification |
|---------|--------------|
| HEIGASE | iviouiiicati |

Cisco IOS XE Gibraltar 16.10.1 This command was introduced in a release earlier than Cisco IOS XE Gibraltar 16.10.1.

### **Examples**

The following example shows how to configure daisy-chaining mode for a mesh AP:

Device# ap name mymeshap mesh daisy-chaining

# ap name mesh ethernet mode access

To configure the mode of Ethernet interface as access for a mesh AP, use the **ap name** *ap-name* **mesh ethernet** *port-no* **mode access** command.

ap name ap-name mesh ethernet port-no mode access vlan-id

### **Syntax Description**

| ар-пате | Name of the mesh AP.                                     |
|---------|----------------------------------------------------------|
| port-no | Port number of the AP. Valid options are 1, 2, 3, and 4. |
| vlan-id | VLAN ID Valid range is from 0 to 4095                    |

#### **Command Default**

None

#### **Command Modes**

Privileged EXEC

### **Command History**

| Release                        | Modification                                                                          |
|--------------------------------|---------------------------------------------------------------------------------------|
| Cisco IOS XE Gibraltar 16.10.1 | This command was introduced in a release earlier than Cisco IOS XE Gibraltar 16.10.1. |

### **Examples**

The following example shows how to configure the mode of Ethernet interface as access for a mesh AP.

Device# ap name mymeshap mesh ethernet 0 mode access 10

# ap name mesh ethernet mode trunk

To configure the mode of Ethernet interface as trunk for a mesh AP, use the **ap name** *ap-name* **mesh ethernet** *port-no* **mode trunk** command.

 $\mathbf{ap} \ \ \mathbf{name} \ \ \mathbf{ap}\text{-}\mathit{name} \ \ \mathbf{mesh} \ \mathbf{ethernet} \ \mathit{port}\text{-}\mathit{no} \ \mathbf{mode} \ \mathbf{trunk} \ \mathbf{vlan} \ \{\mathbf{allowed} \ | \ \mathbf{native}\} \mathit{vlan}\text{-}\mathit{id}$ 

### **Syntax Description**

ap-name Name of the mesh AP.

port-no Port number of the AP. Valid options are 1, 2, 3, and 4.

allowed Configures allowed VLANs for the trunk port.

**native** Configures native VLAN for the trunk port.

*vlan-id* VLAN ID. Valid range for allowed VLANs is from 0 to 4095. Valid range for native VLANs is 1 to 4095.

#### **Command Default**

None

### **Command Modes**

Privileged EXEC

### **Command History**

| Release                        | Modification                                                                          |  |
|--------------------------------|---------------------------------------------------------------------------------------|--|
| Cisco IOS XE Gibraltar 16.10.1 | This command was introduced in a release earlier than Cisco IOS XE Gibraltar 16.10.1. |  |

### **Examples**

The following example shows how to configure the mode of Ethernet interface as trunk for a mesh AP and also configure allowed VLANs for the trunk port:

Device# ap name mymeshap mesh ethernet 0 mode trunk vlan allowed 10

# ap name mesh linktest

To perform a link test with a mesh AP, use the **ap name** ap-name**mesh linktest** command.

ap name ap-name mesh linktest dest-ap-mac data-rate pkts-per-sec pkt-size test-duration

### **Syntax Description**

| ар-пате       | Name of the mesh AP.                                                |
|---------------|---------------------------------------------------------------------|
| dest-ap-mac   | MAC address of the destination mesh AP.                             |
| data-rate     | Data rate in Mbps (1, 2, 5.5, 6, 9, 11, 12, 24, 36, 48, 53, m0-m15) |
| pkts-per-sec  | Packets to be sent per second. Valid range is from 1 to 25000.      |
| pkt-size      | Packet size. Valid range is from 1 to 1500.                         |
| test-duration | Test duration. Valid range is from 10 to 300 seconds.               |

### **Command Default**

None

### **Command Modes**

Privileged EXEC (#)

## **Command History**

| Release                        | Modification                                                                          |
|--------------------------------|---------------------------------------------------------------------------------------|
| Cisco IOS XE Gibraltar 16.10.1 | This command was introduced in a release earlier than Cisco IOS XE Gibraltar 16.10.1. |

## **Examples**

The following example shows how to configure a link test for a mesh AP:

Device# ap name mymeshap mesh linktest 00c0.00a0.03fa.0000.0000.0000
9 100 10 180

# ap name mesh parent preferred

To configure preferred parent for a mesh AP, use the **ap name mesh parent preferred** command.

ap name ap-name mesh parent preferred mac-address

**Syntax Description** 

*ap-name* Name of the mesh AP. *mac-address* Radio MAC address of the parent AP.

**Command Default** 

None

**Command Modes** 

Privileged EXEC (#)

**Command History** 

| Release                        | Modification                                                       |
|--------------------------------|--------------------------------------------------------------------|
| Cisco IOS XE Gibraltar 16.10.1 | This command was introduced in a release earlier than Cisco IOS XE |
|                                | Gibraltar 16.10.1.                                                 |

### **Examples**

The following example shows how to preferred parent for a mesh AP:

Device # ap name mymeshap mesh parent preferred dc:5f:be:f5:fd:84

# ap name mesh security psk provisioning delete

To delete PSK-provisioned key from a mesh AP, use the **ap name mesh security psk provisioning delete** command.

ap name ap-name mesh security psk provisioning delete

**Syntax Description** 

*ap-name* Name of the mesh AP.

**Command Default** 

None

**Command Modes** 

Privileged EXEC (#)

**Command History** 

| Release                        | Modification                                                                          |
|--------------------------------|---------------------------------------------------------------------------------------|
| Cisco IOS XE Gibraltar 16.10.1 | This command was introduced in a release earlier than Cisco IOS XE Gibraltar 16.10.1. |

## **Examples**

The following example shows how to delete PSK-provisioned key from a mesh AP:

Device# ap name mymeshap mesh security psk provisioning delete

# ap name mesh vlan-trunking native

To configure native VLAN for mesh AP, use the ap name mesh vlan-trunking native command.

ap name name-of-rap vlan-trunking native vlan-id

| Syntax Description | name-of-rap | Name of the root access point. |
|--------------------|-------------|--------------------------------|
|                    | vlan-id     | VLAN ID.                       |

| Command Default | Non |
|-----------------|-----|

ne

## **Command Modes**

Privileged EXEC

# **Command History**

| Release                        | Modification                 |
|--------------------------------|------------------------------|
| Cisco IOS XE Gibraltar 16.10.1 | This command was introduced. |

## **Example**

The following example shows how to configure native VLAN for mesh AP:

Device # ap name mesh vlan-trunking native 12

# ap name mode

To change a Cisco device communication option for an individual Cisco lightweight access point, use the **ap name mode** command.

ap name ap-name  $mode\{local\ submode\{none\ |\ wips\}\ |\ monitor\ submode\{none\ |\ wips\}\ |\ rogue\ |\ se$ -connect  $|\ sniffer\}$ 

### **Syntax Description**

| ap-name    | Name of the Cisco lightweight access point.                                                                |
|------------|----------------------------------------------------------------------------------------------------|
| local      | Converts from an indoor mesh access point (MAP or RAP) to a nonmesh lightweight access point (local mode). |
| submode    | Specifies wIPS submode on an access point.                                                                 |
| none       | Disables the wIPS on an access point.                                                                      |
| monitor    | Specifies monitor mode settings.                                                                           |
| wips       | Enables the wIPS submode on an access point.                                                               |
| rogue      | Enables wired rogue detector mode on an access point.                                                      |
| se-connect | Enables spectrum expert mode on an access point.                                                           |
| sniffer    | Enables wireless sniffer mode on an access point.                                                          |

#### **Command Default**

Local

## **Command Modes**

Privileged EXEC(#)

#### **Command History**

| Release                        | Modification                 |
|--------------------------------|------------------------------|
| Cisco IOS XE Gibraltar 16.10.1 | This command was introduced. |

#### **Usage Guidelines**

The sniffer mode captures and forwards all the packets from the clients on that channel to a remote machine that runs AiroPeek or other supported packet analyzer software. It includes information on the timestamp, signal strength, packet size and so on.

This example shows how to set the device to communicate with access point AP01 in local mode:

Device# ap name AP01 mode local submode none

This example shows how to set the device to communicate with access point AP01 in a wired rogue access point detector mode:

Device# ap name AP01 mode rogue

This example shows how to set the device to communicate with access point AP02 in wireless sniffer mode:

Device# ap name AP02 mode sniffer

# ap name mode bridge

To configure Bridge mode for an AP, use the ap name ap-name mode bridge command.

ap name ap-name mode bridge

**Syntax Description** 

ap-name Name of the AP.

**Command Default** 

None

**Command Modes** 

Privileged EXEC

**Command History** 

| Release                        | Modification                                                                          |
|--------------------------------|---------------------------------------------------------------------------------------|
| Cisco IOS XE Gibraltar 16.10.1 | This command was introduced in a release earlier than Cisco IOS XE Gibraltar 16.10.1. |

#### **Examples**

The following example shows how to configure a Bridge mode for an AP:

Device# ap name my-ap mode bridge

# ap name monitor-mode

To configure Cisco lightweight access point channel optimization, use the ap name monitor-mode command.

ap name ap-name monitor-mode {no-optimization | tracking-opt | wips-optimized}

#### **Syntax Description**

| ap-name         | Name of the Cisco lightweight access point.                       |
|-----------------|-------------------------------------------------------------------|
| no-optimization | Specifies no channel scanning optimization for the access point.  |
| tracking-opt    | Enables tracking optimized channel scanning for the access point. |
| wips-optimized  | Enables wIPS optimized channel scanning for the access point.     |

#### **Command Default**

None

#### **Command Modes**

Privileged EXEC(#)

### **Command History**

| Release                        | Modification                 |
|--------------------------------|------------------------------|
| Cisco IOS XE Gibraltar 16.10.1 | This command was introduced. |

This example shows how to configure a Cisco wireless intrusion prevention system (wIPS) monitor mode on access point AP01:

Device# ap name AP01 monitor-mode wips

# ap name monitor-mode dot11b

To configures 802.11b scanning channels for a monitor-mode access point, use the **ap name monitor-mode dot11b** command.

ap name ap-name monitor-mode dot11b fast-channel channel1 [channel2] [channel3] [channel4]

#### **Syntax Description**

| ap-name      | Name of the access point.                                                                  |
|--------------|--------------------------------------------------------------------------------------------|
| fast-channel | Specifies the 2.4 GHz band scanning channel (or channels) for a monitor-mode access point. |
| channel1     | Scanning channel1.                                                                         |
| channel2     | (Optional) Scanning channel2.                                                              |
| channel3     | (Optional) Scanning channel3.                                                              |
| channel4     | (Optional) Scanning channel4.                                                              |

#### **Command Default**

None

#### **Command Modes**

Privileged EXEC(#)

#### **Command History**

| Release                        | Modification                 |
|--------------------------------|------------------------------|
| Cisco IOS XE Gibraltar 16.10.1 | This command was introduced. |

This example shows how to configure an access point in tracking optimized mode to listen to channels 1, 6, and 11:

 ${\tt Device\#\ ap\ name\ AP01\ monitor-mode\ dot11b\ fast-channel\ 1\ 6\ 11}$ 

# ap name management-mode meraki

To change AP Management Mode to Meraki, use the ap name management-mode meraki command.

#### ap name management-mode meraki

| • |       | _    | -    |      |
|---|-------|------|------|------|
| 1 | /ntax | Decr | rın  | tınn |
| • | HILUA | 2000 | ,,,, |      |

| force         | Skips the validations at the controller and attempts Meraki Management Mode change at the AP. |
|---------------|-----------------------------------------------------------------------------------------------|
| noprompt      | Skips the user prompt for attempting AP Management Mode change.                               |
| cisco-ap-name | Specifies the name of the Cisco AP for Management Mode change.                                |

#### **Command Default**

None

### **Command Modes**

Privileged EXEC(#)

#### **Command History**

| Release                       | Modification               |
|-------------------------------|----------------------------|
| Cisco IOS XE Cupertino 17.9.1 | This command was modified. |

#### **Example**

This example shows how to change AP Management Mode to Meraki:

```
Device# ap name Cisco-AP-name management-mode meraki
Device# ap name Cisco-AP-name management-mode meraki force
Device# ap name Cisco-AP-name management-mode meraki noprompt
Device# ap name Cisco-AP-name management-mode meraki force noprompt
```

### ap name name

To modify the name of a Cisco lightweight access point, use the **ap name name** command.

ap name ap-name name new-name

**Syntax Description** 

 ap-name
 Current Cisco lightweight access point name.

 new-name
 Desired Cisco lightweight access point name.

**Command Default** 

None

**Command Modes** 

Privileged EXEC(#)

**Command History** 

| Release                        | Modification                 |
|--------------------------------|------------------------------|
| Cisco IOS XE Gibraltar 16.10.1 | This command was introduced. |

This example shows how to modify the name of access point AP1 to AP2:

Device# ap name AP1 name AP2

# ap name network-diagnostics

To trigger network diagnostics on an OfficeExtend AP, use the ap name network-diagnostics command.

ap name ap-name network-diagnostics

| Syntax Description | ap-name | Name of the access |
|--------------------|---------|--------------------|
|                    |         | point.             |
|                    |         |                    |

Command Default None

Command Modes Privileged EXEC (#)

**Command History** 

| Release                       | Modification                 |
|-------------------------------|------------------------------|
| Cisco IOS XE Bengaluru 17.5.1 | This command was introduced. |

### **Example**

This following example shows how to trigger network diagnostics on an OfficeExtend AP.

Device# ap name ap18 network-diagnostic

# ap name priority

To configure the priority of an access point, use the **ap name priority** command.

ap name ap-name priority priority-value

**Syntax Description** 

priority-value Priority value for the AP. Valid range is 1 to 4.

**Command Default** 

None

**Command Modes** 

Privileged EXEC

**Command History** 

| Release                        | Modification                                                                          |
|--------------------------------|---------------------------------------------------------------------------------------|
| Cisco IOS XE Gibraltar 16.10.1 | This command was introduced in a release earlier than Cisco IOS XE Gibraltar 16.10.1. |

#### **Examples**

The following example shows how to configure the priority for an access point:

Device# ap name my-ap priority 1

### ap name remote

To initiate AP remote commands, use the **ap name** ap-name **remote** command.

**ap name** ap-name **remote** { **command** command-name | **disable** | **enable** }

#### **Syntax Description**

| remote command command-name | Initiates the AP remote command.         |
|-----------------------------|------------------------------------------|
| disable                     | Initiates the AP remote disable command. |
| enable                      | Initiates the AP remote enable command.  |

#### **Command Default**

None

#### **Command Modes**

Privileged EXEC (#)

#### **Command History**

| Release                       | Modification                 |
|-------------------------------|------------------------------|
| Cisco IOS XE Amsterdam 17.3.1 | This command was introduced. |

### **Usage Guidelines**

None

#### **Example**

This example shows how to initiate AP remote commands:

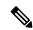

Note

To view the output in real-time, use the **terminal monitor** command. To view the output in the controller log, use the **show logging** command.

## ap name reset

To reset a specific Cisco lightweight access point, use the **ap name reset** command.

ap name ap-name reset

**Syntax Description** 

ap-name Name of the Cisco lightweight access point.

**Command Default** 

None

**Command Modes** 

Privileged EXEC(#)

**Command History** 

| Release                        | Modification                 |
|--------------------------------|------------------------------|
| Cisco IOS XE Gibraltar 16.10.1 | This command was introduced. |

This example shows how to reset a Cisco lightweight access point named AP2:

Device# ap name AP2 reset

# ap name reset-button

To configure the Reset button for an access point, use the ap name reset-button command.

ap name ap-name reset-button

**Syntax Description** 

ap-name Name of the Cisco lightweight access point.

**Command Default** 

None

**Command Modes** 

Privileged EXEC(#)

**Command History** 

| Release                        | Modification                 |
|--------------------------------|------------------------------|
| Cisco IOS XE Gibraltar 16.10.1 | This command was introduced. |

This example shows how to enable the Reset button for access point AP03:

Device# ap name AP03 reset-button

## ap name role

To configure the role of operation for an AP, use the **ap name role** command.

**ap name** *ap-name* **role** {**mesh-ap** | **root-ap**}

### **Syntax Description**

ap-name Name of the AP.

**mesh-ap** Configures mesh AP role for the AP.

root-ap Configures root AP role for the AP.

#### **Command Default**

None

#### **Command Modes**

Privileged EXEC

### **Command History**

| Release                        | Modification                                                       |
|--------------------------------|--------------------------------------------------------------------|
| Cisco IOS XE Gibraltar 16.10.1 | This command was introduced in a release earlier than Cisco IOS XE |
|                                | Gibraltar 16.10.1.                                                 |

#### **Examples**

The following example shows how to configure the role of operation as mesh AP for an AP:

Device# ap name mymeshap role mesh-ap

# ap name sensor environment

To disable the sensor admin state of the AP, use the **ap name** *cisco-ap-name* **sensor environment** command. Use the **no** form of this command to enable the sensor admin state of the AP.

| ap name | cisco-ap-name | sensor environment { air- | -quality    | temperature } shutdown |
|---------|---------------|---------------------------|-------------|------------------------|
| ap name | cisco-ap-name | no sensor environment {   | air-quality | temperature } shutdown |

### **Syntax Description**

| air-quality | Specifies the air quality sensor.              |  |
|-------------|------------------------------------------------|--|
| temperature | Specifies the temperature and humidity sensor. |  |
| shutdown    | Shuts down the specified sensor.               |  |

### **Command Default**

None

#### **Command Modes**

Privileged EXEC #

### **Command History**

| Release                       | Modification                 |
|-------------------------------|------------------------------|
| Cisco IOS XE Cupertino 17.8.1 | This command was introduced. |

#### **Example**

The following example shows you how to disable the sensor admin state of the AP:

Device# enable
Device# ap name cisco-ap-name sensor environment temperature shutdown

## ap name slot

To configure various slot parameters, use the **ap name slot** command. To disable a slot on a Cisco lightweight access point, use the **no** form of this command.

ap name ap-name slot slot-number slot slot-number slot slot-number slot slot

#### **Syntax Description**

| ар-пате     | Name of the Cisco access point.                                                                   |
|-------------|---------------------------------------------------------------------------------------------------|
| slot-number | Slot downlink radio to which the channel is assigned. You can specify the following slot numbers: |
|             | • 0—Enables slot number 0 on a Cisco lightweight access point.                                    |
|             | • 1—Enables slot number 1 on a Cisco lightweight access point.                                    |
|             | • 2—Enables slot number 2 on a Cisco lightweight access point.                                    |
|             | • 3—Enables slot number 3 on a Cisco lightweight access point.                                    |
| channel     | Specifies the channel for the slot.                                                               |
| global      | Specifies channel global properties for the slot                                                  |

| channel        | Specifies the channel for the slot.                  |
|----------------|------------------------------------------------------|
| global         | Specifies channel global properties for the slot.    |
| number         | Specifies the channel number for the slot.           |
| channel-number | Channel number from 1 to 169.                        |
| width          | Specifies the channel width for the slot.            |
| channel-width  | Channel width from 20 to 40.                         |
| rtsthreshold   | Specifies the RTS/CTS threshold for an access point. |
| value          | RTS/CTS threshold value from 0 to 65535.             |
| shutdown       | Shuts down the slot.                                 |
| txpower        | Specifies Tx power for the slot.                     |
| global         | Specifies auto-RF for the slot.                      |
| channel-level  | Transmit power level for the slot from 1 to 7.       |
|                |                                                      |

#### **Command Default**

None

#### **Command Modes**

Privileged EXEC(#)

#### **Command History**

| Release                        | Modification                 |  |
|--------------------------------|------------------------------|--|
| Cisco IOS XE Gibraltar 16.10.1 | This command was introduced. |  |

This example shows how to enable slot 3 for the access point abc:

Device# ap name abc slot 3

This example shows how to configure RTS for the access point abc:

Device# ap name abc slot 3 rtsthreshold 54

# ap name static-ip

To configure lightweight access point static IP settings, use the **ap name static-ip** command. To disable the Cisco lightweight access point static IP address, use the **no** form of this command.

 $\begin{tabular}{lll} \textbf{ap name} & \textbf{ap-name} & \textbf{static-ip} & \textbf{domain} & \textbf{domain-name} & \textbf{ip-address} & \textbf{ip-address} & \textbf{netmask} & \textbf{gateway} \\ \textbf{gateway} & \textbf{| nameserver} & \textbf{ip-address} \\ \end{tabular}$ 

ap name ap-name no static-ip

#### **Syntax Description**

| ар-пате     | Name of the access point.                                                                            |
|-------------|----------------------------------------------------------------------------------------------------|
| domain      | Specifies the Cisco access point domain name.                                                        |
| domain-name | Domain to which a specific access point belongs.                                                     |
| ip-address  | Specifies the Cisco access point static IP address.                                                  |
| ip-address  | Cisco access point static IP address.                                                                |
| netmask     | Specifies the Cisco access point static IP netmask.                                                  |
| netmask     | Cisco access point static IP netmask.                                                                |
| gateway     | Specifies the Cisco access point gateway.                                                            |
| gateway     | IP address of the Cisco access point gateway.                                                        |
| nameserver  | Specifies a DNS server so that a specific access point can discover the device using DNS resolution. |
| ip-address  | IP address of the DNS server.                                                                        |

#### **Command Default**

None

#### **Command Modes**

Privileged EXEC(#)

#### **Command History**

| Release                        | Modification                 |
|--------------------------------|------------------------------|
| Cisco IOS XE Gibraltar 16.10.1 | This command was introduced. |

#### **Usage Guidelines**

An access point cannot discover the device using Domain Name System (DNS) resolution if a static IP address is configured for the access point unless you specify a DNS server and the domain to which the access point belongs.

This example shows how to configure an access point static IP address:

Device# ap name AP2 static-ip ip-address 192.0.2.54 netmask 255.255.255.0 gateway 192.0.2.1

# ap name shutdown

To disable a Cisco lightweight access point, use the **ap name shutdown** command. To enable a Cisco lightweight access point, use the **no** form of this command.

ap name ap-name shutdownap name ap-name no shutdown

**Syntax Description** 

ap-name Name of the Cisco lightweight access point.

**Command Default** 

None

**Command Modes** 

Privileged EXEC(#)

**Command History** 

| Release                        | Modification                 |
|--------------------------------|------------------------------|
| Cisco IOS XE Gibraltar 16.10.1 | This command was introduced. |

This example how to disable a specific Cisco lightweight access point:

Device# ap name AP2 shutdown

## ap name sniff

To enable sniffing on an access point, use the **ap name sniff** command. To disable sniffing on an access point, use the **no** form of this command.

```
ap name ap-name sniff { dot116Ghz | dot11a | dot11b }
ap name ap-name no sniff { dot11a | dot11b | dot116Ghz }
```

#### **Syntax Description**

| ap-name           | Name of the Cisco lightweight access point.                                                                          |
|-------------------|----------------------------------------------------------------------------------------------------|
| dot116Ghz         | Specifies the 6-GHz band.                                                                                            |
| dot11a            | Specifies the 2.4-GHz band.                                                                                          |
| dot11b            | Specifies the 5-GHz band.                                                                                            |
| channel           | Valid channel to be sniffed. For the 5 GHz band, the range is 36 to 165. For the 2.4 GHz band, the range is 1 to 14. |
|                   | For dot11 6Ghz, the range is between 1 and 233.                                                                      |
| server-ip-address | IP address of the remote machine running Omnipeek, Airopeek, AirMagnet, or Wireshark software.                       |

#### **Command Default**

Channel 36

#### **Command Modes**

Privileged EXEC(#)

#### **Command History**

| Release                        | Modification                            |
|--------------------------------|-----------------------------------------|
| Cisco IOS XE Gibraltar 16.10.1 | This command was introduced.            |
| Cisco IOS XE Cupertino 17.7.1  | This command was modified to add 6-GHz. |

#### **Usage Guidelines**

When the sniffer feature is enabled on an access point, it starts sniffing the signal on the given channel. It captures and forwards all the packets to the remote computer that runs Omnipeek, Airopeek, AirMagnet, or Wireshark software. It includes information about the timestamp, signal strength, packet size and so on.

Before an access point can act as a sniffer, a remote computer that runs one of the listed packet analyzers must be set up so that it can receive packets that are sent by the access point.

This example shows how to enable the sniffing on the 5 GHz band for an access point on the primary wireless LAN controller:

Device# ap name AP2 sniff dot11a 36 192.0.2.54

# ap name tftp-downgrade

To configure the settings used for downgrading a lightweight access point to an autonomous access point, use the **ap name tftp-downgrade** command.

ap name ap-name tftp-downgrade tftp-server-ip filename

| •      |             |   |
|--------|-------------|---|
| Syntax | Description | n |

| ap-name        | Name of the Cisco lightweight access point.                 |
|----------------|-------------------------------------------------------------|
| tftp-server-ip | IP address of the TFTP server.                              |
| filename       | Filename of the access point image file on the TFTP server. |

#### **Command Default**

None

### **Command Modes**

Privileged EXEC(#)

### **Command History**

| Release                        | Modification                 |
|--------------------------------|------------------------------|
| Cisco IOS XE Gibraltar 16.10.1 | This command was introduced. |

This example shows how to configure the settings for downgrading access point AP1:

Device# ap name Ap01 tftp-downgrade 172.21.12.45 ap3g1-k9w7-tar.124-25d.JA.tar

# ap name usb-module

To enable the USB port on the access point (AP), use the **ap name** *ap-name* **usb-module**. To disable the feature, use the **no** form of this command.

ap name ap-name usb-module

no ap name ap-name usb-module

**Syntax Description** 

usb-module

Enables the USB port on the AP.

**Command Default** 

None

**Command Modes** 

Privileged EXEC mode

**Command History** 

| Release                       | Modification                 |
|-------------------------------|------------------------------|
| Cisco IOS XE Bengaluru 17.4.1 | This command was introduced. |

**Usage Guidelines** 

None

#### **Example**

This example shows you how to enable the USB port on the AP:

Device# ap name ap-name usb-module

# ap name vlan-tag

To configure VLAN tagging for a nonbridge AP, use the ap name vlan-tag command.

ap name ap-name vlan-tag vlan-id

**Syntax Description** 

| ар-пате | Access point name. |
|---------|--------------------|
| vlan-id | VLAN identifier.   |

**Command Default** 

VLAN tagging is not enabled.

**Command Modes** 

Privileged EXEC

**Command History** 

| Release                        | Modification                                                                          |
|--------------------------------|---------------------------------------------------------------------------------------|
| Cisco IOS XE Gibraltar 16.10.1 | This command was introduced in a release earlier than Cisco IOS XE Gibraltar 16.10.1. |

### **Example**

The following example shows how to configure VLAN tagging for a nonbridge AP:

Device# ap name AP1 vlan-tag 12

# ap name write tag-config

To write the existing configuration to an AP, use the **ap name write tag-config** command in privileged EXEC mode

ap name ap-namewrite tag-config

| Syntax De | ecrintin |
|-----------|----------|

*ap-name* Name of the access point.

### **Command Default**

None

#### **Command Modes**

Privileged EXEC(#)

#### **Command History**

| Release                        | Modification                                                                          |
|--------------------------------|---------------------------------------------------------------------------------------|
| Cisco IOS XE Gibraltar 16.10.1 | This command was introduced in a release earlier than Cisco IOS XE Gibraltar 16.10.1. |

### **Usage Guidelines**

Use this command to write the existing configuration to an AP.

#### **Example**

This example shows how to write the existing configuration to an AP:

Device# ap name AP40CE.2485.D594 write tag-config

## ap name-regex

To configure filter based on AP name regular expression to match with, use the ap name-regex command.

ap name-regex regular-expression

**Syntax Description** 

regular-expression Enter the filter string.

**Command Default** 

None

**Command Modes** 

Privileged EXEC(#)

**Command History** 

| Release                        | Modification                                                                          |
|--------------------------------|---------------------------------------------------------------------------------------|
| Cisco IOS XE Gibraltar 16.10.1 | This command was introduced in a release earlier than Cisco IOS XE Gibraltar 16.10.1. |

### **Examples**

The following example shows how to configure filter based on AP name regular expression match with:

Device# configure terminal

Enter configuration commands, one per line. End with CNTL/Z. Device(config)# ap filter name filter--name Device(config-ap-filter)# ap name-regex regular-expression-string

# ap neighborhood calendar-profile

To select the AP neighborhood calendar profile, use the ap neighborhood calendar-profile command.

ap neighborhood calendar-profile calendar-profile-name

| Syntax Description |
|--------------------|
|--------------------|

calendar-profile-name

Calendar profile

name.

**Command Default** 

None

**Command Modes** 

Global configuration (config)

### **Command History**

| Release                     | Modification                 |
|-----------------------------|------------------------------|
| Cisco IOS XE Dublin 17.12.1 | This command was introduced. |

#### **Usage Guidelines**

Create a calendar profile before adding the profile under an AP neighborhood configuration.

### **Example**

The following example shows how to select the AP neighborhood calendar profile:

Device# configure terminal Device(config)# ap neighborhood calendar-profile ap-calendar-profile

# ap neighborhood load-balance

To apply, clear, or start RRM-based AP load balancing, use the ap neighborhood load-balance command.

ap neighborhood load-balance { apply | clear | start }

| •  |       | _    |     |       |
|----|-------|------|-----|-------|
| 51 | /ntax | Desc | rir | ntion |
|    |       |      |     |       |

| apply | Performs on-demand RRM-based AP load-balancing.                               |
|-------|-------------------------------------------------------------------------------|
| clear | Clears AP neighborhood load-balancing actions and resource allocation output. |
| start | Starts AP neighborhood load-balance actions and allocates resources.          |

#### **Command Default**

None

#### **Command Modes**

Privileged EXEC (#)

#### **Command History**

| Release                        | Modification                 |
|--------------------------------|------------------------------|
| Cisco IOS XE Dublin<br>17.12.1 | This command was introduced. |

### **Usage Guidelines**

The **start** keyword clears old iteration data, if any, from database and starts the algorithm run. This command is similar to a calendar profile start timer expiry event.

#### **Examples**

The following example shows how to start AP neighborhood load-balance actions:

Device# ap neighborhood load-balance start

# ap packet-capture

To start or stop the AP packet capture process, use the **ap packet-capture** command.

ap packet-capture {start | stop} client-mac-address {auto | static ap-name}

### **Syntax Description**

| client-mac-address | Client MAC address. |
|--------------------|---------------------|
| ар-пате            | AP name.            |

#### **Command Default**

None

### **Command Modes**

Privileged EXEC

#### **Command History**

| Release                        | Modification                 |
|--------------------------------|------------------------------|
| Cisco IOS XE Gibraltar 16.10.1 | This command was introduced. |

### **Usage Guidelines**

When using the **stop** option with **ap packet capture** command, use the keyword **all** to stop the packet capture.

#### **Example**

The following example shows how to start the AP packet capture process:

Device# ap packet-capture start 3c08.f672.1ad9 static AP 2029

The following example shows how to stop the AP packet capture process fully:

Device# ap packet-capture stop 3c08.f672.1ad9 all

# ap packet-capture profile

To configure the AP packet capture profile, use the ap packet-capture profilecommand.

ap packet-capture profile profile-name

**Syntax Description** 

profile-name AP packet capture profile name.

**Command Default** 

None

**Command Modes** 

Privileged EXEC

**Command History** 

| Release                        | Modification                 |
|--------------------------------|------------------------------|
| Cisco IOS XE Gibraltar 16.10.1 | This command was introduced. |

### **Example**

The following example shows how to configure the AP packet capture profile:

Device# ap packet-capture profile test1

# ap packet-capture start

To enables packet capture for the specified client on a set of nearby access points, use the **ap packet-capture start** command.

ap packet-capture start client-mac-addr {auto | static ap-name}

### **Syntax Description**

| client-mac-addr | MAC address of the client whose packet capture has to be done. |
|-----------------|----------------------------------------------------------------|
| auto            | Starts packet capture in the nearby APs.                       |
| static ap-name  | Name of the AP in which the packet capture has to be done.     |

#### **Command Default**

None

### **Command Modes**

Privileged EXEC

#### **Command History**

| Release                        | Modification                                                                          |
|--------------------------------|---------------------------------------------------------------------------------------|
| Cisco IOS XE Gibraltar 16.10.1 | This command was introduced in a release earlier than Cisco IOS XE Gibraltar 16.10.1. |

#### **Examples**

The following example shows how to enable packet capture for a client on a set of nearby access points:

Device# ap packet-capture start 0011.0011.0011 auto

# ap profile

To configure access point profile, use the **ap profile** command.

ap profile profile-name

**Syntax Description** 

profile-name Enter the name of the AP profile.

**Command Default** 

By default, the AP profile name is default-ap-profile.

**Command Modes** 

Global configuration (config)

**Command History** 

| Kelease                        | Modification                                                                          |
|--------------------------------|---------------------------------------------------------------------------------------|
| Cisco IOS XE Gibraltar 16.10.1 | This command was introduced in a release earlier than Cisco IOS XE Gibraltar 16.10.1. |

### **Examples**

The following example shows how to configure AP profile name:

Device# configure terminal
Enter configuration commands, one per line. End with CNTL/Z.
Device(config)# ap profile my-ap-profile

## ap remote-lan profile-name

To configure remote LAN profile, use the **ap remote-lan profile-name** command.

ap remote-lan profile-name remote-lan-profile-name rlan-id

#### **Syntax Description**

**remote-lan-profile-name** Is the remote LAN profile name. Range is from 1 to 32 alphanumeric characters.

rlan-id

Is the remote LAN identifier. Range is from 1 to 128.

Note

You can create a maximum of 128 RLANs. You cannot use the *rlan-id* of an existing RLAN while creating another RLAN.

Both RLAN and WLAN profile cannot have the same names. Similarly, RLAN and WLAN policy profile cannot have the same

names.

#### **Command Default**

None

#### **Command Modes**

Global configuration (config)

#### **Command History**

| Release                        | Modification                 |
|--------------------------------|------------------------------|
| Cisco IOS XE Gibraltar 16.10.1 | This command was introduced. |

This example shows how to configure remote LAN profile:

Device# configure terminal

Enter configuration commands, one per line. End with CNTL/Z. Device(config)# ap remote-lan profile-name rlan profile name 3

# ap remote-lan shutdown

To enable or disable all RLANs, use the **ap remote-lan shutdown** command.

#### ap remote-lan shutdown

#### **Command Default**

None

#### **Command Modes**

Global configuration (config)

### **Command History**

| Release                        | Modification                 |
|--------------------------------|------------------------------|
| Cisco IOS XE Gibraltar 16.10.1 | This command was introduced. |

#### **Example**

This example shows how to enable or disable all RLANs:

```
Device# configure terminal
Enter configuration commands, one per line. End with CNTL/Z.
Device(config)# [no] ap remote-lan shutdown
Device(config)# end
```

# ap remote-lan-policy policy-name

To configure RLAN policy profile, use the **ap remote-lan-policy policy-name** command.

ap remote-lan-policy policy-name profile-name

**Command Default** 

None

**Command Modes** 

Global configuration (config)

### **Command History**

| Release                        | Modification                 |
|--------------------------------|------------------------------|
| Cisco IOS XE Gibraltar 16.10.1 | This command was introduced. |

#### **Example**

This example shows how to configure RLAN policy profile:

Device# configure terminal

Enter configuration commands, one per line. End with CNTL/Z.

Device (config) # ap remote-lan-policy policy-name rlan\_policy\_prof\_name

# ap reset site-tag

To reboot all the APs associated to a particular site, use the ap reset site-tag command.

ap reset site-tag site-tag-name

| •          |       | -   |      |      |
|------------|-------|-----|------|------|
| <b>~</b> 1 | ntav  | HAC | crin | tion |
| U          | yntax | DUS | CIIP | uon  |

site-tag-name Site tag name.

#### **Command Default**

None

#### **Command Modes**

Privileged EXEC (#)

### **Command History**

| Release                        | Modification                 |
|--------------------------------|------------------------------|
| Cisco IOS XE Gibraltar 16.11.1 | This command was introduced. |

### **Usage Guidelines**

#### **Example**

This example shows how to reboot all the APs in a particular site:

Device# ap reset site-tag bgl18

# ap tag persistency enable

To configure AP tag persistency settings, use the **ap tag persistency enable** command, in the global configuration mode. To disable the AP tag persistency settings, use the **no** form of this command.

ap tag persistency enable

no ap tag persistency enable

| •      | _    |     |      |
|--------|------|-----|------|
| Syntay | Hace | rin | tion |
| Syntax | DCOL | IIV | uvi  |
| -      |      |     |      |

This command has no arguments or keywords.

**Command Default** 

None

**Command Modes** 

Global configuration mode

| C   |     |    | и: | -4  |     |
|-----|-----|----|----|-----|-----|
| Com | man | ıu | ПІ | เรเ | UTV |

| Release                       | Modification                 |
|-------------------------------|------------------------------|
| Cisco IOS XE Bengaluru 17.6.1 | This command was introduced. |

#### **Usage Guidelines**

None

#### **Example**

The following example shows how to enable tag persistency for an AP:

Device(config) # ap tag persistency enable

# ap upgrade method https

To configure AP image download from the controller over HTTPS, use the **ap upgrade method https** command. To remove the upgrade method type, use the **no ap upgrade method https** command.

### ap upgrade method https

| Syntax Description | https  | Specifies HTTPS method for AP image download. |
|--------------------|--------|-----------------------------------------------|
| Command Default    | AP upg | rade method is not set.                       |

### Command Modes Global configuration (config)

| <b>Command History</b> | Release                        | Modification                 |  |
|------------------------|--------------------------------|------------------------------|--|
|                        | Cisco IOS XE Dublin<br>17.11.1 | This command was introduced. |  |

### Usage Guidelines This command works only if the AP supports efficient upgrade method.

Use the **show ap config general** command to check whether the AP supports efficient download method.

### **Examples**

The following example shows how to configure upgrade method for an AP:

Device# configure terminal
Device(config)# ap upgrade method https

# ap upgrade staggered client-deauth

To deauthenticate the clients connected to an AP when the AP starts to upgrade, use the **ap upgrade staggered client-deauth** command. To disable deauthentication, use the **no** form of this command.

ap upgrade staggered client-deauth

no ap upgrade staggered client-deauth

**Syntax Description** 

This command has no keywords or arguments.

**Command Default** 

None

**Command Modes** 

Global configuration (config)

### **Command History**

| Release                       | Modification                                                                 |
|-------------------------------|------------------------------------------------------------------------------|
| Cisco IOS XE Cupertino 17.9.1 | This command was introduced.                                                 |
| Cisco IOS XE Dublin 17.11.1   | This command was modified. The <b>no</b> form of the command was introduced. |

#### **Examples**

The following example shows how to deauthenticate the clients connected to an AP when the AP starts to upgrade:

Device(config) # no ap upgrade staggered client-deauth

## ap upgrade staggered iteration completion

To configure the minimum percentage of access points (APs) that must join the destination controller to signal iteration completion, use the **ap upgrade staggered iteration completion** command.

ap upgrade staggered iteration completion min-percent

#### **Syntax Description**

*min-percent* Percentage of APs that should join the destination controller.

Valid values range from 0 to 100.

#### **Command Default**

Minimum percentage is not configured.

#### **Command Modes**

Global configuration (config)

#### **Command History**

| Release                       | Modification                 |
|-------------------------------|------------------------------|
| Cisco IOS XE Cupertino 17.9.1 | This command was introduced. |

#### **Usage Guidelines**

This command helps to configure the minimum percentage of APs that must join the destination controller to signal iteration completion. If APs are not able to join the destination controller, the upgrade is stopped. The overall percentage of missing APs must be less than the percentage configured here at the end of each iteration.

### **Examples**

The following example shows how to configure the minimum percentage of APs that must join back to the network to signal iteration completion:

Device# configure terminal Enter configuration commands, one per line. End with CNTL/Z. Device(config)# ap upgrade staggered iteration completion 50

## ap upgrade staggered iteration error

To configure the action to be taken when access points (APs) are missing after an iteration during AP upgrade, use the **ap upgrade staggered iteration error** command.

ap upgrade staggered iteration error action stop

#### **Syntax Description**

**stop** Specifies the action to be taken when APs are missing after an iteration during AP upgrade.

#### **Command Default**

None

#### **Command Modes**

Global configuration (config)

#### **Command History**

| Release                       | Modification                 |
|-------------------------------|------------------------------|
| Cisco IOS XE Cupertino 17.9.1 | This command was introduced. |

#### **Usage Guidelines**

This command allows you to set the action to be taken when the minimum number of APs fail to join the destination controller after an iteration cycle.

For instance, when a site is being upgraded in five iteration cycles, and the fifth one fails because of some error in the destination controller, this command helps you to stop the upgrade.

#### **Examples**

The following example shows how to configure the action to be taken when APs fail to join after an iteration during AP upgrade:

Device# configure terminal Enter configuration commands, one per line. End with CNTL/Z. Device(config)# ap upgrade staggered iteration error action stop

## ap upgrade staggered iteration timeout

To configure the maximum time allowed per iteration during an access point (AP) upgrade, use the **ap upgrade** staggered iteration timeout command.

ap upgrade staggered iteration timeout timeout-duration

| •  |       | _    | -    |      |
|----|-------|------|------|------|
| 51 | /ntax | Desc | crin | tınn |
| -  |       |      | 5 P  |      |

timeout-duration Time allowed per iteration, in minutes.

Valid values range from 9 to 60.

#### **Command Default**

Iteration timeout is not configured.

#### **Command Modes**

Global configuration (config)

#### **Command History**

| Cisco IOS XE Cupertino 17.9.1 This command was introduced. | Release | Modification |
|------------------------------------------------------------|---------|--------------|
|                                                            | 1       |              |

#### **Usage Guidelines**

If an AP upgrade iteration is not completed during the specified duration, the error action that is set using the **ap upgrade staggered iteration error** command is taken.

#### **Examples**

The following example shows how to configure the maximum time allowed per iteration:

Device# configure terminal Enter configuration commands, one per line. End with CNTL/Z. Device(config)# ap upgrade staggered iteration timeout 40

# ap tag-source-priority

To configure ap tag source priority, use the **ap tag-source-priority** command.

ap tag-source-priority source { filter | ap }

#### **Syntax Description**

| source-priority | Enter the ap tag source priority. Valid range is 2 to 3. |
|-----------------|----------------------------------------------------------|
| source          | Specifiy the source for which priority is been set.      |
| filter          | AP filter as tag source.                                 |
| ap              | AP as tag source.                                        |

#### **Command Default**

None

#### **Command Modes**

config

#### **Command History**

| Release                        | Modification                                                                          |
|--------------------------------|---------------------------------------------------------------------------------------|
| Cisco IOS XE Gibraltar 16.10.1 | This command was introduced in a release earlier than Cisco IOS XE Gibraltar 16.10.1. |

#### **Examples**

The following example shows how to set AP as a tag source:

Device# configure terminal
Enter configuration commands, one per line. End with CNTL/Z.
Device(config)# ap tag-source-priority priority-value source ap

# ap tag-sources revalidate

To revalidate the access point tag sources, use the ap tag-sources revalidate command.

ap tag-sources revalidate

**Syntax Description** 

tag-sources Tag Sources.

revalidate Revalidate access point tag sources.

**Command Default** 

None

**Command Modes** 

Privileged EXEC

**Command History** 

| Modification |
|--------------|
|              |

Cisco IOS XE Gibraltar 16.10.1 This command was introduced in a release earlier than Cisco IOS XE Gibraltar 16.10.1.

## **Examples**

The following example shows how to revalidate the access point tag sources:

Device# ap tag-sources revalidate

# ap triradio

To enable or disable tri-radio on all Cisco APs, use the ap triradio command.

ap triradio { disable | enable }

**Syntax Description** 

**ap triradio** Enables or disables tri-radio on all Cisco APs.

**Command Default** 

None

**Command Modes** 

Privileged EXEC (#)

**Command History** 

| Release                       | Modification                 |
|-------------------------------|------------------------------|
| Cisco IOS XE Amsterdam 17.2.1 | This command was introduced. |

## **Example**

The following example shows how to enable or disable tri-radio for all Cisco APs:

Device# ap triradio enable

# ap vlan-tag

To configure VLAN tagging for all nonbridge APs, use the ap vlan-tag command.

ap vlan-tag vlan-id

**Syntax Description** 

vlan-id VLAN identifier.

**Command Default** 

VLAN tagging is not enabled for nonbridge APs.

**Command Modes** 

Privileged EXEC

**Command History** 

| Release                        | Modification                 |
|--------------------------------|------------------------------|
| Cisco IOS XE Gibraltar 16.10.1 | This command was introduced. |

## **Example**

The following example shows how to configure VLAN tagging for all non-bridge APs:

Device# ap vlan-tag 1000

# arp-caching

To enable arp-caching, use the **arp-caching** command.

#### arp-caching

| Syntax Description | This command has no key |
|--------------------|-------------------------|
| Cyntax Boodiiption | This command has no ke  |

This command has no keywords or arguments.

**Command Default** 

None

**Command Modes** 

config-wireless-flex-profile

## **Command History**

| Release                        | Modification                 |
|--------------------------------|------------------------------|
| Cisco IOS XE Gibraltar 16.10.1 | This command was introduced. |

### **Example**

The following example shows how to enable arp-caching:

Device(config-wireless-flex-profile)# arp-caching

## assisted-roaming

To configure assisted roaming using 802.11k on a WLAN, use the **assisted-roaming** command. To disable assisted roaming, use the **no** form of this command.

assisted-roaming {dual-list | neighbor-list | prediction}

no assisted-roaming {dual-list | neighbor-list | prediction}

#### **Syntax Description**

| dual-list     | Configures a dual band 802.11k neighbor list for a WLAN. The default is the band that the client is currently associated with. |
|---------------|----------------------------------------------------------------------------------------------------|
| neighbor-list | Configures an 802.11k neighbor list for a WLAN.                                                                                |
| prediction    | Configures assisted roaming optimization prediction for a WLAN.                                                                |

#### **Command Default**

Neighbor list and dual band support are enabled by default. The default is the band that the client is currently associated with.

#### **Command Modes**

WLAN configuration

#### **Usage Guidelines**

When you enable the assisted roaming prediction list, a warning appears and load balancing is disabled for the WLAN if load balancing is already enabled on the WLAN. To make changes to the WLAN, the WLAN must be in disabled state.

#### **Example**

The following example shows how to configure a 802.11k neighbor list on a WLAN:

Device(config-wlan) #assisted-roaming neighbor-list

The following example shows the warning message when load balancing is enabled on a WLAN. Load balancing must be disabled if it is already enabled when configuring assisted roaming:

Device(config) #wlan test-prediction 2 test-prediction
Device(config-wlan) #client vlan 43
Device(config-wlan) #no security wpa
Device(config-wlan) #load-balance
Device(config-wlan) #assisted-roaming prediction
WARNING: Enabling neighbor list prediction optimization may slow association and impact
VOICE client perform.
Are you sure you want to continue? (y/n)[y]: y
% Request aborted - Must first disable Load Balancing before enabling Assisted Roaming
Prediction Optimization on this WLAN.

## association-limit

To configure maximum client associations per AP in the AP profile configuration mode, use the **association-limit** command. Use the **no** form of this command to disable the feature.

association-limit clients-connections

#### **Syntax Description**

client-connections Configures the maximum number of client connections per AP. The default value is

0.

**Note** The maximum clients per AP for Cisco Catalyst 9136 series APs is 1200

clients.

#### **Command Default**

None

#### **Command Modes**

AP configuration mode

#### **Command History**

| Release                       | Modification                 |
|-------------------------------|------------------------------|
| Cisco IOS XE Cupertino 17.8.1 | This command was introduced. |

### **Example**

The following example shows how to configure maximum client associations per AP in the AP profile configuration mode:

Device# confiure terminal
Device(config)# ap profile ap-profile-name
Device(config-ap-profile)# association-limit 300

# authentication-type

To configure the 802.11u network authentication type, use the **authentication-type** command. To remove the authentication type, use the **no** form of the command.

 $authentication-type \{dns-redirect \mid http-https-redirect \mid \mathit{redirect-url} \mid online-enrollment \mid terms-and-conditions \mid \mathit{terms} \mid \}$ 

## **Syntax Description**

| dns-redirect         | Sets the authentication type as DNS redirection.        |
|----------------------|---------------------------------------------------------|
| http-https-redirect  | Sets the authentication type as HTTP/HTTPS redirection. |
| redirect-url         | The HTTP/HTTPS redirection URL.                         |
| online-enrollment    | Sets the authentication type as online enrollment.      |
| terms-and-conditions | Sets the authentication type as terms and conditions.   |
| terms                | Terms and conditions URL.                               |

#### **Command Default**

None

#### **Command Modes**

Wireless ANQP Server Configuration (config-wireless-anqp-server)

#### **Command History**

| Release                        | Modification                 |
|--------------------------------|------------------------------|
| Cisco IOS XE Gibraltar 16.12.1 | This command was introduced. |

## **Usage Guidelines**

If you use an authentication method, for example, Layer 3 authentication, ensure that you use the same authentication in the WLAN configuration (web authentication).

### **Example**

The following example shows how to configure the 802.11u network authentication type:

Device(config) # wireless hotspot andp-server my-server Device(config-wireless-andp-server) # authentication-type dns-redirect

## autoqos

To enable Auto QoS wireless policy, use the **autoqos** command. To remove Auto QoS wireless policy, use the **no** form of this command.

 $autoqos\ mode\ \{\ enterprise-avc\ |\ fastlane\ |\ guest\ |\ voice\ \}$ 

## **Syntax Description**

| enterprise-avc | Enables AutoQos wireless Enterprise policy. |
|----------------|---------------------------------------------|
| fastlane       | Enable AutoQos wireless fastlane policy.    |
| guest          | Enables AutoQos wireless guest policy       |
| voice          | Enables AutoQos wireless voice policy       |

#### **Command Default**

None

#### **Command Modes**

Wireless policy configuration

#### **Command History**

| Release                        | Modification                 |
|--------------------------------|------------------------------|
| Cisco IOS XE Gibraltar 16.10.1 | This command was introduced. |

This example shows how to enable AutoQos Wireless Enterprise Policy.

Device# configure terminal Enter configuration commands, one per line. End with CNTL/Z. Device(config)# wireless profile policy policy-test Device(config-wireless-policy)# autoqos mode enterprise-avc

# avg-packet-size packetsize

To configure the wireless media-stream's average packet size, use the **avg-packet-size** command.

avg-packet-size packetsize-value

**Syntax Description** 

packetsize-value Average Packet Size. Valid range is 100 to 1500.

**Command Default** 

None

**Command Modes** 

media-stream

#### **Command History**

| Release                        | Modification                                                                          |
|--------------------------------|---------------------------------------------------------------------------------------|
| Cisco IOS XE Gibraltar 16.10.1 | This command was introduced in a release earlier than Cisco IOS XE Gibraltar 16.10.1. |

#### **Examples**

The following example shows how to configure wireless media-stream's average packet size:

```
Device# configure terminal
```

Enter configuration commands, one per line. End with CNTL/Z. Device(config)# wireless media-stream group doc-grp 224.0.0.0 224.0.0.223 Device(config-media-stream)# avg-packet-size500

## avc sd-service

To enable Software-Defined Application Visibility and Control (SD-AVC) service on the controller, use the **avc sd-service** command. To disable SD-AVC service on the controller, use the **no** form of this command.

avc sd-service

no avc sd-service

**Syntax Description** 

This command has no keywords or arguments.

**Command Default** 

SD-AVC service is disabled.

**Command Modes** 

Global Configuration (config)

**Command History** 

| Release                       | Modification                 |
|-------------------------------|------------------------------|
| Cisco IOS XE Cupertino 17.7.1 | This command was introduced. |

#### **Examples**

The following example shows how to enable SD-AVC service on the controller:

Device# configure terminal Enter configuration commands, one per line. End with CNTL/Z. Device(config)# avc sd-service

## avoid label exhaustion error

To avoid label exhaustion error happening on BGP routes during the time period when MSMR and fabric border are on two different nodes and any of those nodes is a catalyst 9300, use the **mpls label mode all-vrfs protocol all-afs per-vrf** command in global configuration mode.

## awips

To enable the wireless intrusion threat detection and mitigation mechanism that is known as Advanced Wireless Intrusion Prevention System (aWIPS), use the **awips** command. To disable aWIPS, use the **no** form of the command.

awips [ forensic ]

**Syntax Description** 

forensic Enables forensics for aWIPS.

**Command Default** 

None

**Command Modes** 

AP Profile Configuration(config-ap-profile)

## **Command History**

| Release                       | Modification                           |
|-------------------------------|----------------------------------------|
| Cisco IOS XE Amsterdam 17.1.1 | This command was introduced.           |
| Cisco IOS XE Bengaluru 17.4.1 | The <b>forensic</b> keyword was added. |

#### **Example**

The following exmaple shows how to enable aWIPS and forensic.

Device# configure terminal
Device(config) #ap profile test
Device(config-ap-profile) #awips
Device(config-ap-profile) #awips forensic

## awips-syslog

To configure syslog threshold for Cisco Advanced Wireless Intrusion Prevention System (aWIPS), use the **awips-syslog** command. To disable syslog threshold for aWIPS, use the **no** form of this command.

awips-syslog throttle period value-btwn-30-600-seconds

### **Syntax Description**

throttle period value-btwn-30-600-seconds Configures the syslog threshold for aWIPS.

Note

The default throttling interval is 60 seconds.

#### **Command Default**

None

#### **Command Modes**

Global Configuration

## **Command History**

| Release                       | Modification                 |
|-------------------------------|------------------------------|
| Cisco IOS XE Bengaluru 17.6.1 | This command was introduced. |

#### **Usage Guidelines**

This example shows how to configure syslog threshold for aWIPS:

```
Device# configure terminal
Device(config)# awips-syslog throttle period 60
Device(config)# end
```

# backhaul (mesh)

To configure mesh backhaul for a mesh AP profile, use the **backhaul** command.

backhaul rate dot11 {24ghz | 5ghz} {auto | dot11abg rate | dot11n mcs mcs-index }

## **Syntax Description**

| rate      | Backhaul transmission rate.                      |
|-----------|--------------------------------------------------|
| dot11     | Specifies 802.11.                                |
| 24ghz     | Specifies 802.11b.                               |
| 5ghz      | Specifies 802.11a.                               |
| auto      | Specifies method as auto.                        |
| dot11abg  | Specifies method as dot11abg.                    |
| dot11n    | Specifies method as dot11n.                      |
| mcs       | Media convergence servers.                       |
| rate      | Media convergence server rate.                   |
| mcs-index | Media convergence servers rate value for 802.11. |

#### **Command Default**

Backhaul client access is disabled.

### **Command Modes**

config-wireless-mesh-profile

## **Command History**

| Release                        | Modification                 |
|--------------------------------|------------------------------|
| Cisco IOS XE Gibraltar 16.10.1 | This command was introduced. |

### **Example**

The following example shows how to configure mesh backhaul details for a mesh AP profile:

```
Device # configure terminal
Enter configuration commands, one per line. End with CNTL/Z.
Device (config)# wireless profile mesh mesh-profile
Device (config-wireless-mesh-profile)# backhaul rate dot11 24ghz auto
```

# background-scanning (mesh)

To configure background scanning for a mesh AP profile, use the background-scanning command.

#### background-scanning

| Syntax Description | This command has no keywords or argumen |  |
|--------------------|-----------------------------------------|--|
| Command Default    | Background scanning is disabled.        |  |

#### **Command Modes**

config-wireless-mesh-profile

## **Command History**

| Release                        | Modification                 |
|--------------------------------|------------------------------|
| Cisco IOS XE Gibraltar 16.10.1 | This command was introduced. |

### **Example**

The following example shows how to configure background scanning for a mesh AP profile:

```
Device # configure terminal
Enter configuration commands, one per line. End with CNTL/Z.
Device (config)# wireless profile mesh mesh-profile
Device (config-wireless-mesh-profile)# background-scanning
```

## band-select client

To configure the client threshold minimum dB for the selected band, use the **band-select client** command. To reset the client threshold minimum dB for the selected band, use the **no** form of this command.

**band-select client** { **mid-rssi** | **rssi** } dBm value

#### **Syntax Description**

| mid-rssi  | Minimum dBm of a client RSSI start to respond to probe                                    |  |  |
|-----------|-------------------------------------------------------------------------------------------|--|--|
| rssi      | Minimum dBm of a client RSSI to respond to probe                                          |  |  |
| dBm value | Minimum dBm of a client RSSI to respond to probe. Valid range is between -90 and -20 dBm. |  |  |

#### **Command Default**

None

#### **Command Modes**

config-rf-profile

#### **Command History**

| Release                    | Modification                 |
|----------------------------|------------------------------|
| Cisco IOS XE Denali 16.3.1 | This command was introduced. |

## **Usage Guidelines**

This command is enabled only for 2.4-GHz band.

This example shows how to set the client threshold to minimum dB for a selected band.

Device(config-rf-profile) #band-select client rssi -50

# band-select cycle

To configure the band cycle parameters, use the **band-select cycle** command. To reset the threshold value, use the **no** form of this command.

**band-select cycle** { **count** | **threshold** } *value* 

| _      | _    |        |   |
|--------|------|--------|---|
| Syntax | Doco | rintin | n |
|        |      |        |   |

| count     | Sets the Band Select probe cycle count.                                   |  |
|-----------|---------------------------------------------------------------------------|--|
| value     | Maximum number of cycles not responding. The range is between 1 and 10.   |  |
| threshold | Sets the time threshold for a new scanning cycle.                         |  |
| value     | Set the threshold value in milliseconds. The valid is between 1 and 1000. |  |

#### **Command Default**

None

#### **Command Modes**

config-rf-profile

## **Command History**

| Release                    | Modification                 |
|----------------------------|------------------------------|
| Cisco IOS XE Denali 16.3.1 | This command was introduced. |

## **Usage Guidelines**

None

This example shows how to configure the probe cycle count in an RF profile for a selected band.

Device(config-rf-profile) #band-select cycle count 5

# band-select expire

To configure the expiry time for the RF profile for the selected band, use the **band-select expire** command. To reset the value, use the **no** form of this command.

band-select expire { dual-band | suppression } value
no band-select expire { dual-band | suppression }

## **Syntax Description**

| dual-band   | Configures the RF Profile Band Select Expire Dual Band.                                                     |  |
|-------------|----------------------------------------------------------------------------------------------------|--|
| value       | Setting the time to expire for pruning previously known dual-band clients. The range is between 10 and 300. |  |
| suppression | Configures the RF Profile Band Select Expire Suppression.                                                   |  |
| value       | Setting the time to expire for pruning previously known 802.11b/g clients. The range is between 10 and 200. |  |

#### **Command Default**

None

### **Command Modes**

config-rf-profile

## **Command History**

| Release                    | Modification                 |  |
|----------------------------|------------------------------|--|
| Cisco IOS XE Denali 16.3.1 | This command was introduced. |  |

### **Usage Guidelines**

None

This example shows how to configure the time to expire for a dual-band of an RF profile in a selected band.

Device (config-rf-profile) #band-select expire dual-band 15

# band-select probe-response

To configure the probe responses to the clients for a selected band, use the **band-select probe-response** command. To disable the probe-response, use the **no** form of this command.

## band-select probe-response

| Syntax Description | probe-response             | Probe responses to clients.       |
|--------------------|----------------------------|-----------------------------------|
| Command Default    | None                       |                                   |
| Command Modes      | config-rf-profile          |                                   |
| Command History    | Release                    | Modification                      |
|                    | Cisco IOS XE Denali 16.3.1 | This command was introduced.      |
| Usage Guidelines   | None                       |                                   |
|                    | This example shows how to  | enable probe response to the clie |

 ${\tt Device}\,({\tt config-rf-profile})\,\#{\tt band-select\ probe-response}$ 

## banner text

To configure the message in a banner, use the **banner text** command. Use the **no** form of this command to remove the message.

banner text text

no banner text

**Syntax Description** 

text Text message to be displayed.

**Command Default** 

None

**Command Modes** 

Parameter map configuration

### **Command History**

| Release                        | Modification                                                                          |  |
|--------------------------------|---------------------------------------------------------------------------------------|--|
| Cisco IOS XE Gibraltar 16.10.1 | This command was introduced in a release earlier than Cisco IOS XE Gibraltar 16.10.1. |  |

#### **Examples**

The following example shows how to configure a message in a banner:

Device# configure terminal Enter configuration commands, one per line. End with CNTL/Z. Device(config)# parameter-map type webauth global Device(config-params-parameter-map)# banner text #Hêllö#

# battery-state (mesh)

To configure battery state for an AP, use the **battery-state** command.

#### battery-state

| •      | _     |        |
|--------|-------|--------|
| Syntax | Descr | ıntı∩n |
|        |       |        |

This command has no keywords or arguments.

## **Command Default**

Battery state is enabled.

#### **Command Modes**

config-wireless-mesh-profile

## **Command History**

| Release                        | Modification                 |
|--------------------------------|------------------------------|
| Cisco IOS XE Gibraltar 16.10.1 | This command was introduced. |

### **Example**

The following example shows how to configure battery state for an AP:

```
Device # configure terminal
```

Enter configuration commands, one per line. End with CNTL/Z. Device (config) # wireless profile mesh mesh-profile Device (config-wireless-mesh-profile) # battery-state

## boot system flash

To configure boot system flash parameters, use the **boot system flash** command. To remove boot system flash parameters, use the **no** form of the command.

boot system flash { bootflash: | harddisk: | usb: | cns: | crashinfo: | flash: | null: | nvram: | system: | tar: | tmpsys: | webui: |} options

### **Syntax Description**

| bootflash: | Enables directory or file name.                        |
|------------|--------------------------------------------------------|
| harddisk:  | Enables directory or file name.                        |
| usb:       | Enables directory or file name.                        |
| cns:       | Enables directory. This URL prefix accepts no filename |
| crashinfo: | Enables directory or file name.                        |
| flash:     | Enables directory or file name.                        |
| null:      | Enables directory. This URL prefix accepts no filename |
| nvram:     | Enables directory or file name.                        |
| system:    | Enables directory or file name.                        |
| tar:       | Enables directory or file name.                        |
| tmpsys:    | Enables directory or file name.                        |
| webui:     | Enables directory or file name.                        |
| options    | System image file name.                                |

### **Command Default**

None

#### **Command Modes**

Global Configuration (config)

#### **Command History**

| Release                       | Modification                 |
|-------------------------------|------------------------------|
| Cisco IOS XE Cupertino 17.8.1 | This command was introduced. |

#### **Usage Guidelines**

You can use the auto-complete feature using a few letters of the keyword and the tab key. For example, **boot** system flash boot and tab key displays boot system flash bootflash: command. The auto-complete feature works only for the local file system.

You can use the '?' option to display files in the system. For example, **boot system flash bootflash:?** will display all the associated files for the command.

If the file name you enter is not present locally, the following error is displayed.

Device(config) #boot system flash bootflash:abc.bin %Error parsing bootflash:/abc.bin (No such file or directory)

## **Example**

The following example shows how to configure boot system flash parameters:

Device# configure terminal Enter configuration commands, one per line. End with CNTL/Z. Device(config)# boot system flash bootflash:C9800-CL-rpboot.BLD\_V178\_THROTTLE\_LATEST\_20220111\_082010.SSA.pkg

# bridge-group

To configure bridge group parameters for a mesh AP profile, use the **bridge-group** command.

bridge-group {name bridge-group-name | strict-match }

| Syntax D | escription |
|----------|------------|
|----------|------------|

| name<br>bridge-group-name | Configures bridge group name.            |
|---------------------------|------------------------------------------|
| strict-match              | Configures bridge group strict matching. |

#### **Command Default**

None

#### **Command Modes**

config-wireless-mesh-profile

## **Command History**

| Release                        | Modification                                                                          |
|--------------------------------|---------------------------------------------------------------------------------------|
| Cisco IOS XE Gibraltar 16.10.1 | This command was introduced in a release earlier than Cisco IOS XE Gibraltar 16.10.1. |

## **Examples**

The following example shows how to configure the bridge group name for a mesh AP profile:

```
Device# configure terminal
```

Enter configuration commands, one per line. End with  ${\tt CNTL/Z.}$ 

Device(config) # wireless profile mesh mesh-profile

Device (config-wireless-mesh-profile) # bridge-group name mesh-bridge-group

## **bss-transition**

To configure BSS transition per WLAN, use the **bss-transition** command.

bss-transition [disassociation-imminent]

**Syntax Description** 

**disassociation-imminent** BSS transition disassociation Imminent per WLAN.

**Command Default** 

None

**Command Modes** 

config-wlan

**Command History** 

| Release                        | Modification                 |
|--------------------------------|------------------------------|
| Cisco IOS XE Gibraltar 16.10.1 | This command was introduced. |

## **Example**

The following example shows how to configure BSS transition per WLAN:

Device(config-wlan) # bss-transition

# bssid-stats bssid-stats frequency

To set the frequency timer of BSSID statistics, use the **bssid-stats bssid-stats frequency** command. To disable the timer, use the **no** form of the command.

bssid-stats bssid-stats frequency <timer value>

[no] bssid-stats bssid-stats frequency

| Syntax Description | bssid-stats frequency | Sets the frequency timer of BSSID statistics in seconds.        |
|--------------------|-----------------------|-----------------------------------------------------------------|
|                    | <1-180>               | Sets the frequency value between the range of 1 to 180 seconds. |

## **Command Default**

None

#### **Command Modes**

AP profile configuration

## **Command History**

| Release                       | Modification                 |
|-------------------------------|------------------------------|
| Cisco IOS XE Amsterdam 17.2.1 | This command was introduced. |

#### **Example**

This example shows how to set the frequency timer of BSSID statistics:

Device (config-ap-profile) #bssid-stats bssid-stats-frequency 100

# bssid-neighbor-stats interval

To enable the BSSID neighbor statistics and to set the interval (in seconds) at which BSSID neighbor statistics will be sent from the AP, use the **bssid-neighbor-stats interval** command. To disable the feature, use the **no** form of the command.

bssid-neighbor-stats interval bssid-neighbor-stats-interval

[no] bssid-neighbor-stats interval bssid-neighbor-stats-interval

| •      |        |       |
|--------|--------|-------|
| Syntax | Descri | ption |

| bssid-neighbor-stats          | Enables or disables BSSID neighbor statistics.                                                                                                    |
|-------------------------------|----------------------------------------------------------------------------------------------------|
| interval                      | Sets the interval in seconds at which BSSID neighbor statistics will be send from the AP.                                                                                 |
| bssid-neighbor-stats-interval | Specifies the interval in seconds at which BSSID neighbor statistics will be send from the AP. The value ranges from 30 to 600 seconds. The default value is 180 seconds. |

#### **Command Default**

None

#### **Command Modes**

AP Profile configuration mode

#### **Command History**

| Release                       | Modification                 |
|-------------------------------|------------------------------|
| Cisco IOS XE Amsterdam 17.2.1 | This command was introduced. |

## Example

To show the BSSID neighbor statistics interval being set in seconds:

Device(config-ap-profile) #bssid-neighbor-stats interval 90

## cache timeout active value

To set the active flow monitor timeout value in seconds, use the **cache timeout active value** command.

cache timeout active value

**Syntax Description** 

value Enter the active timeout value. Valid range is 1 to 604800.

**Command Default** 

None

**Command Modes** 

config-flow-monitor

#### **Command History**

| Kelease                        | Modification                                                                          |
|--------------------------------|---------------------------------------------------------------------------------------|
| Cisco IOS XE Gibraltar 16.10.1 | This command was introduced in a release earlier than Cisco IOS XE Gibraltar 16.10.1. |

## **Examples**

The following example shows how to set the flow monitor inactive timeout value:

Device# configure terminal

Enter configuration commands, one per line. End with CNTL/Z. Device(config) # flow monitor flow-monitor-name Device(config-flow-monitor) # cache timeout active 300

## cache timeout inactive value

To set the flow monitor inactive timeout value in seconds, use the **cache timeout inactive value** command.

cache timeout inactive value

**Syntax Description** 

*value* Enter the inactive timeout value. Valid range is 1 to 604800.

**Command Default** 

None

**Command Modes** 

config-flow-monitor

#### **Command History**

| Release                        | Modification                                                                          |
|--------------------------------|---------------------------------------------------------------------------------------|
| Cisco IOS XE Gibraltar 16.10.1 | This command was introduced in a release earlier than Cisco IOS XE Gibraltar 16.10.1. |

## **Examples**

The following example shows how to set the flow monitor inactive timeout value:

Device# configure terminal
Enter configuration commands, one per line. End with CNTL/Z.
Device(config)# flow monitor flow-monitor-name
Device(config-flow-monitor)# cache timeout inactive 300

# call-snoop

#### call-snoop

### no call-snoop

| Syntax Description | This command has no keywords or arguments. |
|--------------------|--------------------------------------------|
| •                  | 2 1 2 1 1 1 1 1 2 1 3 1 1 1 1 1 1 1 1 1    |

#### **Command Default**

VoIP snooping is disabled by default.

#### **Command Modes**

WLAN configuration

## **Command History**

| Release                        | Modification                 |
|--------------------------------|------------------------------|
| Cisco IOS XE Gibraltar 16.10.1 | This command was introduced. |

#### **Usage Guidelines**

You must disable the WLAN before using this command. The WLAN on which call snooping is configured must be configured with Platinum QoS. You must disable quality of service before using this command.

## **Example**

This example shows how to enable VoIP on a WLAN:

#### Device# configure terminal

 ${\tt Device}\,({\tt config})\,\#\,\,\textbf{wireless profile policy}\,\,policy-name$ 

 $\texttt{Device} \ (\texttt{config-wireless-policy}) \ \# \textbf{service-policy} \ \ \textbf{input} \ \ platinum-up$ 

Device (config-wireless-policy) #service-policy output platinum

Device(config-wireless-policy)#call-snoop

 ${\tt Device}\,({\tt config-wireless-policy})\, {\tt\#no}\ \, {\tt shutdown}$ 

 ${\tt Device}\,({\tt config-wireless-policy})\,\#{\tt end}$ 

# calender-profile name

To map a calender profile to a policy profile, use the **calender-profile name** command.

calender-profile name calendar-profile-name

**Syntax Description** 

*calendar-profile-name* Specifies the name of the calendar profile name.

**Command Default** 

None

**Command Modes** 

Global configuration

**Command History** 

| Release                        | Modification                 |
|--------------------------------|------------------------------|
| Cisco IOS XE Gibraltar 16.12.1 | This command was introduced. |

### **Usage Guidelines**

This example shows how to map a calender profile to a policy profile:

Device# configure terminal

Device(config) # wireless profile policy default-policy-profile
Device(config-wireless-policy) # calender-profile name daily\_calendar\_profile
Device(config-policy-profile-calender) # action deny-client
Device(config-policy-profile-calender) # end

# captive-bypass-portal

To configure captive bypassing, use the **captive-bypass-portal** command.

#### captive-bypass-portal

#### **Command Default**

None

#### **Command Modes**

Global configuration (config)

#### **Command History**

| Release                        | Modification                 |
|--------------------------------|------------------------------|
| Cisco IOS XE Gibraltar 16.10.1 | This command was introduced. |

#### **Example**

This example shows how to configure captive bypassing for WLAN in LWA and CWA:

```
Device# configure terminal
Enter configuration commands, one per line. End with CNTL/Z.
Device(config)# parameter-map type webauth WLAN1_MAP
Device(config)# captive-bypass-portal
Device(config)# wlan WLAN1_NAME 4 WLAN1_NAME
Device(config-wlan)# security web-auth
Device(config-wlan)# security web-auth parameter-map WLAN1_MAP
Device(config-wlan)# end
```

# capwap-discovery

To set CAPWAP discovery response method as to whether a capwap-discovery response contains the public or private IP of the controller, use the **capwap-discovery** command.

capwap-discovery { private | public }

| •          |       | _     |      |      |   |
|------------|-------|-------|------|------|---|
| <b>~</b> 1 | /ntax | 11064 | ۱rii | ntin | n |
| U          | IIIUA | DUS   | ,,,, | JUU  | ш |

| private | Includes private IP in CAPWAP discovery response. |
|---------|---------------------------------------------------|
| public  | Includes public IP in CAPWAP discovery response.  |

### **Command Default**

None

### **Command Modes**

Management Interface Configuration(config-mgmt-interface)

### **Command History**

| Release                        | Modification                                                                          |
|--------------------------------|---------------------------------------------------------------------------------------|
| Cisco IOS XE Gibraltar 16.10.1 | This command was introduced in a release earlier than Cisco IOS XE Gibraltar 16.10.1. |

### **Usage Guidelines**

### **Example**

The following example shows how to configure a CAPWAP discovery response method:

Device# configure terminal
Device(config)# wireless management interface Vlan1
Device(config-mgmt-interface)# capwap-discovery public

### capwap backup

To configure a primary or secondary backup device for all access points that are joined to a specific device, use the **capwap backup** command.

**capwap backup** {**primary** primary-controller-name primary-controller-ip-address | **secondary** secondary-controller-name secondary-controller-ip-address}

### **Syntax Description**

| primary                         | Specifies the primary backup device.   |
|---------------------------------|----------------------------------------|
| primary-controller-name         | Primary backup device name.            |
| primary-controller-ip-address   | Primary backup device IP address.      |
| secondary                       | Specifies the secondary backup device. |
| secondary-controller-name       | Secondary backup device name.          |
| secondary-controller-ip-address | Secondary backup device IP address.    |

### **Command Default**

None

### **Command Modes**

AP profile configuration (config-ap-profile)

### **Command History**

| Release                        | Modification                 |
|--------------------------------|------------------------------|
| Cisco IOS XE Gibraltar 16.10.1 | This command was introduced. |

This example shows how to configure a primary backup device for all access points that are joined to a specific device:

```
Device(config) # ap profile default-ap-profile
Device(config-ap-profile) # capwap backup primary controller1 192.0.2.51
```

This example shows how to configure a secondary backup device for all access points that are joined to a specific device:

```
Device(config) # ap profile default-ap-profile
Device(config-ap-profile) # capwap backup secondary controller1 192.0.2.52
```

### capwap window size

To configure AP CAPWAP control packet transmit queue size, use the **capwap window size** command. To reset the AP CAPWAP control packet transmit queue size to default level, use the **no** form of the command.

capwap window size window-size

### **Syntax Description**

window-size

AP CAPWAP control packet transmit queue size.

The valid range is from 1 to 50, with the default value of 1. We recommend that you limit the maximum value to 20.

### **Command Default**

None

### **Command Modes**

AP profile configuration (config-ap-profile)

### **Command History**

| Release                       | Modification     |
|-------------------------------|------------------|
| Cisco IOS XE Amsterdam 17.3.1 | This command was |
|                               | introduced.      |

### Example

The following example shows how to configure the AP CAPWAP control packet transmit queue size:

Device# configure terminal Enter configuration commands, one per line. End with CNTL/Z. Device(config)# ap profile default-ap-profile Device(config-ap-profile)# capwap window size 20

### capwap udplite

To enable IPv6 CAPWAP UDP Lite on Cisco APs, use the **capwap udplite** command.

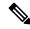

Note

You get to view the following message:

This feature is supported only for IPv6 data packets, APs will be rebooted.

### capwap udplite

### **Syntax Description**

This command has no keywords or arguments.

### **Command Default**

None

### **Command Modes**

Global configuration (config)

### **Command History**

| Release                        | Modification                 |
|--------------------------------|------------------------------|
| Cisco IOS XE Amsterdam 17.1.1s | This command was introduced. |

This example shows how to enable IPv6 CAPWAP UDP Lite on Cisco APs:

```
Device# configure terminal
Device (config)# ap profile default-ap-profile
Device (config-ap-profile)# capwap udplite
Device (config-ap-profile)# end
```

### ccn (mesh)

To configure channel change notification for a mesh AP profile, use the **ccn** command.

#### ccn

| Syntax Description | This command has no keywords or argume   |  |
|--------------------|------------------------------------------|--|
| Command Default    | Channel change notification is disabled. |  |

### **Command Modes**

config-wireless-mesh-profile

### **Command History**

| Release                        | Modification                 |
|--------------------------------|------------------------------|
| Cisco IOS XE Gibraltar 16.10.1 | This command was introduced. |

### **Example**

The following example shows how to configure channel change notification for a mesh AP profile:

```
Device # configure terminal
Enter configuration commands, one per line. End with CNTL/Z.
Device (config)# wireless profile mesh mesh-profile
Device (config-wireless-mesh-profile)# ccn
```

# ccx aironet-iesupport

To configure the support of Aironet IE CCX option, use the following command:

### ccx aironet-iesupport

| •          |        |                    |      |     |      |
|------------|--------|--------------------|------|-----|------|
| <b>~</b> 1 | /ntax  | 11                 | ACCI | rır | ntın |
| U          | /IILUA | $\boldsymbol{\nu}$ | COUL |     | uv   |

| ccx               | Configures the Cisco Client Extension options. |
|-------------------|------------------------------------------------|
| aironet-iesupport | Sets the support of Aironet IE on WLAN.        |

### **Command Default**

None

### **Command Modes**

WLAN configuration

### **Command History**

| Release                       | Modification                 |
|-------------------------------|------------------------------|
| Cisco IOS XE Amsterdam 17.2.1 | This command was introduced. |

### **Example**

This example shows how to configure Aironet IE support:

Device(config-wlan) #ccx aironet-iesupport

### cdp

To enable the Cisco Discovery Protocol (CDP) on a Cisco lightweight access point under the AP profile, use the **cdp** command. To disable the Cisco Discovery Protocol (CDP) on a Cisco lightweight access point, use the **no** form of this command.

ap profile default-ap-profile

cdp

no cdp

### **Command Default**

Disabled on all access points.

### **Command Modes**

AP profile mode (config-ap-profile)

#### **Command History**

| Release                        | Modification                 |
|--------------------------------|------------------------------|
| Cisco IOS XE Gibraltar 16.10.1 | This command was introduced. |

### **Usage Guidelines**

The **no cdp** command disables CDP on all access points that are joined to the device and all access points that join in the future. CDP remains disabled on both current and future access points even after the device or access point reboots. To enable CDP, enter the **cdp** command.

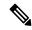

Note

CDP over Ethernet/radio interfaces is available only when CDP is enabled. After you enable CDP on all access points joined to the device, you can disable and then reenable CDP on individual access points using the **ap name** *Cisco-AP* **cdp** command. After you disable CDP on all access points joined to the device, you can enable and then disable CDP on individual access points.

This example shows how to enable CDP on all access points:

Device(config)# ap profile default-ap-profile

Device(config-ap-profile) # cdp

### central authentication

To enable or disable central authentication, use the **central authentication** command.

#### central authentication

| Syntax Description | This command has no keywords or arguments. |
|--------------------|--------------------------------------------|
|--------------------|--------------------------------------------|

Command Default

None

**Command Modes** 

config-wireless-policy

### **Command History**

| Release                        | Modification                 |
|--------------------------------|------------------------------|
| Cisco IOS XE Gibraltar 16.10.1 | This command was introduced. |

### **Example**

The following example shows how to enable central authentication:

Device(config-wireless-policy) # central authentication

# central dhcp

To enable central dhcp for locally switched clients, use the **central dhcp** command.

### central dhcp

| <b>Syntax Description</b> | This command has no keywords or arguments. |
|---------------------------|--------------------------------------------|
|---------------------------|--------------------------------------------|

None **Command Default** 

config-wireless-policy

**Command History** 

**Command Modes** 

| Release                        | Modification                 |
|--------------------------------|------------------------------|
| Cisco IOS XE Gibraltar 16.10.1 | This command was introduced. |

### **Example**

The following example shows how to enable central dhep for locally switched clients:

Device(config-wireless-policy) # central dhcp

# central switching

To enable or disable central switching, use the **central switching** command.

### central switching

| Syntax Description | This command has no keywords or arguments. |
|--------------------|--------------------------------------------|
|--------------------|--------------------------------------------|

Command Default No.

None

**Command Modes** 

config-wireless-policy

### **Command History**

| Release                        | Modification                 |
|--------------------------------|------------------------------|
| Cisco IOS XE Gibraltar 16.10.1 | This command was introduced. |

### **Example**

The following example shows how to enable or disable central switching:

Device(config-wireless-policy) # central switching

### central-webauth

To configure central-webauth for an ACL, use the central-webauth command.

### central-webauth

**Command Default** 

None

**Command Modes** 

config-wireless-policy

### **Command History**

| Release                        | Modification                 |
|--------------------------------|------------------------------|
| Cisco IOS XE Gibraltar 16.10.1 | This command was introduced. |

### **Example**

The following example shows how to configure central-webauth for an ACL:

Device(config-wireless-policy) # central-webauth

# chassis redundancy ha-interface

To configure the high availability (HA) interface for a chassis, use the **chassis redundancy ha-interface** command.

 ${\bf chass is \ redundancy \ ha-interface \ Gigabit Ethernet \it interface-number \ local-ip \ \it ip-address \ net \it mask \ remote-ip \ \it remote-chass \it is-ip-addr \it remote-chass \it is-ip-addr \it remote-chass \it is-ip-addr \it remote-chass \it is-ip-addr \it remote-chass \it is-ip-addr \it remote-chass \it is-ip-addr \it remote-chass \it is-ip-addr \it remote-chass \it is-ip-addr \it remote-chass \it is-ip-address \it remote-chass \it is-ip-address \it remote-chass \it remote-chass \it$ 

### **Syntax Description**

| interface-number                 | GigabitEthernet interface number. Valid range is 1 to 32.                                                                                                    |
|----------------------------------|----------------------------------------------------------------------------------------------------|
| local-ip ip-address netmask      | Configures the IP address of the local chassis HA interface. For the netmask, enter the netmask or the prefix length in the following formats: /nn or A.B.C.D. |
| remote-ip remote-chassis-ip-addr | Configures the remote chassis IP address.                                                                                                    |

### **Command Default**

None

### **Command Modes**

Privileged EXEC

### **Command History**

| Release                        | Modification                                                                          |
|--------------------------------|---------------------------------------------------------------------------------------|
| Cisco IOS XE Gibraltar 16.10.1 | This command was introduced in a release earlier than Cisco IOS XE Gibraltar 16.10.1. |

### **Examples**

The following example shows how to configure the HA interface for a chassis:

Device# chassis ha-interface GigabitEthernet 2 local-ip 10.10.10.10 255.255.255.0 remote-ip 10.10.10.11

### chassis redundancy ha-interface GigabitEthernet

To create an HA interface for your controller, use the **chassis redundancy ha-interface GigabitEthernet** command.

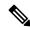

Note

This command is applicable only for Cisco Catalyst 9800 Series Wireless Controllers.

### ${\bf chass is} \ {\bf redundancy} \ {\bf ha\text{-}interface} \ {\bf GigabitEthernet} \ num$

### **Syntax Description**

*num* GigabitEthernet interface number. Valid range is 1 to 32.

#### **Command Default**

None

### **Command Modes**

Privileged EXEC

### **Command History**

| Release                        | Modification                 |
|--------------------------------|------------------------------|
| Cisco IOS XE Gibraltar 16.11.1 | This command was introduced. |

This example shows how to create an HA interface for your controller:

 ${\tt Device\#\ chassis\ redundancy\ ha-interface\ GigabitEthernet\ 3}$ 

# chassis redundancy keep-alive

To configure peer keep-alive retries and time interval before claiming peer is down, use the **chassis redundancy keep-alive** command.

**chassis redundancy keep-alive** { **retries** retries | **timer** timer }

### **Syntax Description**

retries Chassis peer keep-alive retries before claiming peer is down.
 Valid values range from 5 to 10, enter 5 for default.
 timer Chassis peer keep-alive time interval in multiple of 100 ms.
 Valid values range from 1 to 10, enter 1 for default.

#### **Command Default**

None

#### **Command Modes**

Privileged EXEC(#)

### **Command History**

| Release                        | Modification                                                                          |
|--------------------------------|---------------------------------------------------------------------------------------|
| Cisco IOS XE Gibraltar 16.10.1 | This command was introduced in a release earlier than Cisco IOS XE Gibraltar 16.10.1. |

### **Examples**

The following example shows how to configure peer keep-alive retries and time interval:

Device# chassis redundancy keep-alive retries 6
Device# chassis redundancy keep-alive timer 6

### chassis renumber

To renumber the local chassis id assignment, use the **chassis renumber** command.

chassis chassis-num renumber renumber-id

| •          |        | -    | -        |      |
|------------|--------|------|----------|------|
| <b>~</b> 1 | /ntax  | Hacc | rın      | tion |
| U          | /IILAA | DESU | , I I IV | uui  |

| chassis-num | Chassis number.   |
|-------------|-------------------|
| renumber-id | Local chassis id. |

### **Command Default**

None

### **Command Modes**

Privileged EXEC(#)

### **Command History**

| Release                        | Modification                                                                          |
|--------------------------------|---------------------------------------------------------------------------------------|
| Cisco IOS XE Gibraltar 16.10.1 | This command was introduced in a release earlier than Cisco IOS XE Gibraltar 16.10.1. |

### **Examples**

The following example shows how to renumber the local chassis id assignment:

Device# chassis 1 renumber 1

# chassis priority

To set the priority of the specified device, use the **chassis priority** command.

chassis chassis-num priority priority-id

### **Syntax Description**

| chassis-num | Chassis number.   |
|-------------|-------------------|
| priority-id | Chassis priority. |

### **Command Default**

None

### **Command Modes**

Privileged EXEC(#)

### **Command History**

| Release                        | Modification                                                                          |
|--------------------------------|---------------------------------------------------------------------------------------|
| Cisco IOS XE Gibraltar 16.10.1 | This command was introduced in a release earlier than Cisco IOS XE Gibraltar 16.10.1. |

### **Examples**

The following example shows how to set the priority of the specified device:

Device# chassis 1 priority 1

# chassis transport

To enable or disable chassis transport, use the **chassis transport** command.

**chassis** chassis-num **transport** { **enable** | **disable**}

**Syntax Description** 

chassis-num Chassis number.

**Command Default** 

None

**Command Modes** 

Privileged EXEC(#)

**Command History** 

| Release                        | Modification                                                                          |
|--------------------------------|---------------------------------------------------------------------------------------|
| Cisco IOS XE Gibraltar 16.10.1 | This command was introduced in a release earlier than Cisco IOS XE Gibraltar 16.10.1. |

### **Examples**

The following example shows how to enable chassis transport:

Device# chassis 1 transport enable

# cisco-dna grpc

To enable gRPC channel on Cisco DNA, use the **cisco-dna grpc** command. To disable the configuration, use the no form of the command.

cisco-dna grpc

no cisco-dna grpc

**Syntax Description** 

**grpc** Enables gRPC channel on Cisco DNA.

**Command Default** 

None

**Command Modes** 

AP Profile configuration mode

**Command History** 

| Release                       | Modification                 |
|-------------------------------|------------------------------|
| Cisco IOS XE Amsterdam 17.3.1 | This command was introduced. |

**Usage Guidelines** 

None

### **Example**

The following example shows how to enable gRPC channel on Cisco DNA:

Device(config-ap-profile)# cisco-dna grpc

### class

To define a traffic classification match criteria for the specified class-map name, use the **class** command in policy-map configuration mode. Use the **no** form of this command to delete an existing class map.

class {class-map-name | class-default}
no class {class-map-name | class-default}

### **Syntax Description**

class-map-name The class map name.

**class-default** Refers to a system default class that matches unclassified packets.

### **Command Default**

No policy map class-maps are defined.

#### **Command Modes**

Policy-map configuration

### **Command History**

| Release                        | Modification                 |
|--------------------------------|------------------------------|
| Cisco IOS XE Gibraltar 16.10.1 | This command was introduced. |

### **Usage Guidelines**

Before using the **class** command, you must use the **policy-map** global configuration command to identify the policy map and enter policy-map configuration mode. After specifying a policy map, you can configure a policy for new classes or modify a policy for any existing classes in that policy map. You attach the policy map to a port by using the **service-policy** interface configuration command.

After entering the **class** command, you enter the policy-map class configuration mode. These configuration commands are available:

- admit—Admits a request for Call Admission Control (CAC)
- bandwidth—Specifies the bandwidth allocated to the class.
- exit—Exits the policy-map class configuration mode and returns to policy-map configuration mode.
- no—Returns a command to its default setting.
- **police**—Defines a policer or aggregate policer for the classified traffic. The policer specifies the bandwidth limitations and the action to take when the limits are exceeded. For more information about this command, see *Cisco IOS Quality of Service Solutions Command Reference* available on Cisco.com.
- priority—Assigns scheduling priority to a class of traffic belonging to a policy map.
- queue-buffers—Configures the queue buffer for the class.
- queue-limit—Specifies the maximum number of packets the queue can hold for a class policy configured in a policy map.
- service-policy—Configures a QoS service policy.
- set—Specifies a value to be assigned to the classified traffic. For more information, see set
- **shape**—Specifies average or peak rate traffic shaping. For more information about this command, see *Cisco IOS Quality of Service Solutions Command Reference* available on Cisco.com.

To return to policy-map configuration mode, use the **exit** command. To return to privileged EXEC mode, use the **end** command.

The **class** command performs the same function as the **class-map** global configuration command. Use the **class** command when a new classification, which is not shared with any other ports, is needed. Use the **class-map** command when the map is shared among many ports.

You can configure a default class by using the **class class-default** policy-map configuration command. Unclassified traffic (traffic that does not meet the match criteria specified in the traffic classes) is treated as default traffic.

You can verify your settings by entering the **show policy-map** privileged EXEC command.

### **Examples**

This example shows how to create a policy map called policy 1. When attached to the ingress direction, it matches all the incoming traffic defined in class 1, sets the IP Differentiated Services Code Point (DSCP) to 10, and polices the traffic at an average rate of 1 Mb/s and bursts at 20 KB. Traffic exceeding the profile is marked down to a DSCP value gotten from the policed-DSCP map and then sent.

```
Device(config) # policy-map policy1
Device(config-pmap) # class class1
Device(config-pmap-c) # set dscp 10
Device(config-pmap-c) # police 1000000 20000 conform-action
Device(config-pmap-c) # police 1000000 20000 exceed-action
Device(config-pmap-c) # exit
```

This example shows how to configure a default traffic class to a policy map. It also shows how the default traffic class is automatically placed at the end of policy-map pm3 even though **class-default** was configured first:

```
Device# configure terminal
Device (config) # class-map cm-3
Device (config-cmap) # match ip dscp 30
Device (config-cmap) # exit
Device (config) # class-map cm-4
Device (config-cmap) # match ip dscp 40
Device (config-cmap) # exit
Device (config) # policy-map pm3
Device (config-pmap) # class class-default
Device (config-pmap-c) # set dscp 10
Device (config-pmap-c) # exit
Device (config-pmap) # class cm-3
Device (config-pmap-c) # set dscp 4
Device(config-pmap-c)# exit
Device(config-pmap)# class cm-4
Device (config-pmap-c) # set precedence 5
Device(config-pmap-c) # exit
Device (config-pmap) # exit
Device# show policy-map pm3
Policy Map pm3
 Class cm-3
   set dscp 4
  Class cm-4
    set precedence 5
```

Class class-default set dscp af11

### classify

To classify a rule for rogue devices, use the **classify** command.

classify {friendly | malicious | delete}

### **Syntax Description**

friendly Classifies devices matching this rule as friendly.
 malicious Classifies devices matching this rule as malicious.
 delete Devices matching this rule are ignored.

### **Command Default**

None

### **Command Modes**

config-rule

### **Command History**

| Release                        | Modification                                                       |
|--------------------------------|--------------------------------------------------------------------|
| Cisco IOS XE Gibraltar 16.10.1 | This command was introduced in a release earlier than Cisco IOS XE |
|                                | Gibraltar 16.10.1.                                                 |

### **Examples**

The following example shows how to classify rogue devices as friendly:

Device# configure terminal
Enter configuration commands, one per line. End with CNTL/Z.
Device(config)# wireless wps rogue rule my-rogue-rule priority 3
Device(config-rule)# classify friendly

### class-map

To create a class map to be used for matching packets to the class whose name you specify and to enter class-map configuration mode, use the **class-map** command in global configuration mode. Use the **no** form of this command to delete an existing class map and to return to global or policy map configuration mode.

class-map [{match-anytype}]][{match-alltype}] class-map-name
no class-map [{match-anytype}]][{match-alltype}] class-map-name

### **Syntax Description**

| match-any      | (Optional) Performs a logical-OR of the matching statements under this class map. One or more criteria must be matched. |
|----------------|----------------------------------------------------------------------------------------------------|
| type           | (Optional) Configures the CPL class map.                                                                                |
| class-map-name | The class map name.                                                                                                    |

#### **Command Default**

No class maps are defined.

#### **Command Modes**

Global configuration

Policy map configuration

### **Command History**

| Release                        | Modification                       |
|--------------------------------|------------------------------------|
| Cisco IOS XE Gibraltar 16.10.1 | This command was introduced.       |
|                                | The <b>type</b> keyword was added. |

### **Usage Guidelines**

Use this command to specify the name of the class for which you want to create or modify class-map match criteria and to enter class-map configuration mode.

The **class-map** command and its subcommands are used to define packet classification, marking, and aggregate policing as part of a globally named service policy applied on a per-port basis.

After you are in quality of service (QoS) class-map configuration mode, these configuration commands are available:

- **description**—Describes the class map (up to 200 characters). The **show class-map** privileged EXEC command displays the description and the name of the class map.
- exit—Exits from QoS class-map configuration mode.
- match—Configures classification criteria.
- **no**—Removes a match statement from a class map.

If you enter the **match-any** keyword, you can only use it to specify an extended named access control list (ACL) with the **match access-group** class-map configuration command.

To define packet classification on a physical-port basis, only one **match** command per class map is supported.

The ACL can have multiple access control entries (ACEs).

### **Examples**

This example shows how to configure the class map called class1 with one match criterion, which is an access list called 103:

```
Device(config)# access-list 103 permit ip any any dscp 10
Device(config)# class-map class1
Device(config-cmap)# match access-group 103
Device(config-cmap)# exit
```

This example shows how to delete the class map class 1:

```
Device(config) # no class-map class1
```

You can verify your settings by entering the **show class-map** privileged EXEC command.

### clear aaa counters servers radius

To clear all AAA server radius or specific server radius, use the **clear aaa counters servers radius** { server-id | all }

clear aaa counters servers radius { server-id | all }

**Syntax Description** 

server-id Specifies the server IDs of the AAA servers that are displayed by the **show** command.

**all** Specifies all the AAA server IDs.

**Command Default** 

None

**Command Modes** 

Privileged EXEC(#)

**Command History** 

| Release                        | Modification                                                    |  |
|--------------------------------|-----------------------------------------------------------------|--|
| Cisco IOS XE Gibraltar 16 10 1 | This command was introduced in a release earlier than Cisco IOS |  |

Cisco IOS XE Gibraltar 16.10.1 This command was introduced in a release earlier than Cisco IOS XE Gibraltar 16.10.1.

### **Example**

The following example shows how to clear all AAA server radius:

Device# clear aaa counters servers radius all

# clear ap config

To securely erase files from the file system of the Cisco Access Points, use the **clear ap config** command.

**clear ap config** ap-name

Syntax Description

ap-name Name of the access point.

**Command Default** 

None

**Command Modes** 

Privileged EXEC (#)

**Command History** 

| Release                      | Modification                 |
|------------------------------|------------------------------|
| Cisco IOS XE Dublin 17.11.1. | This command was introduced. |

**Usage Guidelines** 

This command needs to be run on the AP console.

### **Example**

The following example shows to trigger a data wipe on the AP:

Device# clear ap config doc-test

# clear ap meraki stats

To clear Meraki AP related data, use the clear ap meraki stats command.

clear ap meraki stats

| Syntax Description | This command has no keywords or arguments. |
|--------------------|--------------------------------------------|
|--------------------|--------------------------------------------|

Command Default None

**Command Modes** Privileged EXEC(#)

**Command History** 

| Release                       | Modification                 |
|-------------------------------|------------------------------|
| Cisco IOS XE Cupertino 17.9.1 | This command was introduced. |

### **Example**

This example shows how to clear Meraki AP related data:

Device# clear ap meraki stats

# clear ap sort statistics

To clear the sorted AP statistics, use the **clear ap sort statistics** command.

clear ap sort statistics

**Syntax Description** 

This command has no keywords or arguments.

**Command Default** 

None

**Command Modes** 

Privileged EXEC

**Command History** 

| Release                        | Modification                 |
|--------------------------------|------------------------------|
| Cisco IOS XE Amsterdam 17.1.1s | This command was introduced. |

This example shows how to clear the sorted AP statistics:

Device# clear ap sort statistics

# clear chassis redundancy

To clear high-availability (HA) configuration, use the clear chassis redundancy command.

### clear chassis redundancy

None **Command Default** 

**Command Modes** 

Privileged EXEC(#)

### **Command History**

| Release                        | Modification                                                                          |
|--------------------------------|---------------------------------------------------------------------------------------|
| Cisco IOS XE Gibraltar 16.10.1 | This command was introduced in a release earlier than Cisco IOS XE Gibraltar 16.10.1. |

### **Examples**

The following example shows how to clear HA configuration:

Device# clear chassis redundancy

# clear ip nbar protocol-discovery wlan

To clear the NBAR2 protocol discovery statistics on a specific WLAN, use the **clear ip nbar protocol-discovery wlan** command.

clear ip nbar protocol-discovery wlan wlan-name

**Syntax Description** 

wlan-name Enter the WLAN

name.

**Command Default** 

None

**Command Modes** 

Privileged EXEC

### **Command History**

| Release                        | Modification                                                                          |
|--------------------------------|---------------------------------------------------------------------------------------|
| Cisco IOS XE Gibraltar 16.10.1 | This command was introduced in a release earlier than Cisco IOS XE Gibraltar 16.10.1. |

### **Examples**

The following example shows how to clear the NBAR protocol discovery statistics on a perticular WLAN:

Device# configure terminal

Enter configuration commands, one per line. End with CNTL/Z. Device(config)# clear ip nbar protocol-discovery wlan wlan-name

### clear mdns-sd statistics

To clear mDNS statistics, use the **clear mdns-sd statistics** command.

clear mdns-sd statistics { debug  $\mid$  glan-id <1 - 5>  $\mid$  rlan-id <1 - 128> wired  $\mid$  wlan-id <1 - 4096> }

### **Syntax Description**

| debug                  | Clears the mDNS debug statistics.                      |
|------------------------|--------------------------------------------------------|
| <b>glan-id</b> <1 - 5> | Clears the GLAN ID. The value range is from 1 to 5.    |
| rlan-id<1 - 128>       | Clears the RLAN ID. The value range is from 1 to 128.  |
| wired                  | Clears the mDNS wired statistics.                      |
| wlan-id<1 - 4096>      | Clears the WLAN ID. The value range is from 1 to 4096. |

### **Command Default**

None

### **Command Modes**

Privileged EXEC mode

### **Command History**

| Release                       | Modification                 |
|-------------------------------|------------------------------|
| Cisco IOS XE Amsterdam 17.3.1 | This command was introduced. |

### **Usage Guidelines**

None

### **Example**

The following example shows how to clear the mDNS statistics:

Device# clear mdns-sd statistics

# clear platform condition all

To clear all conditional debug and packet-trace configuration and data, use the **clear platform condition all** command.

### clear platform condition all

**Command Default** 

None

**Command Modes** 

Privileged EXEC

### **Command History**

| Release                        | Modification                                                                          |
|--------------------------------|---------------------------------------------------------------------------------------|
| Cisco IOS XE Gibraltar 16.10.1 | This command was introduced in a release earlier than Cisco IOS XE Gibraltar 16.10.1. |

### **Examples**

The following example shows how to clear all conditional debug and packet-trace configuration and data:

Device# clear platform condition all

# clear platform hardware chassis active qfp feature wireless trace-buffer ingress

To clear QFP wireless ingress packet filtered trace and global trace, use the **clear platform hardware chassis** active qfp feature wireless trace-buffer ingress command.

clear platform hardware chassis active qfp feature wireless trace-buffer ingress { all | conditions | filtered-trace | global-trace }

### **Syntax Description**

| all            | Clears conditions, global trace buffer, and filtered-trace buffer. |
|----------------|--------------------------------------------------------------------|
| conditions     | Clears all filtered-trace conditions.                              |
| filtered-trace | Clears filtered trace buffer.                                      |
| global-trace   | Clears global trace buffer.                                        |

### **Command Default**

None

#### **Command Modes**

Privileged EXEC (#)

### **Command History**

| Release                       | Modification                 |
|-------------------------------|------------------------------|
| Cisco IOS XE Bengaluru 17.6.1 | This command was introduced. |

### **Example**

The following example shows you how to clear QFP wireless ingress packet filtered trace:

 ${\tt Device\#\ clear\ platform\ hardware\ chassis\ active\ qfp\ feature\ wireless\ trace-buffer\ ingress\ all}$ 

# clear platform hardware chassis active qfp feature wireless trace-buffer punt-inject

To clear QFP wireless punt-inject filtered trace and global trace, use the **clear platform hardware chassis** active qfp feature wireless trace-buffer punt-inject command.

clear platform hardware chassis active qfp feature wireless trace-buffer punt-inject { all | conditions | filtered-trace | global-trace }

#### **Syntax Description**

| all            | Clears conditions, global trace buffer, and filtered-trace buffer. |
|----------------|--------------------------------------------------------------------|
| conditions     | Clears all filtered-trace conditions.                              |
| filtered-trace | Clears filtered trace buffer.                                      |
| global-trace   | Clears global trace buffer.                                        |

#### **Command Default**

None

#### **Command Modes**

Privileged EXEC (#)

### **Command History**

| Release                       | Modification                 |
|-------------------------------|------------------------------|
| Cisco IOS XE Bengaluru 17.6.1 | This command was introduced. |

### **Example**

The following example shows you how to clear QFP wireless punt inject packet filtered trace:

Device# clear platform hardware chassis active qfp feature wireless punt-inject all

# clear platform software rif-mgr chassis active R0 clear-Imp-counters

To clear the control message statistics in an active instance, use the **clear platform software rif-mgr chassis** active **R0 clear-lmp-counters** command.

clear platform software rif-mgr chassis active R0 clear-lmp-counters

| Syntax |  |
|--------|--|
|        |  |

| rif-mgr            | Displays information about the RIF manager. |
|--------------------|---------------------------------------------|
| chassis            | Displays information about the chassis.     |
| active             | Specifies the Active instance.              |
| R0                 | Specifies the Route-Processor slot 0.       |
| clear-Imp-counters | Clears the LMP statistics.                  |

### **Command Default**

None

### **Command Modes**

Privileged EXEC (#)

### **Command History**

| Release                       | Modification                 |
|-------------------------------|------------------------------|
| Cisco IOS XE Bengaluru 17.6.1 | This command was introduced. |

### **Example**

The following example shows how to clear the control message statistics in an active instance:

Device# clear platform software rif-mgr chassis active R0 clear-lmp-counters

# clear platform software rif-mgr chassis standby R0 clear-Imp-counters

To clear the control message statistics in a standby instance, use the **clear platform software rif-mgr chassis standby R0 clear-lmp-counters** command.

clear platform software rif-mgr chassis standby R0 clear-Imp-counters

### **Syntax Description**

| rif-mgr            | Displays information about the RIF manager. |
|--------------------|---------------------------------------------|
| chassis            | Displays information about the chassis.     |
| standby            | Specifies the Standby instance.             |
| R0                 | Specifies the Route-Processor slot 0.       |
| clear-Imp-counters | Clears the LMP statistics.                  |

### **Command Default**

None

### Command Modes

Privileged EXEC (#)

### **Command History**

| Release                       | Modification                 |
|-------------------------------|------------------------------|
| Cisco IOS XE Bengaluru 17.6.1 | This command was introduced. |

### Example

The following example shows how to clear the control message statistics in a standby instance:

Device# clear platform software rif-mgr chassis standby RO clear-lmp-counters

## clear radius statistics

To clear the radius server information statistics, use the **clear radius statistics** command.

#### clear radius statistics

| Syntax Description | There are no arguments for this command. |
|--------------------|------------------------------------------|
|--------------------|------------------------------------------|

None **Command Default** 

**Command Modes** 

Privileged EXEC (#)

## **Command History**

| Release                        | Modification                                                                          |
|--------------------------------|---------------------------------------------------------------------------------------|
| Cisco IOS XE Gibraltar 16.10.1 | This command was introduced in a release earlier than Cisco IOS XE Gibraltar 16.10.1. |

## **Example**

The following example shows how to clear the radius server information statistics:

Device# clear radius statistics

## clear subscriber policy peer

To clear the display of the details of a subscriber policy peer connection, use the **clear subscriber policy peer** command in privileged EXEC mode.

clear subscriber policy peer {address ip-address | handle connection-handle-id | session | all}

## **Syntax Description**

| address              | Clears the display of a specific peer connection, identified by its IP address. |
|----------------------|---------------------------------------------------------------------------------|
| ip-address           | IP address of the peer connection to be cleared.                                |
| handle               | Clears the display of a specific peer connection, identified by its handle.     |
| connection-handle-id | Handle ID for the peer connection handle.                                       |
| session              | Clears the display of sessions with the given peer.                             |
| all                  | Clears the display of all peer connections.                                     |

#### **Command Modes**

Privileged EXEC (#)

## **Command History**

| Release     | Modification                                                  |
|-------------|---------------------------------------------------------------|
| 12.2(33)SRC | This command was introduced.                                  |
| 12.2(33)SB  | This command was integrated into Cisco IOS Release 12.2(33)SB |

## **Usage Guidelines**

The **clear subscriber policy peer** command ends the peering relationship between the Intelligent Services Gateway (ISG) device and selected Service Control Engine (SCE) devices. However, the SCE will attempt to reconnect with the ISG device after a configured amount of time. The **clear subscriber policy peer** command can remove select session associations from a particular SCE device.

#### **Examples**

The following example shows how the **clear subscriber policy peer**command is used at the router prompt to clear the display of all details of the subscriber policy peer connection.

Router# clear subscriber policy peer all

#### **Related Commands**

| Command                     | Description                                                                    |
|-----------------------------|--------------------------------------------------------------------------------|
| show subscriber-policy peer | Displays the details of a subscriber policy peer.                              |
| subscriber-policy           | Defines or modifies the forward and filter decisions of the subscriber policy. |

# clear wireless stats mobility

To clear the event and message level statistics, use the **clear wireless stats mobility** command.

clear wireless stats mobility

| Syntax Description | This command has no keywords or arguments. |
|--------------------|--------------------------------------------|
|--------------------|--------------------------------------------|

None **Command Default** 

Privileged EXEC (#) **Command Modes** 

| Command History | Release                        | Modification                 |
|-----------------|--------------------------------|------------------------------|
|                 | Cisco IOS XE Gibraltar 16.11.1 | This command was introduced. |

## **Usage Guidelines**

This example shows how to clear the event and message level statistics:

Device# clear wireless stats mobility

# clear wireless stats mobility peer ip

To clear the control and data link flap counters associated with a peer, use the **clear wireless stats mobility peer ip** command.

clear wireless stats mobility peer ip ip-address

| Syntax D | escript | io |
|----------|---------|----|
|----------|---------|----|

*ip-address* IP address of the remote peer.

## **Command Default**

None

#### **Command Modes**

Privileged EXEC (#)

#### **Command History**

| Release                        | Modification                 |
|--------------------------------|------------------------------|
| Cisco IOS XE Gibraltar 16.11.1 | This command was introduced. |

## **Usage Guidelines**

This example shows how to clear the control and data link flap counters associated with a peer:

Device# clear wireless stats mobility peer ip 192.0.2.51

# clear wireless wps rogue ap

To clear all rogue APs or rogue APs with specific MAC addresses, use the **clear wireless wps rogue ap** command.

| clear wireless was rogue ap { an   mac-address < MAC Address. | clear wireless wps rogue ap | { all | mac-address | <mac address=""></mac> | } |
|---------------------------------------------------------------|-----------------------------|-------|-------------|------------------------|---|
|---------------------------------------------------------------|-----------------------------|-------|-------------|------------------------|---|

| <b>Syntax Description</b> | all                            | Clears all the rogue APs.                        |
|---------------------------|--------------------------------|--------------------------------------------------|
|                           | mac-address < MAC Address>     | Clears the rogue APs with specific MAC addresses |
| Command Default           | None                           |                                                  |
| Command Modes             | Privileged EXEC (#)            |                                                  |
| Command History           | Release                        | Modification                                     |
|                           | Cisco IOS XE Amsterdam 16.12.1 | This command was introduced.                     |

## **Example**

None

**Usage Guidelines** 

The following example shows you how to clear all rogue APs or rogue APs with specific MAC addresses:

```
Device# clear wireless wps rogue ap all

Device# clear wireless wps rogue ap mac-address 10.10.1
```

# clear wireless wps rogue client

To clear all rogue clients or client with specific MAC addresses, use the **clear wireless wps rogue client** command.

clear wireless wps rogue client { all | mac-address < MAC Address> }

| •  |       | _    |    |      |   |
|----|-------|------|----|------|---|
| 81 | ntax  | Heer | ru | ntın | ı |
| •  | HILUA | 2000 |    | ,,,, | ш |

| all                        | Clears all the rogue clients.                         |
|----------------------------|-------------------------------------------------------|
| mac-address < MAC Address> | Clears the rogue clients with specific MAC addresses. |

## **Command Default**

None

## **Command Modes**

Privileged EXEC (#)

## **Command History**

| Release                        | Modification                 |
|--------------------------------|------------------------------|
| Cisco IOS XE Amsterdam 16.12.1 | This command was introduced. |

## **Usage Guidelines**

None

## **Example**

The following example shows you how to clear all rogue clients or rogue clients with specific MAC addresses:

Device# clear wireless wps rogue client all

Device# clear wireless wps rogue client mac-address 10.10.1

# clear wireless wps rogue stats

To clear rogue statistics, use the **clear wireless wps rogue stats** command.

clear wireless wps rogue stats

| Syntax Description | This command has no arguments. |
|--------------------|--------------------------------|
|--------------------|--------------------------------|

Command Default None

**Command Modes** Privileged EXEC (#)

| Command History | Release                        | Modification                 |
|-----------------|--------------------------------|------------------------------|
|                 | Cisco IOS XE Amsterdam 16.12.1 | This command was introduced. |

Usage Guidelines None

## Example

The following example shows you how to clear rogue statistics:

Device# clear wireless wps rogue stats

## clear wlan sort statistics

To clear the sorted WLAN statistics, use the **clear wlan sort statistics** command.

clear wlan sort statistics

**Syntax Description** 

This command has no keywords or arguments.

**Command Default** 

None

**Command Modes** 

Privileged EXEC

**Command History** 

| Release                        | Modification                 |
|--------------------------------|------------------------------|
| Cisco IOS XE Amsterdam 17.1.1s | This command was introduced. |

This example shows how to clear the sorted WLAN statistics:

Device# clear wlan sort statistics

# client-access (mesh)

To configure backhaul with client access AP for a mesh AP profile, use the client-access command.

#### client-access

| Syntax Description | This command has no keywords or arguments. |  |
|--------------------|--------------------------------------------|--|
| Command Default    | Backhaul client access is disabled.        |  |
| Command Modes      | config-wireless-mesh-profile               |  |

## **Command History**

| Release                        | Modification                 |
|--------------------------------|------------------------------|
| Cisco IOS XE Gibraltar 16.10.1 | This command was introduced. |

## **Example**

The following example shows how to configure backhaul with client access AP for a mesh AP profile:

```
Device # configure terminal
Enter configuration commands, one per line. End with CNTL/Z.
Device (config)# wireless profile mesh mesh-profile
Device (config-wireless-mesh-profile)# client-access
```

## client association limit

To configure the maximum number of client connections on a WLAN, use the **client association limit** command. To disable clients association limit on the WLAN, use the **no** form of this command.

client association limit {association-limit}
no client association limit {association-limit}

## **Syntax Description**

association-limit

Number of client connections to be accepted. The range is from 0 to . A value of zero (0) indicates no set limit.

#### **Command Default**

The maximum number of client connections is set to 0 (no limit).

## **Command Modes**

WLAN configuration

#### **Command History**

| Release | Modification |
|---------|--------------|
|         |              |

Cisco IOS XE Gibraltar 16.10.1 This command was introduced.

#### **Usage Guidelines**

You must disable the WLAN before using this command. See Related Commands section for more information on how to disable a WLAN.

This example shows how to configure a client association limit on a WLAN and configure the client limit to 200:

```
Device# configure terminal
```

```
Enter configuration commands, one per line. End with CNTL/Z.
Device(config) # wlan wlan1
Device(config-wlan) # shutdown
Device(config-wlan) # client association limit 200
Device(config-wlan) # no shutdown
Device(config-wlan) # end
```

This example shows how to disable a client association limit on a WLAN:

#### Device# configure terminal

```
Enter configuration commands, one per line. End with CNTL/Z.
Device(config)# wlan wlan1
Device(config-wlan)# shutdown
Device(config-wlan)# no client association limit
Device(config-wlan)# no shutdown
Device(config-wlan)# end
```

This example shows how to configure a client association limit per radio on a WLAN and configure the client limit to 200:

#### Device# configure terminal

```
Enter configuration commands, one per line. End with CNTL/Z. Device(config) # wlan wlan1
Device(config-wlan) # client association limit radio 200
Device(config-wlan) # no shutdown
Device(config-wlan) # end
```

This example shows how to configure a client association limit per AP on a WLAN and configure the client limit to 300::

Device# configure terminal
Enter configuration commands, one per line. End with CNTL/Z.
Device(config)# wlan wlan1
Device(config-wlan)# client association limit ap 300
Device(config-wlan)# no shutdown
Device(config-wlan)# end

## client-aware-fra

To configure the client aware Flexible Radio Assignment (FRA), use the **client-aware-fra** {**client-count-reset** *client-count* | **client-reset-util** *util-percentage*} command in the RF profile configuration mode.

Use the no form of the **client-reset-util** command to disable the feature.

client-aware-fra { client-count | client-reset-util util-percentage }

no client-aware-fra client-reset-util util-percentage

## **Syntax Description**

| client-count-reset | Configures the client count threshold for radio to switch from 6-GHz to 5-GHz.  |
|--------------------|---------------------------------------------------------------------------------|
| client-count       | Specifies the 6-GHz client count. The value range is from 1 and 10 clients.     |
| client-reset-util  | Configures the utilization threshold for radio to switch from 6-GHz to 5-GHz.   |
| util-percentage    | Specifies the utilization percentage. The value range is from 0 to 100 percent. |

## **Command Default**

None

#### **Command Modes**

RF Profile Configuration

## **Command History**

| Release                       | Modification                 |
|-------------------------------|------------------------------|
| Cisco IOS XE Cupertino 17.9.1 | This command was introduced. |

## **Example**

This example shows how to configure the client aware Flexible Radio Assignment (FRA):

```
Device(config) # ap dot11 6ghz rf-profile rf-profile-name
Device(conf-rf-profile) # client-aware-fra client-count-reset 1
Device(conf-rf-profile) # client-aware-fra client-reset-util 5
```

# channel foreign

To configure the RF Profile DCA foreign AP contribution, use the **channel foreign** command. To disable the DCA Foreign AP Contribution, use the **no** form of this command.

## channel foreign

| Syntax Description | foreign                    | Configures the RF Profile DCA | A foreign AP contribution. |
|--------------------|----------------------------|-------------------------------|----------------------------|
| Command Default    | None                       |                               |                            |
| Command Modes      | config-rf-profile          |                               |                            |
| Command History    | Release                    | Modification                  | -                          |
|                    | Cisco IOS XE Denali 16.3.1 | This command was introduced.  | -                          |
| Usage Guidelines   | None                       |                               |                            |
|                    |                            |                               |                            |

This example shows how to configure the RF profile DCA foreign AP contribution.

Device(config-rf-profile) #channel foreign

## channel chan-width

To configure the RF profile DCA channel width, use the **channel chan-width** command.

channel chan-width { 160 | 20 | 40 | 80 | 80+80 | best }

## **Syntax Description**

| 160   | 160 MHz.            |
|-------|---------------------|
| 20    | 20 MHz.             |
| 40    | 40 MHz.             |
| 80    | 80 MHz.             |
| 80+80 | 80+80 MHz.          |
| best  | Best channel width. |

## **Command Default**

None

#### **Command Modes**

RF Profile Configuration (config-rf-profile)

## **Command History**

| Release                        | Modification                 |
|--------------------------------|------------------------------|
| Cisco IOS XE Gibraltar 16.12.1 | This command was introduced. |

## **Usage Guidelines**

## **Example**

The following example shows how to configure the RF profile DCA channel width.

Device(config-rf-profile) # channel chan-width 160

# channel psc

To enable or disable the preferred scanning channel (PSC) bias for DCA, use the **channel psc** command, in the RF configuration mode. Use the **no** form of this command to disable this feature.

## channel psc

#### no channel psc

| าดเ | n    |
|-----|------|
| ļ   | tioı |

This command has no arguments or keywords.

## **Command Default**

None

#### **Command Modes**

RF configuration mode

## **Command History**

| Release                       | Modification                 |
|-------------------------------|------------------------------|
| Cisco IOS XE Cupertino 17.7.1 | This command was introduced. |

## **Example**

The following example shows how to enable or disable the preferred scanning channel (PSC) bias for DCA:

Device(config) # ap dot11 6ghz rf-profile rf-profile-name Device(config-rf-profile) # channel psc

## client-I2-vnid

To configure the client 12-vnid on a wireless fabric profile, use the **client-12-vnid** command.

client-12-vnid vnid

**Syntax Description** 

*wid* Configures client 12-vnid. Valid range is 0 to 16777215.

**Command Default** 

None

**Command Modes** 

config-wireless-fabric

## **Command History**

| Release                        | Modification                                                                          |
|--------------------------------|---------------------------------------------------------------------------------------|
| Cisco IOS XE Gibraltar 16.10.1 | This command was introduced in a release earlier than Cisco IOS XE Gibraltar 16.10.1. |

## **Examples**

The following example shows how to configure the client 12-vnid value on a wireless fabirc profile:

Device# configure terminal

Enter configuration commands, one per line. End with CNTL/Z. Device(config)# wireless profile fabric fabric-profile-name
Device(config-wireless-fabric)# client-12-vnid 10

# client-steering

To configure 6-GHz client steering on the WLAN, use the **client-steering** command. Use the **no** form of this command to disable this feature.

## client-steering

#### no client-steering

| •  | _      | -    |     |        |
|----|--------|------|-----|--------|
| 6. | /ntav  | Desc | FIF | ntion. |
| U  | /IILAA | レしつし | 111 | JUUII  |

This command has no arguments or keywords.

#### **Command Default**

None

#### **Command Modes**

WLAN configuration mode

## **Command History**

| Release                       | Modification                 |
|-------------------------------|------------------------------|
| Cisco IOS XE Cupertino 17.7.1 | This command was introduced. |

## **Example**

This example shows how to configure 6-GHz client steering on WLAN:

```
Device # configure terminal
Device (config) # wlan wlan-name 18 ssid-name
Device (config-wlan) # client-steering
```

## collect counter

To configure the number of bytes or packets in a flow as a non-key field for a flow record, use the **collect counter** command in flow record configuration mode. To disable the use of the number of bytes or packets in a flow (counters) as a non-key field for a flow record, use the **no** form of this command.

#### **Command Default**

The number of bytes or packets in a flow is not configured as a non-key field.

#### **Command Modes**

Flow record configuration

### **Command History**

| Release                        | Modification                 |  |
|--------------------------------|------------------------------|--|
| Cisco IOS XE Gibraltar 16.10.1 | This command was introduced. |  |

#### **Usage Guidelines**

To return this command to its default settings, use the **no collect counter** or **default collect counter** flow record configuration command.

The following example configures the total number of bytes in the flows as a non-key field:

Device(config) # flow record FLOW-RECORD-1
Device(config-flow-record) #collect counter bytes long

The following example configures the total number of packets from the flows as a non-key field:

Device(config) # flow record FLOW-RECORD-1
Device(config-flow-record) # collect counter packets long

## collect wireless ap mac address (wireless)

To enable the collection of MAC addresses of the access points that the wireless client is associated with, use the **collect wireless ap mac address** command in the flow record configuration mode. To disable the collection of access point MAC addresses, use the **no** form of this command.

collect wireless ap mac address no collect wirelessap mac address

#### **Syntax Description**

This command has no arguments or keywords.

#### **Command Default**

The collection of access point MAC addresses is not enabled by default.

#### **Command Modes**

Flow record configuration

#### **Command History**

| Release                        | Modification                 |
|--------------------------------|------------------------------|
| Cisco IOS XE Gibraltar 16.10.1 | This command was introduced. |

#### **Usage Guidelines**

The Flexible NetFlow **collect** commands are used to configure non-key fields for the flow monitor record and to enable capturing the values in the fields for the flow created with the record. The values in non-key fields are added to flows to provide additional information about the traffic in the flows. A change in the value of a non-key field does not create a new flow. In most cases, the values for non-key fields are taken from only the first packet in the flow.

The following example configures the flow record to enable the collection of MAC addresses of the access points that the wireless client is associated with:

Device(config)# flow record FLOW-RECORD-1
Device(config-flow-record)# collect wireless ap mac address

## collect wireless client mac address (wireless)

To enable the collection of MAC addresses of the wireless clients that the access point is associated with, use the **collect wireless client mac address** command in the flow record configuration mode. To disable the collection of access point MAC addresses, use the **no** form of this command.

collect wirelessclient mac address no collect wireless client mac address

#### **Syntax Description**

This command has no arguments or keywords.

#### **Command Default**

The collection of wireless client MAC addresses is not enabled by default.

#### **Command Modes**

Flow record configuration

#### **Command History**

| Release                        | Modification                 |
|--------------------------------|------------------------------|
| Cisco IOS XE Gibraltar 16.10.1 | This command was introduced. |

#### **Usage Guidelines**

The Flexible NetFlow **collect** commands are used to configure non-key fields for the flow monitor record and to enable capturing the values in the fields for the flow created with the record. The values in non-key fields are added to flows to provide additional information about the traffic in the flows. A change in the value of a non-key field does not create a new flow. In most cases, the values for non-key fields are taken from only the first packet in the flow.

The following example configures the flow record to enable the collection of MAC addresses of the access points that the wireless client is associated with:

Device(config)# flow record FLOW-RECORD-1
Device(config-flow-record)# collect wireless client mac address

## condition chan-width

To configure channel width and band for rogue detection, use the **condition chan-width** command. To remove channel width and band from rogue detection, use the **no** form of this command.

condition chan-width  $\{$  160MHz | 20MHz | 40MHz | 80MHz  $\}$  band  $\{$  2.4GHz | 5GHz | 6GHz  $\}$ 

#### no condition chan-width

#### **Syntax Description**

| 160MHz | Specifies channel width as 160 MHz.  |
|--------|--------------------------------------|
| 20MHz  | Specifies channel width as 20 MHz.   |
| 40MHz  | Specifies channel width as 40 MHz.   |
| 80MHz  | Specifies channel width as 80 MHz.   |
| band   | Specifies the radio band.            |
| 2.4GHz | Specifies the radio band as 2.4 GHz. |
| 5GHz   | Specifies the radio band as 5 GHz.   |
| 6GHz   | Specifies the radio band as 6 GHz.   |

## **Command Default**

Channel width is not configured.

## **Command Modes**

Rule configuration (config-rule)

## **Command History**

| Release                     | Modification                 |
|-----------------------------|------------------------------|
| Cisco IOS XE Dublin 17.12.1 | This command was introduced. |

## **Usage Guidelines**

If the classification is **Friendly**, the value configured is the minimum channel width.

If the classification is Custom, Malicious, or Delete, the value configured is the maximum channel width.

## **Examples**

The following example shows how to configure channel width value and band for rogue-detection classification:

Device# configure terminal Enter configuration commands, one per line. End with CNTL/Z. Device(config)# wireless wps rogue rule 1 priority 1 Device(config-rule)#condition chan-width 20MHz band 5gHz

# connection-capability

To configure a Hotspot 2.0 connection capability, use the **connection-capability** command. To remove the Hotspot 2.0 connection capability, use the **no** form of the command.

 $\textbf{connection-capability} \ \textit{ip-protocol port-number} \ \{ \textbf{closed} \ | \ \textbf{open} \ | \ \textbf{unknown} \}$ 

## **Syntax Description**

| ip-protocol | IP number. Valid range is from 0-255.        |
|-------------|----------------------------------------------|
| port-number | Port number. Valid range is from 0-65535.    |
| closed      | Indicates that connection is closed mode.    |
| open        | Indicates that connection is open mode.      |
| unknown     | Indicates that connection status is unknown. |

#### **Command Default**

None

#### **Command Modes**

Wireless ANQP Server Configuration (config-wireless-anqp-server)

## **Command History**

| Release                        | Modification                 |
|--------------------------------|------------------------------|
| Cisco IOS XE Gibraltar 16.12.1 | This command was introduced. |

## **Usage Guidelines**

The following table lists the pre-defined open ports and protocols.

## Table 5: Open Ports and Protocols

| IP<br>Protocol | Port<br>Number | Description                                     |
|----------------|----------------|-------------------------------------------------|
| 1              | 0              | ICMP. Used for diagnostics.                     |
| 6              | 20             | FTP                                             |
| 6              | 22             | SSH                                             |
| 6              | 80             | НТТР                                            |
| 6              | 443            | Used by HTTPS and TLS VPNs.                     |
| 6              | 1723           | Used by Point to Point Tunneling Protocol VPNs. |
| 6              | 5060           | VoIP                                            |
| 17             | 500            | Used by IKEv2 (IPsec VPN).                      |
| 17             | 5060           | VoIP                                            |
| 17             | 4500           | May be used by IKEv2 (IPsec VPN).               |

| IP<br>Protocol | Port<br>Number | Description              |
|----------------|----------------|--------------------------|
| 50             | 0              | ESP. Used by IPsec VPNs. |

## **Example**

The following example shows how to configure Hotspot 2.0 connection capability:

Device(config) #wireless hotspot anqp-server my-server Device(config-wireless-anqp-server) # connection-capability 12 655 open

## consent activation-mode merge

To enable the policy activation mode and merge it with the policy applied for 802.1X or MAC Authentication Bypass (MAB), thereby enabling a client to access the network, use the **consent activation-mode merge** command in the parameter map configuration mode. To disable this feature, use the **no** form of this command.

consent activation-mode merge

no consent activation-mode merge

**Syntax Description** 

This command has no keywords or arguments.

**Command Default** 

None

**Command Modes** 

Parameter map configuration mode

#### **Command History**

| Release Modificat                                 |          |
|---------------------------------------------------|----------|
| Cisco IOS XE Dublin This com<br>17.11.1 introduce | mand was |

## **Examples**

The following example shows how to enable the policy activation mode and merge it with the policy applied for 802.1X or MAC Authentication Bypass (MAB), thereby enabling a client to access the network:

Device# configure terminal
Device(config)# parameter-map type webauth parameter-map-name
Device(config-params-parameter-map)# consent activation-mode merge

## console

To enable an AP serial console port, use the **console** command in the AP profile configuration. Use the **no** form of this command to disable the feature.

## console

#### no console

| •  | _      | _    |     |        |
|----|--------|------|-----|--------|
| 6. | /ntav  | Desc | FIF | ntion. |
| U  | /IILAA | レしつし | 111 | JUUII  |

This command has no keywords or arguments.

## **Command Default**

None

#### **Command Modes**

AP Profile Configuration

## **Command History**

| Release                       | Modification                 |
|-------------------------------|------------------------------|
| Cisco IOS XE Cupertino 17.9.1 | This command was introduced. |

## **Example**

This example shows how to enable an AP serial console port:

Device(config) # ap profile ap-profile-name
Device(config-ap-profile) # console

## controller

To enter SD service controller connectivity parameter configuration mode, use the **controller** command. To exit SD service controller configuration mode, use the **exit** command.

#### controller

## **Syntax Description**

This command has no keywords or arguments.

## **Command Default**

None

## **Command Modes**

SD Service Configuration (config-sd-service)

## **Command History**

| Release                       | Modification                 |
|-------------------------------|------------------------------|
| Cisco IOS XE Cupertino 17.7.1 | This command was introduced. |

## **Examples**

The following example shows how to enable SD service controller connectivity parameter configuration mode:

Device# configure terminal Enter configuration commands, one per line. End with CNTL/Z. Device(config)# avc sd-service Device(config-sd-service)# controller

## convergence

To configure mesh convergence method, use the **convergence** command.

convergence { fast | noise-tolerant-fast | standard | very-fast }

## **Syntax Description**

| fast                | Configures fast convergence method.                                                         |
|---------------------|---------------------------------------------------------------------------------------------|
| noise-tolerant-fast | Configures noise-tolerant fast convergence method method to handle unstable RF environment. |
| standard            | Configures standard convergence method.                                                     |
| very-fast           | Configures very fast convergence method.                                                    |

## **Command Default**

Standard

## **Command Modes**

config-wireless-mesh-profile

## **Command History**

| Release                        | Modification                                                                          |
|--------------------------------|---------------------------------------------------------------------------------------|
| Cisco IOS XE Gibraltar 16.10.1 | This command was introduced in a release earlier than Cisco IOS XE Gibraltar 16.10.1. |

## **Examples**

The following example shows how to configure the fast convergence method for a mesh AP profile:

Device# configure terminal

Enter configuration commands, one per line. End with  ${\tt CNTL/Z}$ . Device(config)# wireless profile mesh mesh-profile Device(config-wireless-mesh-profile)# convergence fast

# copy configuration download

To download a workgroup bridge (WGB) configuration file from the SFTP or TFTP server, use the **copy configuration download** command.

copy configuration download { sftp: | tftp: } ip-address [ directory ] [ file-name ]

## **Syntax Description**

| sftp:      | Selects SFTP server.                                         |
|------------|--------------------------------------------------------------|
| tftp:      | Selects TFTP server.                                         |
| ip-address | IP address of the SFTP or TFTP server that you want to use.  |
| directory  | (Optional) Directory name to use in the SFTP or TFTP server. |
| file-name  | (Optional) WGB configuration file name.                      |

#### **Command Default**

None

#### **Command Modes**

Privileged EXEC (#)

## **Command History**

| Release                       | Modification                 |
|-------------------------------|------------------------------|
| Cisco IOS XE Cupertino 17.8.1 | This command was introduced. |

## **Usage Guidelines**

You can enter this command on the AP console only if the AP is in the WGB mode.

## **Examples**

The following example shows how to select a WGB configuration file from the SFTP server:

Device# copy configuration download sftp: 10.10.10.1 C:sample.txt

# copy configuration upload

To create a workgroup bridge (WGB) configuration file and upload it to the SFTP or TFTP server, use the **copy configuration upload** command.

**copy configuration upload** { **sftp:** | **tftp:** } ip-address [ directory ] [ file-name ]

## **Syntax Description**

| sftp:      | Selects SFTP server.                                         |
|------------|--------------------------------------------------------------|
| tftp:      | Selects TFTP server.                                         |
| ip-address | IP address of the SFTP or TFTP server that you want to use.  |
| directory  | (Optional) Directory name to use in the SFTP or TFTP server. |
| file-name  | (Optional) WGB configuration file name.                      |

#### **Command Default**

None

#### **Command Modes**

Privileged EXEC (#)

## **Command History**

| Release                       | Modification                 |
|-------------------------------|------------------------------|
| Cisco IOS XE Cupertino 17.8.1 | This command was introduced. |

## **Usage Guidelines**

You can enter this command on the AP console only if the AP is in the WGB mode.

## **Examples**

The following example shows how to create a WGB configuration file and upload it to the SFTP server:

Device# copy configuration upload sftp: 10.10.10.1 C:sample.txt

# core-dump kernel limit

To limit the number of kernel core dumps collected on an AP, use the **core-dump kernel limit** command. To disable this feature, use the **no** form of this command.

core-dump kernel limit limit

no core-dump kernel limit

## **Syntax Description**

t The maximum number of kernel core dumps to be collected on an AP. Valid range is from 0 to 5. The default value is 0.

#### **Command Default**

None

#### **Command Modes**

AP profile configuration (config-ap-profile)

## **Command History**

| Release                     | Modification                 |  |
|-----------------------------|------------------------------|--|
| Cisco IOS XE Dublin 17.12.1 | This command was introduced. |  |

## **Usage Guidelines**

Every connected AP reboots after enabling or disabling the **core-dump kernel limit** command.

## **Examples**

The following example shows how to limit the number of kernel core dumps collected on an AP:

Device(config) # ap profile default-ap profile
Device(config-ap-profile) # core-dump kernel limit 3

## coverage

To configure the voice and data coverage, use the **coverage** command. To reset the minimum RSSI value use the **no** form of this command.

coverage {data | voice} rssi threshold value

| •      | _    |         |
|--------|------|---------|
| Vuntav | Hace | rintion |
| Syntax | DCOL | HULIUH  |
| -      |      |         |

| data  | Configure Coverage Hole Detection for data packets.                                                         |
|-------|----------------------------------------------------------------------------------------------------|
| voice | Configure Coverage Hole Detection for voice packets.                                                        |
| value | Minimum RSSI value for the packets received by the access point. The valid rage is between –90 and –60 dBm. |

## Command Default

None

## **Command Modes**

config-rf-profile

## **Command History**

| Release                    | Modification                 |  |
|----------------------------|------------------------------|--|
| Cisco IOS XE Denali 16.3.1 | This command was introduced. |  |

## Usage Guidelines

None

This example shows how to configure the coverage hole detection for data packets.

Device(config-rf-profile) #coverage data rssi threshold -85

# crypto key generate rsa

To generate Rivest, Shamir, and Adelman (RSA) key pairs, use the **crypto key generate rsa** commandinglobal configuration mode.

crypto key generate rsa [{general-keys|usage-keys|signature|encryption}] [label key-label] [exportable] [modulus modulus-size] [storage devicename :] [redundancy] [on devicename :]

## **Syntax Description**

| general-keys         | (Optional) Specifies that a general-purpose key pair will be generated, which is the default.                                                                                                    |  |  |
|----------------------|----------------------------------------------------------------------------------------------------|--|--|
| usage-keys           | (Optional) Specifies that two RSA special-usage key pairs, one encryption pair and one signature pair, will be generated.                                                                                                    |  |  |
| signature            | (Optional) Specifies that the RSA public key generated will be a signature special usage key.                                                                                                    |  |  |
| encryption           | (Optional) Specifies that the RSA public key generated will be an encryption special usage key.                                                                                                    |  |  |
| label key-label      | (Optional) Specifies the name that is used for an RSA key pair when they are being exported.                                                                                                    |  |  |
|                      | If a key label is not specified, the fully qualified domain name (FQDN) of the router is used.                                                                                                    |  |  |
| exportable           | (Optional) Specifies that the RSA key pair can be exported to another Cisco device, such as a router.                                                                                                    |  |  |
| modulus modulus-size | (Optional) Specifies the IP size of the key modulus.                                                                                                    |  |  |
|                      | By default, the modulus of a certification authority (CA) key is 1024 bits. The recommended modulus for a CA key is 2048 bits. The range of a CA key modulus is from 350 to 4096 bits.                                                |  |  |
|                      | Note Effective with Cisco IOS XE Release 2.4 and Cisco IOS Release 15.1(1)T, the maximum key size was expanded to 4096 bits for private key operations. The maximum for private key operations prior to these releases was 2048 bits. |  |  |
| storage devicename : | (Optional) Specifies the key storage location. The name of the storage device is followed by a colon (:).                                                                                                    |  |  |
| redundancy           | (Optional) Specifies that the key should be synchronized to the standby CA.                                                                                                    |  |  |
| on devicename :      | (Optional) Specifies that the RSA key pair will be created on the specified device, including a Universal Serial Bus (USB) token, local disk, or NVRAM. The name of the device is followed by a colon (:).                            |  |  |
|                      | Keys created on a USB token must be 2048 bits or less.                                                                                                    |  |  |

**Command Default** 

RSA key pairs do not exist.

#### **Command Modes**

Global configuration (config)

From Cisco IOS XE Release 17.11.1a, the command mode is Privileged EXEC (#)

#### **Command History**

| Release                          | Modification                                                                                                    |  |
|----------------------------------|----------------------------------------------------------------------------------------------------|--|
| 11.3                             | This command was introduced.                                                                                                    |  |
| 12.2(8)T                         | The key-label argumentwas added.                                                                                                    |  |
| 12.2(15)T                        | The <b>exportable</b> keyword was added.                                                                                               |  |
| 12.2(18)SXD                      | This command was integrated into Cisco IOS Release 12.2(18)SXD.                                                                        |  |
| 12.4(4)T                         | The <b>storage</b> keyword and <i>devicename</i> : argument were added.                                                                |  |
| 12.2(33)SRA                      | This command was integrated into Cisco IOS Release 12.2(33)SRA.                                                                        |  |
| 12.4(11)T                        | The <b>storage</b> keyword and <i>devicename</i> : argument were implemented on the Cisco 7200VXR NPE-G2 platform.                     |  |
|                                  | The <b>signature</b> , <b>encryption</b> and <b>on</b> keywords and <i>devicename</i> : argument were added.                           |  |
| 12.4(24)T                        | Support for IPv6 Secure Neighbor Discovery (SeND) was added.                                                                           |  |
| XE 2.4                           | The maximum RSA key size was expanded from 2048 to 4096 bits for private key operations.                                               |  |
| 15.0(1)M                         | This command was modified. The <b>redundancy</b> keyword was introduced.                                                               |  |
| 15.1(1)T                         | This command was modified. The range value for the <b>modulus</b> keyword value is extended from 360 to 2048 bits to 360 to 4096 bits. |  |
| 15.2(2)SA2                       | This command was implemented on the Cisco ME 2600X Series Ethernet Access Switches.                                                    |  |
| Cisco IOS XE Release<br>17.11.1a | The default command mode for this command has changed from Global configuration (config) to Privileged EXEC (#).                       |  |

## **Usage Guidelines**

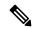

Note

Security threats, as well as the cryptographic technologies to help protect against them, are constantly changing. For more information about the latest Cisco cryptographic recommendations, see the Next Generation Encryption (NGE) white paper.

Use this command to generate RSA key pairs for your Cisco device (such as a router).

RSA keys are generated in pairs--one public RSA key and one private RSA key.

If your router already has RSA keys when you issue this command, you will be warned and prompted to replace the existing keys with new keys.

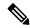

Note

Before issuing this command, ensure that your router has a hostname and IP domain name configured (with the **hostname** and **ip domain-name** commands). You will be unable to complete the **crypto key generate rsa** command without a hostname and IP domain name. (This situation is not true when you generate only a named key pair.)

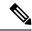

Note

Secure Shell (SSH) may generate an additional RSA key pair if you generate a key pair on a router having no RSA keys. The additional key pair is used only by SSH and will have a name such as {router\_FQDN}.server. For example, if a router name is "router1.cisco.com," the key name is "router1.cisco.com.server."

This command is not saved in the router configuration; however, the RSA keys generated by this command are saved in the private configuration in NVRAM (which is never displayed to the user or backed up to another device) the next time the configuration is written to NVRAM.

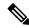

Note

If the configuration is not saved to NVRAM, the generated keys are lost on the next reload of the router.

There are two mutually exclusive types of RSA key pairs: special-usage keys and general-purpose keys. When you generate RSA key pairs, you will be prompted to select either special-usage keys or general-purpose keys.

#### Special-Usage Keys

If you generate special-usage keys, two pairs of RSA keys will be generated. One pair will be used with any Internet Key Exchange (IKE) policy that specifies RSA signatures as the authentication method, and the other pair will be used with any IKE policy that specifies RSA encrypted keys as the authentication method.

A CA is used only with IKE policies specifying RSA signatures, not with IKE policies specifying RSA-encrypted nonces. (However, you could specify more than one IKE policy and have RSA signatures specified in one policy and RSA-encrypted nonces in another policy.)

If you plan to have both types of RSA authentication methods in your IKE policies, you may prefer to generate special-usage keys. With special-usage keys, each key is not unnecessarily exposed. (Without special-usage keys, one key is used for both authentication methods, increasing the exposure of that key.)

#### **General-Purpose Keys**

If you generate general-purpose keys, only one pair of RSA keys will be generated. This pair will be used with IKE policies specifying either RSA signatures or RSA encrypted keys. Therefore, a general-purpose key pair might get used more frequently than a special-usage key pair.

## **Named Key Pairs**

If you generate a named key pair using the *key-label* argument, you must also specify the **usage-keys** keyword or the **general-keys** keyword. Named key pairs allow you to have multiple RSA key pairs, enabling the Cisco IOS software to maintain a different key pair for each identity certificate.

#### **Modulus Length**

When you generate RSA keys, you will be prompted to enter a modulus length. The longer the modulus, the stronger the security. However a longer modules takes longer to generate (see the table below for sample times) and takes longer to use.

Table 6: Sample Times by Modulus Length to Generate RSA Keys

| Router     | ter 360 bits 512 bits 1024 bits |            | 1024 bits             | 2048 bits (maximum) |
|------------|---------------------------------|------------|-----------------------|---------------------|
| Cisco 2500 | 11 seconds                      | 20 seconds | 4 minutes, 38 seconds | More than 1 hour    |
| Cisco 4700 | Less than 1 second              | 1 second   | 4 seconds             | 50 seconds          |

Cisco IOS software does not support a modulus greater than 4096 bits. A length of less than 512 bits is normally not recommended. In certain situations, the shorter modulus may not function properly with IKE, so we recommend using a minimum modulus of 2048 bits.

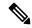

Note

As of Cisco IOS Release 12.4(11)T, peer *public* RSA key modulus values up to 4096 bits are automatically supported. The largest private RSA key modulus is 4096 bits. Therefore, the largest RSA private key a router may generate or import is 4096 bits. However, RFC 2409 restricts the private key size to 2048 bits or less for RSA encryption. The recommended modulus for a CA is 2048 bits; the recommended modulus for a client is 2048 bits.

Additional limitations may apply when RSA keys are generated by cryptographic hardware. For example, when RSA keys are generated by the Cisco VPN Services Port Adapter (VSPA), the RSA key modulus must be a minimum of 384 bits and must be a multiple of 64.

Specifying a Storage Location for RSA Keys

When you issue the **crypto key generate rsa** command with the **storage** *devicename*: keyword and argument, the RSA keys will be stored on the specified device. This location will supersede any **crypto key storage** command settings.

## Specifying a Device for RSA Key Generation

As of Cisco IOS Release 12.4(11)T and later releases, you may specify the device where RSA keys are generated. Devices supported include NVRAM, local disks, and USB tokens. If your router has a USB token configured and available, the USB token can be used as cryptographic device in addition to a storage device. Using a USB token as a cryptographic device allows RSA operations such as key generation, signing, and authentication of credentials to be performed on the token. The private key never leaves the USB token and is not exportable. The public key is exportable.

RSA keys may be generated on a configured and available USB token, by the use of the **on** *devicename*: keyword and argument. Keys that reside on a USB token are saved to persistent token storage when they are generated. The number of keys that can be generated on a USB token is limited by the space available. If you attempt to generate keys on a USB token and it is full you will receive the following message:

% Error in generating keys:no available resources

Key deletion will remove the keys stored on the token from persistent storage immediately. (Keys that do not reside on a token are saved to or deleted from nontoken storage locations when the **copy**or similar command is issued.)

For information on configuring a USB token, see "Storing PKI Credentials" chapter in the Cisco IOS Security Configuration Guide, Release 12.4T. For information on using on-token RSA credentials, see the "Configuring and Managing a Cisco IOS Certificate Server for PKI Deployment" chapter in the Cisco IOS Security Configuration Guide, Release 12.4T.

#### Specifying RSA Key Redundancy Generation on a Device

You can specify redundancy for existing keys only if they are exportable.

#### **Examples**

The following example generates a general-usage 1024-bit RSA key pair on a USB token with the label "ms2" with crypto engine debugging messages shown:

```
Router(config)# crypto key generate rsa label ms2 modulus 2048 on usbtoken0:
The name for the keys will be: ms2
% The key modulus size is 2048 bits
% Generating 1024 bit RSA keys, keys will be on-token, non-exportable...
Jan 7 02:41:40.895: crypto_engine: Generate public/private keypair [OK]
Jan 7 02:44:09.623: crypto_engine: Create signature
Jan 7 02:44:10.467: crypto_engine: Verify signature
Jan 7 02:44:10.467: CryptoEngine0: CRYPTO_ISA_RSA_CREATE_PUBKEY(hw) (ipsec)
Jan 7 02:44:10.467: CryptoEngine0: CRYPTO_ISA_RSA_PUB_DECRYPT(hw) (ipsec)
```

Now, the on-token keys labeled "ms2" may be used for enrollment.

The following example generates special-usage RSA keys:

```
Router(config)# crypto key generate rsa usage-keys
The name for the keys will be: myrouter.example.com
Choose the size of the key modulus in the range of 360 to 2048 for your Signature Keys.
Choosing a key modulus greater than 512 may take a few minutes.
How many bits in the modulus[512]? <return>
Generating RSA keys.... [OK].
Choose the size of the key modulus in the range of 360 to 2048 for your Encryption Keys.
Choosing a key modulus greater than 512 may take a few minutes.
How many bits in the modulus[512]? <return>
Generating RSA keys.... [OK].
```

The following example generates general-purpose RSA keys:

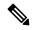

Note

You cannot generate both special-usage and general-purpose keys; you can generate only one or the other.

```
Router(config)# crypto key generate rsa general-keys
The name for the keys will be: myrouter.example.com
Choose the size of the key modulus in the range of 360 to 2048 for your General Purpose
Keys. Choosing a key modulus greater than 512 may take a few minutes.
How many bits in the modulus[512]? <return>
Generating RSA keys.... [OK].
```

The following example generates the general-purpose RSA key pair "exampleCAkeys":

```
crypto key generate rsa general-keys label exampleCAkeys
crypto ca trustpoint exampleCAkeys
enroll url
http://exampleCAkeys/certsrv/mscep/mscep.dll
rsakeypair exampleCAkeys 1024 1024
```

The following example specifies the RSA key storage location of "usbtoken0:" for "tokenkey1":

crypto key generate rsa general-keys label tokenkey1 storage usbtoken0:

The following example specifies the **redundancy** keyword:

Router(config) # crypto key generate rsa label MYKEYS redundancy

The name for the keys will be: MYKEYS

Choose the size of the key modulus in the range of 360 to 2048 for your

General Purpose Keys. Choosing a key modulus greater than 512 may take

a few minutes.

How many bits in the modulus [512]:

% Generating 512 bit RSA keys, keys will be non-exportable with redundancy...[OK]

#### **Related Commands**

| Command                      | Description                                                                                                    |
|------------------------------|----------------------------------------------------------------------------------------------------|
| сору                         | Copies any file from a source to a destination, use the copy command in privileged EXEC mode.                          |
| crypto key storage           | Sets the default storage location for RSA key pairs.                                                                   |
| debug crypto engine          | Displays debug messages about crypto engines.                                                                          |
| hostname                     | Specifies or modifies the hostname for the network server.                                                             |
| ip domain-name               | Defines a default domain name to complete unqualified hostnames (names without a dotted-decimal domain name).          |
| show crypto key mypubkey rsa | Displays the RSA public keys of your router.                                                                           |
| show crypto pki certificates | Displays information about your PKI certificate, certification authority, and any registration authority certificates. |

### crypto pki trustpoint

To create a new TrustPoint dedicated for a single CA certificate, use the **crypto pki trustpoint** command.

#### crypto pki trustpoint

| •  |        | _   |      |      |
|----|--------|-----|------|------|
| √ι | /ntax  | HAC | crin | tınn |
| v  | /IILUA | DUO | UIID | uvi  |

This command has no keywords or arguments.

**Command Default** 

None

**Command Modes** 

Global Configuration

#### **Command History**

| Release                       | Modification                 |
|-------------------------------|------------------------------|
| Cisco IOS XE Bengaluru 17.5.1 | This command was introduced. |

#### **Usage Guidelines**

This example shows how to create a new TrustPoint dedicated for a single CA certificate:

Device# configure terminal
Device(config)# crypto pki trustpoint <tp\_name>
Device(ca-trustpoint)# enrollment terminal
Device(ca-trustpoint)# exit
Device(config)# crypto pki authenticate <tp\_name>
<<< PASTE CA-CERT in PEM format followed by quit >>>

# crypto pki trust pool import terminal

To import the root certificate by pasting the CA certificate from the **digicert.com**, use the **crypto pki trust pool import terminal** command.

#### crypto pki trust pool import terminal

| Syntax Description | This command has no keywords or arguments. |
|--------------------|--------------------------------------------|
|--------------------|--------------------------------------------|

Command Default None

**Command Modes** Global Configuration

| Command History | Release                       | Modification                 |
|-----------------|-------------------------------|------------------------------|
|                 | Cisco IOS XE Bengaluru 17.5.1 | This command was introduced. |

#### **Usage Guidelines**

This example shows how to import the root certificate by pasting the CA certificate from the **digicert.com**:

```
Device# configure terminal
Device(config)# crypto pki trust pool import terminal
Device(config)# end
```

# crypto pki trustpool clean

To erase the downloaded CA certificate bundles, use the crypto pki trustpool clean command.

#### crypto pki trustpool clean

| Syntax Description | This command has no keywords or arguments. |
|--------------------|--------------------------------------------|
|                    | ,                                          |

**Command Default** 

None

**Command Modes** 

Global Configuration

#### **Command History**

| Release                       | Modification                 |
|-------------------------------|------------------------------|
| Cisco IOS XE Bengaluru 17.5.1 | This command was introduced. |

#### **Usage Guidelines**

This example shows how to erase the downloaded CA certificate bundles:

Device# configure terminal
Device(config)# crypto pki trustpool clean
Device(config)# end

# cts inline-tagging

To configure Cisco TrustSec (CTS) inline tagging, use the cts inline-tagging command.

#### cts inline-tagging

| This command has no keywords or arguments. |
|--------------------------------------------|
|                                            |

#### **Command Default** Inline tagging is not configured.

#### **Command Modes** wireless policy configuration (config-wireless-policy)

#### **Command History**

| Release                        | Modification                 |
|--------------------------------|------------------------------|
| Cisco IOS XE Gibraltar 16.10.1 | This command was introduced. |

#### **Example**

This example shows how to configure CTS inline tagging.

Device(config-wireless-policy) # cts inline-tagging

### cts role-based enforcement

To configure Cisco TrustSec (CTS) SGACL enforcement, use the cts role-based enforcement command.

#### cts role-based enforcement

| <b>Syntax Description</b> This command has no keywords or argument |
|--------------------------------------------------------------------|
|--------------------------------------------------------------------|

**Command Default** SGACL is not enforced.

**Command Modes** wireless policy configuration (config-wireless-policy)

#### **Command History**

| Release                        | Modification                 |
|--------------------------------|------------------------------|
| Cisco IOS XE Gibraltar 16.10.1 | This command was introduced. |

#### **Example**

This example shows how to configure CTS SGACL enforcement.

Device(config-wireless-policy) # cts role-based enforcement

### cts sgt

To set the Cisco TrustSec (CTS) default security group tag (SGT), use the cts sgt command.

cts sgt sgt-value

**Syntax Description** 

sgt-value Security group tag value.

**Command Default** 

SGT tag is not set.

**Command Modes** 

wireless policy configuration (config-wireless-policy)

**Command History** 

| Release                        | Modification                 |
|--------------------------------|------------------------------|
| Cisco IOS XE Gibraltar 16.10.1 | This command was introduced. |

#### **Example**

This example shows how to set the default SGT.

Device(config-wireless-policy) # cts sgt 100

## custom-page login device

To configure a customized login page, use the **custom-page login device** command.

custom-page login device html-filename

**Syntax Description** 

html-filename Enter the HTML filename of the login page.

**Command Default** 

None

**Command Modes** 

config-params-parameter-map

#### **Command History**

| Release                        | Modification                                                                          |
|--------------------------------|---------------------------------------------------------------------------------------|
| Cisco IOS XE Gibraltar 16.10.1 | This command was introduced in a release earlier than Cisco IOS XE Gibraltar 16.10.1. |

#### **Examples**

The following example shows how to configure a customized login page:

Device# configure terminal

Enter configuration commands, one per line. End with CNTL/Z. Device(config)# parameter-map type webauth parameter-map-name Device(config-params-parameter-map)# custom-page login device bootflash:login.html

### default

To set the parameters to their default values, use the **default** command.

 $\label{lem:condition} \begin{tabular}{ll} default & \{aaa-override \mid accounting-list \mid band-select \mid broadcast-ssid \mid call-snoop \mid ccx \mid channel-scan \mid parameters \mid chd \mid client \mid datalink \mid diag-channel \mid dtim \mid exclusionlist \mid ip \mid ipv6 \mid load-balance \mid local-auth \mid mac-filtering \mid media-stream \mid mfp \mid mobility \mid nac \mid passive-client \mid peer-blocking \mid radio \mid roamed-voice-client \mid security \mid service-policy \mid session-timeout \mid shutdown \mid sip-cac \mid static-ip \mid uapsd \mid wgb \mid wmm \}$ 

#### **Syntax Description**

| aaa-override    | Sets the AAA override parameter to its default value.                                                        |  |
|-----------------|----------------------------------------------------------------------------------------------------|--|
| accounting-list | Sets the accounting parameter and its attributes to their default values.                                    |  |
| band-select     | Sets the band selection parameter to its default values.                                                     |  |
| broadcast-ssid  | Sets the broadcast Service Set Identifier (SSID) parameter to its default value.                             |  |
| call-snoop      | Sets the call snoop parameter to its default value.                                                          |  |
| ccx             | Sets the Cisco client extension (Cisco Aironet IE) parameters and attributes to their default values.        |  |
| channel-scan    | Sets the channel scan parameters and attributes to their default values.                                     |  |
| chd             | Sets the coverage hold detection parameter to its default value.                                             |  |
| client          | Sets the client parameters and attributes to their default values.                                           |  |
| datalink        | Sets the datalink parameters and attributes to their default values.                                         |  |
| diag-channel    | Sets the diagnostic channel parameters and attributes to their default values.                               |  |
| dtim            | Sets the Delivery Traffic Indicator Message (DTIM) parameter to its default value.                           |  |
| exclusionlist   | Sets the client exclusion timeout parameter to its default value.                                            |  |
| ip              | Sets the IP parameters to their default values.                                                              |  |
| ipv6            | Sets the IPv6 parameters and attributes to their default values.                                             |  |
| load-balance    | Sets the load-balancing parameter to its default value.                                                      |  |
| local-auth      | Sets the Extensible Authentication Protocol (EAP) profile parameters and attributes to their default values. |  |
| mac-filtering   | Sets the MAC filtering parameters and attributes to their default values.                                    |  |
| media-stream    | Sets the media stream parameters and attributes to their default values.                                     |  |
|                 |                                                                                                    |  |

| mfp                 | Sets the Management Frame Protection (MPF) parameters and attributes to their default values.                                        |
|---------------------|----------------------------------------------------------------------------------------------------|
| mobility            | Sets the mobility parameters and attributes to their default values.                                                                 |
| nac                 | Sets the RADIUS Network Admission Control (NAC) parameter to its default value.                                                      |
| passive-client      | Sets the passive client parameter to its default value.                                                                              |
| peer-blocking       | Sets the peer to peer blocking parameters and attributes to their default values.                                                    |
| radio               | Sets the radio policy parameters and attributes to their default values.                                                             |
| roamed-voice-client | Sets the roamed voice client parameters and attributes to their default values.                                                      |
| security            | Sets the security policy parameters and attributes to their default values.                                                          |
| service-policy      | Sets the WLAN quality of service (QoS) policy parameters and attributes to their default values.                                     |
| session-timeout     | Sets the client session timeout parameter to its default value.                                                                      |
| shutdown            | Sets the shutdown parameter to its default value.                                                                                    |
| sip-cac             | Sets the Session Initiation Protocol (SIP) Call Admission Control (CAC) parameters and attributes to their default values.           |
| static-ip           | Sets the static IP client tunneling parameters and their attributes to their default values.                                         |
| uapsd               | Sets the Wi-Fi Multimedia (WMM) Unscheduled Automatic Power Save Delivery (UAPSD) parameters and attributes to their default values. |
| wgb                 | Sets the Workgroup Bridges (WGB) parameter to its default value.                                                                     |
| wmm                 | Sets the WMM parameters and attributes to their default values.                                                                      |

#### **Command Default**

None.

#### **Command Modes**

WLAN configuration

#### **Command History**

| Release                        | Modification                 |
|--------------------------------|------------------------------|
| Cisco IOS XE Gibraltar 16.10.1 | This command was introduced. |

#### **Usage Guidelines**

You must disable the WLAN before using this command. See Related Commands section for more information on how to disable a WLAN.

This example shows how to set the Cisco Client Extension parameter to its default value:

Device(config-wlan)# default ccx aironet-iesupport

# daisychain-stp-redundancy

To enable redundant Root Access Point (RAP) ethernet daisy chaining on a mesh profile, use the daisychain-stp-redundancy command.

#### daisychain-stp-redundancy

| Syntax Description | This command has no keywords or arguments. |
|--------------------|--------------------------------------------|
|--------------------|--------------------------------------------|

**Command Default** 

None

**Command Modes** 

Global Configuration

| Co | mm | and | His | torv |
|----|----|-----|-----|------|
|    |    |     |     |      |

| Release                       | Modification                 |
|-------------------------------|------------------------------|
| Cisco IOS XE Bengaluru 17.4.1 | This command was introduced. |

#### **Usage Guidelines**

This example shows how to enable redundant RAP ethernet daisy chaining on a mesh profile:

Device# configure terminal

Device(config)# wireless profile mesh default-mesh-profile Device(config-wireless-mesh-profile) # daisychain-stp-redundancy Device(config-wireless-mesh-profile) # end

### debug platform qos-acl-tcam

To enable debugging of the quality of service (QoS) and access control list (ACL) hardware memory manager software, use the **debug platform qos-acl-tcam** command in privileged or user EXEC mode. To disable debugging, use the **no** form of this command.

debug platform qos-acl-tcam {all | ctcam | errors | labels | mask | rpc | tcam} no debug platform qos-acl-tcam {all | ctcam | errors | labels | mask | rpc | tcam}

#### **Syntax Description**

all Displays all QoS and ACL ternary content addressable memory (QATM) manager debug messages.

ctcam Displays Cisco TCAM (CTCAM) related-events debug messages.

errors Displays QATM error-related-events debug messages.

**labels** Displays QATM label-related-events debug messages.

mask Displays QATM mask-related-events debug messages.

**rpc** Displays QATM remote procedure call (RPC) related-events debug messages.

tcam Displays QATM hardware-memory-related events debug messages.

#### **Command Default**

Debugging is disabled.

#### **Command Modes**

User EXEC

Privileged EXEC

#### **Command History**

| Release                        | Modification                 |  |
|--------------------------------|------------------------------|--|
| Cisco IOS XE Gibraltar 16.10.1 | This command was introduced. |  |

#### **Usage Guidelines**

The undebug platform qos-acl-tcam command is the same as the no debug platform qos-acl-tcam command.

When you enable debugging on a switch stack, it is enabled only on the active switch. To enable debugging on a stack member, you can start a session from the active switch by using the **session** *switch-number* EXEC command. Then enter the **debug** command at the command-line prompt of the stack member. You also can use the **remote command** *stack-member-number LINE* EXEC command on the active switch to enable debugging on a member switch without first starting a session.

### debug platform packet-trace

To enable conditional debugging packet tracing, use the **debug platform packet-trace** command in privileged or user EXEC mode. To disable debugging, use the **no** form of this command.

debug platform packet-trace {copy | drop | inject | packet | punt | statistics} no debug platform packet-trace {copy | drop | inject | packet | punt | statistics}

#### **Syntax Description**

| copy       | Displays copy packet data.        |
|------------|-----------------------------------|
| drop       | Displays trace drops only.        |
| inject     | Displays trace injects only.      |
| packet     | Displays packet count.            |
| punt       | Displays trace punts only.        |
| statistics | Displays packet trace statistics. |

#### **Command Default**

Debugging is disabled.

#### **Command Modes**

User EXEC Privileged EXEC

#### **Command History**

| Release                        | Modification                 |
|--------------------------------|------------------------------|
| Cisco IOS XE Gibraltar 16.11.1 | This command was introduced. |

#### **Usage Guidelines**

The undebug platform packet-trace command is the same as the no debug platform packet-trace command.

For reference, see the following Cisco ASR 1000 Series Aggregation Services Routers documentation:

https://www.cisco.com/c/en/us/support/docs/content-networking/adaptive-session-redundancy-asr/117858-technote-asr-00.html

# debug platform hardware chassis active qfp feature wireless datapath trace-buffer debug-level

To enables the debug level information for global and filtered logic, use the **debug platform hardware chassis active qfp feature wireless datapath trace-buffer debug-level** command. Use the **no** form of this command to disable the feature.

no debug platform hardware chassis active qfp feature wireless datapath trace-buffer debug-level  $\{$  all | error | info | trace | warning  $\}$ 

#### **Syntax Description**

| debug platform hardware chassis active qfp<br>feature wireless datapath trace-buffer<br>debug-level | Enables QFP wireless debug level.                             |
|----------------------------------------------------------------------------------------------------|---------------------------------------------------------------|
| all                                                                                                 | Enables all debug.                                            |
| error                                                                                               | Enables Error debug. Error is the default in the debug level. |
| info                                                                                                | Enables Info debug.                                           |
| trace                                                                                               | Enables Trace debug.                                          |
| warning                                                                                             | Enables Warning debug.                                        |

#### **Command Default**

None

#### **Command Modes**

Privileged EXEC (#)

#### **Command History**

| Release                       | Modification                 |
|-------------------------------|------------------------------|
| Cisco IOS XE Bengaluru 17.6.1 | This command was introduced. |

#### **Usage Guidelines**

None

#### Example

The following example shows you how to enable the debug level information for global and filtered logic:

Device# debug platform hardware chassis active qfp feature wireless datapath trace-buffer debug-level all

debug platform hardware chassis

# debug platform hardware chassis active qfp feature wireless datapath trace-buffer ingress filtered-trace

To enables the Quantum Flow Processor on filtered trace buffer in the ingress path, use the **debug platform** hardware chassis active qfp feature wireless datapath trace-buffer ingress filtered-trace command. Use the **no** form of this command to disable the feature.

debug platform hardware chassis active qfp feature wireless datapath trace-buffer ingress  $\{$  filtered-trace  $\{$  capwap  $\{$   $ipv4 \mid ipv6 \mid$  keepalive  $\} \mid$  wlclient  $\{$  ipv6-nd  $\mid$  ipv6-ra  $\mid$  mac-address H.H.H  $\} \}$ 

Enables QFP wireless ingress packet filtered trace.

Enables IPv6 router advertisements for all wireless clients.

Enables packet logging for specified client MAC address.

no debug platform hardware chassis active qfp feature wireless datapath trace-buffer ingress { filtered-trace { capwap {  $ipv4 \mid ipv6 \mid keepalive } \mid wlclient { ipv6-nd \mid ipv6-ra \mid mac-address $H.H.H.} }$ 

#### **Syntax Description**

| active qfp feature wireless datapath trace-buffer ingress filtered-trace |                                                                                                   |
|--------------------------------------------------------------------------|---------------------------------------------------------------------------------------------------|
| capwap                                                                   | Enables the condition for CAPWAP to log packet information to the filtered trace buffer.          |
| wlclient                                                                 | Enables the condition for wireless client to log packet information to the filtered trace buffer. |
| keepalive                                                                | Enables keepalive logging for all CAPWAP tunnels.                                                 |
| ipv4                                                                     | Enables keepalive logging for the specified CAPWAP IPv4 address.                                  |
| ірν6                                                                     | Enables keepalive logging for the specified CAPWAP IPv6 address.                                  |
| ipv6-nd                                                                  | Enables IPv6 neighbor discovery for all wireless clients.                                         |

#### **Command Default**

None

ipv6-ra

#### **Command Modes**

Privileged EXEC (#)

mac-address H.H.H

#### **Command History**

| Release                       | Modification                 |
|-------------------------------|------------------------------|
| Cisco IOS XE Bengaluru 17.6.1 | This command was introduced. |

#### **Usage Guidelines**

None

#### **Example**

The following example shows you how to enable the Quantum Flow Processor on filtered trace buffer in the ingress path:

Device# debug platform hardware chassis active qfp feature wireless datapath trace-buffer ingress filtered-trace capwap ipv4 209.165.200.224/27

# debug platform hardware chassis active qfp feature wireless datapath trace-buffer ingress global-trace

To enables the Quantum Flow Processor on global trace buffer in the ingress path, use the debug platform hardware chassis active qfp feature wireless datapath trace-buffer ingress global-trace command. Use the **no** form of this command to disable the feature.

debug platform hardware chassis active qfp feature wireless datapath trace-buffer ingress global-trace

no debug platform hardware chassis active qfp feature wireless datapath trace-buffer ingress global-trace

| /ntax |  |  |
|-------|--|--|
|       |  |  |
|       |  |  |

debug platform hardware chassis active qfp feature wireless Enables QFP wireless ingress packet global datapath trace-buffer ingress global-trace

trace.

**Command Default** 

None

**Command Modes** 

Privileged EXEC (#)

#### **Command History**

| Release                       | Modification                 |
|-------------------------------|------------------------------|
| Cisco IOS XE Bengaluru 17.6.1 | This command was introduced. |

#### **Usage Guidelines**

None

#### Example

The following example shows you how to enable the Quantum Flow Processor on global trace buffer in the ingress path:

Device# debug platform hardware chassis active qfp feature wireless datapath trace-buffer ingress global-trace

# debug platform hardware chassis active qfp feature wireless datapath trace-buffer punt-inject filtered-trace

To enables the Quantum Flow Processor on filtered trace buffer in the ingress path, use the **debug platform** hardware chassis active qfp feature wireless datapath trace-buffer punt-inject filtered-trace command. Use the **no** form of this command to disable the feature.

debug platform hardware chassis active qfp feature wireless datapath trace-buffer punt-inject filtered-trace { filtered-trace { capwap {  $ipv4 - | ipv6 - | keepalive } | wlclient { ipv6-nd ipv6-ra - | mac-address <math>H.H.H.$  } }

no debug platform hardware chassis active qfp feature wireless datapath trace-buffer punt-inject filtered-trace { filtered-trace { capwap {  $ipv6 \ | \ ipv6 \ | \ keepalive } \ | \ wlclient { ipv6-nd \ | ipv6-ra \ | \ mac-address $H.H.H. } }$ 

#### **Syntax Description**

debug platform hardware chassis Enables the filtered trace buffer in the punt-inject path.

active qfp feature wireless datapath

trace-buffer punt-inject

| filtered-trace    |                                                                                                    |
|-------------------|----------------------------------------------------------------------------------------------------|
| capwap            | Enables the condition for CAPWAP to log packet information to the filtered trace buffer in the punt-inject path.          |
| wlclient          | Enables the condition for wireless client to log packet information to the filtered trace buffer in the punt-inject path. |
| keepalive         | Enables keepalive logging for all CAPWAP tunnels.                                                                         |
| ipv4              | Enables keepalive logging for the specified CAPWAP IPv4 address.                                                          |
| ipv6              | Enables keepalive logging for the specified CAPWAP IPv6 address.                                                          |
| ipv6-nd           | Enables IPv6 neighbor discovery for all wireless clients.                                                                 |
| ipv6-ra           | Enables IPv6 router advertisements for all wireless clients.                                                              |
| mac-address H.H.H | Enables packet logging for specified client MAC address.                                                                  |

#### **Command Default**

None

#### **Command Modes**

Privileged EXEC (#)

#### **Command History**

| Release                       | Modification                 |
|-------------------------------|------------------------------|
| Cisco IOS XE Bengaluru 17.6.1 | This command was introduced. |

#### **Usage Guidelines**

None

#### **Example**

The following example shows you how to enable the Quantum Flow Processor on filtered trace buffer in the punt-inject path:

Device# debug platform hardware chassis active qfp feature wireless datapath trace-buffer punt-inject filtered-trace capwap ipv4 209.165.200.224/27

# debug platform hardware chassis active qfp feature wireless datapath trace-buffer punt-inject global-trace

To enable the Quantum Flow Processor on global trace buffer in the punt-inject path, use the debug platform hardware chassis active qfp feature wireless datapath trace-buffer punt-inject global-trace command. Use the **no** form of this command to disable the feature.

debug platform hardware chassis active qfp feature wireless datapath trace-buffer punt-inject global-trace

no debug platform hardware chassis active qfp feature wireless datapath trace-buffer punt-inject global-trace

| •       | _    |                 |
|---------|------|-----------------|
| Syntax  | Heer | rintion         |
| JVIIIAA | レしろし | , i i bui o i i |

debug platform hardware chassis active qfp feature wireless datapath trace-buffer punt-inject global-trace trace buffer in the punt-inject path.

Enables the Quantum Flow Processor on global

#### **Command Default**

None

#### **Command Modes**

Privileged EXEC (#)

#### **Command History**

| Release                       | Modification                 |
|-------------------------------|------------------------------|
| Cisco IOS XE Bengaluru 17.6.1 | This command was introduced. |

#### **Usage Guidelines**

None

#### **Example**

The following example shows you how to enables the Quantum Flow Processor on global trace buffer in the punt-inject path:

Device# debug platform hardware chassis active qfp feature wireless datapath trace-buffer punt-inject global-trace

## debug qos-manager

To enable debugging of the quality of service (QoS) manager software, use the **debug qos-manager** command in privileged EXEC mode. Use the **no** form of this command to disable debugging.

debug qos-manager {all | event | verbose}
no debug qos-manager {all | event | verbose}

#### **Syntax Description**

| all     | Display all QoS-manager debug messages.           |
|---------|---------------------------------------------------|
| event   | Display QoS-manager related-event debug messages. |
| verbose | Display QoS-manager detailed debug messages.      |

#### **Command Default**

Debugging is disabled.

#### **Command Modes**

Privileged EXEC

#### **Command History**

| Release                           | Modification                 |
|-----------------------------------|------------------------------|
| Cisco IOS XE Gibraltar<br>16.10.1 | This command was introduced. |

#### **Usage Guidelines**

The **undebug qos-manager** command is the same as the **no debug qos-manager** command.

## debug wireless bundle client abort

To cancel the collection of debug bundles for wireless clients, use the **debug wireless bundle client abort** command.

#### debug wireless bundle client abort

| •  | _     | _    | -   |       |
|----|-------|------|-----|-------|
| 51 | /ntax | Desc | rın | ition |
|    |       |      |     |       |

This command has no keywords or arguments.

#### **Command Default**

None

#### **Command Modes**

Privileged EXEC (#)

#### **Command History**

| Release                       | Modification                 |
|-------------------------------|------------------------------|
| Cisco IOS XE Dublin<br>17.9.3 | This command was introduced. |

#### **Usage Guidelines**

You can run the **abort** command only after 60 seconds of running the **start** command. The **abort** command cannot be used after the **stop** command is issued.

#### **Examples**

The following example shows how to cancel the collection of debug bundles for wireless clients:

Device# debug wireless bundle client abort

## debug wireless bundle client mac

To add the client MAC addresses from which the wireless client debug logs are required, use the **debug** wireless bundle client mac command. Use the **no** form of this command to remove the MAC addresses.

debug wireless bundle client mac mac-address

no debug wireless bundle client mac mac-address

**Syntax Description** 

mac-address Specifies the MAC address of the client.

**Command Default** 

None

**Command Modes** 

Privileged EXEC (#)

| Con | ımaı | nd H | istorv |
|-----|------|------|--------|
|     |      |      |        |

| Release                       | Modification                 |
|-------------------------------|------------------------------|
| Cisco IOS XE Dublin<br>17.9.3 | This command was introduced. |

**Usage Guidelines** 

You can specify up to 32 client MAC addresses.

For example, **debug wireless bundle client mac**F8XX.F2XX.7DXXaaaa.bbbb.cccc

**Examples** 

This example shows how to add the client MAC addresses from which the wireless client debug logs should be collected:

Device# debug wireless bundle client mac F8XX.F2XX.7DXX

## debug wireless bundle client start

To start collecting the debug bundle for wireless clients, use the **debug wireless bundle client start** command.

debug wireless bundle client start { ap-archive [ site-tag site\_tag level { critical | debug | error | verbose } ] | epc | monitor-time monitor-time-seconds }

**debug wireless bundle client start** { **epc** | **monitor-time** *monitor-time-seconds* }

#### **Syntax Description**

| ap-archive           | Enables the AP archive in a site tag.                                                                                                |
|----------------------|----------------------------------------------------------------------------------------------------|
| site-tag<br>site_tag | Specifies the site tag name to enable AP archive.                                                                                    |
| level                | Specifies the AP archive level.                                                                                                    |
| critical             | Specifies the critical level of AP archive.                                                                                          |
| debug                | Specifes the debug level of AP archive.                                                                                              |
| error                | Specifies the error level of AP archive.                                                                                             |
| verbose              | Specifies the verbose level of AP archive.                                                                                           |
| ерс                  | Enables the embedded packet capture in the control plane.                                                                            |
| monitor-time         | Specifies the duration to trace the monitor time. The default time range is 30 minutes. The valid values range from 1 to 2085978494. |

#### **Command Default**

None

#### **Command Modes**

Privileged EXEC (#)

#### **Command History**

| Release                       | Modification                 |
|-------------------------------|------------------------------|
| Cisco IOS XE Dublin<br>17.9.3 | This command was introduced. |

#### **Examples**

The following example shows how to start the collection of the debug bundle for wireless clients:

Device# debug wireless bundle client start epc monitor-time 30

Device# debug wireless bundle client start ap-archive site-tag default-site-tag level debug

# debug wireless bundle client stop-all collect

To stop the collection of the debug bundles for all configured wireless clients, use the **debug wireless bundle** client stop-all collect command.

debug wireless bundle client stop-all collect  $\{$  all | mac H.H.H  $\}$ 

#### **Syntax Description**

all Collects the debug bundles for all the configured wireless clients.

**mac** Collects the debug bundles for client devices whose MAC addresses are added. You can enter a maximum of five MAC addresses.

H.H.H Specifies the client MAC addresses.

#### **Command Default**

None

#### **Command Modes**

Privileged EXEC (#)

#### **Command History**

| Release                    | Modification                 |
|----------------------------|------------------------------|
| Cisco IOS XE Dublin 17.9.3 | This command was introduced. |

#### **Examples**

The example shows how to stop the collection of the debug bundles for all configured wireless clients:

 ${\tt Device\#} \ \ \textbf{debug wireless bundle client stop-all collect all}$ 

### description

To configure a description for a flow monitor, flow exporter, or flow record, use the **description** command in the appropriate configuration mode. To remove a description, use the **no** form of this command.

**description** description **no description** description

#### **Syntax Description**

description Text string that describes the flow monitor, flow exporter, or flow record.

#### **Command Default**

The default description for a flow sampler, flow monitor, flow exporter, or flow record is "User defined."

#### **Command Modes**

The following command modes are supported:

Flow exporter configuration

Flow monitor configuration

Flow record configuration

#### **Command History**

| Release                        | Modification                 |
|--------------------------------|------------------------------|
| Cisco IOS XE Gibraltar 16.10.1 | This command was introduced. |

#### **Usage Guidelines**

To return this command to its default setting, use the **no description** or **default description** command in the appropriate configuration mode.

The following example configures a description for a flow monitor:

Device(config) # flow monitor FLOW-MONITOR-1
Device(config-flow-monitor) # description Monitors traffic to 172.16.0.1 255.255.0.0

### destination

To configure an export destination for a flow exporter, use the **destination** command in flow exporter configuration mode. To remove an export destination for a flow exporter, use the **no** form of this command.

**destination** {hostnameip-address} **no destination** {hostnameip-address}

#### **Syntax Description**

| hostname   | Hostname of the device to which you want to send the NetFlow information.          |
|------------|------------------------------------------------------------------------------------|
| ip-address | IPv4 address of the workstation to which you want to send the NetFlow information. |

#### **Command Default**

An export destination is not configured.

#### **Command Modes**

Flow exporter configuration

#### **Command History**

| Release                        | Modification                 |
|--------------------------------|------------------------------|
| Cisco IOS XE Gibraltar 16.10.1 | This command was introduced. |

#### **Usage Guidelines**

Each flow exporter can have only one destination address or hostname.

When you configure a hostname instead of the IP address for the device, the hostname is resolved immediately and the IPv4 address is stored in the running configuration. If the hostname-to-IP-address mapping that was used for the original Domain Name System (DNS) name resolution changes dynamically on the DNS server, the device does not detect this, and the exported data continues to be sent to the original IP address, resulting in a loss of data.

To return this command to its default setting, use the **no destination** or **default destination** command in flow exporter configuration mode.

The following example shows how to configure the networking device to export the cache entry to a destination system:

```
Device(config)# flow exporter FLOW-EXPORTER-1
Device(config-flow-exporter)# destination 10.0.0.4
```

### device-role (IPv6 snooping)

To specify the role of the device attached to the port, use the **device-role** command in IPv6 snooping configuration mode.

device-role { node | switch}

#### **Syntax Description**

**node** Sets the role of the attached device to node.

**switch** Sets the role of the attached device to switch.

#### **Command Default**

The device role is node.

#### **Command Modes**

IPv6 snooping configuration

#### **Command History**

| Release                        | Modification                 |
|--------------------------------|------------------------------|
| Cisco IOS XE Gibraltar 16.10.1 | This command was introduced. |

#### **Usage Guidelines**

The **device-role** command specifies the role of the device attached to the port. By default, the device role is node.

The **switch** keyword indicates that the remote device is a switch and that the local switch is now operating in multiswitch mode; binding entries learned from the port will be marked with trunk\_port preference level. If the port is configured as a trust-port, binding entries will be marked with trunk\_trusted\_port preference level.

This example shows how to define an IPv6 snooping policy name as policy1, place the device in IPv6 snooping configuration mode, and configure the device as the node:

Device(config)# ipv6 snooping policy policy1
Device(config-ipv6-snooping)# device-role node

### device-role (IPv6 nd inspection)

To specify the role of the device attached to the port, use the **device-role** command in neighbor discovery (ND) inspection policy configuration mode.

device-role {host | monitor | router | switch}

#### **Syntax Description**

| host    | Sets the role of the attached device to host.    |  |
|---------|--------------------------------------------------|--|
| monitor | Sets the role of the attached device to monitor. |  |
| router  | Sets the role of the attached device to router.  |  |
| switch  | Sets the role of the attached device to switch.  |  |

#### **Command Default**

The device role is host.

#### **Command Modes**

ND inspection policy configuration

#### **Command History**

| Release                        | Modification                                                  |
|--------------------------------|---------------------------------------------------------------|
| Cisco IOS XE Gibraltar 16.10.1 | This command was introduced.                                  |
|                                | The keywords <b>monitor</b> and <b>router</b> are deprecated. |

#### **Usage Guidelines**

The **device-role** command specifies the role of the device attached to the port. By default, the device role is host, and therefore all the inbound router advertisement and redirect messages are blocked. If the device role is enabled using the **router** keyword, all messages (router solicitation [RS], router advertisement [RA], or redirect) are allowed on this port.

When the **router** or **monitor** keyword is used, the multicast RS messages are bridged on the port, regardless of whether limited broadcast is enabled. However, the monitor keyword does not allow inbound RA or redirect messages. When the monitor keyword is used, devices that need these messages will receive them.

The **switch** keyword indicates that the remote device is a switch and that the local switch is now operating in multiswitch mode; binding entries learned from the port will be marked with trunk\_port preference level. If the port is configured as a trust-port, binding entries will be marked with trunk\_trusted\_port preference level.

The following example defines a Neighbor Discovery Protocol (NDP) policy name as policy1, places the device in ND inspection policy configuration mode, and configures the device as the host:

Device(config)# ipv6 nd inspection policy policy1
Device(config-nd-inspection)# device-role host

## device-tracking binding

To configure the timer values for the IP entries of wireless clients in different states, use the **device-tracking binding** command. To disable the configured timer values for the IP entries, use the **no** form of this command.

 $no\ device-tracking\ binding \quad \{\ down-lifetime \quad |\ reachable-lifetime \quad |\ stale-lifetime \ \}$ 

#### **Syntax Description**

| down-lifetime      | Specifies the maximum time in down state before removal of the IP binding entry.            |
|--------------------|---------------------------------------------------------------------------------------------|
| reachable-lifetime | Specifies the maximum time in reachable state without any activity for an IP binding entry. |
| stale-lifetime     | Specifies the maximum time in stale state before deletion of an IP binding entry.           |
| seconds            | The timer value for the IP entries, in seconds. The valid range is from 1 to 86400 seconds. |
| infinite           | Indicates that the timer interval does not expire.                                          |

#### **Command Default**

None

#### **Command Modes**

Global configuration (config)

#### **Command History**

| Release                        | Modification                                                                         |
|--------------------------------|--------------------------------------------------------------------------------------|
| Cisco IOS XE Amsterdam 17.3.1. | This command was introduced in a release earlier than Cisco IOS XE Amsterdam 17.3.1. |

#### **Examples**

The following example shows how to configure the timer values for the IP entries of wireless clients in different states:

Device# configure terminal Enter configuration commands, one per line. End with CNTL/Z. Device(config)# device-tracking binding stale-lifetime 3

## device-tracking binding vlan

To configure IPv4 or IPv6 static entry, use the **device-tracking binding vlan** command.

 $\label{lem:condition} \begin{tabular}{ll} \textbf{device-tracking} & \textbf{binding} & \textbf{vlan} & \textit{vlan-id} & \textit{ipv4-addr ipv6-addr} \\ \textbf{} & \textbf{interface gigabitEthernet} & \textit{ge-intf-num hardware-or-mac-address} \\ \end{tabular}$ 

#### **Syntax Description**

| vlan-id                      | VLAN ID. Valid range is 1 to 4096.                            |
|------------------------------|---------------------------------------------------------------|
| ipv4-addr                    | IPv4 address of the device.                                   |
| ipv6-addr                    | IPv6 address of the device.                                   |
| interface<br>gigabitEthernet | GigabitEthernet IEEE 802.3z.                                  |
| ge-intf-num                  | GigabitEthernet interface number. Valid range is 1 to 32.     |
| hardware-or-mac-address      | The 48-bit hardware address or the MAC address of the device. |

#### **Command Default**

None

#### **Command Modes**

Global configuration (config)

#### **Command History**

| Release                        | Modification                                                                          |
|--------------------------------|---------------------------------------------------------------------------------------|
| Cisco IOS XE Gibraltar 16.10.1 | This command was introduced in a release earlier than Cisco IOS XE Gibraltar 16.10.1. |

#### **Examples**

The following example shows how to configure IPv4 static entry:

Device# configure terminal

Enter configuration commands, one per line. End with  $\mathtt{CNTL}/\mathtt{Z}\text{.}$ 

 $\label{eq:device} \texttt{Device}. (\texttt{config}) \ \# \ \ \textbf{device-tracking binding vlan} \ \ \textbf{20 20.20.5 interface gigabitEthernet 1 0000.1111.2222}$ 

### device-tracking policy

To configure a Switch Integrated Security Features (SISF)-based IP device tracking policy, use the **device-tracking** command in global configuration mode. To delete a device tracking policy, use the **no** form of this command.

device -tracking policy policy-name no device-tracking policy policy-name

#### **Syntax Description**

policy-name

User-defined name of the device tracking policy. The policy name can be a symbolic string (such as Engineering) or an integer (such as 0).

#### **Command Default**

A device tracking policy is not configured.

#### **Command Modes**

Global configuration

#### **Command History**

| Release                        | Modification                 |
|--------------------------------|------------------------------|
| Cisco IOS XE Gibraltar 16.10.1 | This command was introduced. |

#### **Usage Guidelines**

Use the SISF-based **device-tracking policy** command to create a device tracking policy. When the **device-tracking policy** command is enabled, the configuration mode changes to device-tracking configuration mode. In this mode, the administrator can configure the following first-hop security commands:

- (Optional) **device-role** {node] | switch}—Specifies the role of the device attached to the port. Default is node.
- (Optional) **limit address-count** value—Limits the number of addresses allowed per target.
- (Optional) **no**—Negates a command or sets it to defaults.
- (Optional) **destination-glean**{recovery| log-only}[dhcp]}—Enables binding table recovery by data traffic source address gleaning.
- (Optional) **data-glean** {recovery | log-only} [dhcp | ndp]}—Enables binding table recovery using source or data address gleaning.
- (Optional) **security-level** {**glean**|**guard**|**inspect**}—Specifies the level of security enforced by the feature. Default is **guard**.

**glean**—Gleans addresses from messages and populates the binding table without any verification. **guard**—Gleans addresses and inspects messages. In addition, it rejects RA and DHCP server messages. This is the default option.

**inspect**—Gleans addresses, validates messages for consistency and conformance, and enforces address ownership.

- (Optional) **tracking** {**disable** | **enable**}—Specifies a tracking option.
- (Optional) **trusted-port**—Sets up a trusted port. It disables the guard on applicable targets. Bindings learned through a trusted port have preference over bindings learned through any other port. A trusted port is given preference in case of a collision while making an entry in the table.

This example shows how to configure an a device-tracking policy:

Device(config)# device-tracking policy policy1
Device(config-device-tracking)# trusted-port

## destination-ports

To configure a destination port to communicate with the controller, use the **destination-ports** command. To disable the port used to communicate with the controller, use the **no** form of this command.

 $\textbf{destination-ports} \ \{ \ \textbf{application-updates} \ | \ \textbf{sensor-exporter} \ \} \ \textit{port-value}$ 

no destination-ports { application-updates | sensor-exporter }

#### **Syntax Description**

| application-updates | Configures the TCP port for application updates. |
|---------------------|--------------------------------------------------|
| sensor-exporter     | Configures the UDP port for sensor messages.     |
| port-value          | Port value. Valid range is from 1 to 65535.      |

#### **Command Default**

Destination port is not configured.

#### **Command Modes**

SD Service Controller Configuration (config-sd-service-controller)

#### **Command History**

| Release                       | Modification                 |
|-------------------------------|------------------------------|
| Cisco IOS XE Cupertino 17.7.1 | This command was introduced. |

#### **Examples**

The following example shows how to configure a destination port for communicating with the controller:

Device# configure terminal
Enter configuration commands, one per line. End with CNTL/Z.
VM1(config)# avc sd-service
Device(config-sd-service)# controller
Device(config-sd-service-controller)# destination-ports application-updates 650

# dhcp-server

To enable DHCP server for a Cisco AP profile, use the **dhcp-server** command.

#### dhcp-server

#### **Syntax Description**

This command has no keywords or arguments.

#### **Command Default**

None

#### **Command Modes**

Global Configuration

#### **Command History**

| Release                        | Modification                 |
|--------------------------------|------------------------------|
| Cisco IOS XE Gibraltar 16.11.1 | This command was introduced. |

#### **Usage Guidelines**

This example shows how to enable DHCP server for a Cisco AP profile:

Device# configure terminal
Device(config)# ap profile ap-prof1
Device(config-ap-profile)# dhcp-server

# dhcp-tlv-caching

To configure DHCP TLV caching on a WLAN, use the **dhcp-tlv-caching** command.

#### dhcp-tlv-caching

#### **Command Default**

None

#### **Command Modes**

config-wireless-policy

# **Command History**

| Release                        | Modification                 |
|--------------------------------|------------------------------|
| Cisco IOS XE Gibraltar 16.10.1 | This command was introduced. |

# Example

This example shows how to configure DHCP TLV caching on a WLAN:

```
Device# configure terminal
Enter configuration commands, one per line. End with CNTL/Z.
Device(config)# wireless profile policy rr-xyz-policy-1
Device(config-wireless-policy)# dhcp-tlv-caching
Device(config-wireless-policy)# radius-profiling
Device(config-wireless-policy)# end
```

# dns-server (IPv6)

To specify the Domain Name System (DNS) IPv6 servers available to a Dynamic Host Configuration Protocol (DHCP) for IPv6 client, use the **dns-server** command in DHCP for IPv6 pool configuration mode. To remove the DNS server list, use the **no** form of this command.

dns-server ipv6-address no dns-server ipv6-address

#### **Syntax Description**

| ipv6-address | The IPv6 address of a DNS server.                                                                                                    |
|--------------|----------------------------------------------------------------------------------------------------|
|              | This argument must be in the form documented in RFC 2373 where the address is specified in hexadecimal using 16-bit values between colons. |

#### **Command Default**

When a DHCP for IPv6 pool is first created, no DNS IPv6 servers are configured.

# **Command Modes**

DHCP for IPv6 pool configuration

# **Command History**

| Release                  | Modification                                                                     |  |
|--------------------------|----------------------------------------------------------------------------------|--|
| 12.3(4)T                 | This command was introduced.                                                     |  |
| Cisco IOS XE Release 2.1 | This command was integrated into Cisco IOS XE Release 2.1.                       |  |
| 12.2(33)SRE              | This command was modified. It was integrated into Cisco IOS Release 12.2(33)SRE. |  |

| 12.2(33)XNE | This command was modified. It was integrated into Cisco IOS Release 12.2(33)XNE. |
|-------------|----------------------------------------------------------------------------------|
|-------------|----------------------------------------------------------------------------------|

#### **Usage Guidelines**

Multiple Domain Name System (DNS) server addresses can be configured by issuing this command multiple times. New addresses will not overwrite old addresses.

# **Examples**

The following example specifies the DNS IPv6 servers available:

dns-server 2001:0DB8:3000:3000::42

# **Related Commands**

| Command        | Description                                                                                                 |  |
|----------------|----------------------------------------------------------------------------------------------------|--|
| domain-name    | onfigures a domain name for a DHCP for IPv6 client.                                                         |  |
| ipv6 dhcp pool | Configures a DHCP for IPv6 configuration information pool and enters DHCP for IPv6 pool configuration mode. |  |

# dnscrypt

To enable or disable DNScrypt, use the **dnscrypt** command.

# dnscrypt

#### **Command Default**

None

#### **Command Modes**

config-profile

# **Command History**

| Release                        | Modification                 |
|--------------------------------|------------------------------|
| Cisco IOS XE Gibraltar 16.10.1 | This command was introduced. |

# **Usage Guidelines**

By default, the DNScrypt option is enabled.

This example shows how to enable or disable DNScrypt:

```
Device# configure terminal
```

```
Enter configuration commands, one per line. End with CNTL/Z.

Device(config)# parameter-map type umbrella global

Device(config-profile)# token 57CC80106C087FB1B2A7BAB4F2F4373C00247166

Device(config-profile)# local-domain dns_wl

Device(config-profile)# no dnscrypt

Device(config-profile)# end
```

# domain

To configure a 802.11u domain name, use the **domain** command. To remove domain name, use the **no** form of the command.

#### domain domain-name

# **Syntax Description**

domain-name 802.11u domain name. You can configure up to 32 domain names. The domain-name should not exceed 220 characters.

# **Command Default**

None

#### **Command Modes**

Wireless ANQP Server Configuration (config-wireless-anqp-server)

#### **Command History**

| Release                        | Modification                 |
|--------------------------------|------------------------------|
| Cisco IOS XE Gibraltar 16.12.1 | This command was introduced. |

# **Example**

The following example shows how to configure a 802.11u domain name:

Device(config) # wireless hotspot andp-server my-server Device(config-wireless-andp-server) # domain my-domain

# domain-name (DHCP)

To specify the domain n ame for a Dynamic Host Configuration Protocol (DHCP) client, use the **domain-name** command in DHCP pool configuration mode. To remove the domain name, use the no form of this command.

domain-name domain no domain-name

**Syntax Description** 

domain Specifies the domain name string of the client.

**Command Default** 

No default behavior or values.

**Command Modes** 

DHCP pool configuration

# **Command History**

| Release     | Modification                                                                                                    |  |
|-------------|----------------------------------------------------------------------------------------------------|--|
| 12.0(1)T    | his command was introduced.                                                                                                    |  |
| 12.2(33)SRA | This command was integrated into Cisco IOS Release 12.2(33)SRA.                                                                                                    |  |
| 12.2SX      | This command is supported in the Cisco IOS Release 12.2SX train. Support in a specific 12.2SX release of this train depends on your feature set, platform, and platform hardware. |  |

# **Examples**

The following example specifies cisco.com as the domain name of the client:

domain-name cisco.com

# **Related Commands**

| Command      | Description                                                                                        |  |
|--------------|----------------------------------------------------------------------------------------------------|--|
| dns-server   | pecifies the DNS IP servers available to a DHCP client.                                            |  |
| ip dhcp pool | Configures a DHCP address pool on a Cisco IOS DHCP server and enters DHCP pool configuration mode. |  |

# dot11 airtime-fairness

To configure airtime-fairness policy for 2.4- or 5-GHz radio, use the **dot11 airtime-fairness** command.

dot11 {24ghz | 5ghz } airtime-fairness atf-policy-name

**Syntax Description** 

atf-policy-name Is the name of the airtime-fairness policy.

**Command Default** 

None

**Command Modes** 

Global configuration (config)

# **Command History**

| Release                        | Modification                 |
|--------------------------------|------------------------------|
| Cisco IOS XE Gibraltar 16.10.1 | This command was introduced. |

This example shows how to configure airtime-fairness policy for 2.4- or 5-GHz radio:

Device# configure terminal

Enter configuration commands, one per line. End with CNTL/Z.

Device(config) # wireless profile policy profile-name>
Device(config-wireless-policy) # dot11 24ghz airtime-fairness <atf-policy-name>
Device(config-wireless-policy) # end

# dot11ax

To configure 802.11ax on a WLAN, use the dot11ax command.

 $\label{local-code-range} \begin{tabular}{ll} dot 11 ax { bss-colorcode $\it color-code-range | bss-colormode | bss-partial color | downlink-mumimo | downlink-ofdma | target-waketime | twt-broadcast-support | uplink-mumimo | uplink-ofdma } \end{tabular}$ 

# **Syntax Description**

| bss-colorcode         | BSS color code on a WLAN.                        |
|-----------------------|--------------------------------------------------|
| color-code-range      | BSS color code range. Valid range is from 0-255. |
| bss-colormode         | BSS color mode on a WLAN.                        |
| bss-partialcolor      | BSS patrial color mode on a WLAN.                |
| downlink-mumimo       | Downlink MUMIMO on a WLAN.                       |
| downlink-ofdma        | Downlink OFDMA on a WLAN.                        |
| target-waketime       | Target wake time mode on a WLAN.                 |
| twt-broadcast-support | TWT broadcast support on a WLAN.                 |
| uplink-mumimo         | Uplink MUMIMO on a WLAN.                         |
| uplink-ofdma          | Uplink OFDMA on a WLAN.                          |

# **Command Default**

None

# **Command Modes**

WLAN Configuration (config-wlan)

# **Command History**

| Release                        | Modification                 |
|--------------------------------|------------------------------|
| Cisco IOS XE Gibraltar 16.12.1 | This command was introduced. |

# **Usage Guidelines**

This command is supported only on IEEE 802.11ax APs.

# **Example**

The following example shows how to configure uplink OFDMA on a WLAN.

Device(config-wlan) # dot11ax uplink-ofdma

# dot11ax bcast-probe-response

To configure the 802.11ax broadcast probe response, use the **dot11ax bcast-probe-response** command. Use the **no** form of this command to disable this feature.

dot11ax bcast-probe-response

no dot11ax bcast-probe-response

**Syntax Description** 

This command has no arguments or keywords.

**Command Default** 

None

**Command Modes** 

RF configuration mode

# **Command History**

| Release                       | Modification                 |
|-------------------------------|------------------------------|
| Cisco IOS XE Cupertino 17.7.1 | This command was introduced. |

# **Example**

The following example shows how to configure 802.11ax broadcast probe response:

Device(config) # ap dot11 6ghz rf-profile rf-profile-name Device(config-rf-profile) # dot11ax bcast-probe-response

# dot11ax bcast-probe-response time-interval

To configure the 802.11ax broadcast probe response interval, use the **dot11ax bcast-probe-response time-interval** command. Use the **no** form of this command to disable this feature.

dot11ax bcast-probe-response time-interval 5-25

no dot11ax bcast-probe-response time-interval 5-25

**Syntax Description** 

5-25 Specifies the broadcast probe response time interval.

**Command Default** 

None

**Command Modes** 

RF configuration mode

# **Command History**

| Release                       | Modification                 |
|-------------------------------|------------------------------|
| Cisco IOS XE Cupertino 17.7.1 | This command was introduced. |

# **Example**

The following example shows how to configure 802.11ax broadcast probe response interval:

Device(config)# ap dot11 6ghz rf-profile rf-profile-name
Device(config-rf-profile)# dot11ax bcast-probe-response time-interval 25

# dot11ax fils-discovery

To configure the 802.11ax fast initial link setup (FILS) discovery frame for broadcast, use the **dot11ax fils-discovery** command. Use the **no** form of this command to disable this feature.

# dot11ax fils-discovery

# no dot11ax fils-discovery

|   | /ntov  | HACA  | *** | 1 t i A | m |
|---|--------|-------|-----|---------|---|
| J | viilax | Desci |     | Juu     | ш |
|   |        |       |     |         |   |

This command has no arguments or keywords.

**Command Default** 

None

**Command Modes** 

RF configuration mode

# **Command History**

| Release                       | Modification                 |
|-------------------------------|------------------------------|
| Cisco IOS XE Cupertino 17.7.1 | This command was introduced. |

# **Example**

The following example shows how to configure 802.11ax fast initial link setup (FILS) discovery frame for broadcast :

Device(config) # ap dot11 6ghz rf-profile rf-profile-name Device(config-rf-profile) # dot11ax fils-discovery

# dot11ax multi-bssid-profile

To configure the 802.11ax multi BSSID profile name, use the **dot11ax multi-bssid-profile**. Use the **no** form of this command to disable this feature.

dot11ax multi-bssid-profile multi-bssid-profilename

no dot11ax multi-bssid-profile multi-bssid-profilename

**Syntax Description** 

multi-bssid-profilename Specifies the multi BSSID profile name.

**Command Default** 

None

**Command Modes** 

RF configuration mode

**Command History** 

| Release                       | Modification                 |
|-------------------------------|------------------------------|
| Cisco IOS XE Cupertino 17.7.1 | This command was introduced. |

# **Example**

The following example shows how to configure the 802.11ax multi BSSID profile name:

 $\label{eq:config} \begin{tabular}{ll} Device (config) \# ap dot11 \ 6ghz \ rf-profile \ \it{rf-profile-name} \\ Device (config-rf-profile) \# dot11ax \ multi-bssid-profile \ \it{multi-bssid-profile-name} \\ \end{tabular}$ 

# dot11ax spatial-reuse obss-pd

To configure 802.11ax OBSS PD max in the RF profile configuration mode, use the dot11ax spatial-reuse obss-pd

dot11ax spatial-reuse obss-pd

no dot11ax spatial-reuse obss-pd

**Syntax Description** 

**spatial-reuse obss-pd** Configures 802.11ax OBSS PD based spatial reuse in the RF profile configuration mode.

**Command Default** 

None

**Command Modes** 

RF profile configuration

# **Command History**

| Release                       | Modification                 |
|-------------------------------|------------------------------|
| Cisco IOS XE Bengaluru 17.4.1 | This command was introduced. |

#### **Example**

The following example shows how to configures 802.11ax OBSS PD based spatial reuse in the RF profile configuration mode:

Device(config-rf-profile) # dot11ax spatial-reuse obss-pd

# dot11ax spatial-reuse obss-pd non-srg-max

To configure 802.11ax non-SRG OBSS PD max in the RF profile configuration mode, use the **dot11ax** spatial-reuse obss-pd non-srg-max -82 - -62

dot11ax spatial-reuse obss-pd non-srg-max -82 - -62

no dot11ax spatial-reuse obss-pd non-srg-max -82 - -62

| Syntax | DESCII | ULIUII |
|--------|--------|--------|
| -,     |        | P      |

| spatial-reuse obss-pd non-srg-max | Configures 802.11ax non-SRG OBSS PD based spatial reuse in the RF profile configuration mode. |
|-----------------------------------|-----------------------------------------------------------------------------------------------|
| -8262                             | Sprcifies the non-SRG OBSS PD max value in dBm                                                |

#### **Command Default**

None

#### **Command Modes**

RF profile configuration

# **Command History**

| Release                       | Modification                 |
|-------------------------------|------------------------------|
| Cisco IOS XE Bengaluru 17.4.1 | This command was introduced. |

# **Example**

The following example shows how to configures 802.11ax non-SRG OBSS PD based spatial reuse in the RF profile configuration mode:

Device(config-rf-profile) # dot11ax spatial-reuse obss-pd non-srg-max -80

# dot11ax target-waketime

To configure target wake time mode on WLAN, use the dot11ax target-waketime command. To disable the feature, use the **no** command of the command.

dot11ax target-waketime

[no] dot11ax target-waketime

| •      | _     |         |
|--------|-------|---------|
| Syntay | HOCCE | intion  |
| Syntax | DESCI | IDLIVII |
| -      |       |         |

**target-waketime** Configures target wake time mode on WLAN.

**Command Default** 

None

**Command Modes** 

WLAN configuration

# **Command History**

| Release                       | Modification                 |
|-------------------------------|------------------------------|
| Cisco IOS XE Amsterdam 17.2.1 | This command was introduced. |

# **Example**

This example shows how to configure target wakeup time on WLAN:

Device(config-wlan) # dot11ax target-waketime

# dot11ax twt-broadcast-support

To configure TWT broadcast support on WLAN, use the dot11ax twt-broadcast-support command. To disable the feature, use the  ${\bf no}$  command of the command.

dot11ax twt-broadcast-support

[no] dot11ax twt-broadcast-support

| Syntax Description dot11ax twt-broadcast-support | Configures the TWT broadcast support on WLAN |
|--------------------------------------------------|----------------------------------------------|
|--------------------------------------------------|----------------------------------------------|

None **Command Default** 

**Command Modes** 

WLAN configuration

# **Command History**

| Release                       | Modification                 |
|-------------------------------|------------------------------|
| Cisco IOS XE Amsterdam 17.2.1 | This command was introduced. |

# **Example**

This example shows how to configure target wakeup time on WLAN:

Device(config-wlan) # dotllax twt-broadcast-support

# dot11 {24ghz slot0 | 5ghz {slot1 | slot2} radio-profile

Configures 802.11a or 802.11b radio profile, use the **dot11** {**24ghz slot0** | **5ghz** {**slot1** | **slot2**}} **radio-profile** *radio-profile-name* command. Use the **no** form of this command to disable the feature.

| dot11 { 24ghz slot0   |            | 5ghz { slot1 | sl | ot2 } } radio-profile radio-profile-name |
|-----------------------|------------|--------------|----|------------------------------------------|
| no dot11 { 24ghz slot | t <b>0</b> | 5ghz { slot  | 1  | slot2 } radio-profile radio-profile-name |

#### **Syntax Description**

- dot11: Configures 802.11 parameters.
- 24ghz slot0: Configures 802.11b policy for slot 0.
- **5ghz**: Configures 802.11a parameters.
- slot1: Configures 802.11a policy for slot 1.
- slot2: Configures 802.11a policy for slot 2.

| radio-profile      | Configures the 802.11a or 802.11a radio profiles.     |
|--------------------|-------------------------------------------------------|
| radio-profile-name | Specifies the 802.11a or 802.11a radio profile names. |

#### **Command Default**

None

# **Command Modes**

Wireless RF tag configuration mode

# **Command History**

| Release                       | Modification                 |
|-------------------------------|------------------------------|
| Cisco IOS XE Bengaluru 17.6.1 | This command was introduced. |

# **Usage Guidelines**

None

# **Example**

The following example shows you how to configure the 802.11a or 802.11b radio profile:

```
Device# configure terminal
Device(config)# wireless tag rf wireless-rf-tagname
Device(config-wireless-rf-tag)# dot11 5ghz slot1 radio-profile wireless-radio-profile
```

# **dot11bg 11g**

To connect only 802.11g clients to the WLAN on the 2.4-GHz band, use the dot11bg 11g command.

#### dot11bg 11g

#### **Syntax Description**

This command has no keywords or arguments.

# **Command Default**

None

# **Command Modes**

WLAN configuration

# **Command History**

| Release                       | Modification                 |
|-------------------------------|------------------------------|
| Cisco IOS XE Bengaluru 17.6.1 | This command was introduced. |

# **Usage Guidelines**

The **dot11bg 11g** is a newly introduced command compared to **radio dot11bg** and **radio dot11g** commands. The configuration applied through the new **dot11bg 11g** command takes precedence over the other older commands. This is applicable specifically to the 2.4-GHz band and does not impact other bands.

# **Examples**

The following example shows how to connect only 802.11g clients to the WLAN on the 2.4-GHz band:

```
Device # configure terminal
Device (config) # wlan wlan-test 4 ssid-name
Device (config-wlan) # broadcast-ssid
Device (config-wlan) # dot11bg 11g
```

# dot11 5ghz reporting-interval

To configure the client report interval sent from AP for clients on 802.11a radio, use the **dot11 5ghz** reporting-interval command.

dot11 5ghz reporting-interval reporting-interval

**Syntax Description** 

reporting-interval Interval at which client report needs to be sent in seconds.

**Command Default** 

None

**Command Modes** 

config-ap-profile

**Command History** 

| Release                        | Modification                                                       |
|--------------------------------|--------------------------------------------------------------------|
| Cisco IOS XE Gibraltar 16.10.1 | This command was introduced in a release earlier than Cisco IOS XE |
|                                | Gibraltar 16.10.1.                                                 |

# **Examples**

The following example shows how to set the client report interval in seconds:

Device# configure terminal

Enter configuration commands, one per line. End with  ${\tt CNTL/Z}$ . Device (config) # ap profile profile-name

Device(config-ap-profile) # dot11 5ghz reporting-interval 8

# dot11 reporting-interval

To set the volume metering interval, use the **dot11 reporting-interval** command.

dot11 {24ghz | 5ghz } reporting-interval

# **Syntax Description**

reporting-interval Interval to send client accounting statistics.

# **Command Default**

Interval is configured at the default level of 90 seconds.

# **Command Modes**

config-ap-profile

#### **Command History**

| Release                        | Modification                 |
|--------------------------------|------------------------------|
| Cisco IOS XE Gibraltar 16.10.1 | This command was introduced. |

# **Usage Guidelines**

Though the CLI allows you to configure range from 5 to 90 seconds, we recommend that you use 60 to 90 seconds range for Volume Metering.

This CLI can also be used to configure the interval when smart roam is enabled, which has a range of 5 to 90 seconds.

Though you can set two different values for volume metering and smart roam, only one value takes effect based on the order of execution. So, we recommend that you use the same reporting interval for both.

# **Example**

The following example shows how to configure volume metering:

Device(config-ap-profile) # dot11 24ghz 60

# dot1x system-auth-control

To globally enable 802.1X SystemAuthControl (port-based authentication), use the **dot1x system-auth-control**command in global configuration mode. To disable SystemAuthControl, use the **no** form of this command.

dot1x system-auth-control no dot1x system-auth-control

#### **Syntax Description**

This command has no arguments or keywords.

#### **Command Default**

System authentication is disabled by default. If this command is disabled, all ports behave as if they are force authorized.

#### **Command Modes**

Global configuration (config)

#### **Command History**

| Release      | Modification                                                                      |
|--------------|-----------------------------------------------------------------------------------|
| 12.3(2)XA    | This command was introduced.                                                      |
| 12.2(14)SX   | This command was implemented on the Supervisor Engine 720.                        |
| 12.3(4)T     | This command was integrated into Cisco IOS Release 12.3(4)T.                      |
| 12.2(17d)SXB | Support for this command on the Supervisor Engine 2 was extended to 12.2(17d)SXB. |
| 12.2(33)SRA  | This command was integrated into Cisco IOS Release 12.2(33)SRA.                   |
| 12.2(33)SXH  | This command was integrated into Cisco IOS Release 12.2(33)SXH.                   |

#### **Usage Guidelines**

The IEEE 802.1x standard defines a client-server-based access control and authentication protocol that restricts unauthorized devices from connecting to a LAN through publicly accessible ports. 802.1x controls network access by creating two distinct virtual access points at each port. One access point is an uncontrolled port; the other is a controlled port. All traffic through the single port is available to both access points. 802.1x authenticates each user device that is connected to a switch port and assigns the port to a VLAN before making available any services that are offered by the switch or the LAN. Until the device is authenticated, 802.1x access control allows only Extensible Authentication Protocol (EAP) over LAN (EAPOL) traffic through the port to which the device is connected. After authentication is successful, normal traffic can pass through the port.

The **no** form of the command removes any 802.1X-related configurations.

You must enable Authentication, Authorization, and Accounting (AAA) and specify the authentication method list before enabling 802.1X. A method list describes the sequence and authentication methods to be queried to authenticate a user.

#### **Examples**

The following example shows how to enable SystemAuthControl:

Router(config)# dot1x system-auth-control

# **Related Commands**

| Command                  | Description                                                                                                    |
|--------------------------|----------------------------------------------------------------------------------------------------|
| aaa authentication dot1x | Specifies one or more AAA methods for use on interfaces running IEEE 802.1X.                                                                                                    |
| aaa new-model            | Enables the AAA access-control model.                                                                                                    |
| debug dot1x              | Displays 802.1X debugging information.                                                                                                    |
| description              | Specifies a description for an 802.1X profile.                                                                                                    |
| device                   | Statically authorizes or rejects individual devices.                                                                                                    |
| dot1x initialize         | Initializes 802.1X state machines on all 802.1X-enabled interfaces.                                                                                                    |
| dot1x max-req            | Sets the maximum number of times that a router or Ethernet switch network module can send an EAP request/identity frame to a client (assuming that a response is not received) before restarting the authentication process. |
| dot1x port-control       | Enables manual control of the authorized state of a controlled port.                                                                                                    |
| dot1x re-authenticate    | Manually initiates a reauthentication of the specified 802.1X-enabled ports.                                                                                                    |
| dot1x reauthentication   | Globally enables periodic reauthentication of the client PCs on the 802.1X interface.                                                                                                    |
| dot1x timeout            | Sets retry timeouts.                                                                                                    |
| identity profile         | Creates an identity profile and enters identity profile configuration mode.                                                                                                    |
| show dot1x               | Displays details and statistics for an identity profile.                                                                                                    |
| template                 | Specifies a virtual template from which commands may be cloned.                                                                                                    |

# dot11-tlv-accounting

To configure client 802.11 type, length, value (TLV) accounting, use the **dot11-tlv-accounting** command. To disable client 802.11 TLV accounting, use the **no** form of this command.

# dot11-tly-accounting

| Syntax Description | This command has no keywords or arguments.     |  |  |
|--------------------|------------------------------------------------|--|--|
| Command Default    | Client 802.11 TLV accounting is not configured |  |  |

**Command Modes** 

Wireless policy configuration (config-wireless-policy)#

| Command History | Release                     | Modification                 |
|-----------------|-----------------------------|------------------------------|
|                 | Cisco IOS XE Dublin 17.10.1 | This command was introduced. |

# **Examples**

The following example shows how to configure client 802.11 TLV accounting:

Device# configure terminal Device(config)# wireless profile policy default-policy-profile Device(config-wireless-policy)# dot11-tlv-accounting

# dscp

To enable differentiated services code point (DSCP) marking, use the **dscp** command. To disable DSCP marking, use the **no** form of this command.

dscp dscp-value

no dscp

**Syntax Description** 

dscp-value DSCP marking value. Valid range is from 0 to 63.

**Command Default** 

DSCP marking is not enabled.

**Command Modes** 

SD Service Controller Configuration (config-sd-service-controller)

**Command History** 

| Release                       | Modification                 |
|-------------------------------|------------------------------|
| Cisco IOS XE Cupertino 17.7.1 | This command was introduced. |

# **Examples**

The following example shows how to enable DSCP marking:

Device# configure terminal
Enter configuration commands, one per line. End with CNTL/Z.
Device(config)# avc sd-service
Device(config-sd-service)# controller
Device(config-sd-service-controller)# dscp 12

# eap-method

To configure the Extensible Authentication Protocol (EAP) method for a Network Access Identifier (NAI) realm, use the **eap-method** command. To remove the EAP method for an NAI realm, use the **no** form of this command.

eap-method {eap-aka |eap-fast |eap-leap |eap-peap |eap-sim |eap-tls |eap-ttls}

### **Syntax Description**

# eap-aka Enables EAP authentication and key agreement method.

EAP-AKA is an EAP mechanism for authentication and session key distribution using the UMTS Subscriber Identity Module.

#### **eap-fast** Enables EAP flexible authentication through the secure tunneling method.

EAP-FAST is a flexible EAP protocol that allows mutual authentication of a supplicant and a server. It is similar to EAP-PEAP, but typically does not require the use of client or server certificates.

#### **eap-leap** Enables EAP lightweight extensible authentication protocol method.

EAP-LEAP is an EAP authentication protocol used primarily in Cisco Aironet WLANs. It encrypts data transmissions using dynamically generated wired equivalent privacy (WEP) keys, and supports mutual authentication.

#### **eap-peap** Enables EAP-protected extensible authentication protocol method.

EAP-PEAP is an EAP authentication protocol used in wireless networks and point-to-point connections. PEAP is designed to provide more secure authentication for 802.11 WLANs that support 802.1X port access control.

# eap-sim Enables EAP subscriber identity module method.

EAP-SIM is an EAP authentication protocol used for authentication and session key distribution using the subscriber identity module (SIM) from the Global System for Mobile Communications (GSM).

# **eap-tls** Enables EAP transport layer security method.

EAP-TLS is an EAP authentication protocol, and an IETF open standard that uses the Transport Layer Security (TLS) protocol. EAP-TLS is the original, standard wireless LAN EAP authentication protocol.

# **eap-ttls** Enables EAP-tunneled transport layer security method.

EAP-TTLS is a simple WPA2-Enterprise Wi-Fi authentication method that has been a standard system for many years. When a user wants to connect to the network, the device initiates communication with the network and confirms that it is the correct network by identifying the server certificate.

# **Command Default**

None

# **Command Modes**

ANQP NAI EAP Configuration (config-anqp-nai-eap)

# **Command History**

| Rel  | ease                       | Modification                 |
|------|----------------------------|------------------------------|
| Cise | co IOS XE Amsterdam 17.3.1 | This command was introduced. |

# Example

The following example shows how to configure a EAP method:

Device# configure terminal
Enter configuration commands, one per line. End with CNTL/Z.
Device(config)# wireless hotspot anqp-server my\_anqp
Device(config-wireless-anqp-server)# nai-realm myvenue.cisco.com
Device(config-anqp-nai-eap)# eap-method eap-aka

# eap profile

To configure an EAP profile, use the **eap profile** command.

eap profile profile-name

**Syntax Description** 

profile-name Name of the EAP profile. Maximum number of allowed characters is 63.

**Command Default** 

None

**Command Modes** 

Global configuration (config)

# **Command History**

| Release                        | Modification                                                                          |
|--------------------------------|---------------------------------------------------------------------------------------|
| Cisco IOS XE Gibraltar 16.10.1 | This command was introduced in a release earlier than Cisco IOS XE Gibraltar 16.10.1. |

# **Examples**

The following example shows how to configure an EAP profile name:

Device# configure terminal

Enter configuration commands, one per line. End with  ${\tt CNTL/Z}$ .

Device(config)# eap profile eap-profile-name

# et-analytics

To enable Encrypted Traffic Analytics (ETA) globally on Cisco Elastic Wireless LAN Controller (eWLC), use the **et-analytics** command.

# et-analytics

# **Command Default**

None

# **Command Modes**

ET-Analytics configuration

# **Command History**

| Release                        | Modification                 |
|--------------------------------|------------------------------|
| Cisco IOS XE Gibraltar 16.10.1 | This command was introduced. |

This example shows how to enable Encrypted Traffic Analytics (ETA) globally on Cisco Elastic Wireless LAN Controller (eWLC) in the ET-Analytics configuration mode:

Device# configure terminal
Enter configuration commands, one per line. End with CNTL/Z.
Device(config)# et-analytics
Device(config-et-analytics)# end

# ethernet-vlan-transparent (mesh)

To configure ethernet bridging VLAN transparency for a mesh AP profile, use the **ethernet-vlan-transparent** command.

# ethernet-vlan-transparent

| Syntax Description | This command has no keywords or arguments.      |  |
|--------------------|-------------------------------------------------|--|
| Command Default    | Ethernet bridging VLAN transparency is enabled. |  |
| Command Modes      | config-wireless-mesh-profile                    |  |

# **Command History**

| Release                        | Modification                 |
|--------------------------------|------------------------------|
| Cisco IOS XE Gibraltar 16.10.1 | This command was introduced. |

# **Example**

The following example shows how to configure ethernet bridging VLAN transparency for a mesh AP profile:

```
Device # configure terminal
Enter configuration commands, one per line. End with CNTL/Z.
Device (config)# wireless profile mesh mesh-profile
Device (config-wireless-mesh-profile)# ethernet-vlan-transparent
```

# ethernet-bridging (mesh)

To configure ethernet bridging for a mesh AP profile, use the **ethernet-bridging** command.

#### ethernet-bridging

| Syntax Description | This command has no keywords or arguments. |
|--------------------|--------------------------------------------|
| Command Default    | Ethernet bridging is disabled.             |
| Command Modes      | config-wireless-mesh-profile               |

# **Command History**

| Release                        | Modification                 |
|--------------------------------|------------------------------|
| Cisco IOS XE Gibraltar 16.10.1 | This command was introduced. |

# **Example**

The following example shows how to configure ethernet bridging for a mesh AP profile:

```
Device # configure terminal
Enter configuration commands, one per line. End with CNTL/Z.
Device (config)# wireless profile mesh mesh-profile
Device (config-wireless-mesh-profile)# ethernet-bridging
```

# event identity-update

To specify the match criteria to a policy map, use the **event identity-update** command.

event identity-update[{match-all | match-first}]

# **Syntax Description**

match-all Evaluates all the classes.

match-first Evaluates the first class.

**Command Default** 

None

**Command Modes** 

config-event-control-policymap

# **Command History**

| Release                        | Modification                                                                          |
|--------------------------------|---------------------------------------------------------------------------------------|
| Cisco IOS XE Gibraltar 16.10.1 | This command was introduced in a release earlier than Cisco IOS XE Gibraltar 16.10.1. |

#### **Examples**

The following example shows how to specify the match criteria as match all classes to a policy map:

```
Device# configure terminal
Enter configuration commands, one per line. End with CNTL/Z.
Device(config)# policy-map type control subscriber policy-map-name
Device(config-event-control-policymap)# event identity-update match-all
```

# exclusionlist

To configure an exclusion list, use the **exclusionlist** command. To disable an exclusion list, use the **no** form of this command.

exclusionlist [timeout seconds]
no exclusionlist [timeout]

# **Syntax Description**

**timeout** seconds (Optional) Specifies an exclusion list timeout in seconds. The range is from 0 to 2147483647. A value of zero (0) specifies no timeout.

#### **Command Default**

The exclusion list is set to 60 seconds.

#### **Command Modes**

Wireless policy configuration

# **Command History**

| Release                        | Modification                 |
|--------------------------------|------------------------------|
| Cisco IOS XE Gibraltar 16.10.1 | This command was introduced. |

This example shows how to configure a client exclusion list:

Device# configure terminal Enter configuration commands, one per line. End with CNTL/Z. Device(config)# wireless profile policy default-policy-profile Device(config-wireless-policy)# exclusionlist timeout 5

# exec-character-bits

To configure the character widths of EXEC and configuration command characters, use the **exec-character-bits** command in line configuration mode. To restore the default value, use the **no** form of this command.

exec-character-bits  $\{7 \mid 8\}$ 

#### no exec-character-bits

### **Syntax Description**

- 7 Sets the 7-bit character set. This is the default.
- 8 Sets the full 8-bit character set for use of international and graphical characters in banner messages, prompts, and so on.

#### **Command Default**

7-bit ASCII character set.

#### **Command Modes**

Line configuration

# **Command History**

| Release                        | Modification                                                                          |
|--------------------------------|---------------------------------------------------------------------------------------|
| Cisco IOS XE Gibraltar 16.10.1 | This command was introduced in a release earlier than Cisco IOS XE Gibraltar 16.10.1. |

#### **Usage Guidelines**

Setting the EXEC character width to 8 allows you to use special graphical and international characters in banners, prompts, and so on. However, setting the EXEC character width to 8 bits can cause failures. For example, if a user on a terminal that is sending parity enters the **help** command, an "unrecognized command" message appears because the system is reading all 8 bits, and the eighth bit is not needed for the **help** command.

#### **Examples**

The following example shows how to configure the character widths of EXEC and configuration command characters:

```
Device# configure terminal
Enter configuration commands, one per line. End with CNTL/Z.
Device(config)# line console 0
Device(config-line)# exec-character-bit 8
```

# exec time-out

To set the interval that the EXEC command interpreter waits until user input is detected, use the **exec-timeout** command in line configuration mode. To remove the timeout duration, use the **no** form of this command.

exec time-out minutes [ seconds ]

exec time-out

#### **Syntax Description**

minutes Integer that specifies the number of minutes. The default is 10 minutes.

seconds (Optional) Additional time intervals, in seconds.

# **Command Default**

10 minutes

#### **Command Modes**

Line configuration

# **Command History**

| Release                        | Modification                                                                          |
|--------------------------------|---------------------------------------------------------------------------------------|
| Cisco IOS XE Gibraltar 16.10.1 | This command was introduced in a release earlier than Cisco IOS XE Gibraltar 16.10.1. |

#### **Usage Guidelines**

If no input is detected during the interval, the EXEC facility resumes the current connection. If no connections exist, the EXEC facility returns the terminal to the idle state and disconnects the incoming session.

To specify no timeout, enter the **exec-timeout 0 0** command.

# **Examples**

The following example sets a time interval of 2 minutes, 30 seconds:

Device# configure terminal Enter configuration commands, one per line. End with CNTL/Z. Device(config)# line console 0 Device(config-line)# exec-timeout 12 0

# exporter default-flow-exporter

To add an exporter to use to export records, use the **exporter default-flow-exporter** command. Use the **no** form of this command to disable the feature.

exporter default-flow-exporter

[no] exporter default-flow-exporter

**Syntax Description** 

There are no arguments to this command.

**Command Default** 

None

**Command Modes** 

Flow monitor configuration

**Command History** 

| Release                       | Modification                 |
|-------------------------------|------------------------------|
| Cisco IOS XE Amsterdam 17.2.1 | This command was introduced. |

# **Example**

This example shows how to add an exporter to use to export records:

Device(config-flow-monitor) #exporter default-flow-exporter

# fabric control-plane

To configure the fabric control plane details, use the **fabric control-plane** command.

fabric control-plane map-server-name

**Syntax Description** 

*map-server-name* Refers to the fabric control plane name associated with the site tag.

**Command Default** 

None

**Command Modes** 

Global configuration (config)

**Command History** 

| Release                        | Modification                 |
|--------------------------------|------------------------------|
| Cisco IOS XE Gibraltar 16.10.1 | This command was introduced. |

This example shows how to configure the fabric control plane details:

Device# configure terminal

Enter configuration commands, one per line. End with CNTL/Z. Device(config)# wireless tag site default-site-tag
Device(config-site-tag)# fabric control-plane
map-server-name

Device(config-site-tag) # end

# fast-teardown

To enable fast teardown for a mesh access point (AP) profile and configure the feature's parameters, use the **fast-teardown** command.

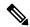

Note

Fast Teardown for Mesh APs is not supported on Cisco Industrial Wireless (IW) 3702 Access Points.

fast-teardown {enabled | interval duration latency-exceeded-threshold | latency-threshold | uplink-recovery-interval duration | retries retry limit

# **Syntax Description**

| enabled                    | Enables the fast teardown feature.                                                                                                    |
|----------------------------|----------------------------------------------------------------------------------------------------|
| interval                   | (optional) Configures the retry interval, in seconds. The valid values range between 1 and 10 seconds.                                                               |
| latency-exceeded-threshold | (optional) Specifies the latency interval in which at least one ping must succeed in less than threshold time. The valid values range between 1 and 30 seconds.      |
| latency-threshold          | (optional) Speficies the latency threshold. The valid values range between 1 and 500 milliseconds.                                                                   |
| uplink-recovery-interval   | (Optional) Specifies the time during which root access point uplink has to be stable to accept child connections. The valid values range between 1 and 3600 seconds. |
| retries                    | (optional) Specifies the maximum retries until the gateway is considered unreachable. The range is from 0 to 10.                                                     |

# Command Default

None

### **Command Modes**

Fast Teardown configuration

# **Command History**

| Release                       | Modification                 |
|-------------------------------|------------------------------|
| Cisco IOS XE Cupertino 17.7.1 | This command was introduced. |

# **Examples**

The following example shows how to enable the fast teardown feature for a mesh AP profile and configure its parameters:

Device# configure terminal
Device(config)# wireless mesh profile mesh-profile-name
Device(config-wireless-mesh-profile)# fast-teardown
Device(config-wireless-mesh-profile-fast-teardown)# interval 1

# fallback-radio-shut

To configure shutdown of the radio interface, use the **fallback-radio-shut** command.

#### fallback-radio-shut

# **Command Default**

None

#### **Command Modes**

config-wireless-flex-profile

# **Command History**

| Release                        | Modification                                                                          |
|--------------------------------|---------------------------------------------------------------------------------------|
| Cisco IOS XE Gibraltar 16.10.1 | This command was introduced in a release earlier than Cisco IOS XE Gibraltar 16.10.1. |

# **Examples**

The following example shows how to configure shutdown of the radio interface:

Device# configure terminal

Enter configuration commands, one per line. End with CNTL/Z. Device(config) # wireless profile flex flex-profile-name Device(config-wireless-flex-profile) # fallback-radio-shut

# fips authorization-key

To configure FIPS, use the fips authorization-key command.

fips authorization-key key

**Syntax Description** 

key The key length should be of 32 hexadecimal characters.

**Command Default** 

None

**Command Modes** 

Global configuration

**Command History** 

| Release                        | Modification                 |
|--------------------------------|------------------------------|
| Cisco IOS XE Gibraltar 16.12.1 | This command was introduced. |

# **Usage Guidelines**

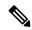

Note

Ensure that both the active and standby controllers have the same FIPS authorization key.

This example shows how to configure FIPS:

Device# configure terminal
Device(config)# fips authorization-key 12345678901234567890123456789012
Device(config)# end

# flex

To configure flex related parameters, use the **flex** command.

flex {nat-pat | split-mac-acl split-mac-acl-name | vlan-central-switching }

# **Syntax Description**

| nat-pat                | Enables NAT-PAT.               |
|------------------------|--------------------------------|
| split-mac-acl          | Configures split-mac-acl name. |
| split-mac-acl-name     | Name of split MAC ACL.         |
| vlan-central-switching | VLAN based central switching.  |

#### **Command Default**

None

#### **Command Modes**

config-wireless-policy

# **Command History**

| Release                        | Modification                                                                          |
|--------------------------------|---------------------------------------------------------------------------------------|
| Cisco IOS XE Gibraltar 16.10.1 | This command was introduced in a release earlier than Cisco IOS XE Gibraltar 16.10.1. |

# **Examples**

The following example shows how to configure flex related VLAN central-switching:

```
Device# configure terminal
```

Enter configuration commands, one per line. End with CNTL/Z. Device(config) # wireless profile policy profile-name Device(config-wireless-policy) # flex vlan-central-switching

# flow exporter

To create a flow exporter, or to modify an existing flow exporter, and enter flow exporter configuration mode, use the **flow exporter** command in global configuration mode. To remove a flow exporter, use the **no** form of this command.

flow exporter exporter-name no flow exporter exporter exporter

#### **Syntax Description**

exporter-name Name of the flow exporter that is being created or modified.

#### **Command Default**

flow exporters are not present in the configuration.

#### **Command Modes**

Global configuration

# **Command History**

| Release                        | Modification                 |
|--------------------------------|------------------------------|
| Cisco IOS XE Gibraltar 16.10.1 | This command was introduced. |

# **Usage Guidelines**

Flow exporters export the data in the flow monitor cache to a remote system, such as a server running NetFlow collector, for analysis and storage. Flow exporters are created as separate entities in the configuration. Flow exporters are assigned to flow monitors to provide data export capability for the flow monitors. You can create several flow exporters and assign them to one or more flow monitors to provide several export destinations. You can create one flow exporter and apply it to several flow monitors.

#### **Examples**

The following example creates a flow exporter named FLOW-EXPORTER-1 and enters flow exporter configuration mode:

Device(config) # flow exporter FLOW-EXPORTER-1
Device(config-flow-exporter) #

# flow monitor

To create a flow monitor, or to modify an existing flow monitor, and enter flow monitor configuration mode, use the **flow monitor** command in global configuration mode. To remove a flow monitor, use the **no** form of this command.

flow monitor monitor-name no flow monitor monitor-name

#### **Syntax Description**

monitor-name Name of the flow monitor that is being created or modified.

#### **Command Default**

flow monitors are not present in the configuration.

#### **Command Modes**

Global configuration

# **Command History**

| Release                        | Modification                 |
|--------------------------------|------------------------------|
| Cisco IOS XE Gibraltar 16.10.1 | This command was introduced. |

# **Usage Guidelines**

Flow monitors are the component that is applied to interfaces to perform network traffic monitoring. Flow monitors consist of a flow record and a cache. You add the record to the flow monitor after you create the flow monitor. The flow monitor cache is automatically created at the time the flow monitor is applied to the first interface. Flow data is collected from the network traffic during the monitoring process based on the key and nonkey fields in the flow monitor's record and stored in the flow monitor cache.

#### **Examples**

The following example creates a flow monitor named FLOW-MONITOR-1 and enters flow monitor configuration mode:

Device(config) # flow monitor FLOW-MONITOR-1
Device(config-flow-monitor) #

# flow record

To create a flow record, or to modify an existing flow record, and enter flow record configuration mode, use the **flow record** command in global configuration mode. To remove a record, use the **no** form of this command.

flow record record-name no flow record record-name

#### **Syntax Description**

record-name Name of the flow record that is being created or modified.

#### **Command Default**

A flow record is not configured.

# **Command Modes**

Global configuration

# **Command History**

| Release                        | Modification                 |
|--------------------------------|------------------------------|
| Cisco IOS XE Gibraltar 16.10.1 | This command was introduced. |

# **Usage Guidelines**

A flow record defines the keys that uses to identify packets in the flow, as well as other fields of interest that gathers for the flow. You can define a flow record with any combination of keys and fields of interest. The supports a rich set of keys. A flow record also defines the types of counters gathered per flow. You can configure 64-bit packet or byte counters.

# **Examples**

The following example creates a flow record named FLOW-RECORD-1, and enters flow record configuration mode:

Device(config) # flow record FLOW-RECORD-1
Device(config-flow-record) #

# full-sector-dfs (mesh)

To configure mesh full sector Dynamic Frequency Selection (DFS) status for a mesh AP profile, use the **full-sector-dfs** command.

#### full-sector-dfs

| Syntax Description | This command has no keywords or arguments. |
|--------------------|--------------------------------------------|
|--------------------|--------------------------------------------|

# **Command Default** Full sector DFS is enabled.

# **Command Modes** config-wireless-mesh-profile

# **Command History**

| Release                        | Modification                 |
|--------------------------------|------------------------------|
| Cisco IOS XE Gibraltar 16.10.1 | This command was introduced. |

# **Example**

The following example shows how to configure mesh full sector DFS status for a mesh AP profile:

```
Device # configure terminal
Enter configuration commands, one per line. End with CNTL/Z.
Device (config)# wireless profile mesh mesh-profile
Device (config-wireless-mesh-profile)# full-sector-dfs
```

full-sector-dfs (mesh)